# **MANUAL DE OPERAÇÕES OPÇÕES FLEXÍVEIS SEM CCP**

Selecione o módulo desejado

**[OFCC/OFVC](#page-113-0) OPÇÕES FLEXIVEIS (OPC) OPÇÕES FLEXIVEIS - VCP**

# OFCC/OFVC

# <span id="page-1-0"></span>**SUMÁRIO**

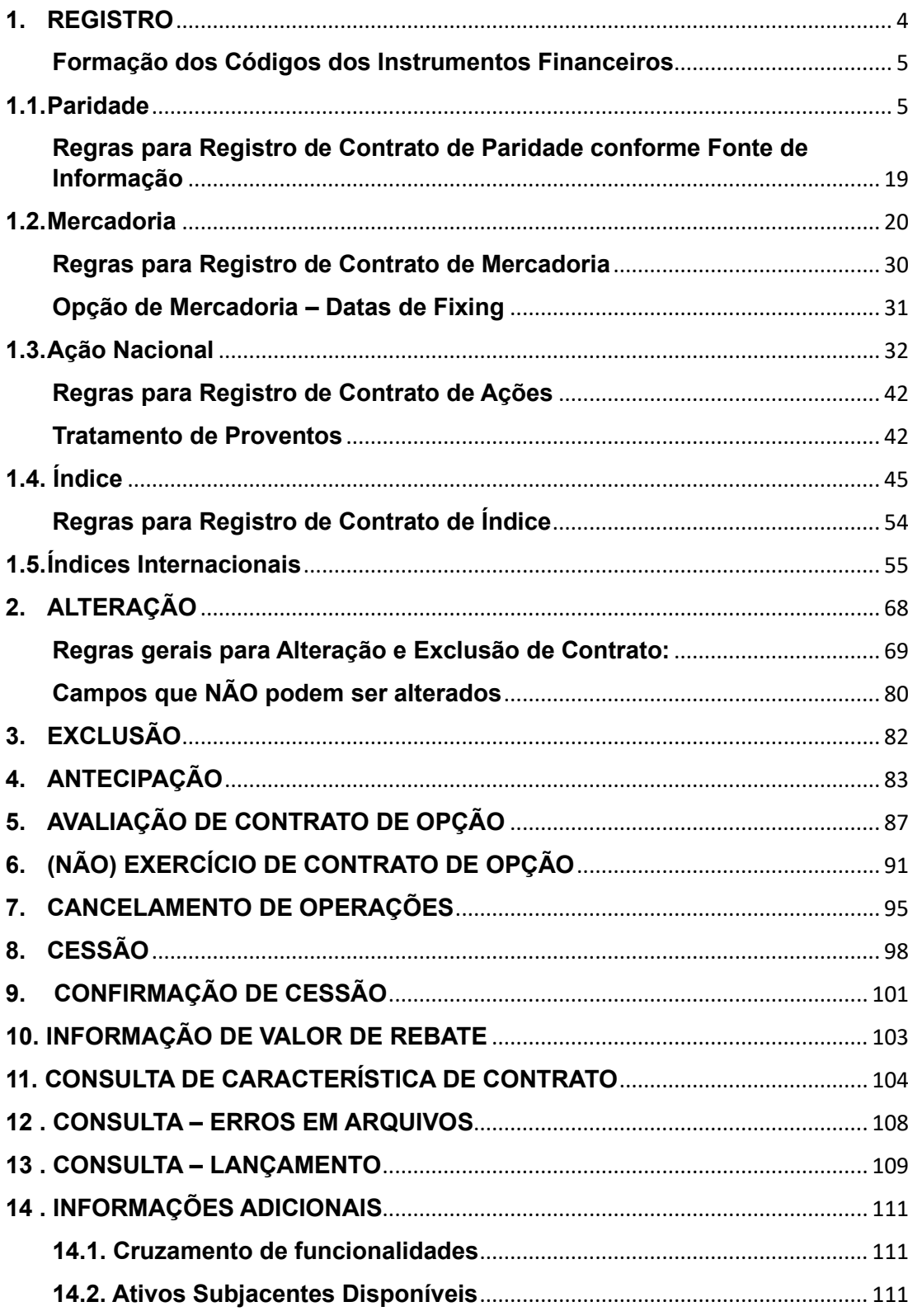

**ALTERAÇÃO** 

EXCLUSÃO

ANTECIPAÇÃO

# **OPÇÕES FLEXÍVEIS (OPC)**

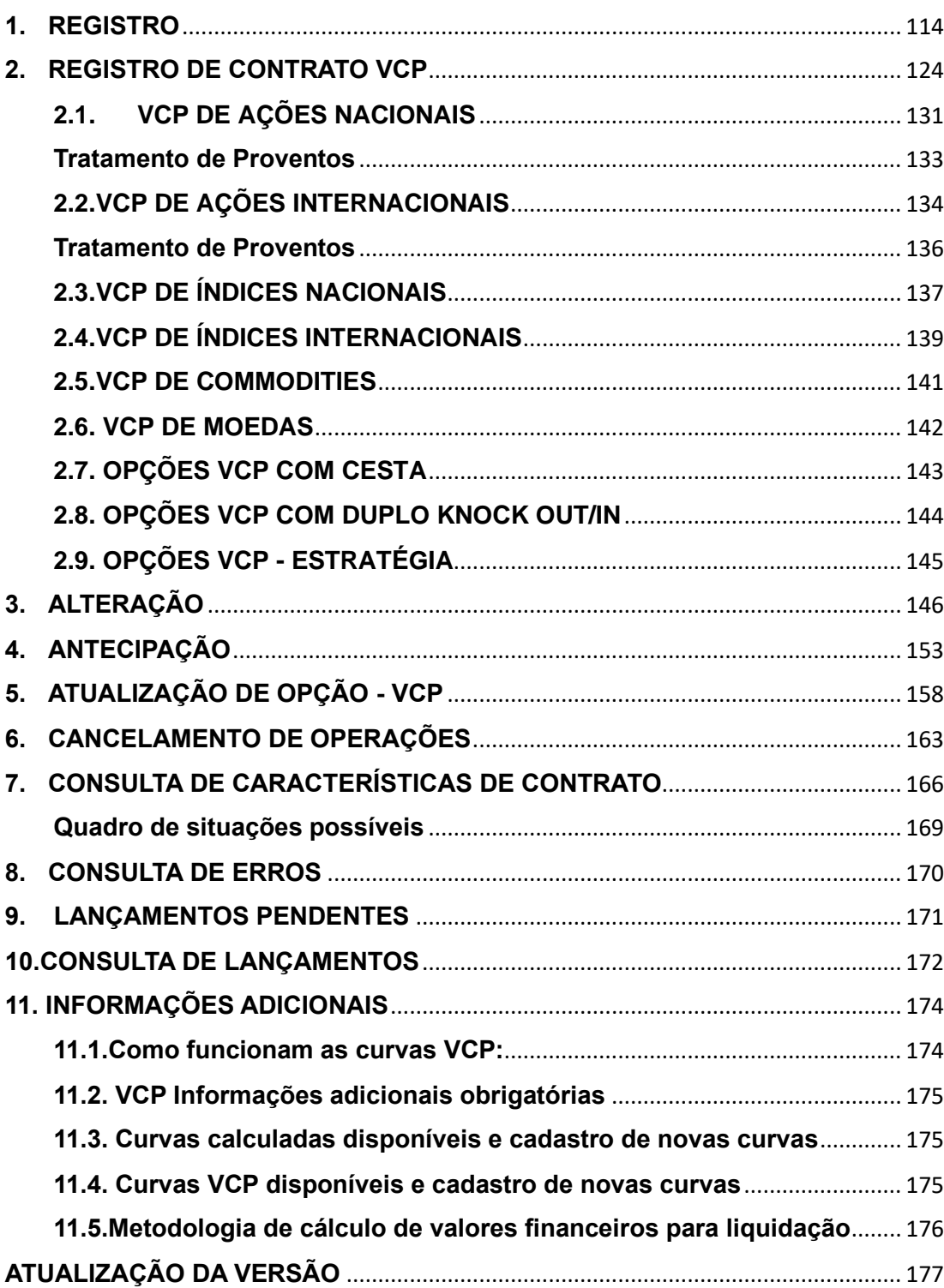

**ALTERAÇÃO** 

EXCLUSÃO

ANTECIPAÇÃO

AVALIAÇÃO

(NÃO) EXERCÍCIO

**CANCELAMENTO** 

**REBATE** 

**CESSÃO** 

**INTERMEDIAÇÃO** 

# **1. REGISTRO**

Através desta função, o participante pode realizar duas ações: registrar ou alterar um contrato, quando permitido:

<span id="page-3-0"></span>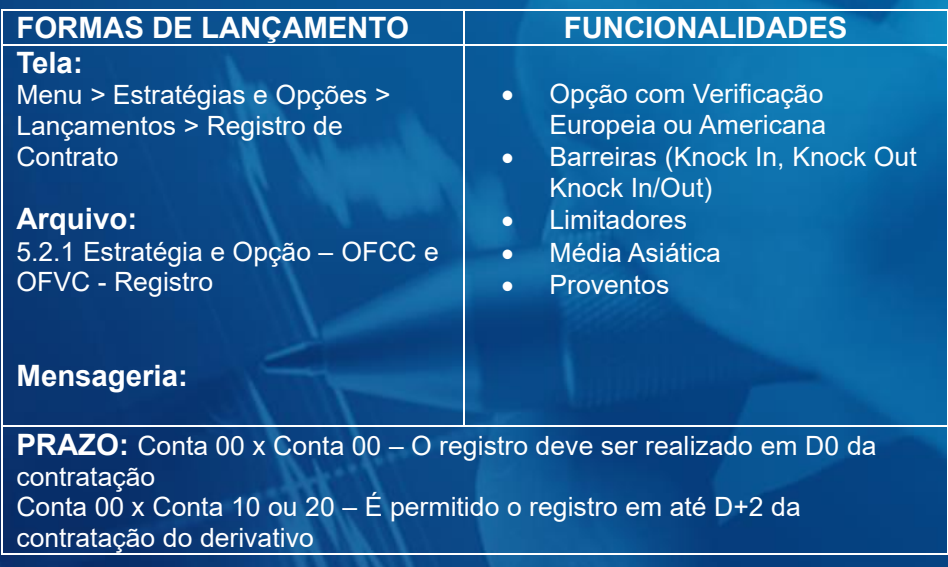

#### **Tela de Filtro**

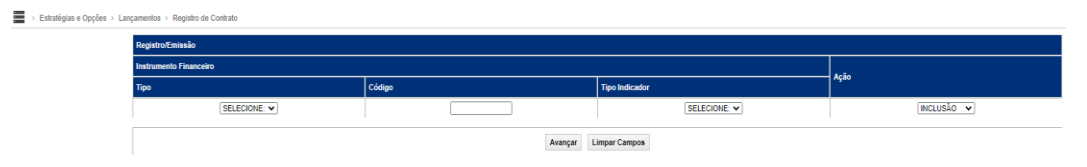

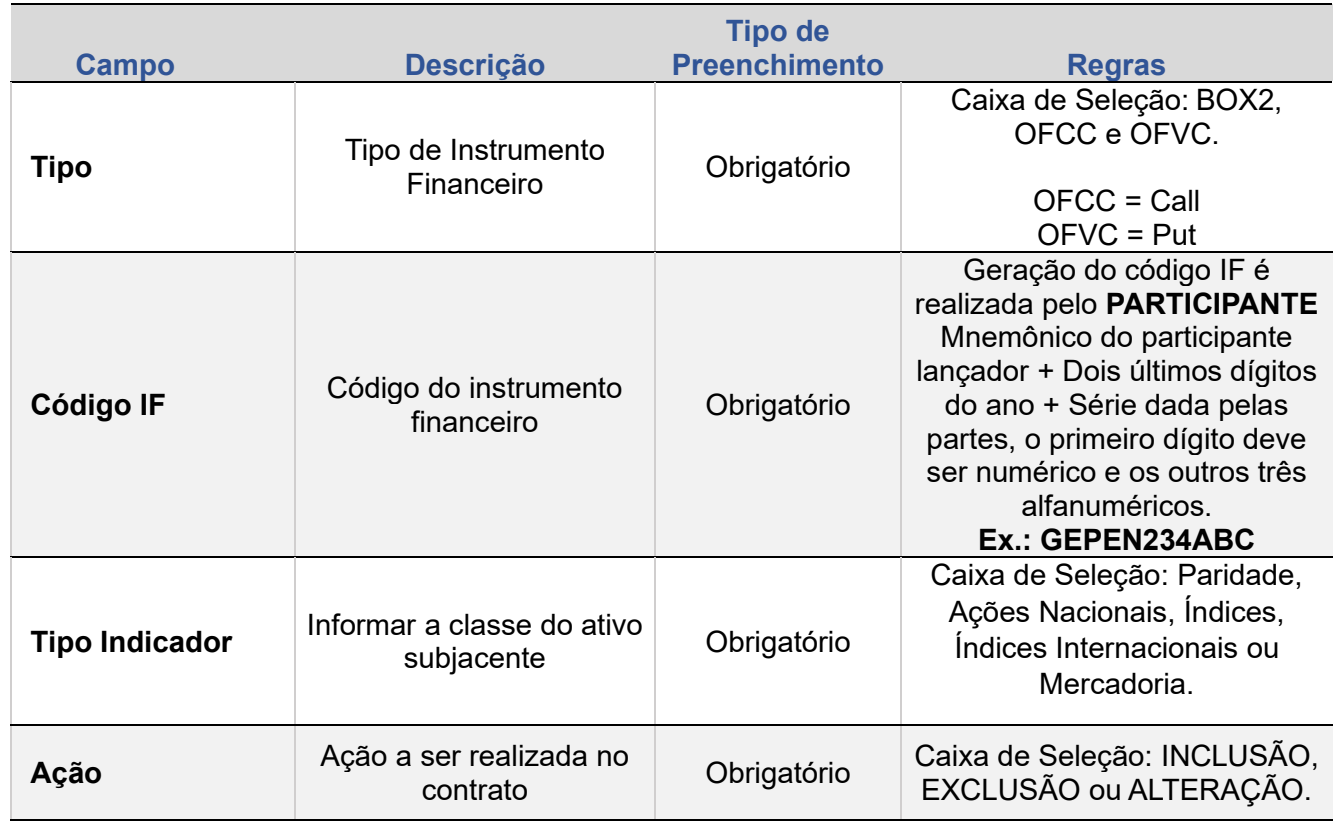

#### **Descrição dos Campos da Tela Filtro de Contrato – OFCC/OFVC/Box**

#### <span id="page-4-0"></span>**Formação dos Códigos dos Instrumentos Financeiros**

**Para Opção Flexível de Compra de Câmbio - OFCC e Opção Flexível de Venda de Câmbio - OFVC**

**Exemplo:** LEMEM1164R5

**Onde:**

LEMEM = Mnemônico do participante Lançador

11 = Dois últimos dígitos do ano (nesse caso, ano de 2011)

64R5 = Série dada pelas partes, o primeiro dígito deve ser numérico e os outros três alfanuméricos.

## <span id="page-4-1"></span>**1.1.Paridade**

#### **Descrição dos Campos da Tela Registro de Contrato – PARIDADE**

**[REGISTRO](#page-3-0)**

**CONSULTAS** 

**[REGISTRO](#page-3-0)**

ALTERAÇÃO

EXCLUSÃO

**ANTECIPAÇÃO** 

AVALIAÇÃO

(NÃO) EXERCÍCIO

**CANCELAMENTO** 

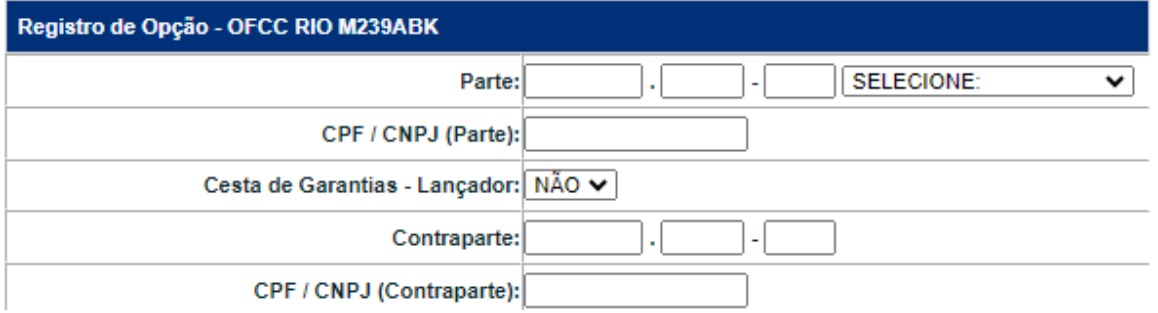

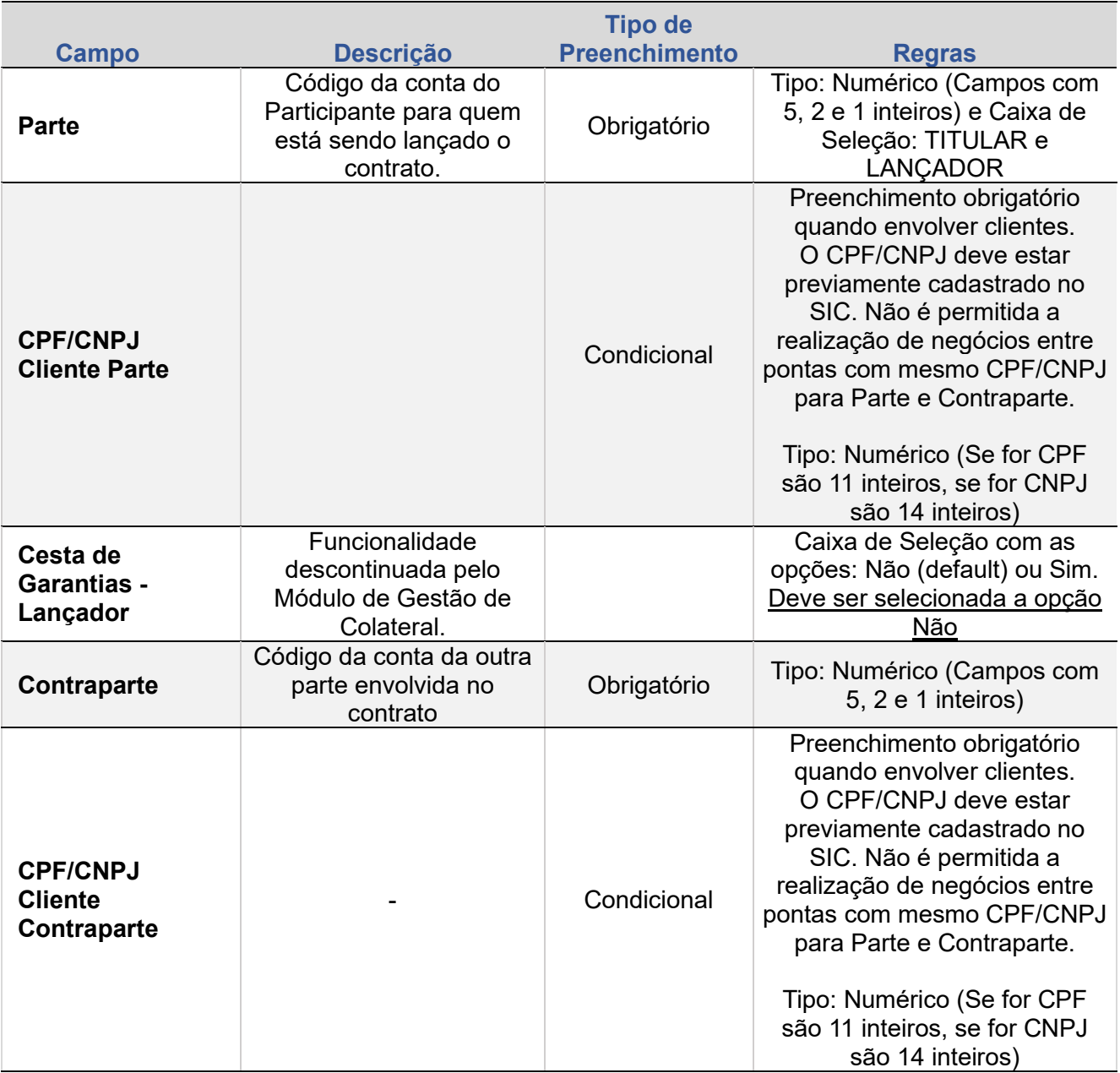

**[+INFOS](#page-110-0) INTERMEDIAÇÃO [ANTECIPAÇÃO](#page-82-0) [CESSÃO](#page-97-0) [AVALIAÇÃO](#page-86-0) [ALTERAÇÃO](#page-67-0) [EXCLUSÃO](#page-81-0) [CANCELAMENTO](#page-94-0) [REBATE](#page-102-0)** +INFOS

**CONSULTAS** 

**[CONSULTAS](#page-103-0) (NÃO) [EXERCÍCIO](#page-90-0)**

**CESSÃO** 

**INTERMEDIAÇÃO** 

**SUMÁRIO**

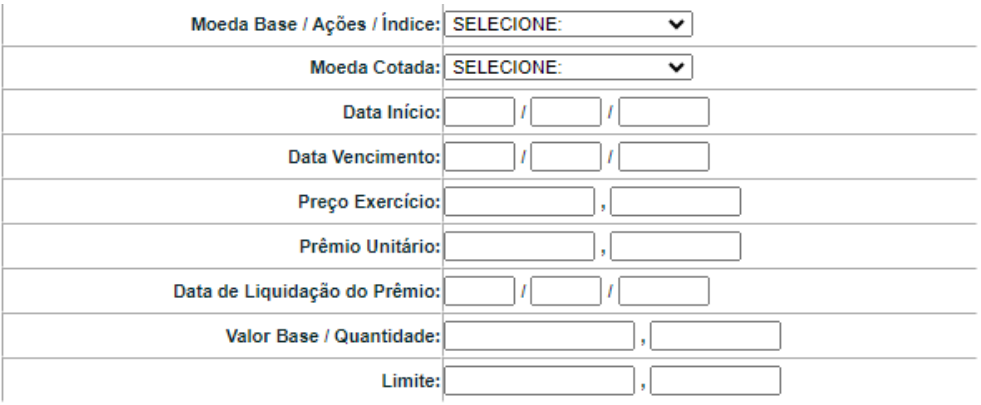

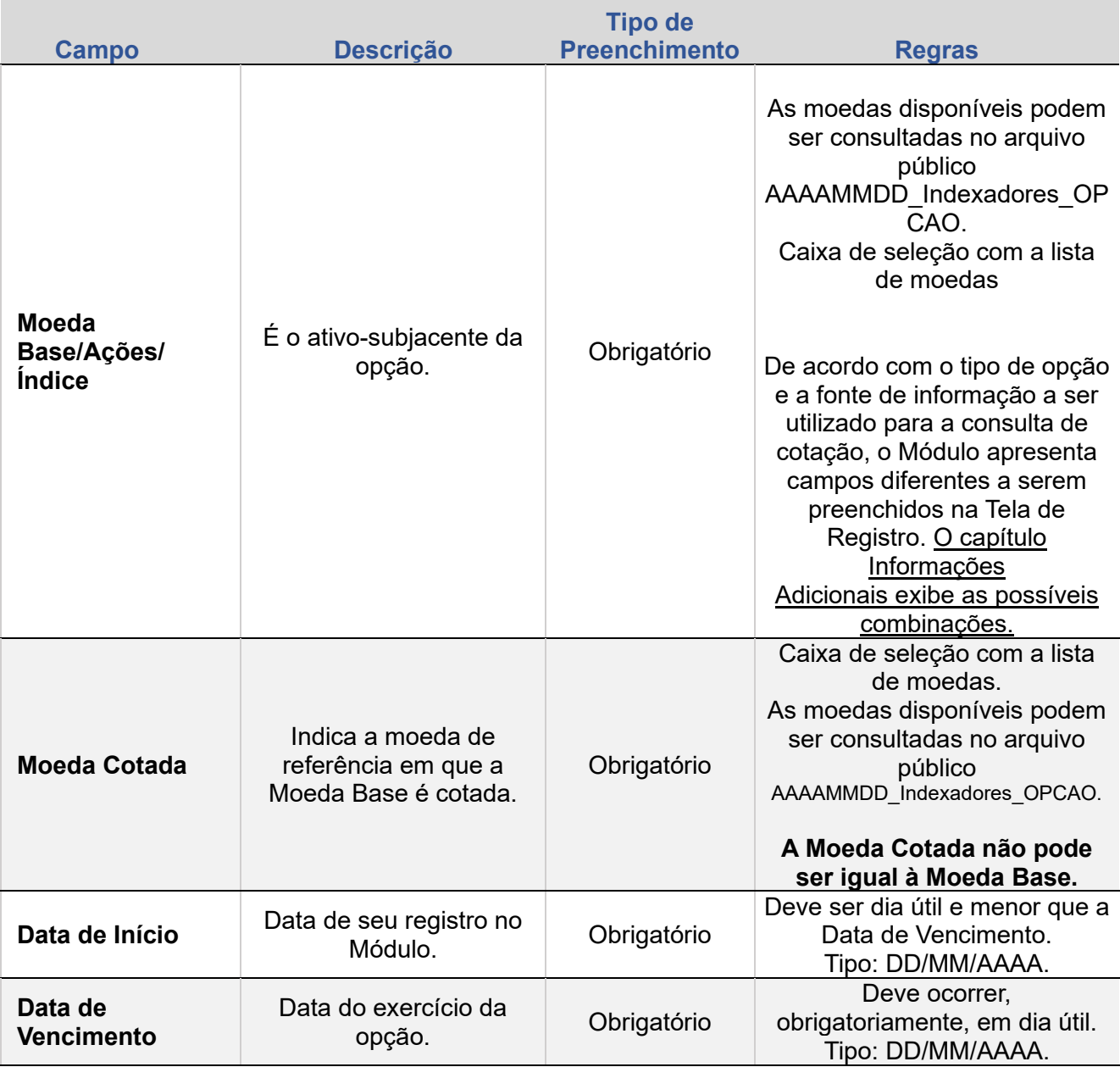

**[REGISTRO](#page-3-0)** ALTERAÇÃO

**[REGISTRO](#page-3-0)**

ALTERAÇÃO

**EXCLUSÃO** 

**ANTECIPAÇÃO** 

AVALIAÇÃO

(NÃO) EXERCÍCIO

**CANCELAMENTO** 

**REBATE** 

**CESSÃO** 

**INTERMEDIAÇÃO** 

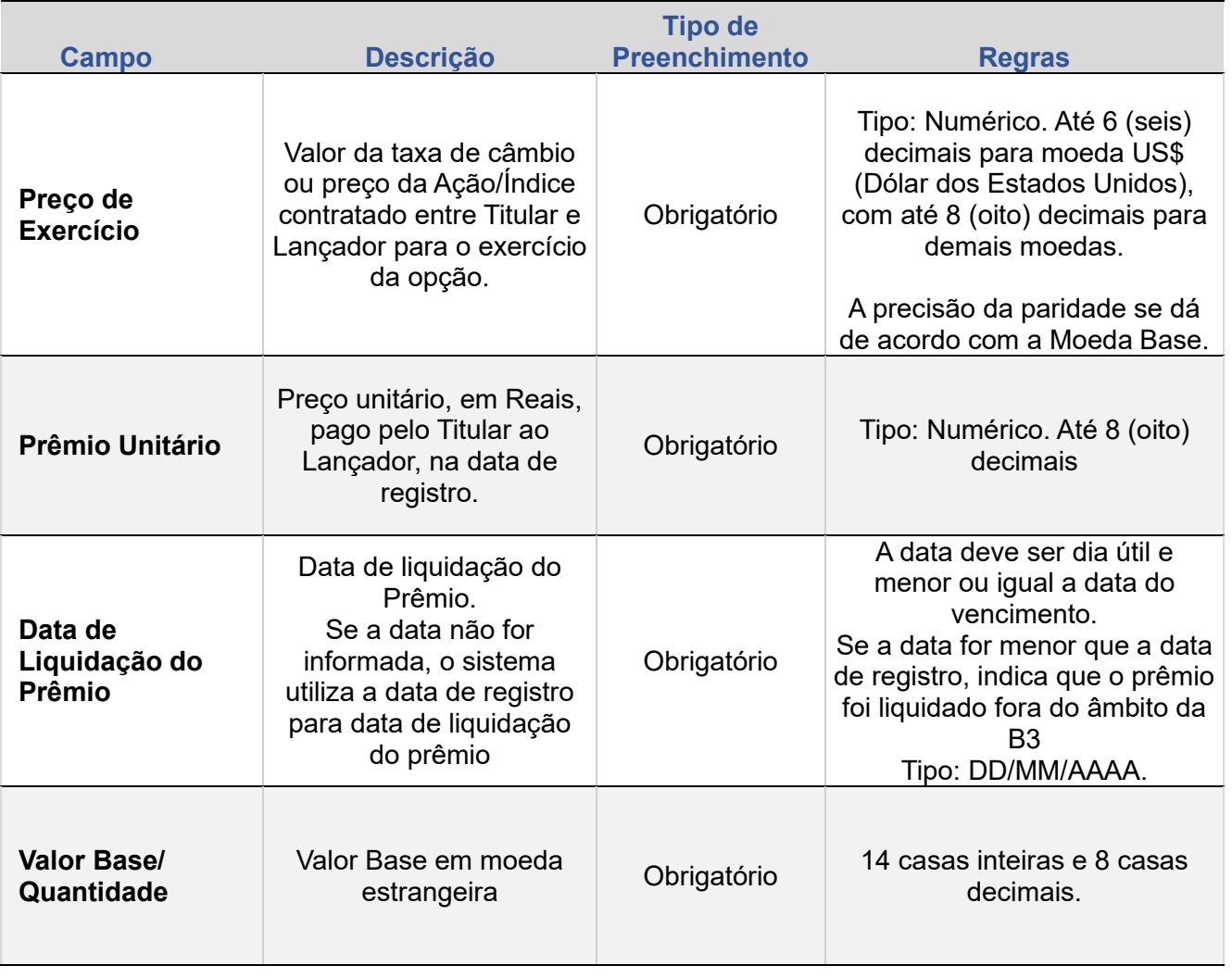

Limite:

**SUMÁRIO**

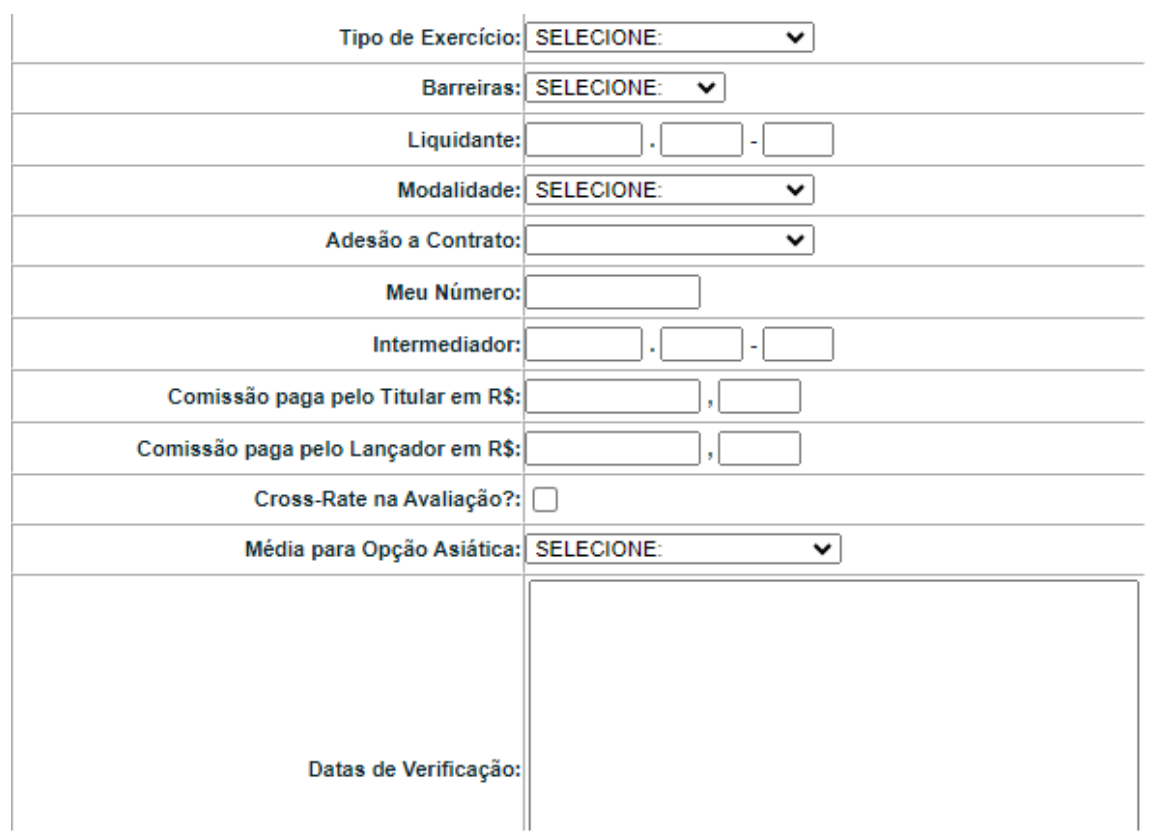

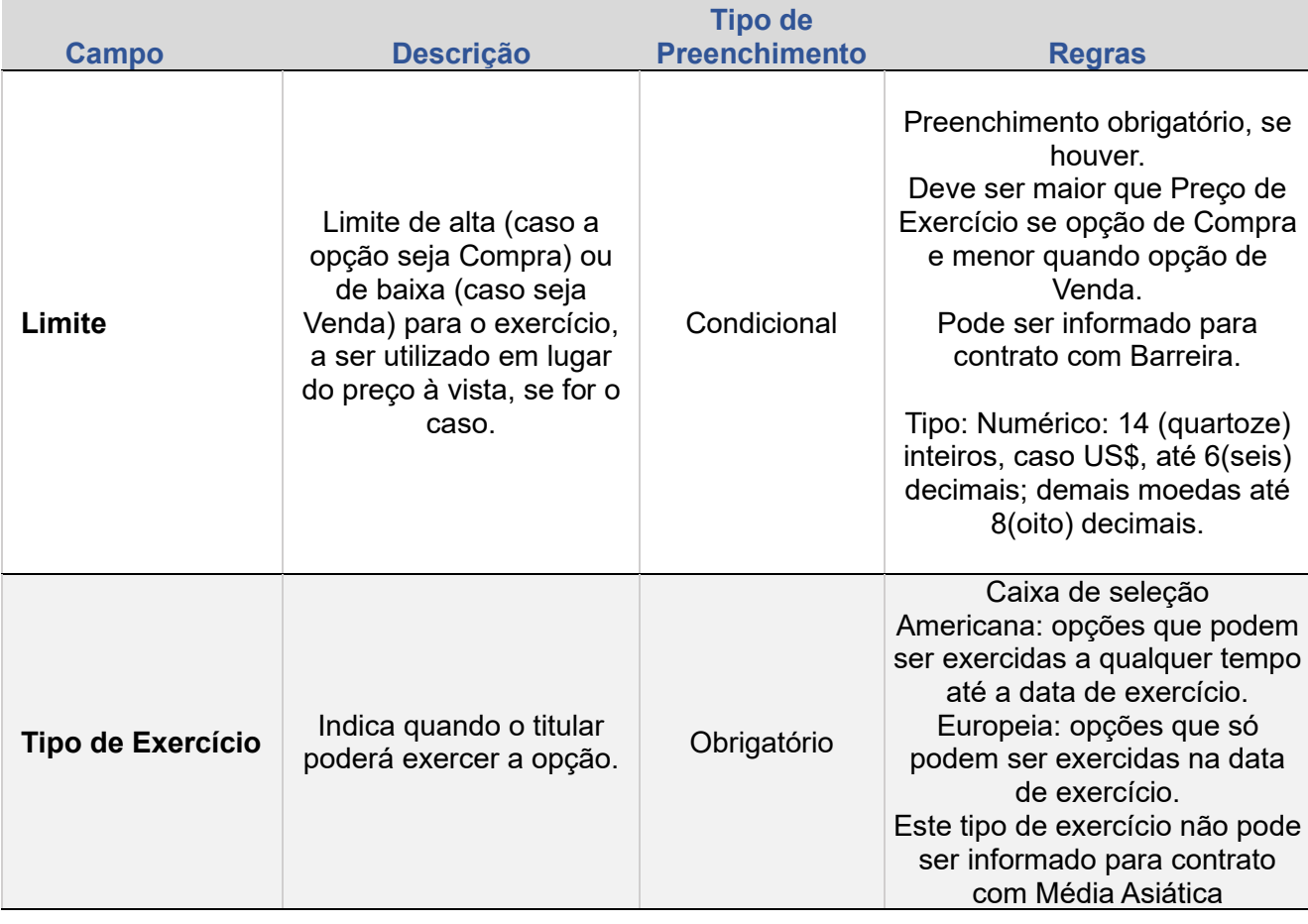

**CONSULTAS** 

**REBATE** 

**CESSÃO** 

**INTERMEDIAÇÃO** 

**[REGISTRO](#page-3-0)**

ALTERAÇÃO

EXCLUSÃO

**ANTECIPAÇÃO** 

AVALIAÇÃO

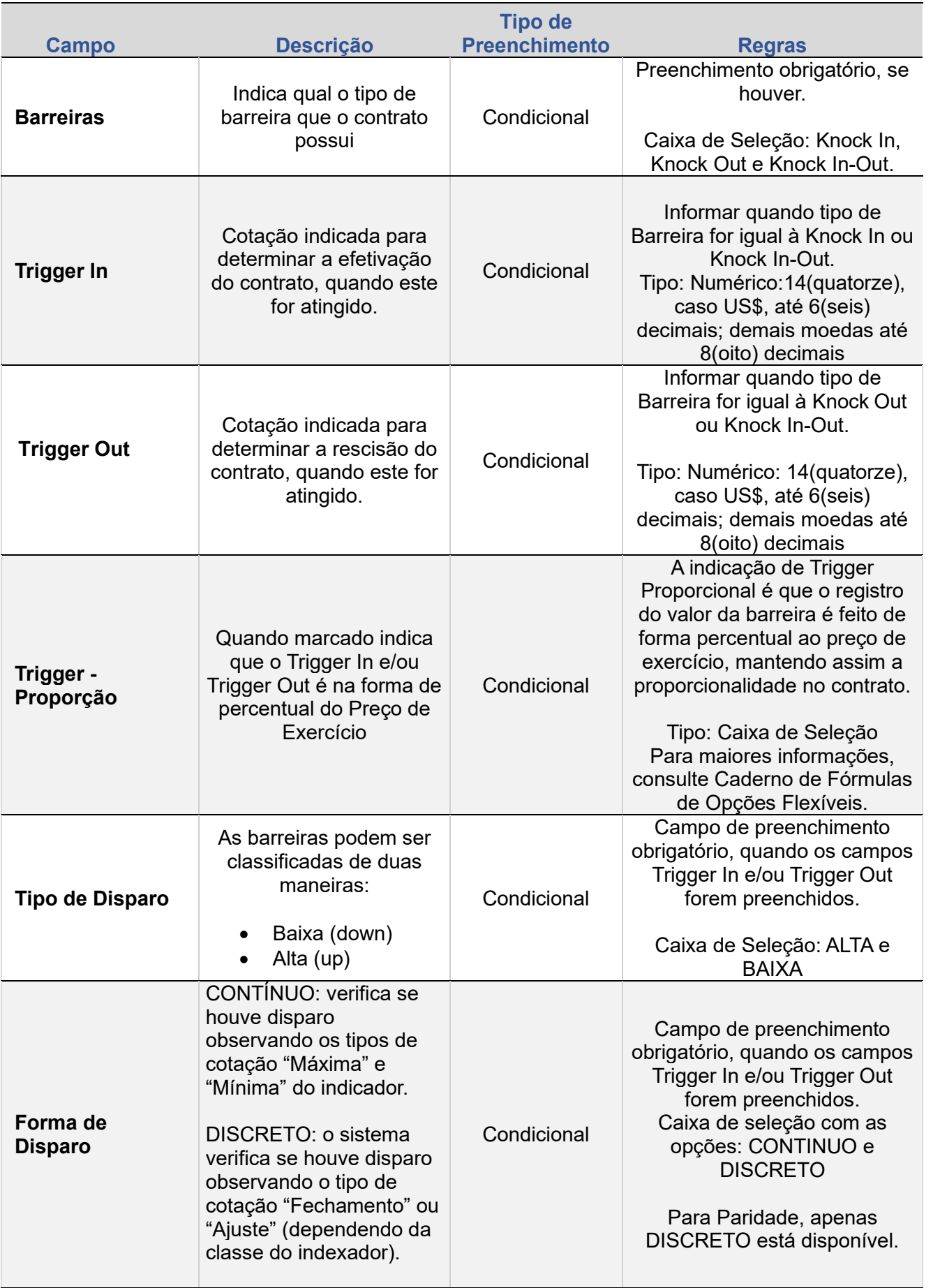

**[REGISTRO](#page-3-0)** ALTERAÇÃO

EXCLUSÃO

**CONSULTAS** 

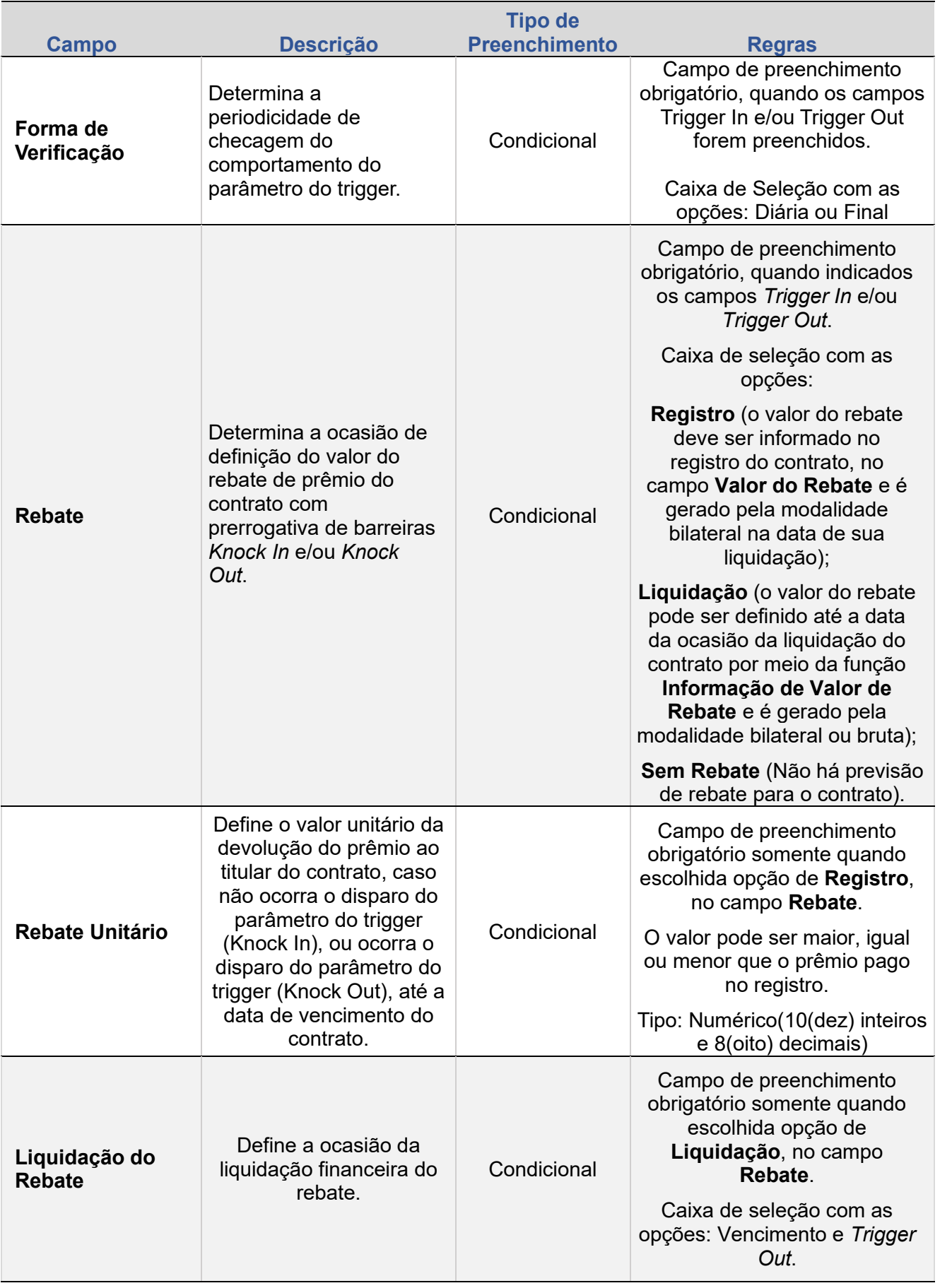

EXCLUSÃO

**ANTECIPAÇÃO** 

AVALIAÇÃO

(NÃO) EXERCÍCIO

**CANCELAMENTO** 

**CONSULTAS** 

**[CONSULTAS](#page-103-0) (NÃO) [EXERCÍCIO](#page-90-0)**

**CESSÃO** 

**INTERMEDIAÇÃO** 

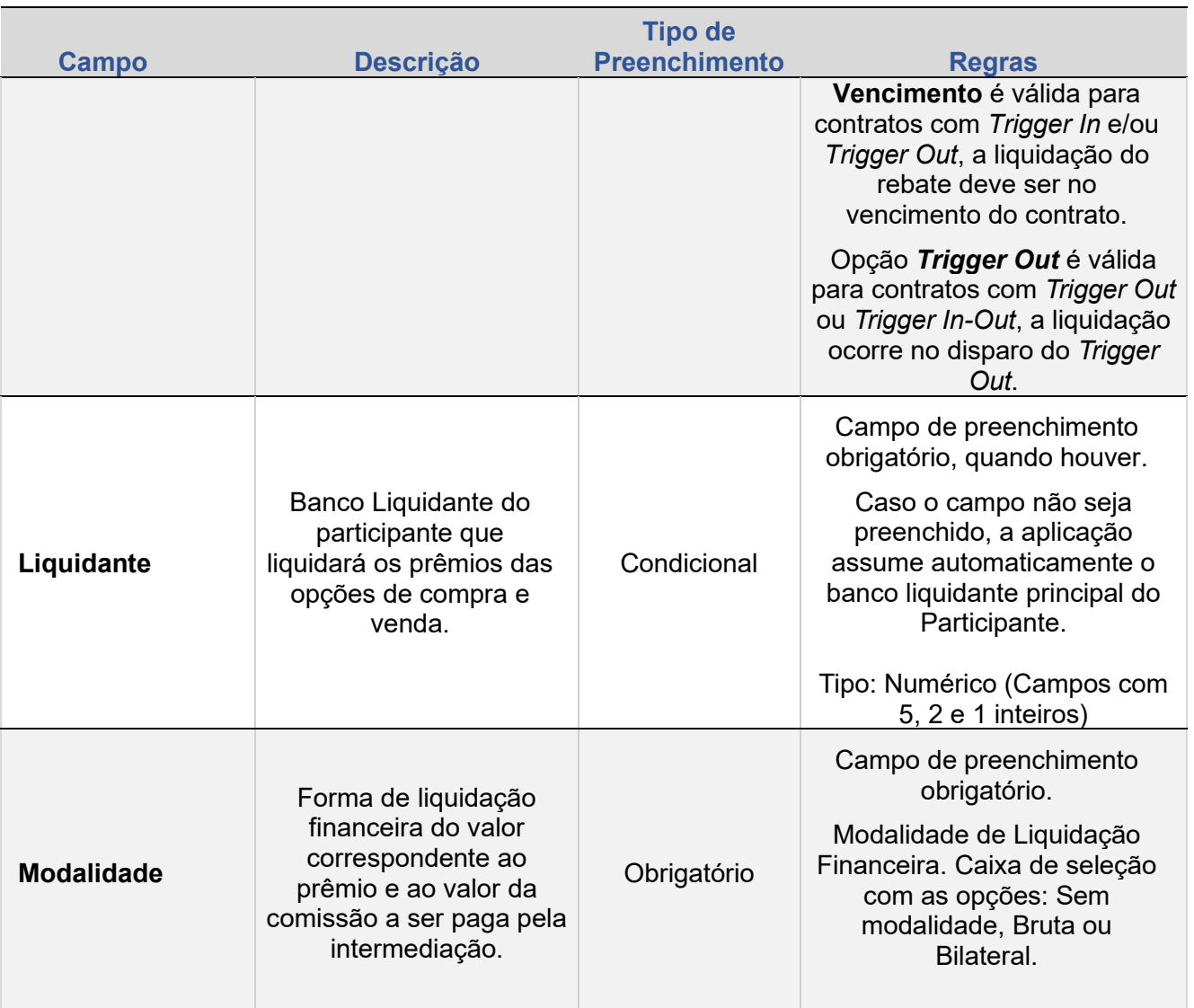

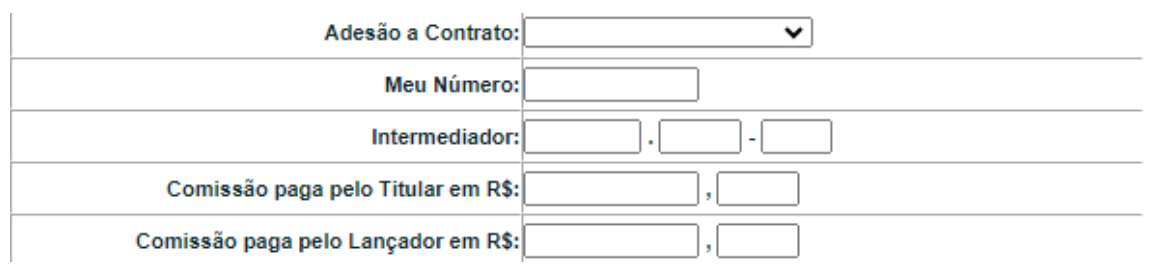

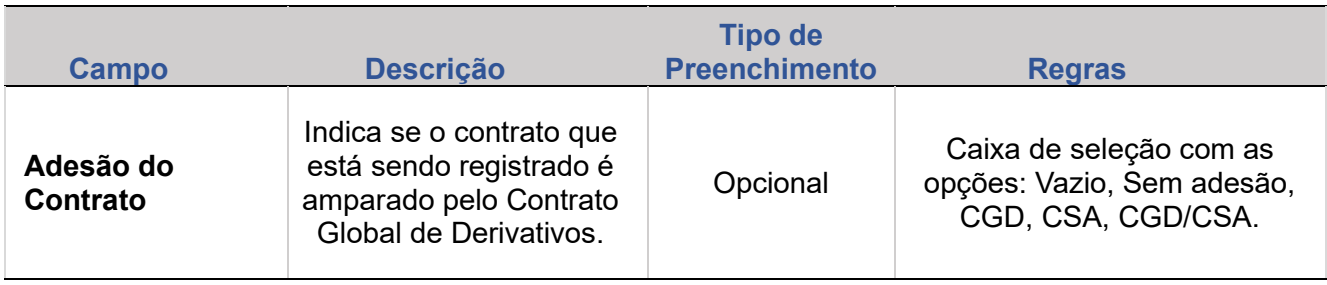

EXCLUSÃO

**ANTECIPAÇÃO** 

AVALIAÇÃO

(NÃO) EXERCÍCIO

**CANCELAMENTO** 

**CONSULTAS** 

**[CONSULTAS](#page-103-0) (NÃO) [EXERCÍCIO](#page-90-0)**

**CESSÃO** 

**INTERMEDIAÇÃO** 

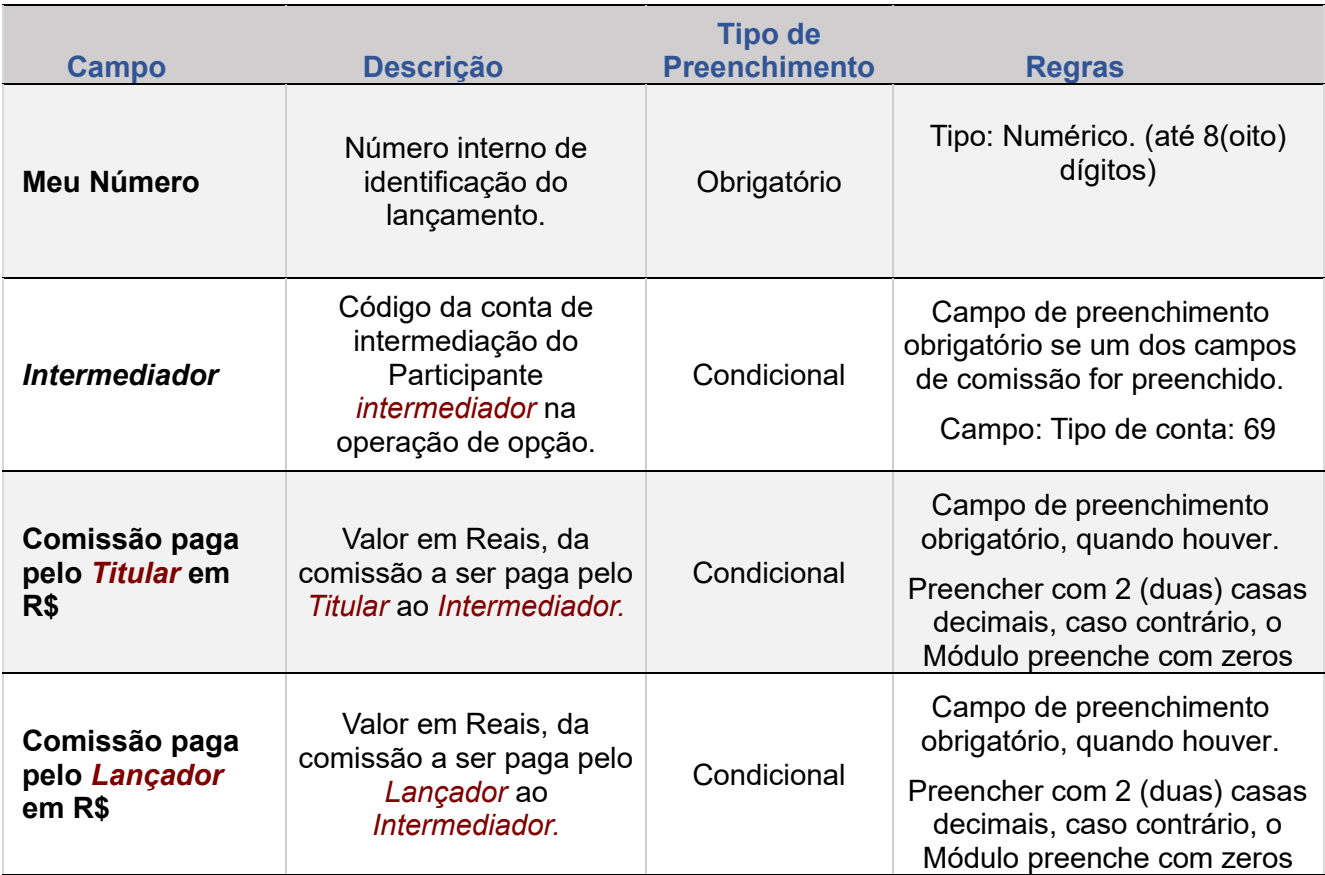

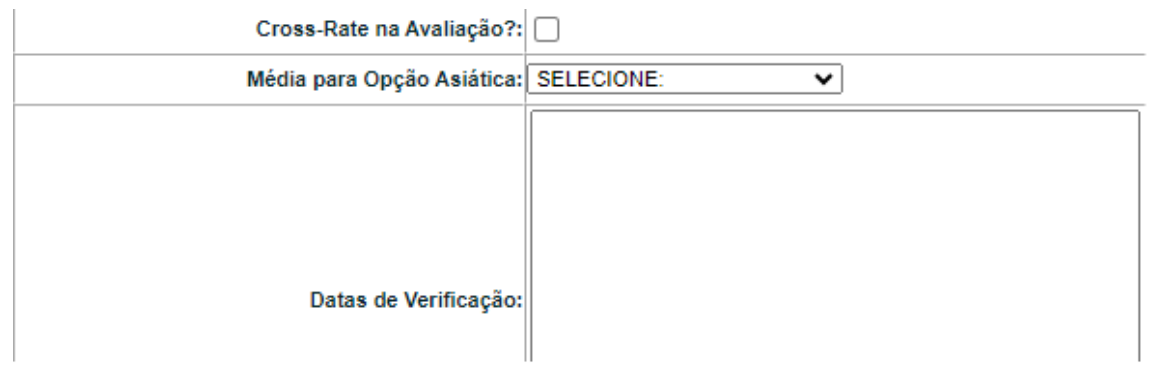

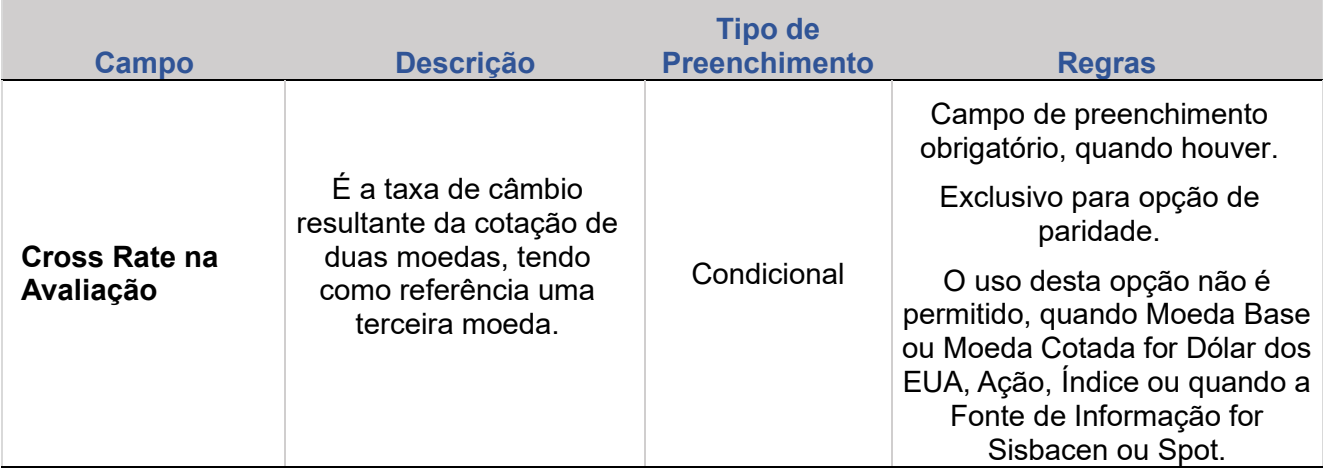

**EXCLUSÃO** 

**ANTECIPAÇÃO** 

AVALIAÇÃO

(NÃO) EXERCÍCIO

**CANCELAMENTO** 

**REBATE** 

**CESSÃO** 

**INTERMEDIAÇÃO** 

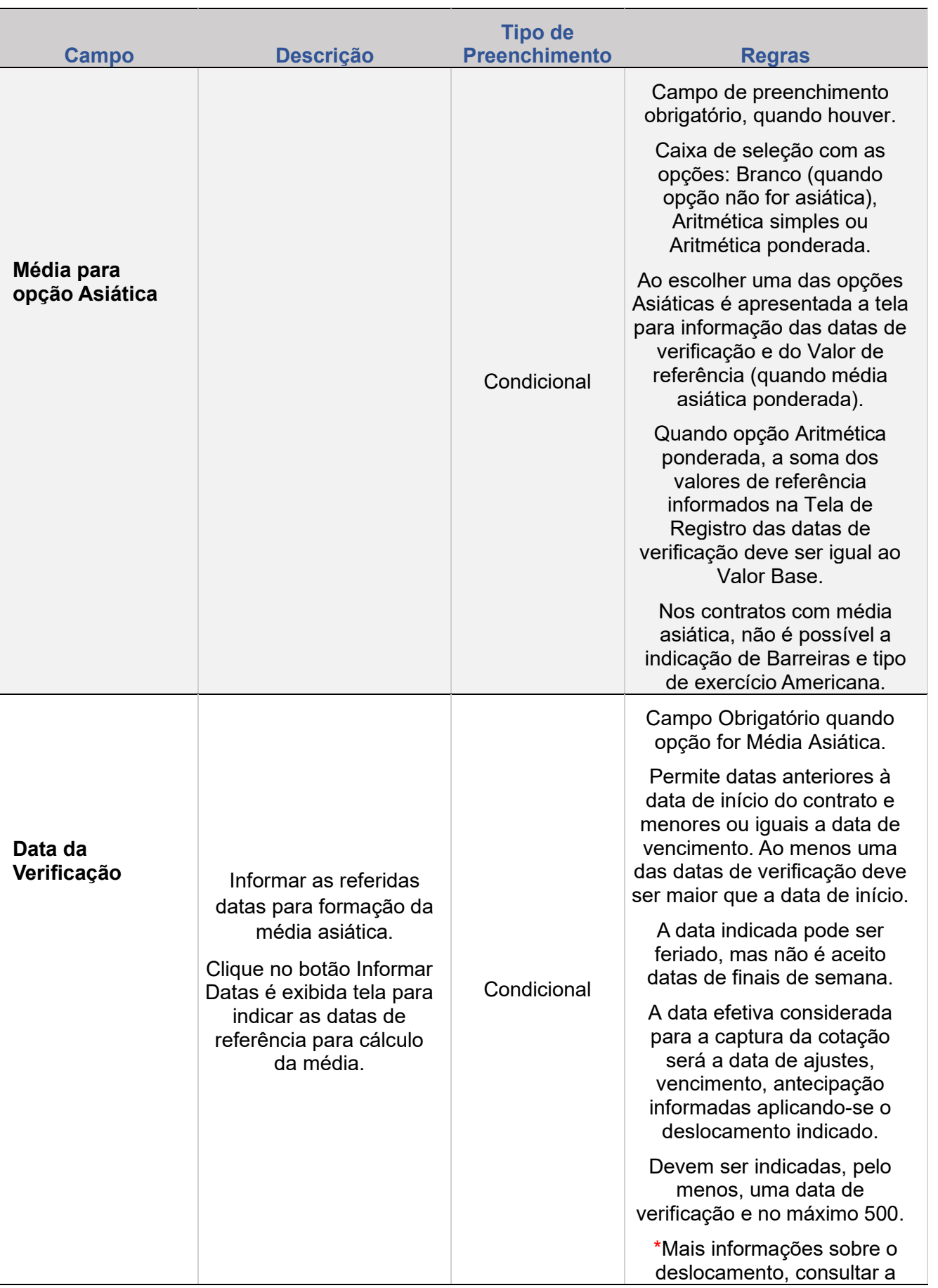

EXCLUSÃO

**ANTECIPAÇÃO** 

AVALIAÇÃO

(NÃO) EXERCÍCIO

**CANCELAMENTO** 

**CONSULTAS** 

**[CONSULTAS](#page-103-0) (NÃO) [EXERCÍCIO](#page-90-0)**

**CESSÃO** 

**INTERMEDIAÇÃO** 

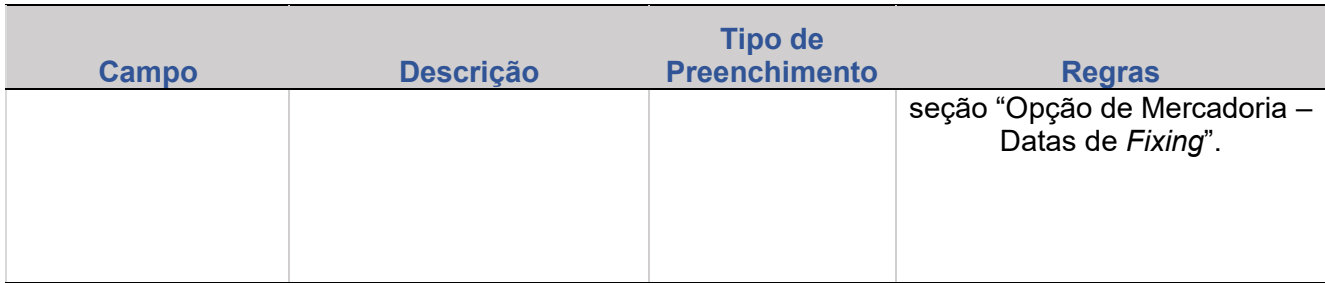

# **Registro Opção de Paridade - Sisbacen/Feeder**

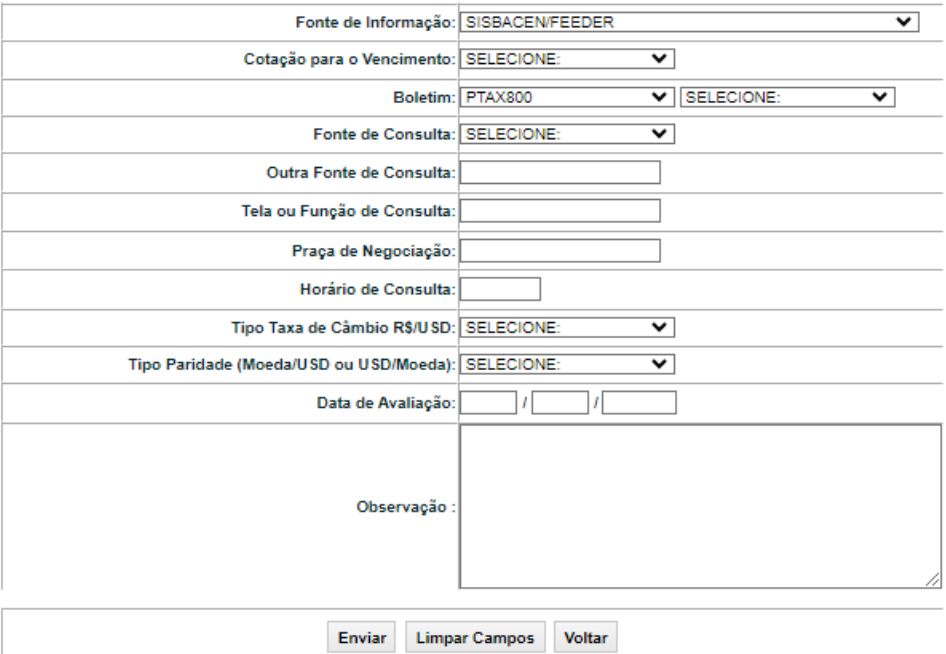

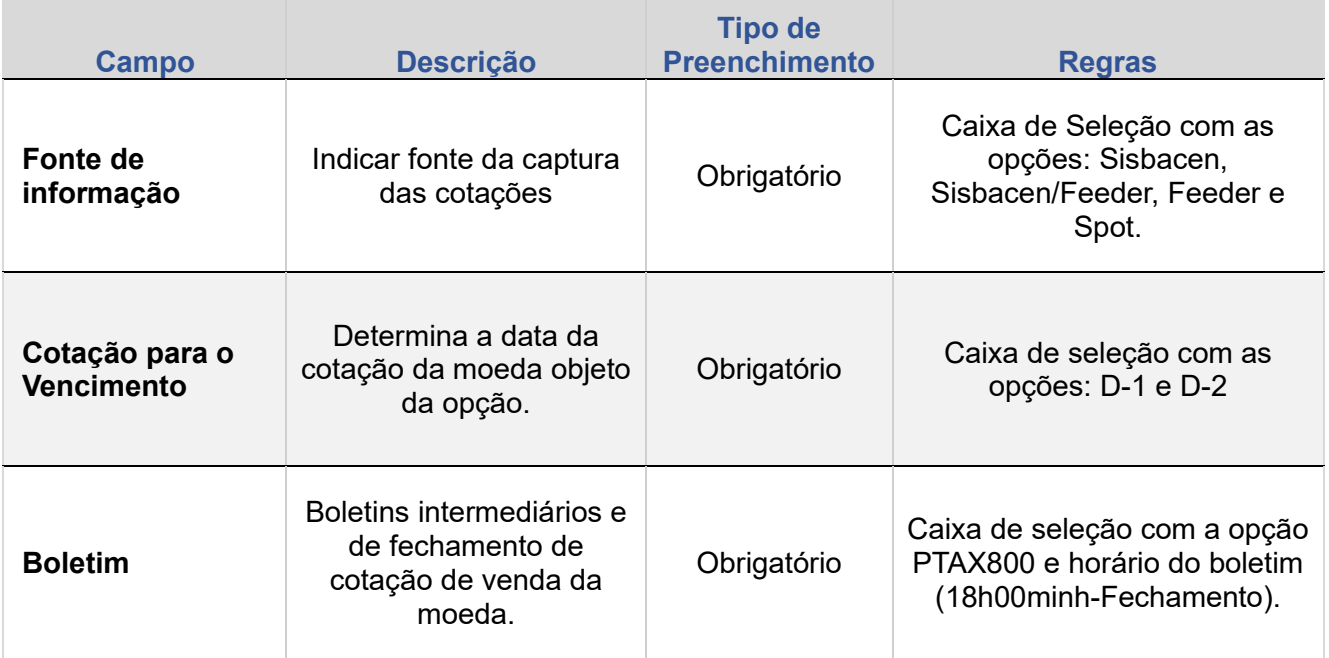

**[+INFOS](#page-110-0) INTERMEDIAÇÃO [ANTECIPAÇÃO](#page-82-0) [CESSÃO](#page-97-0) [AVALIAÇÃO](#page-86-0) [ALTERAÇÃO](#page-67-0) [EXCLUSÃO](#page-81-0) [CANCELAMENTO](#page-94-0) [REBATE](#page-102-0)** +INFOS

**CONSULTAS** 

**[CONSULTAS](#page-103-0) (NÃO) [EXERCÍCIO](#page-90-0)**

**CESSÃO** 

INTERMEDIAÇÃO

**REBATE** 

**ALTERAÇÃO** 

EXCLUSÃO

**ANTECIPAÇÃO** 

AVALIAÇÃO

(NÃO) EXERCÍCIO

**CANCELAMENTO** 

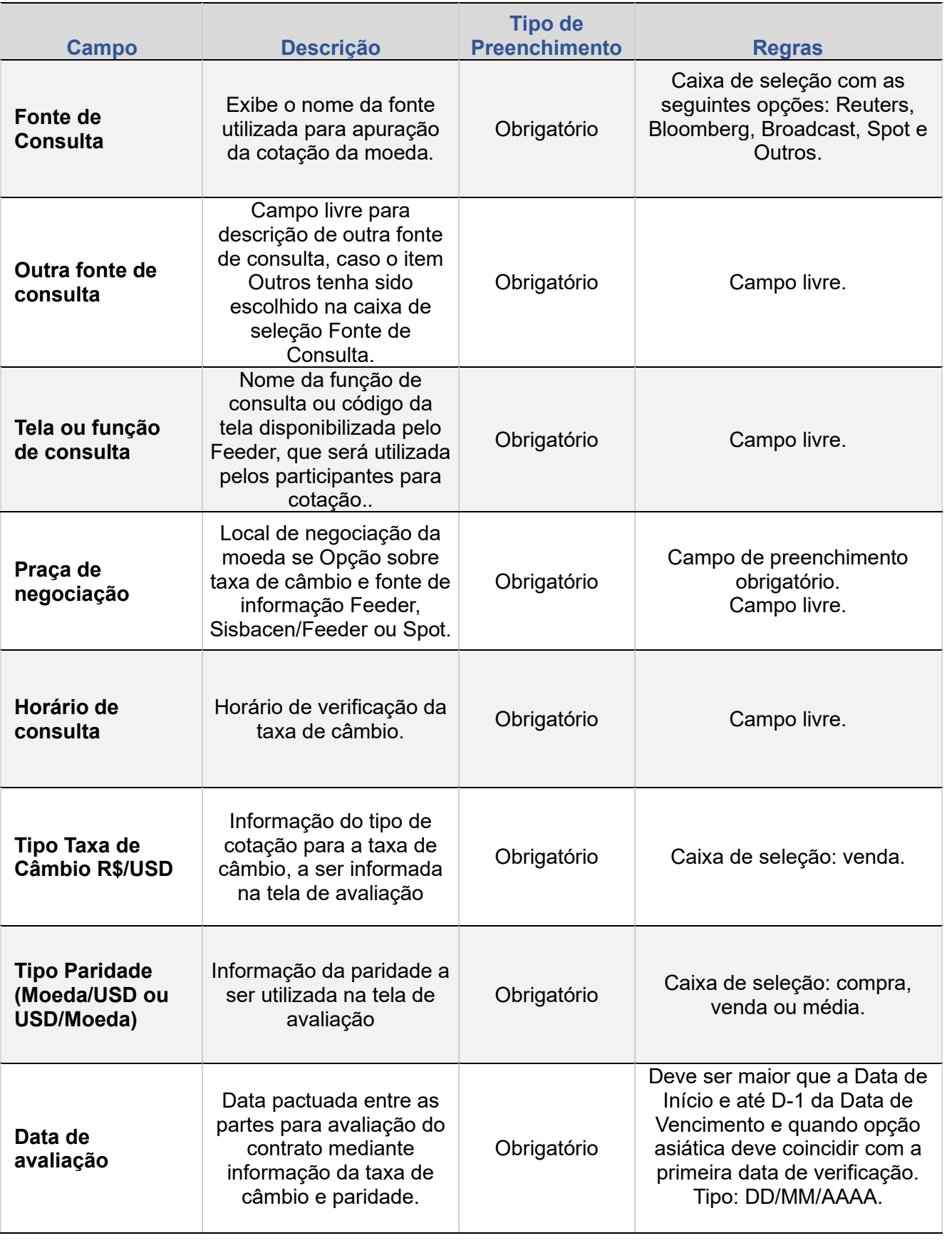

**[REGISTRO](#page-3-0)**

ALTERAÇÃO

EXCLUSÃO

**ANTECIPAÇÃO** 

AVALIAÇÃO

(NÃO) EXERCÍCIO

**CANCELAMENTO** 

**CONSULTAS** 

**[CONSULTAS](#page-103-0) (NÃO) [EXERCÍCIO](#page-90-0)**

**CESSÃO** 

**INTERMEDIAÇÃO** 

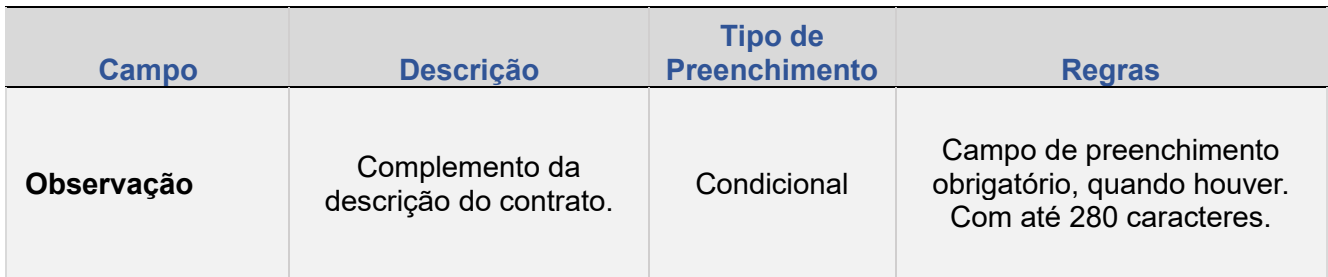

# **Registro Opção de Paridade - Feeder ou Spot (tela)**

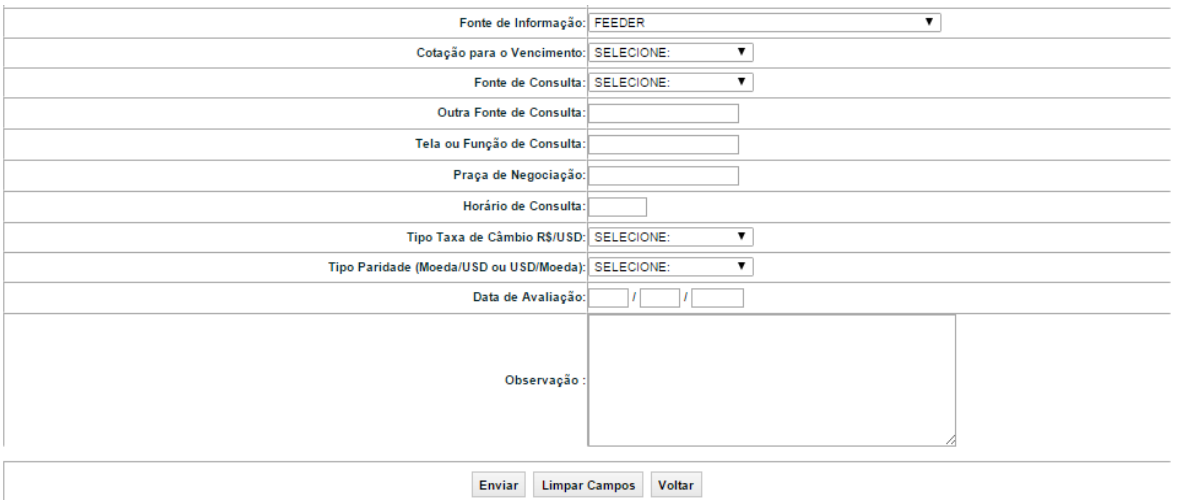

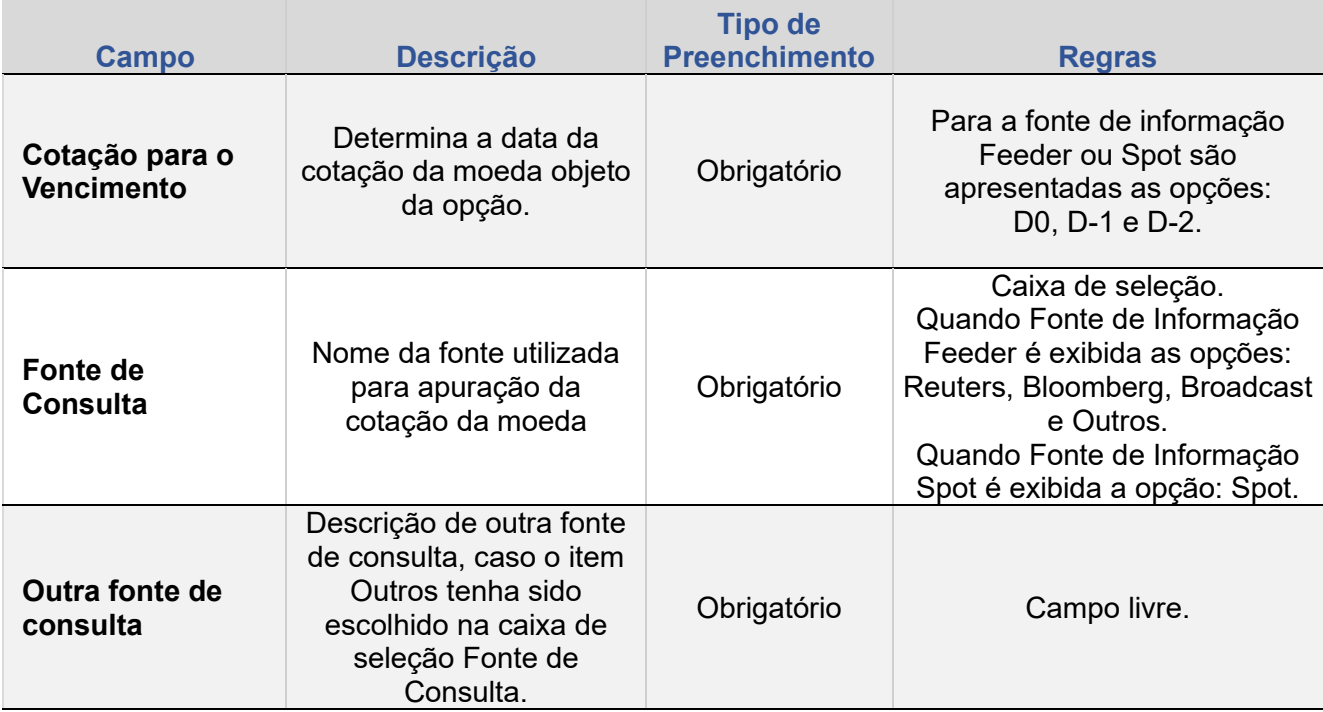

**ALTERAÇÃO** 

EXCLUSÃO

**ANTECIPAÇÃO** 

AVALIAÇÃO

(NÃO) EXERCÍCIO

**CANCELAMENTO** 

**CONSULTAS** 

**[CONSULTAS](#page-103-0) (NÃO) [EXERCÍCIO](#page-90-0)**

**CESSÃO** 

INTERMEDIAÇÃO

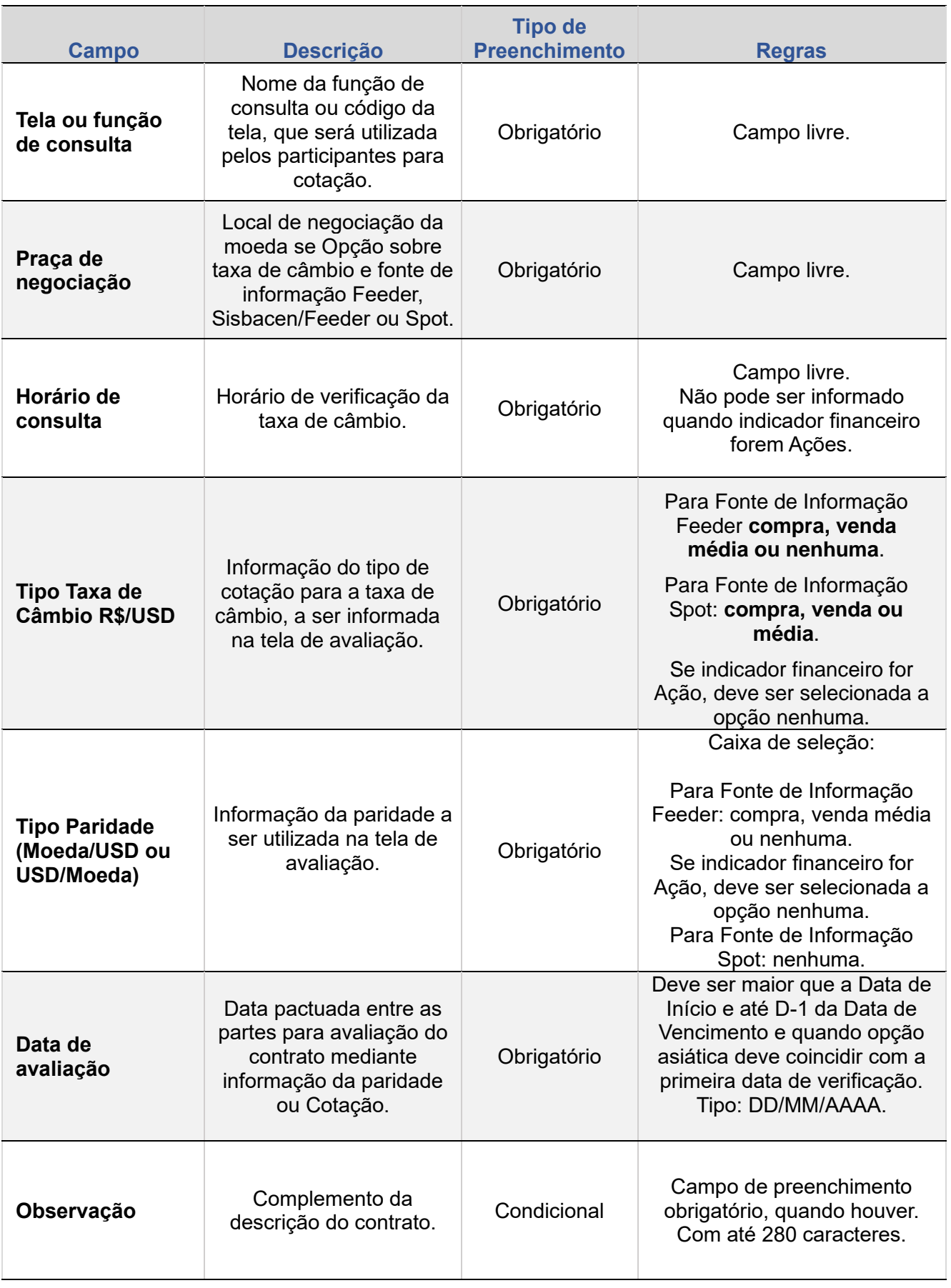

EXCLUSÃO

**ANTECIPAÇÃO** 

AVALIAÇÃO

(NÃO) EXERCÍCIO

**CANCELAMENTO** 

**CONSULTAS** 

**[CONSULTAS](#page-103-0) (NÃO) [EXERCÍCIO](#page-90-0)**

**CESSÃO** 

**INTERMEDIAÇÃO** 

**[REGISTRO](#page-3-0)**

**ALTERAÇÃO** 

**EXCLUSÃO** 

**ANTECIPAÇÃO** 

AVALIAÇÃO

(NÃO) EXERCÍCIO

**CANCELAMENTO** 

## <span id="page-18-0"></span>**Regras para Registro de Contrato de Paridade conforme Fonte de Informação**

#### **SISBACEN e moeda USD Base ou Cotada combinada com outra moeda diferente de USD**

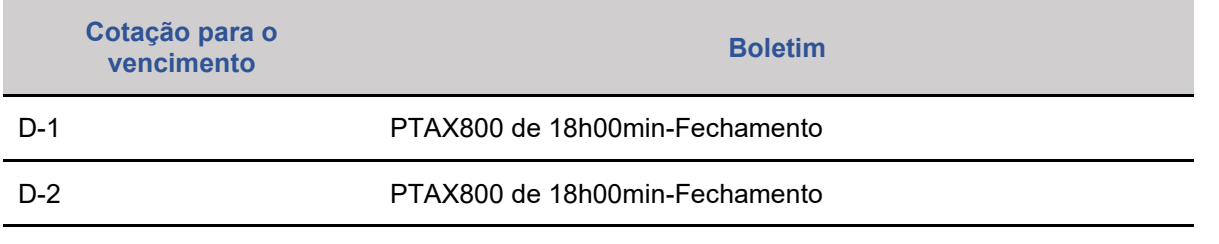

Não é possível informar *Cross Rate*

#### **SISBACEN e outra moeda (diferente de USD) Base ou Cotada**

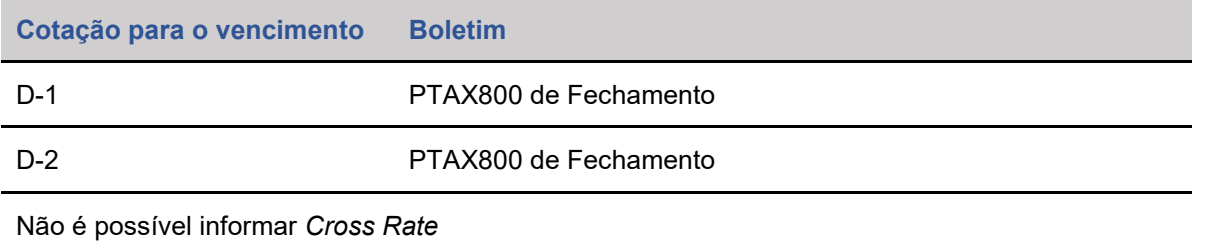

#### **SISBACEN/FEEDER e outra moeda (diferente de USD) Base ou Cotada**

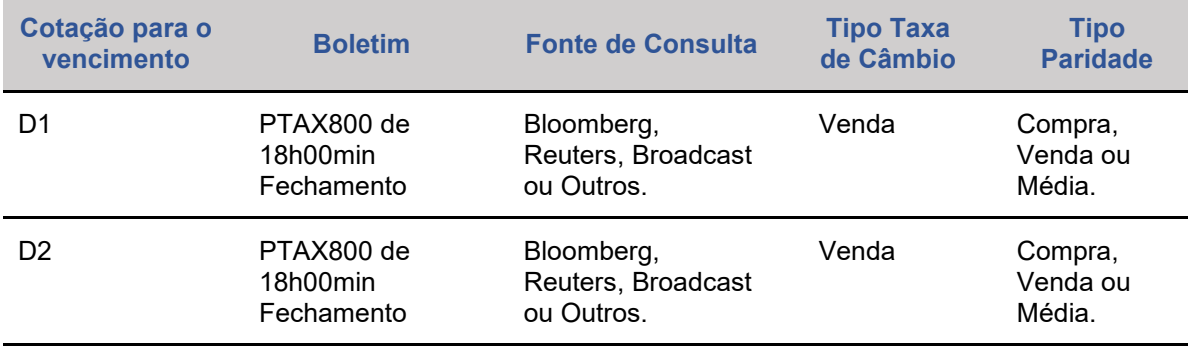

Não é possível o tipo de moeda USD (Dólar dos EUA). É obrigatório informar *Cross Rate*

**SPOT e moeda USD Base**

**CONSULTAS** 

**[CONSULTAS](#page-103-0) [\(NÃO\)](#page-1-0) [EXERCÍCIO](#page-90-0)**

**CESSÃO** 

**INTERMEDIAÇÃO** 

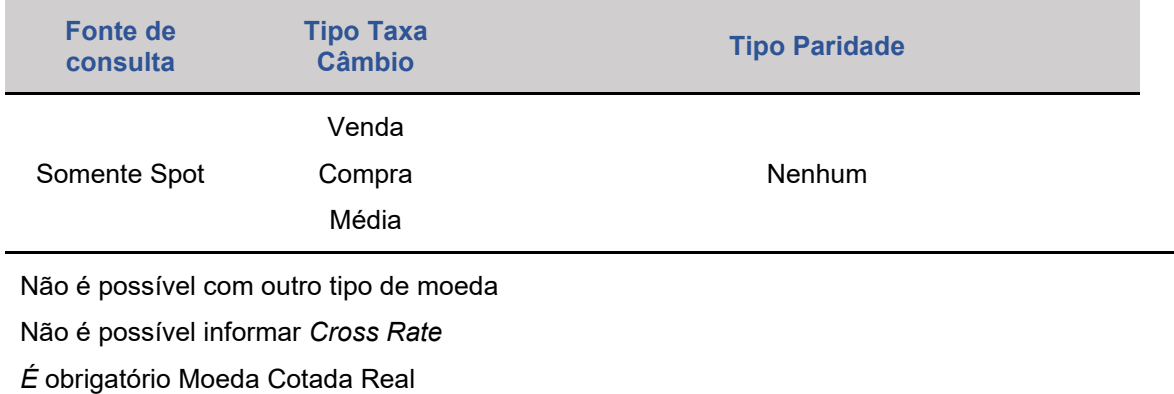

#### **FEEDER e moeda USD Base ou Cotada combinada com outra moeda diferente de USD**

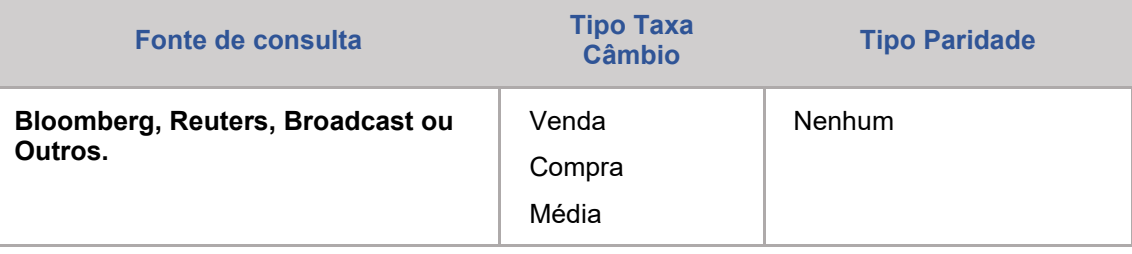

Não é possível informar Tipo-Paridade e *Cross Rate* Não é permitida Fonte de Consulta **Spot**

#### **FEEDER e outra moeda (diferente de USD) Base ou Cotada**

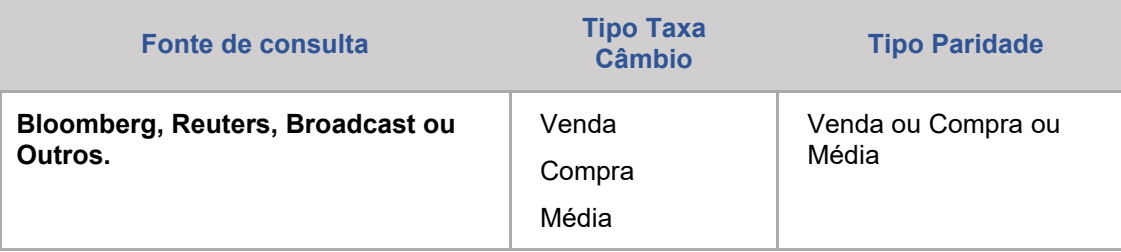

É obrigatório informar Tipo-Paridade e *Cross Rate* Não é permitida Fonte de Consulta **Spot**

# <span id="page-19-0"></span>**1.2.Mercadoria**

**Descrição dos Campos da Tela Registro de Contrato – MERCADORIA**

**ALTERAÇÃO** 

**CESSÃO** 

**[REGISTRO](#page-3-0)**

ALTERAÇÃO

EXCLUSÃO

**ANTECIPAÇÃO** 

AVALIAÇÃO

(NÃO) EXERCÍCIO

**CANCELAMENTO** 

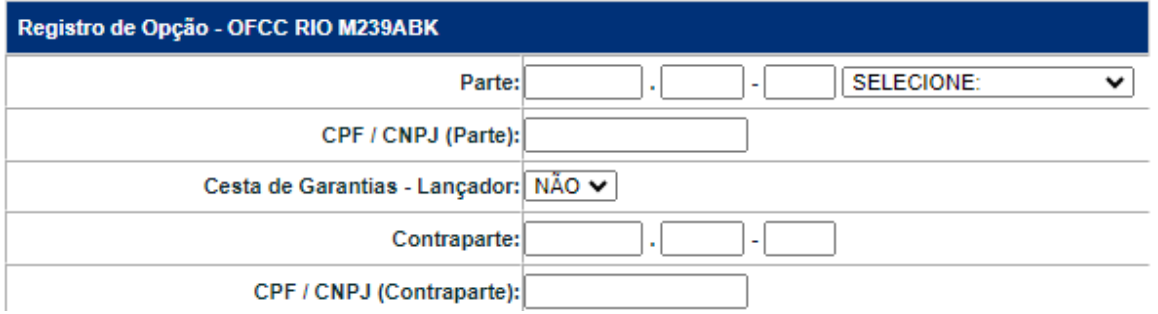

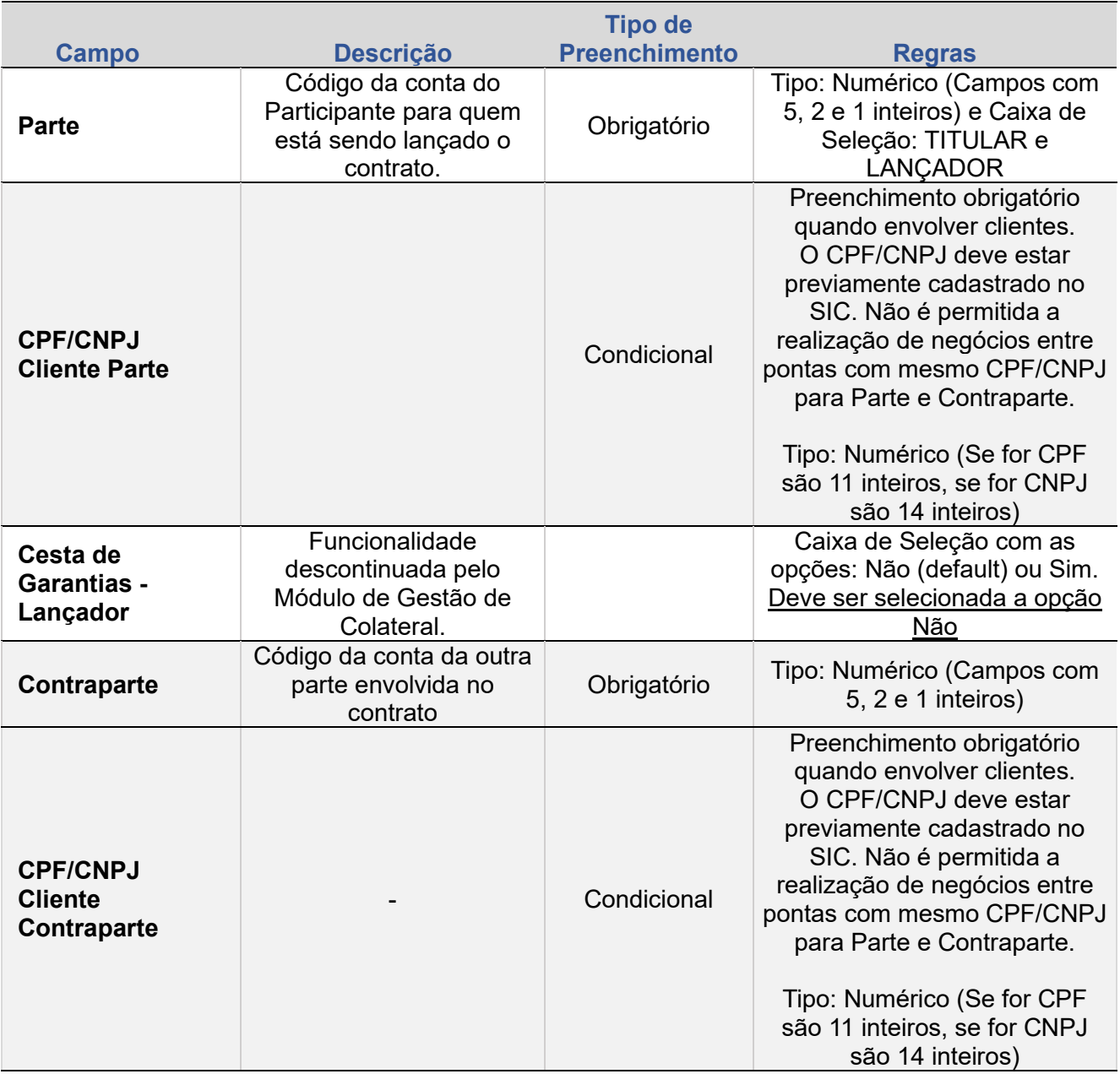

**[+INFOS](#page-110-0) INTERMEDIAÇÃO [ANTECIPAÇÃO](#page-82-0) [CESSÃO](#page-97-0) [AVALIAÇÃO](#page-86-0) [ALTERAÇÃO](#page-67-0) [EXCLUSÃO](#page-81-0) [CANCELAMENTO](#page-94-0) [REBATE](#page-102-0)** +INFOS

**CONSULTAS** 

**[CONSULTAS](#page-103-0) (NÃO) [EXERCÍCIO](#page-90-0)**

**CESSÃO** 

**INTERMEDIAÇÃO** 

**SUMÁRIO**

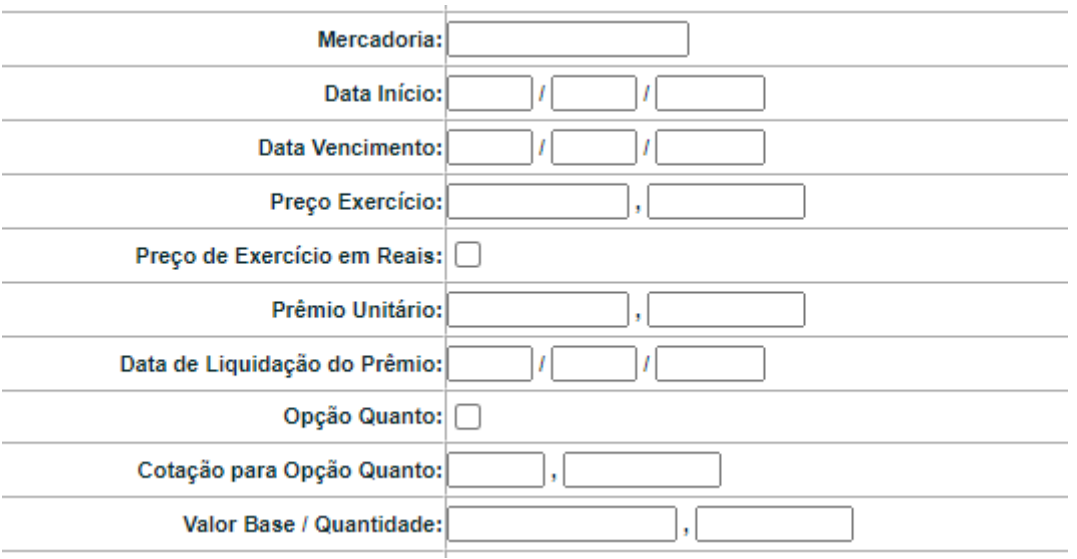

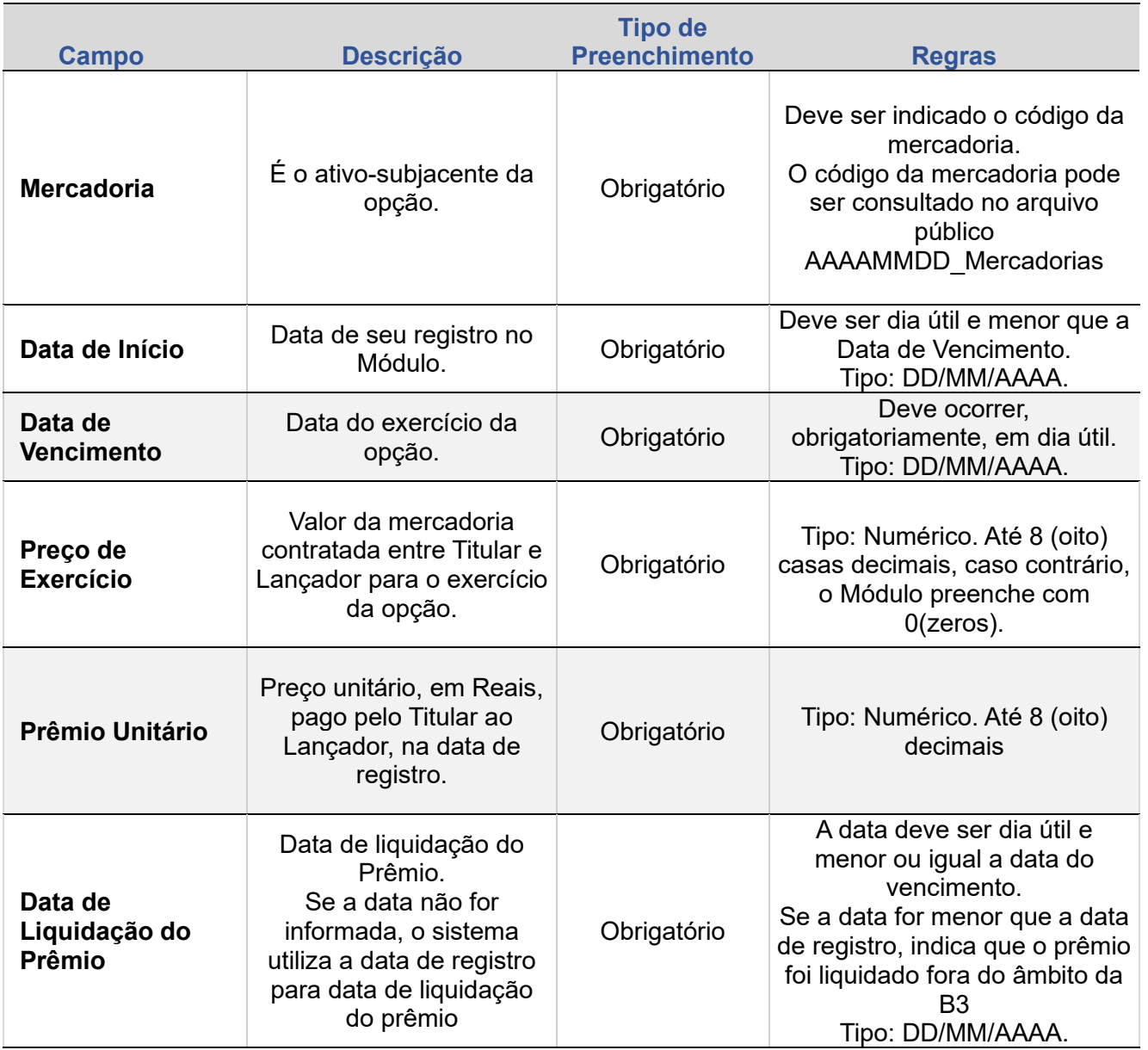

ALTERAÇÃO

EXCLUSÃO

**ANTECIPAÇÃO** 

AVALIAÇÃO

(NÃO) EXERCÍCIO

**CANCELAMENTO** 

**CONSULTAS** 

**[CONSULTAS](#page-103-0) (NÃO) [EXERCÍCIO](#page-90-0)**

**CESSÃO** 

**INTERMEDIAÇÃO** 

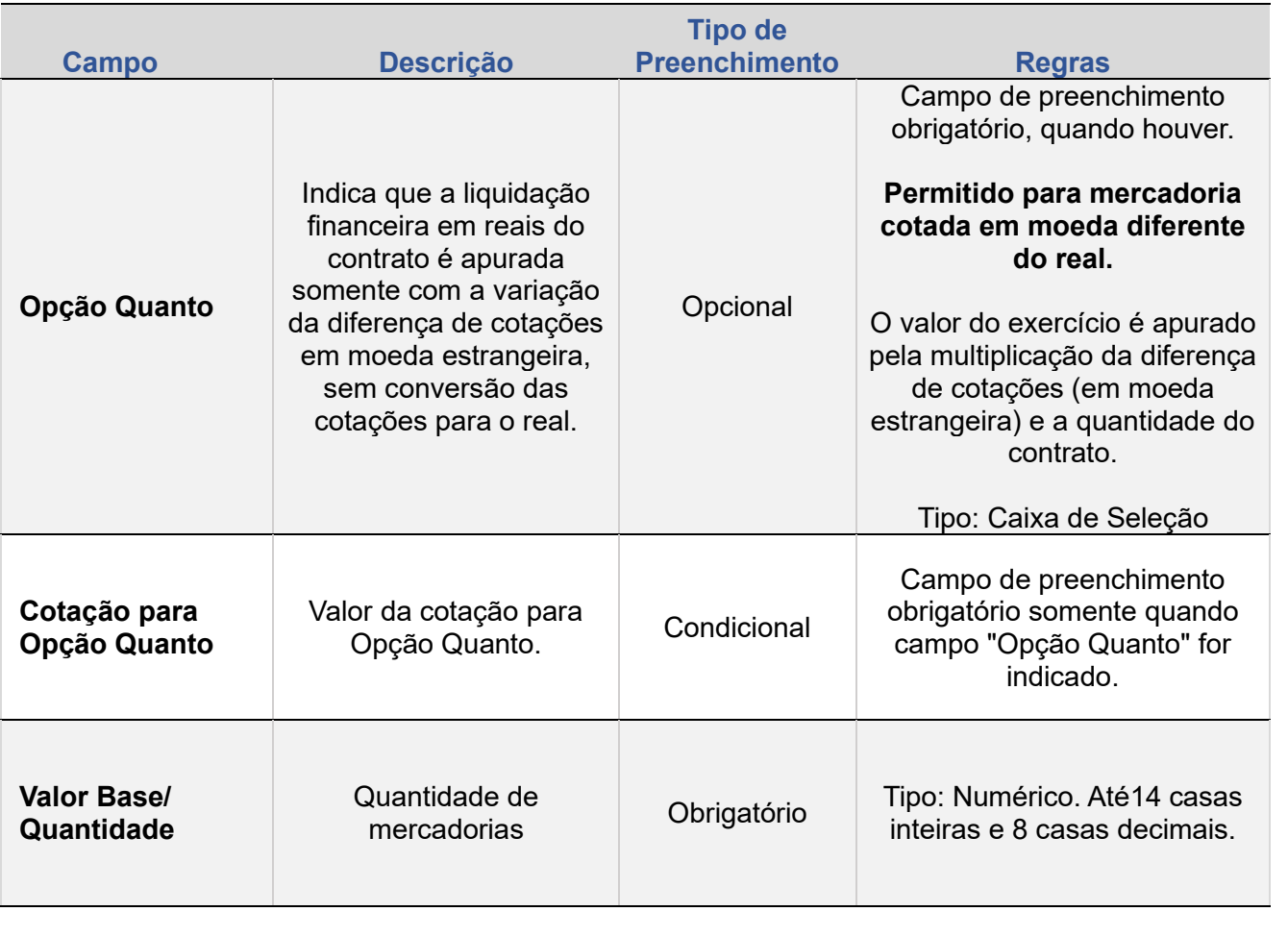

Limite:

ALTERAÇÃO

**EXCLUSÃO** 

**ANTECIPAÇÃO** 

AVALIAÇÃO

(NÃO) EXERCÍCIO

**SUMÁRIO**

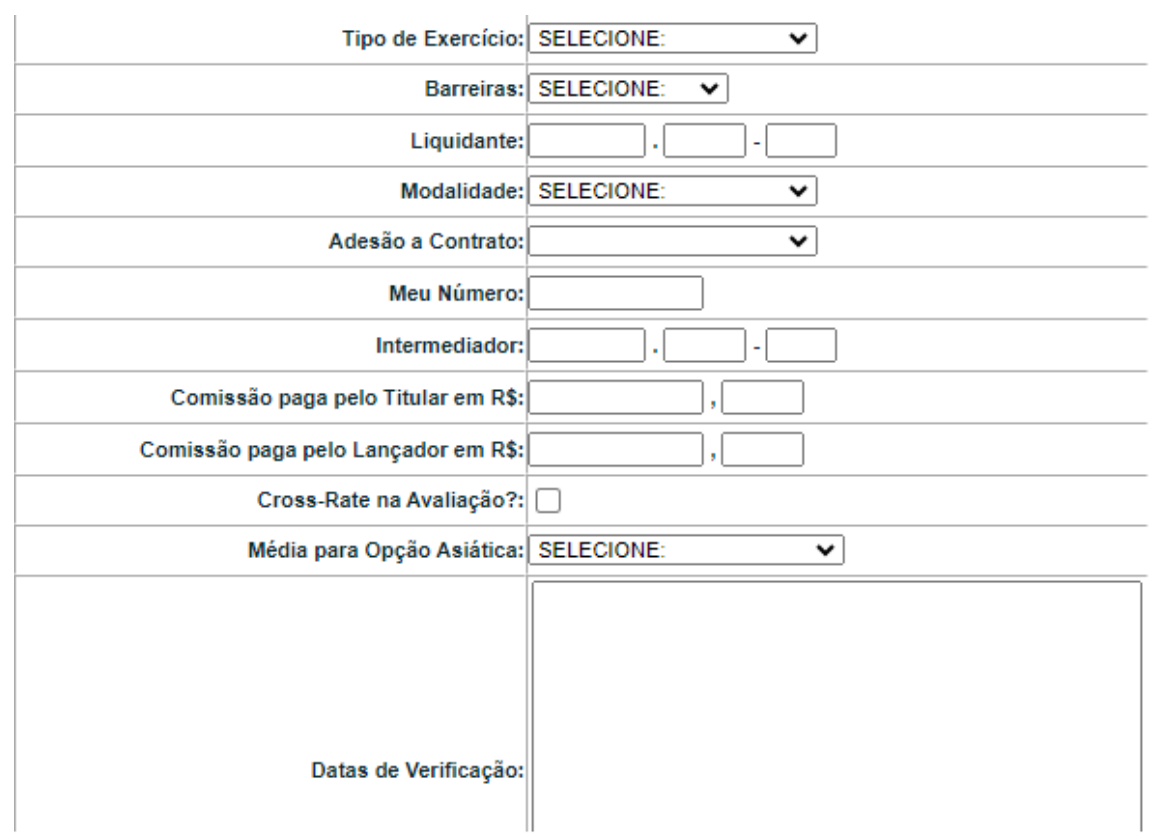

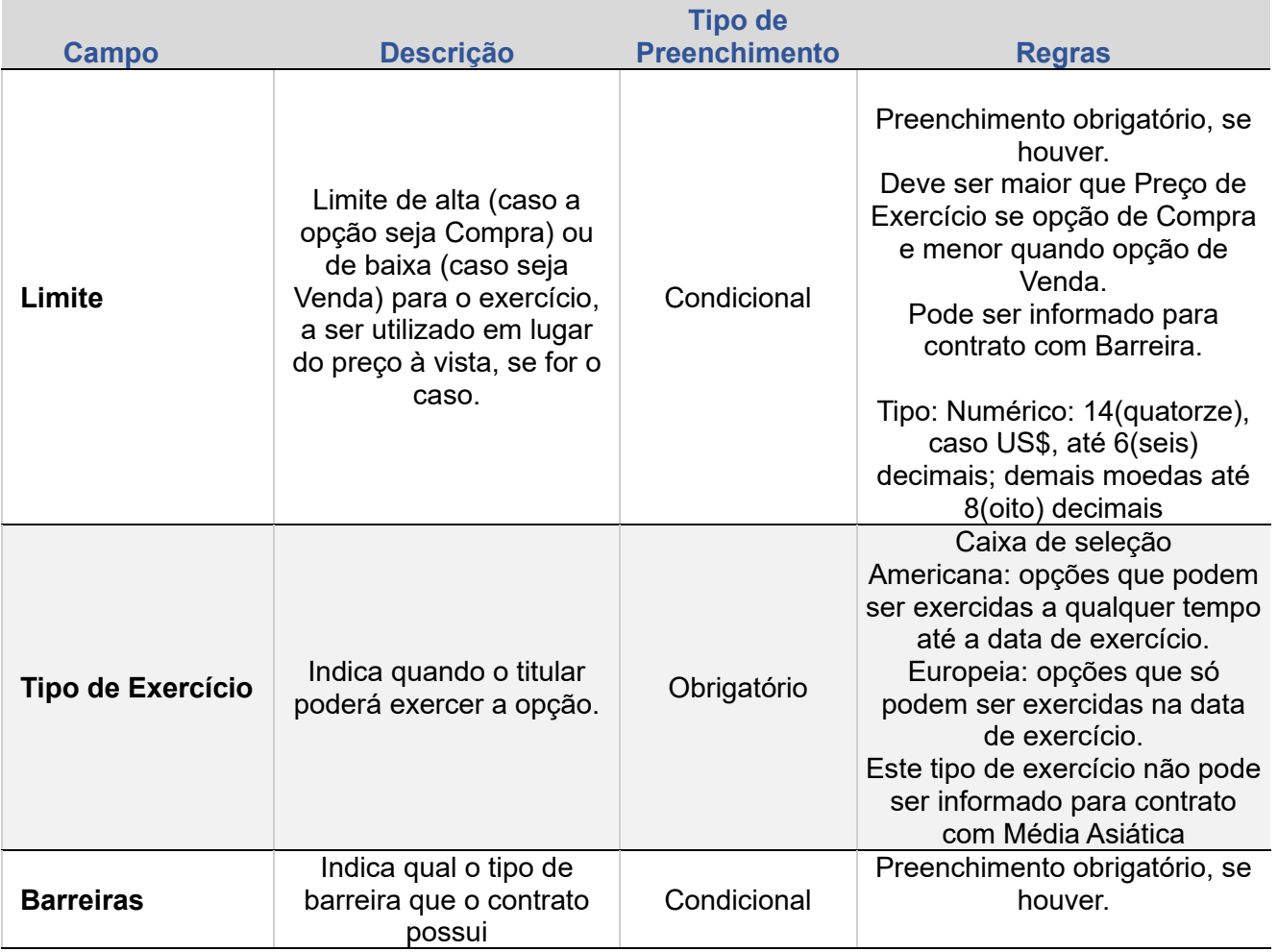

**[+INFOS](#page-110-0) INTERMEDIAÇÃO [ANTECIPAÇÃO](#page-82-0) [CESSÃO](#page-97-0) [AVALIAÇÃO](#page-86-0) [ALTERAÇÃO](#page-67-0) [EXCLUSÃO](#page-81-0) [CANCELAMENTO](#page-94-0) [REBATE](#page-102-0)** +INFOS

**CONSULTAS** 

**[CONSULTAS](#page-103-0) (NÃO) [EXERCÍCIO](#page-90-0)**

**CESSÃO** 

**INTERMEDIAÇÃO** 

**REBATE** 

ALTERAÇÃO

EXCLUSÃO

**ANTECIPAÇÃO** 

AVALIAÇÃO

(NÃO) EXERCÍCIO

**CANCELAMENTO** 

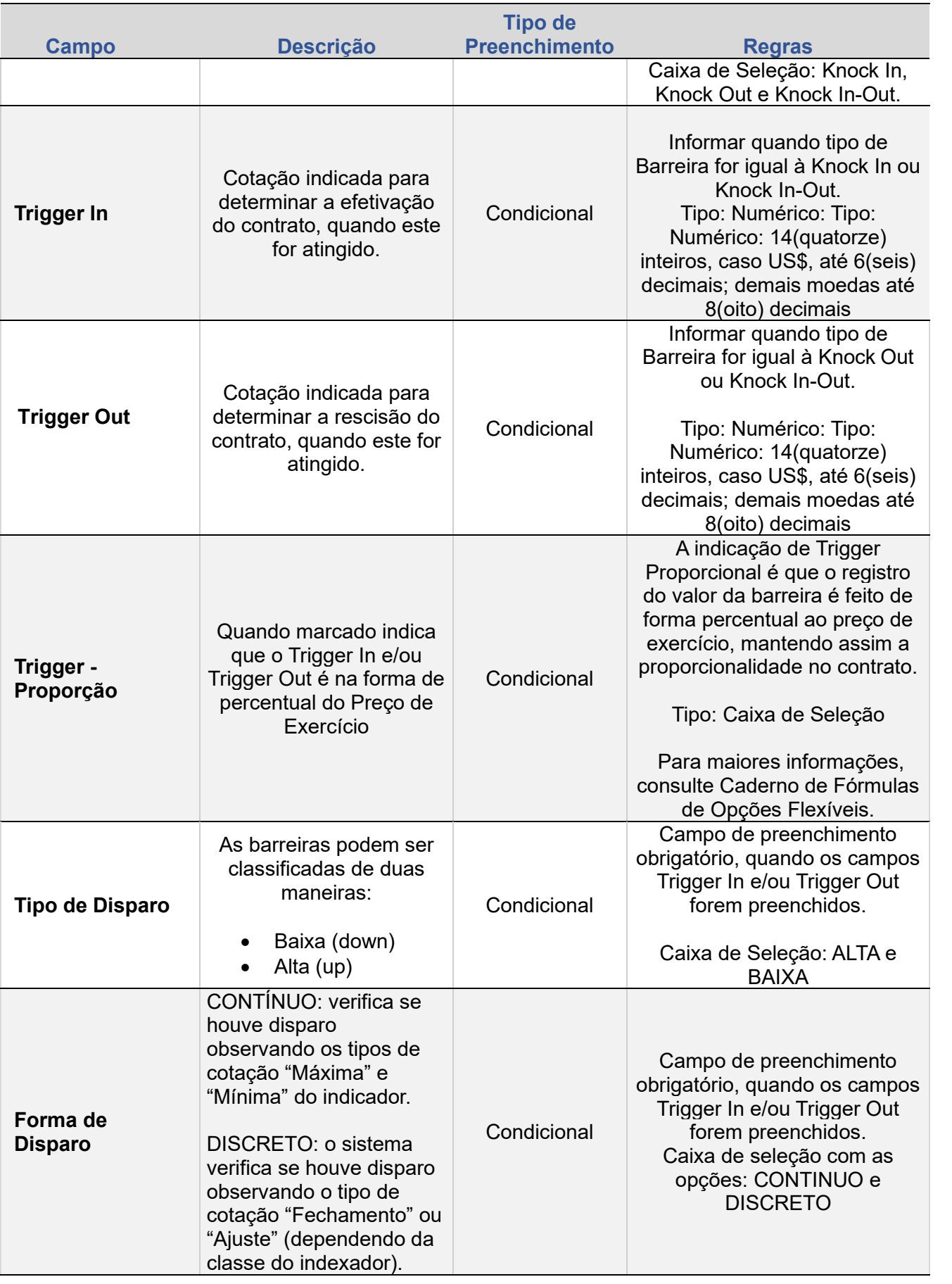

EXCLUSÃO

**ANTECIPAÇÃO** 

AVALIAÇÃO

(NÃO) EXERCÍCIO

**CANCELAMENTO** 

**CONSULTAS** 

**[CONSULTAS](#page-103-0) (NÃO) [EXERCÍCIO](#page-90-0)**

**CESSÃO** 

**INTERMEDIAÇÃO** 

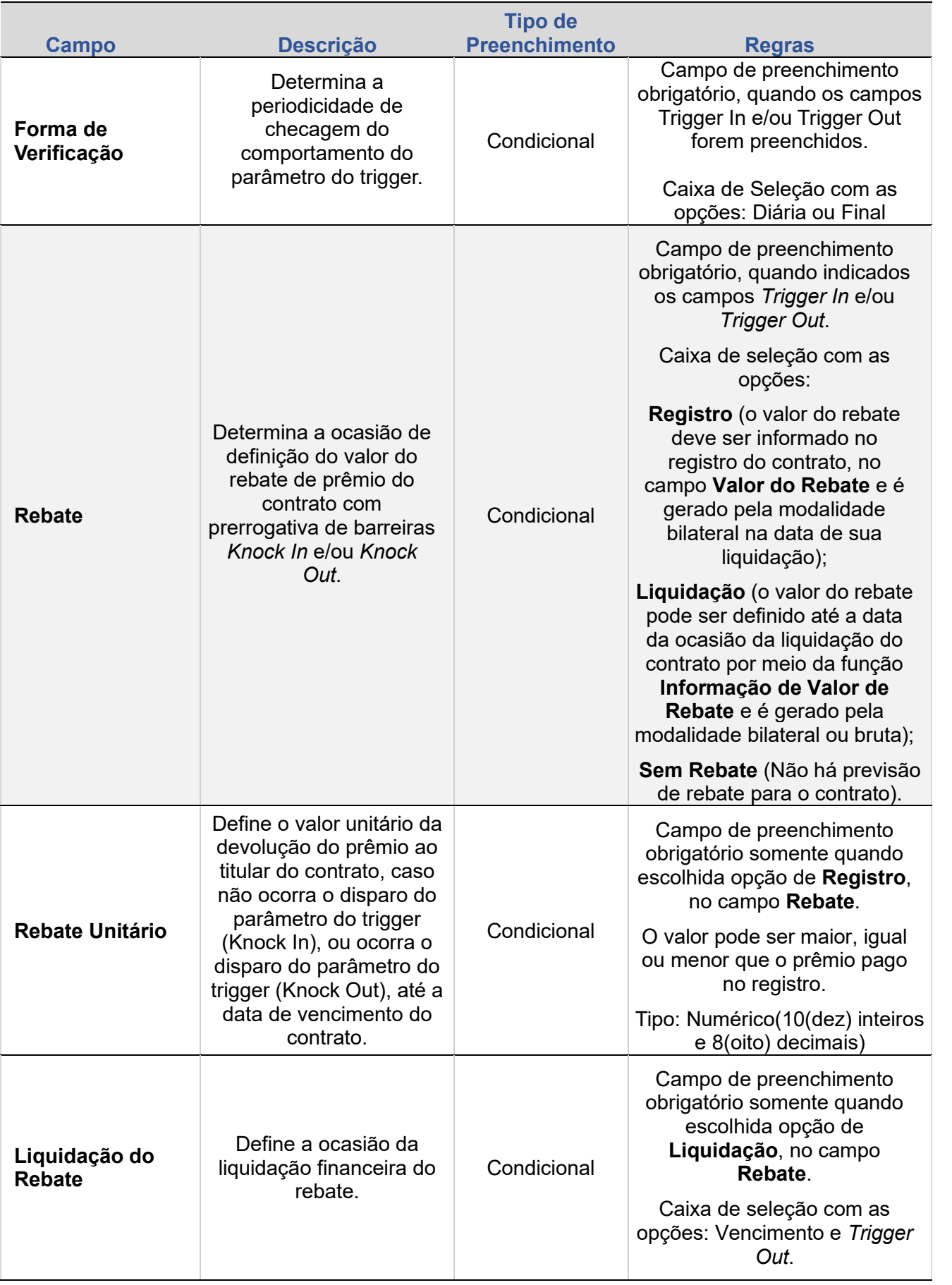

**[REGISTRO](#page-3-0)**

ALTERAÇÃO

EXCLUSÃO

**ANTECIPAÇÃO** 

AVALIAÇÃO

(NÃO) EXERCÍCIO

**CANCELAMENTO** 

**CONSULTAS** 

**[CONSULTAS](#page-103-0) (NÃO) [EXERCÍCIO](#page-90-0)**

**CESSÃO** 

**INTERMEDIAÇÃO** 

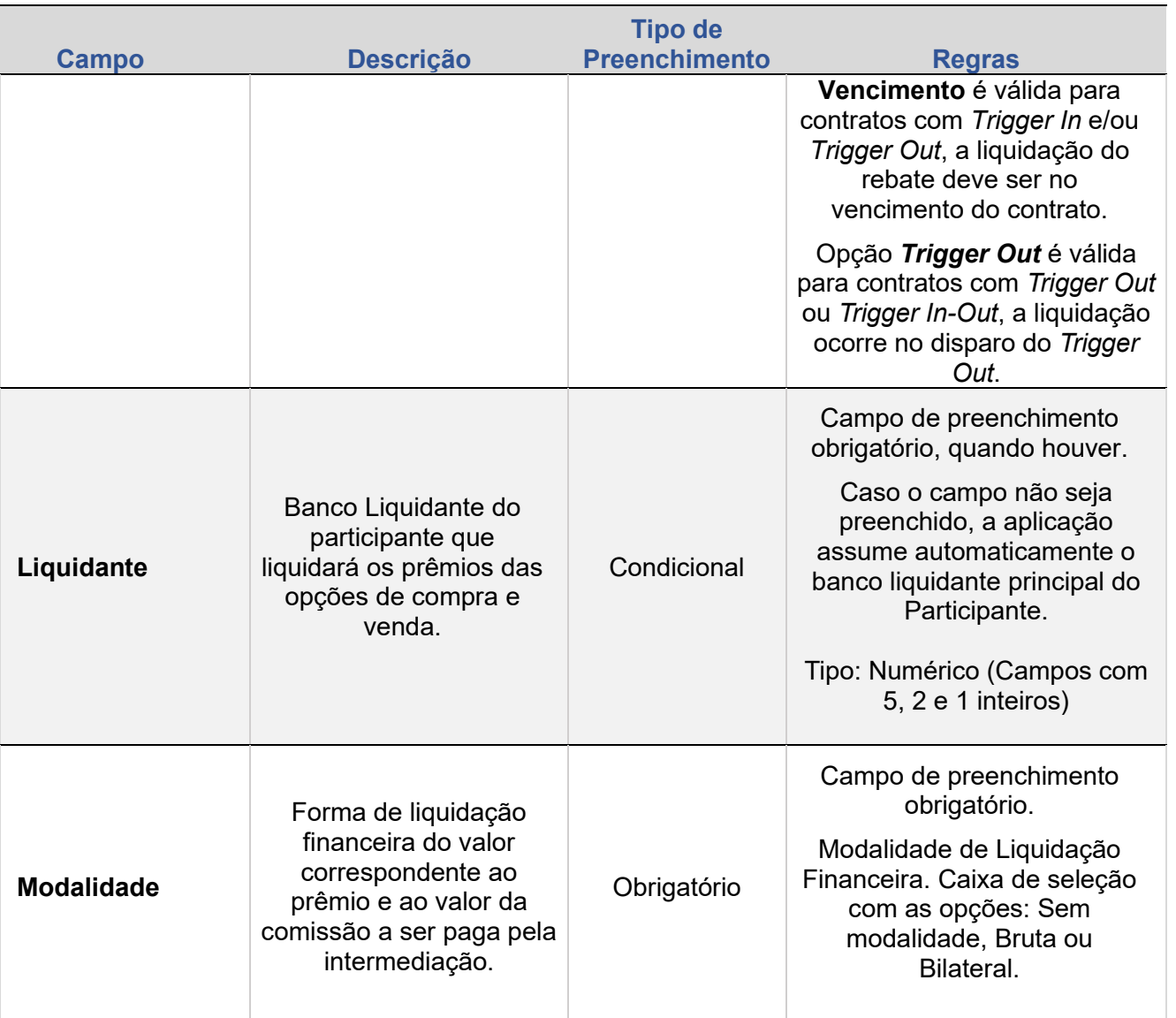

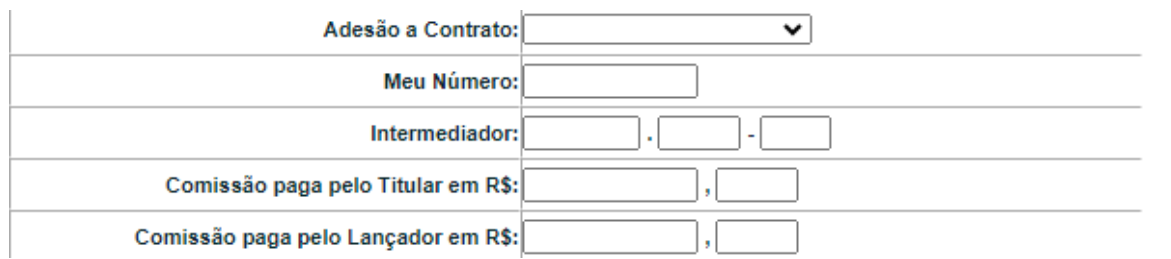

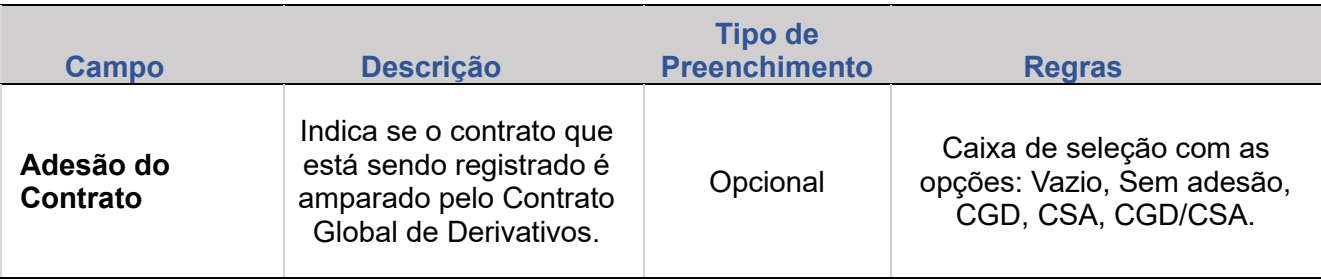

**[REGISTRO](#page-3-0)** ALTERAÇÃO

**[+INFOS](#page-110-0) INTERMEDIAÇÃO [ANTECIPAÇÃO](#page-82-0) [CESSÃO](#page-97-0) [AVALIAÇÃO](#page-86-0) [ALTERAÇÃO](#page-67-0) [EXCLUSÃO](#page-81-0) [CANCELAMENTO](#page-94-0) [REBATE](#page-102-0)** EXCLUSÃO

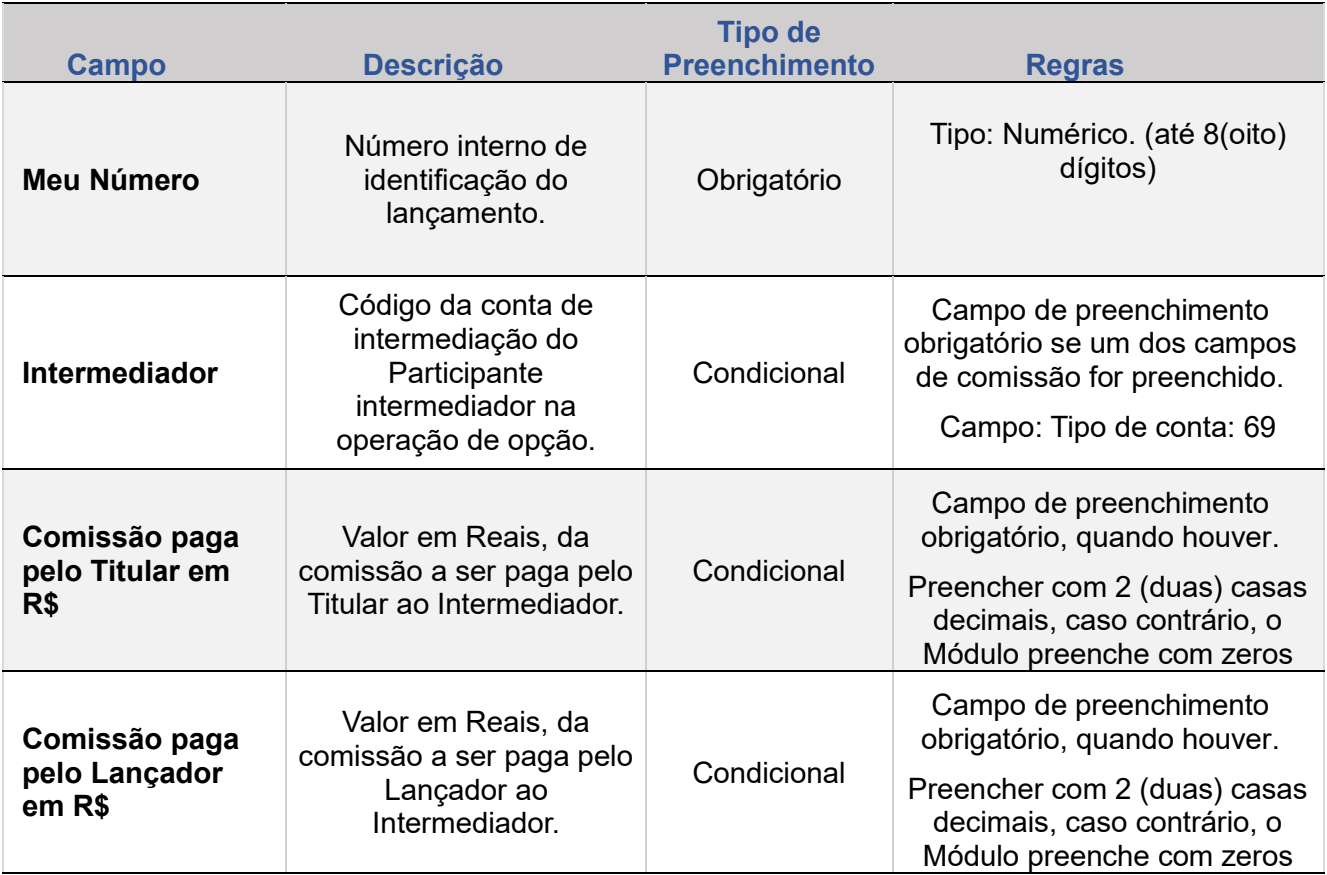

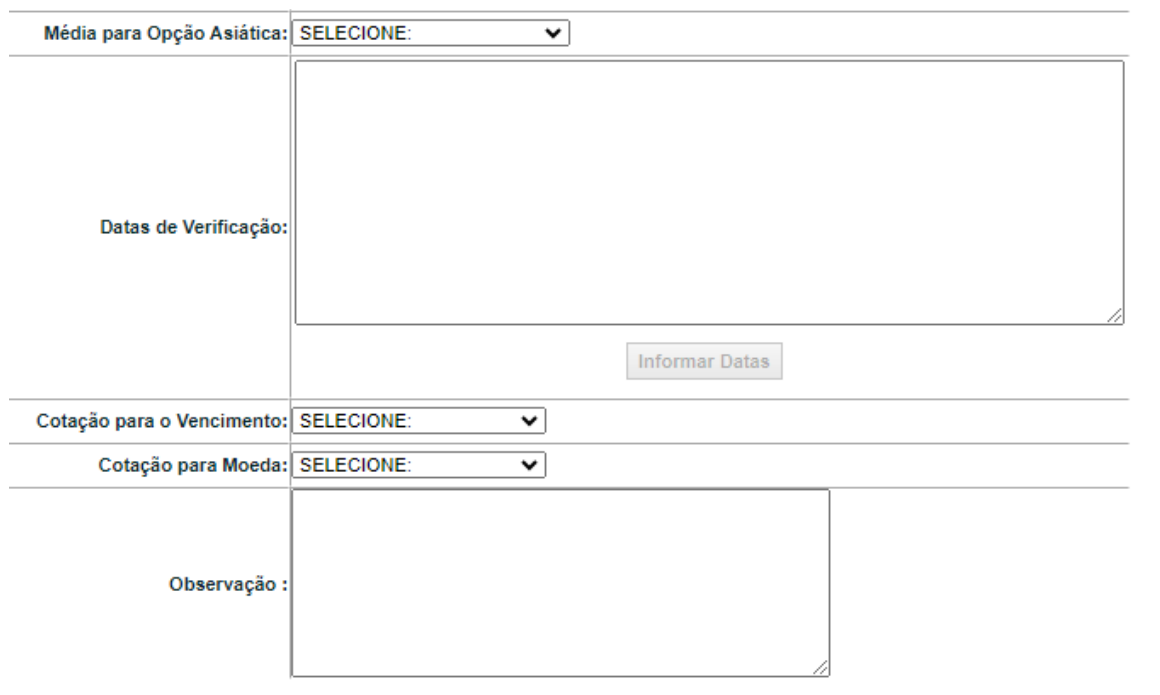

EXCLUSÃO

**ANTECIPAÇÃO** 

AVALIAÇÃO

(NÃO) EXERCÍCIO

**CANCELAMENTO** 

**[CONSULTAS](#page-103-0) (NÃO) [EXERCÍCIO](#page-90-0)**

**CESSÃO** 

**INTERMEDIAÇÃO** 

**[REGISTRO](#page-3-0)**

ALTERAÇÃO

EXCLUSÃO

**ANTECIPAÇÃO** 

AVALIAÇÃO

(NÃO) EXERCÍCIO

**CANCELAMENTO** 

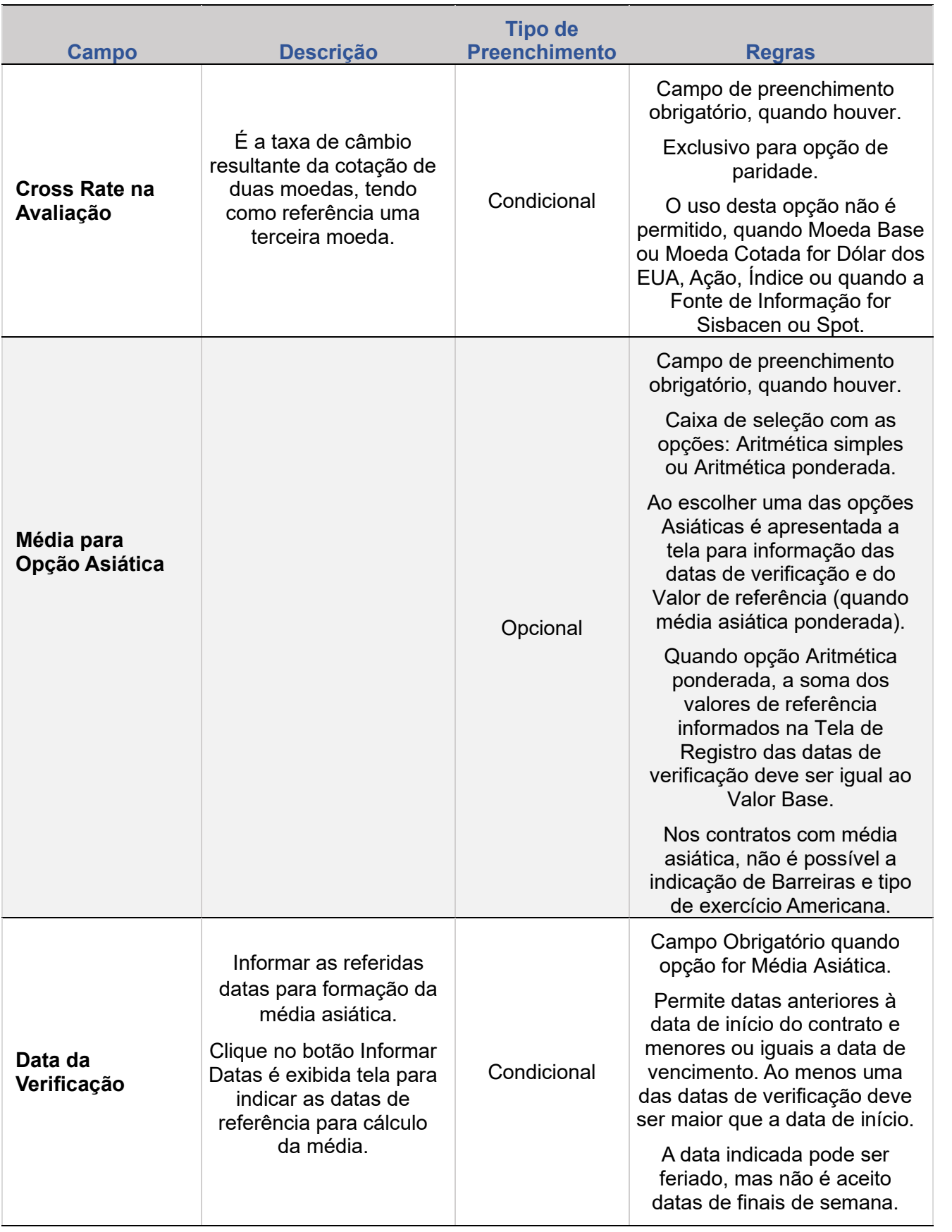

**CONSULTAS** 

**[CONSULTAS](#page-103-0) (NÃO) [EXERCÍCIO](#page-90-0)**

**CESSÃO** 

**INTERMEDIAÇÃO** 

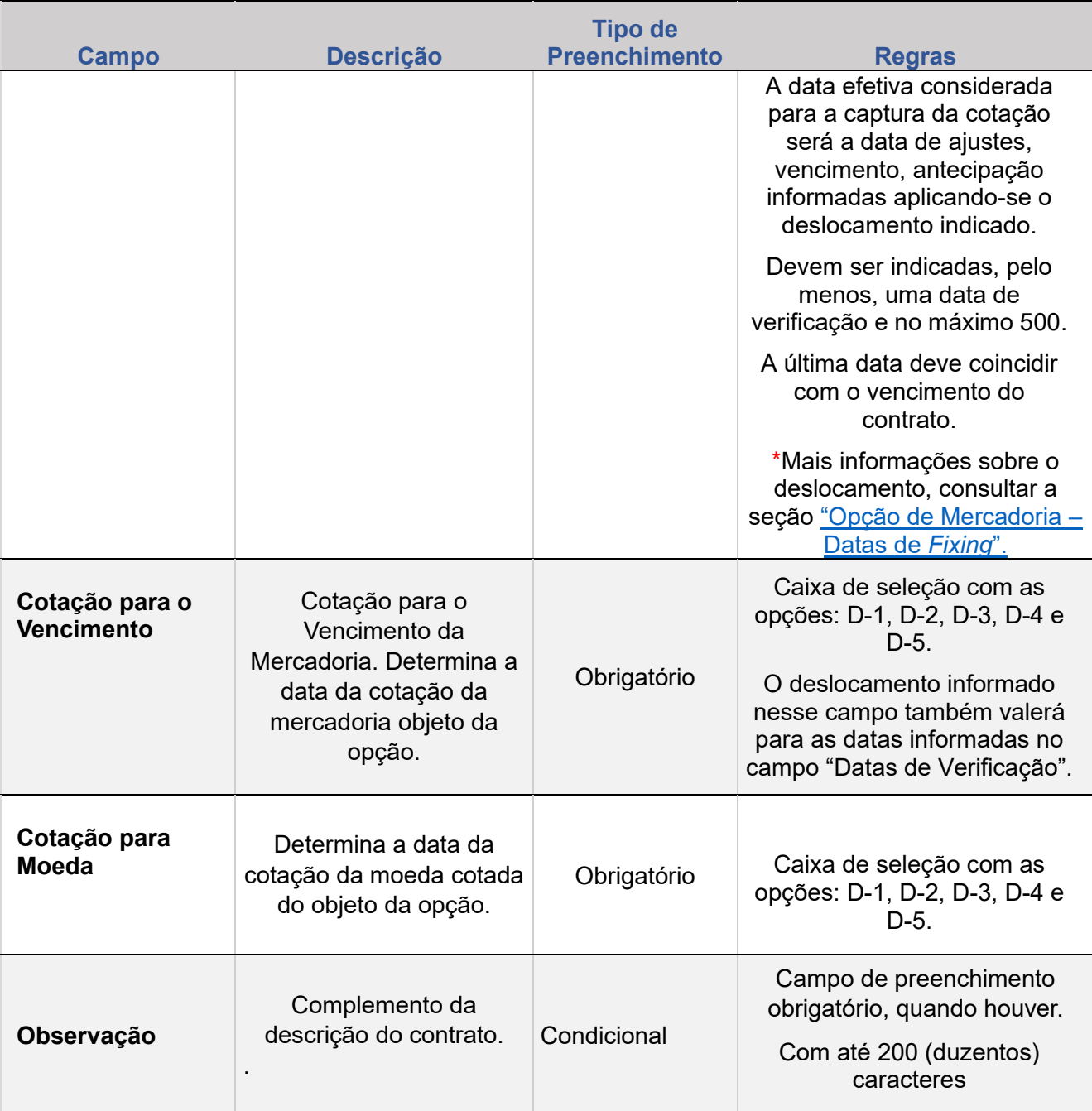

## <span id="page-29-0"></span>**Regras para Registro de Contrato de Mercadoria**

Principais campos:

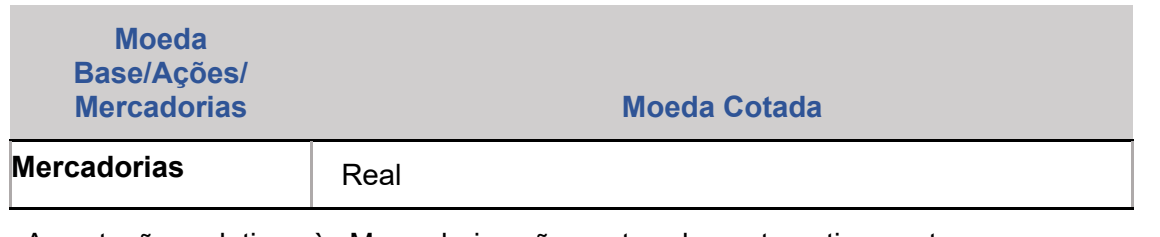

As cotações relativas às Mercadorias são capturadas automaticamente

ALTERAÇÃO

**EXCLUSÃO** 

**ANTECIPAÇÃO** 

AVALIAÇÃO

(NÃO) EXERCÍCIO

**CANCELAMENTO** 

**REBATE** 

**CESSÃO** 

**INTERMEDIAÇÃO** 

### <span id="page-30-0"></span>**Opção de Mercadoria – Datas de Fixing**

Os contratos de opções de mercadoria apresentam dois campos para *fixing* conforme tabela abaixo:

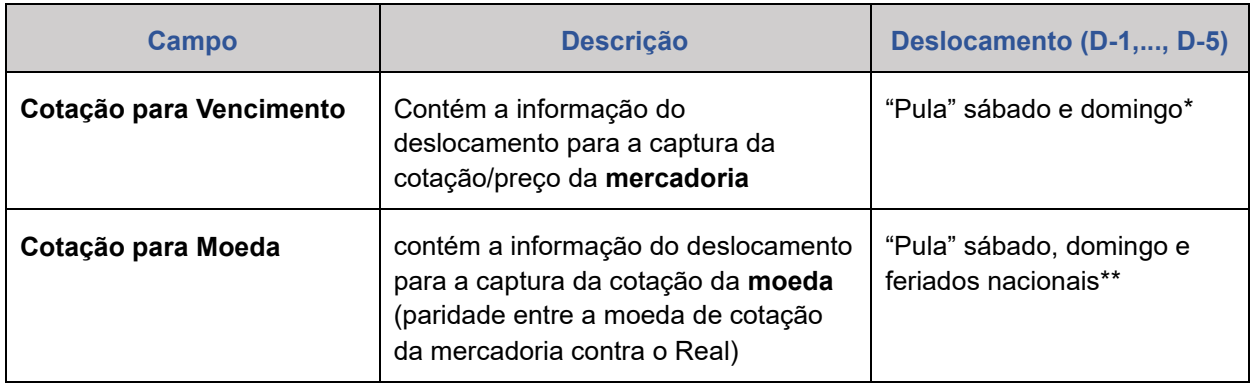

\* Ou seja, não considera feriados nacionais ou internacionais

\*\* feriados nacionais em que não há funcionamento Subsistema de Registro do Balcão B3.

#### **Tratamento de mercadorias internacionais em feriados**

Se na data de fixing da mercadoria não houver divulgação do preço na bolsa em que a mercadoria é cotada, será utilizada a última cotação disponível.

Se a data de fixing da mercadoria for feriado nacional, mas houver divulgação do preço na bolsa em que a mercadoria é cotada, será utilizada a cotação divulgada pela bolsa de referência.

*Exemplos práticos de deslocamento do fixing da mercadoria:*

- a) Feriado sexta-feira no Brasil e tem vencimento de contrato na própria sexta-feira, com:
	- Fixing D-1: O contrato será liquidado na segunda-feira com cotação da quinta-feira.
	- Fixing D-2: O contrato será liquidado na segunda-feira com cotação da quarta-feira.
- b) Feriado internacional na quinta-feira e feriado local na sexta-feira, com vencimento de contrato na segunda-feira, com:
	- Fixing D-1: O contrato será liquidado na segunda-feira, com cotação de sexta-feira.

**CONSULTAS** 

**[REGISTRO](#page-3-0)**

**ALTERAÇÃO** 

AVALIAÇÃO

**REBATE** 

**CESSÃO** 

**INTERMEDIAÇÃO** 

- Fixing D-2: O contrato será liquidado na segunda-feira, com cotação de quarta-feira.
- c) Feriado internacional na sexta-feira, com vencimento de contrato na segundafeira, com:
	- Fixing D-1: O contrato será liquidado na segunda-feira, com cotação de quinta-feira.
	- Fixing D-2: O contrato será liquidado na segunda-feira, com cotação de quinta-feira.
	- Fixing D-3: O contrato será liquidado na segunda-feira, com cotação de quarta-feira.

#### <span id="page-31-0"></span>**1.3.Ação Nacional**

#### **Observação:**

1. As cotações relativas às opções de Ações são capturadas automaticamente pelo Módulo.

- 2. Codificação de Ações:
- a) O preço de fechamento da ação é idêntico ao código divulgado em Bolsa, por exemplo:

 Código divulgado em Bolsa - PETR3 Código da cotação de fechamento no Módulo de Opções Flexíveis - PETR3

b) O preço médio da ação é o código negociado em Bolsa acrescido da letra "M" ao final, por exemplo:

 Código divulgado em Bolsa - PETR3 Código da cotação média no Módulo de Opções Flexíveis - PETR3M.

#### **Descrição dos Campos da Tela Registro de Contrato – AÇÃO NACIONAL**

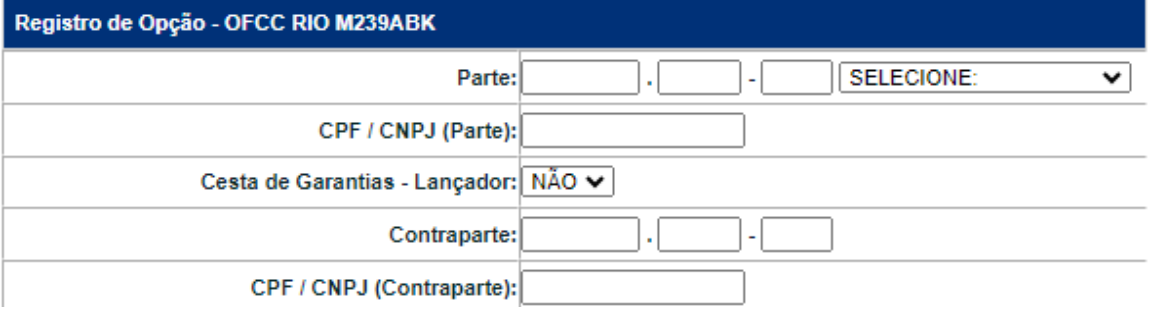

ALTERAÇÃO

EXCLUSÃO

**ANTECIPAÇÃO** 

AVALIAÇÃO

(NÃO) EXERCÍCIO

**CANCELAMENTO** 

**REBATE** 

**CESSÃO** 

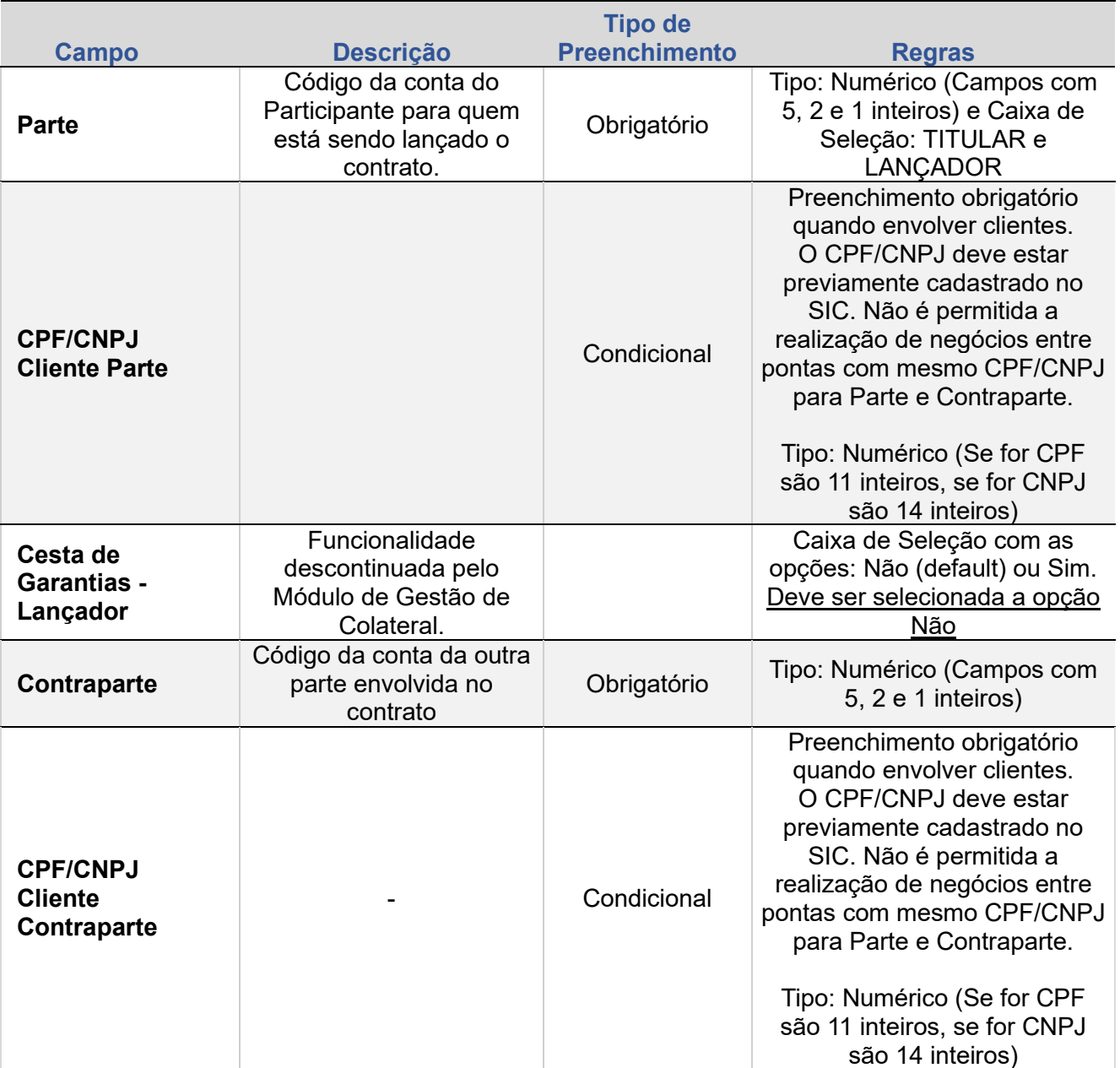

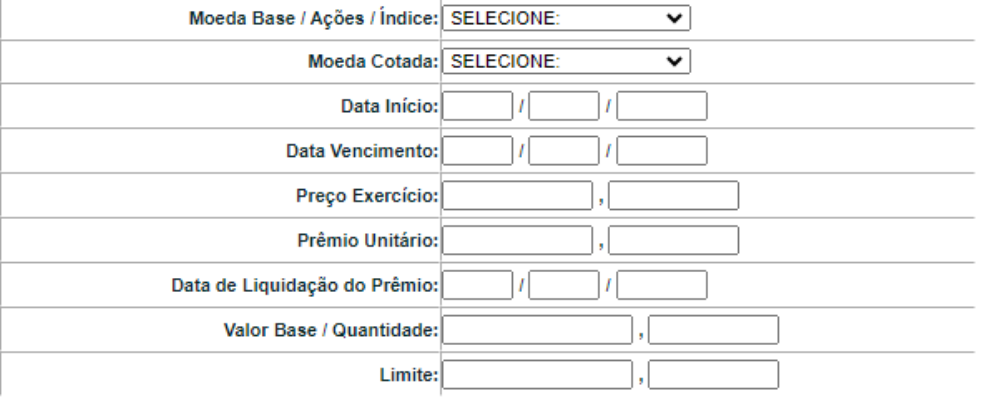

**EXCLUSÃO** 

**ANTECIPAÇÃO** 

AVALIAÇÃO

(NÃO) EXERCÍCIO

**CANCELAMENTO** 

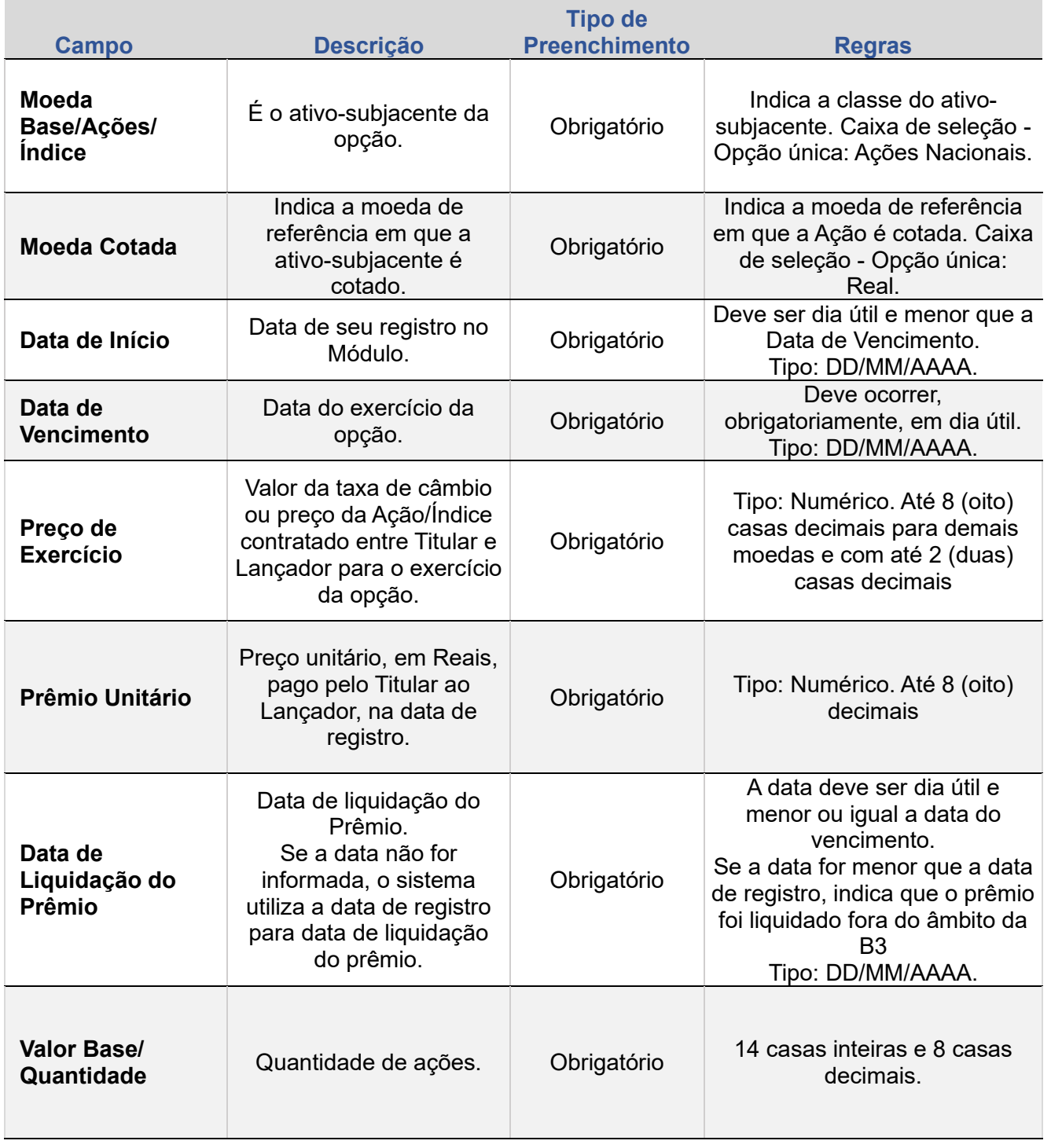

Limite:

ALTERAÇÃO

EXCLUSÃO

**ANTECIPAÇÃO** 

AVALIAÇÃO

(NÃO) EXERCÍCIO

**CANCELAMENTO** 

**REBATE** 

**CESSÃO** 

**INTERMEDIAÇÃO** 

**SUMÁRIO**

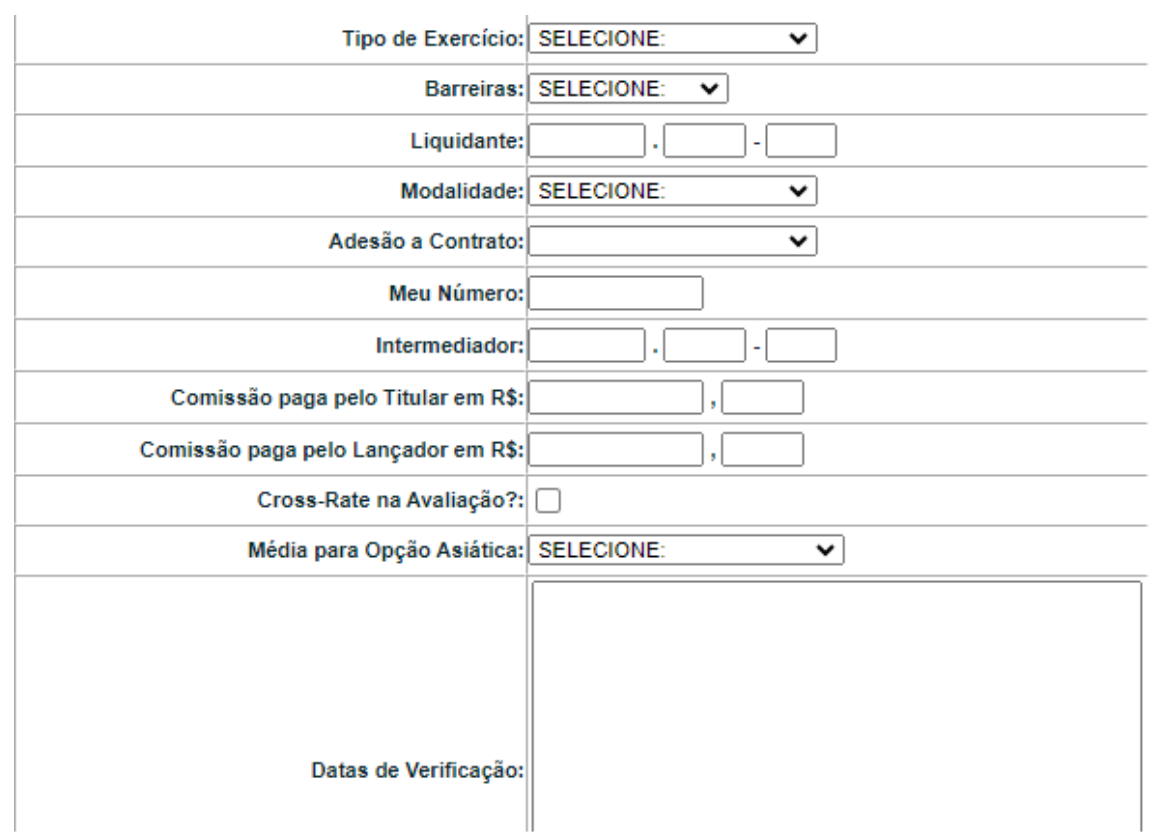

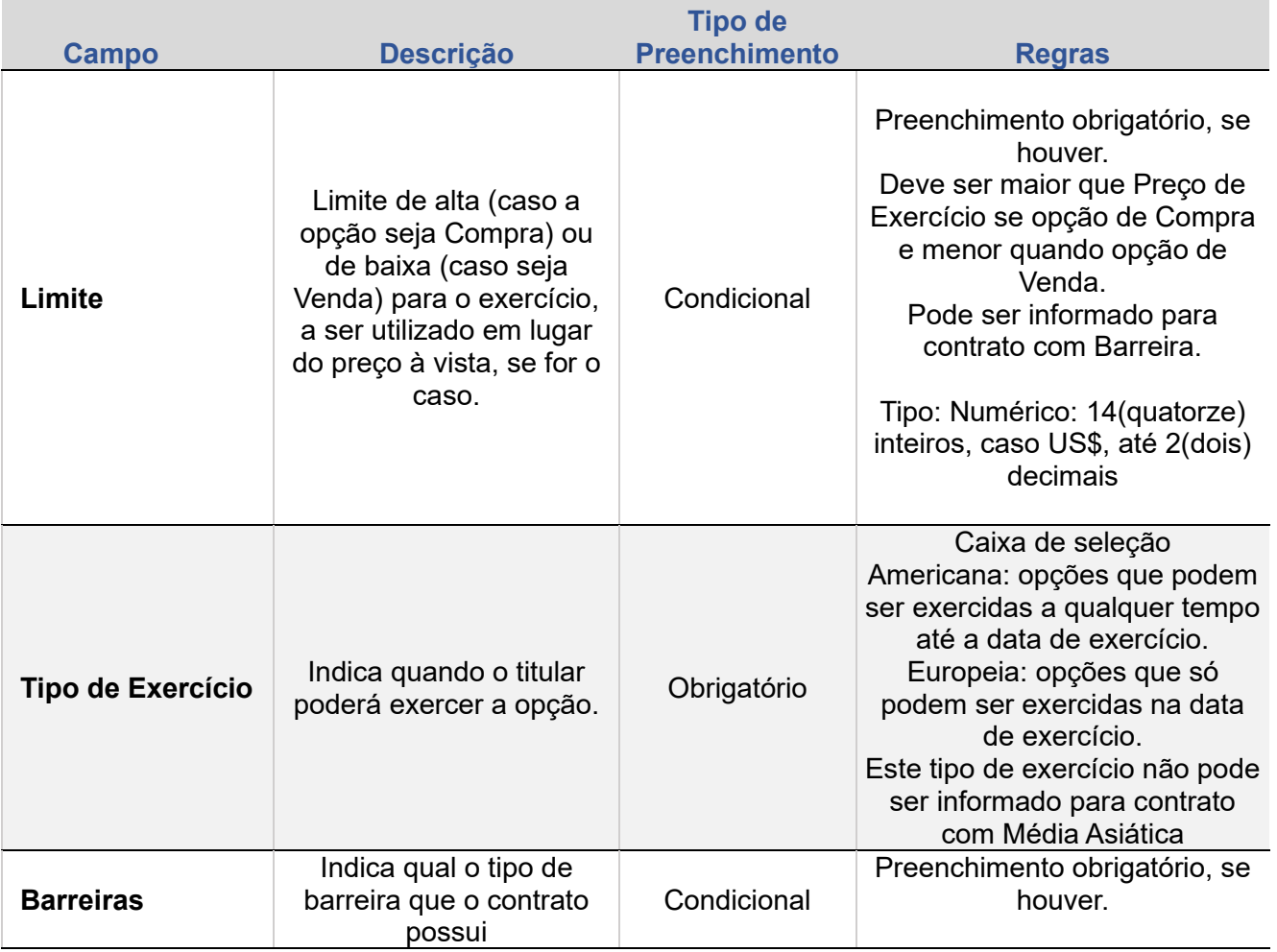

**[+INFOS](#page-110-0) INTERMEDIAÇÃO [ANTECIPAÇÃO](#page-82-0) [CESSÃO](#page-97-0) [AVALIAÇÃO](#page-86-0) [ALTERAÇÃO](#page-67-0) [EXCLUSÃO](#page-81-0) [CANCELAMENTO](#page-94-0) [REBATE](#page-102-0)** +INFOS

**CONSULTAS** 

**[CONSULTAS](#page-103-0) (NÃO) [EXERCÍCIO](#page-90-0)**

**CESSÃO** 

**INTERMEDIAÇÃO** 

**REBATE** 

ALTERAÇÃO

EXCLUSÃO

**ANTECIPAÇÃO** 

AVALIAÇÃO

(NÃO) EXERCÍCIO

**CANCELAMENTO** 

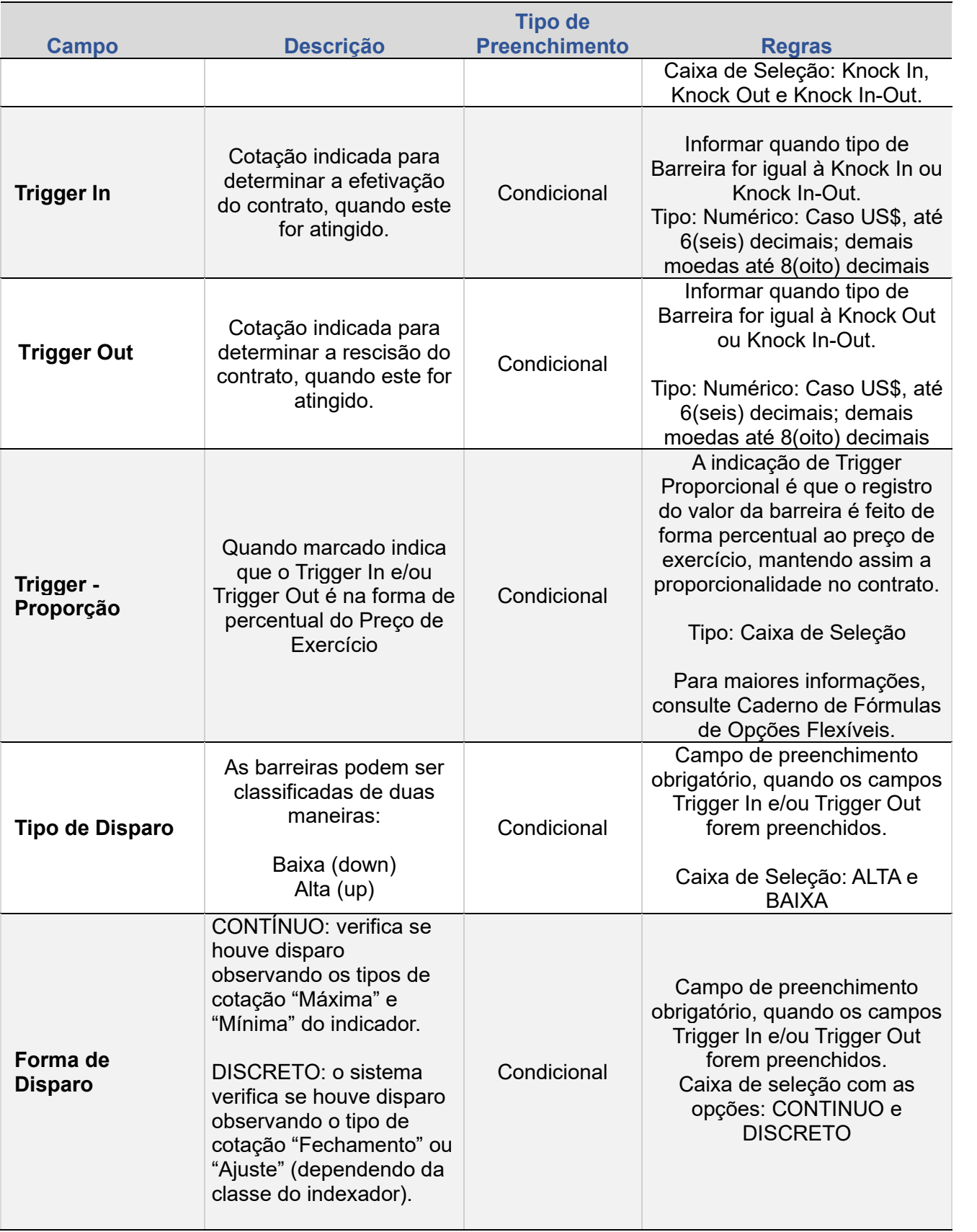

EXCLUSÃO

**ANTECIPAÇÃO** 

AVALIAÇÃO

(NÃO) EXERCÍCIO

**CANCELAMENTO** 

**CONSULTAS** 

**[CONSULTAS](#page-103-0) (NÃO) [EXERCÍCIO](#page-90-0)**

**CESSÃO** 

**INTERMEDIAÇÃO**
ALTERAÇÃO

EXCLUSÃO

**ANTECIPAÇÃO** 

AVALIAÇÃO

(NÃO) EXERCÍCIO

**CANCELAMENTO** 

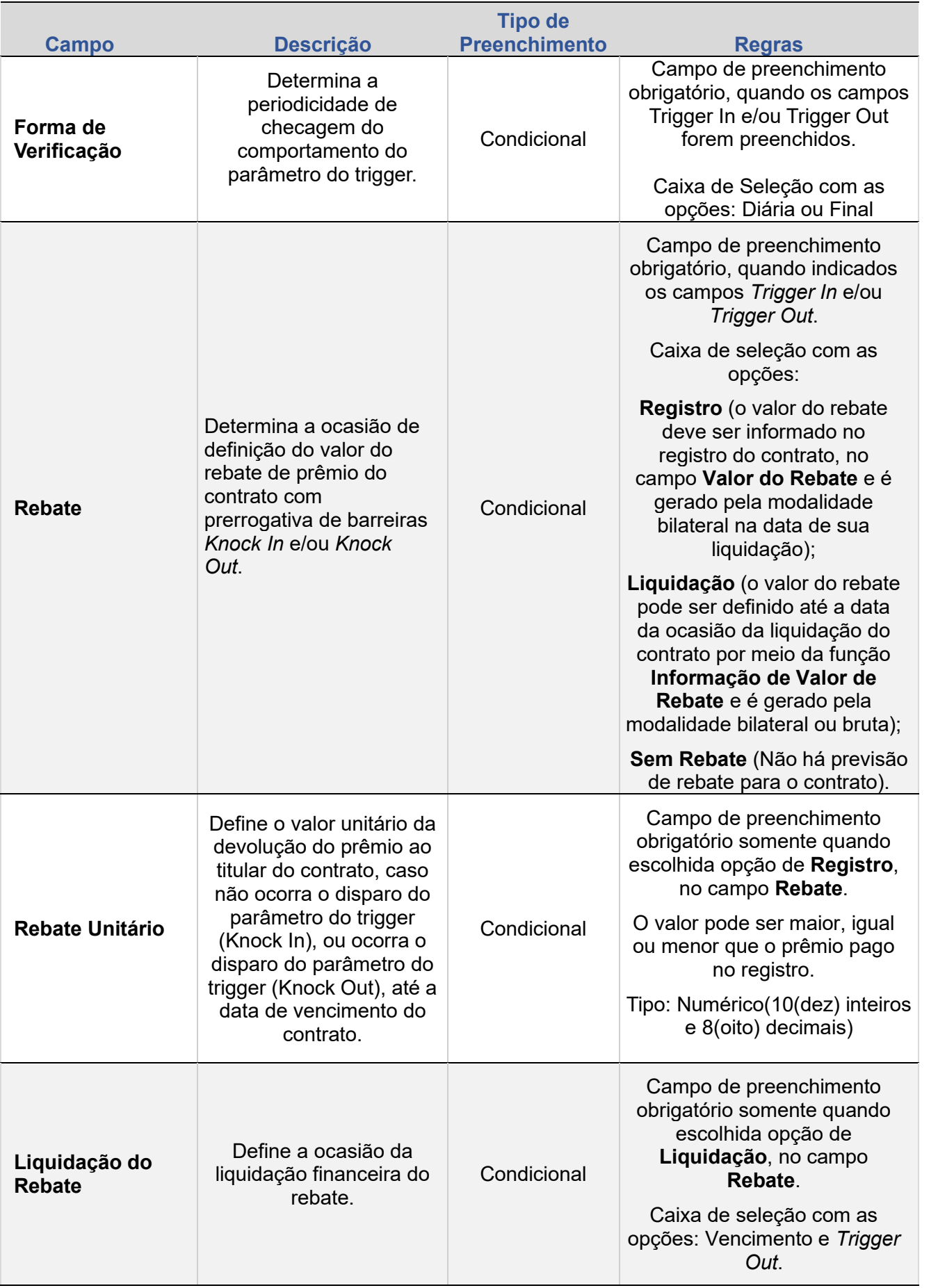

**CONSULTAS** 

**[CONSULTAS](#page-103-0) (NÃO) [EXERCÍCIO](#page-90-0)**

**CESSÃO** 

**INTERMEDIAÇÃO** 

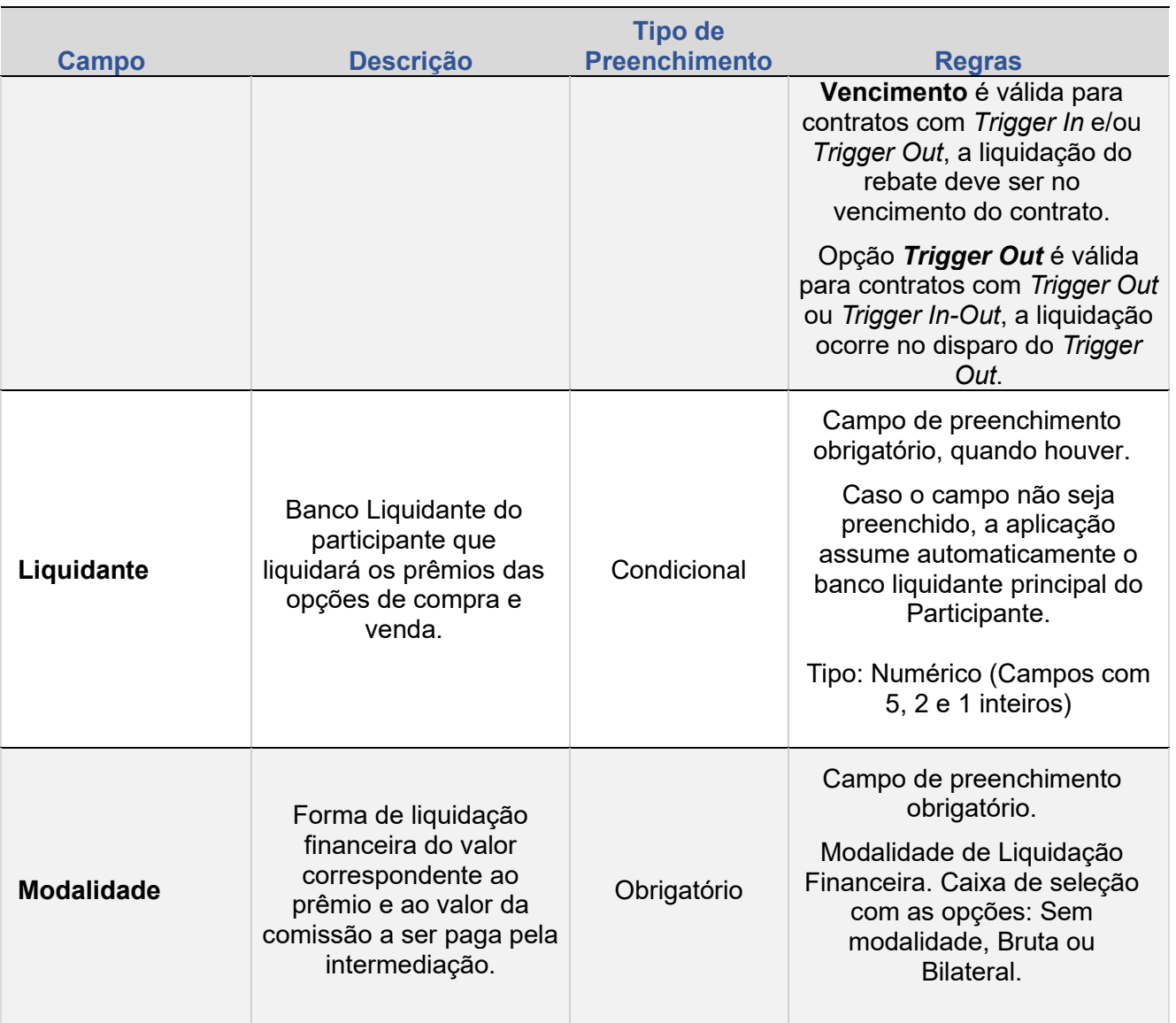

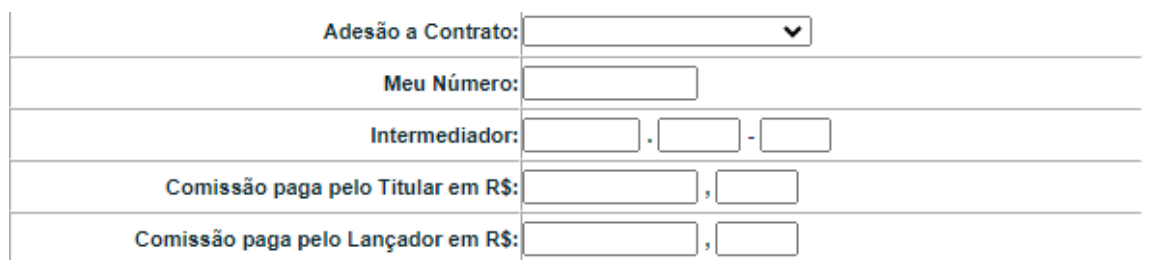

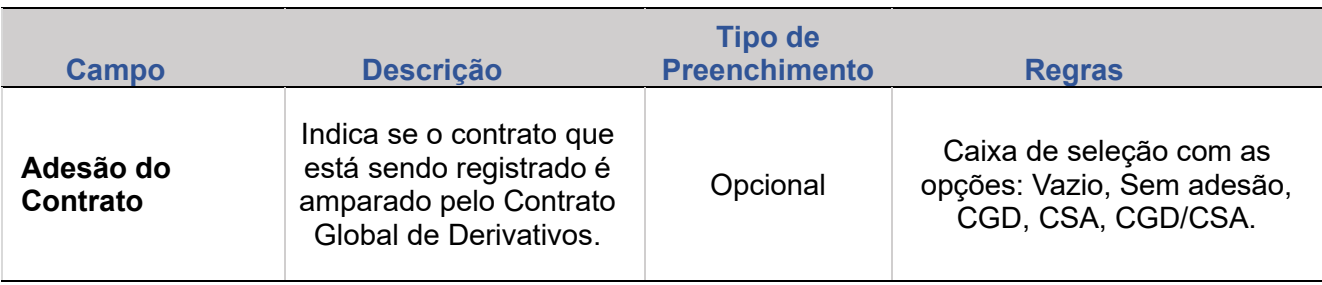

ALTERAÇÃO **[+INFOS](#page-110-0) INTERMEDIAÇÃO [ANTECIPAÇÃO](#page-82-0) [CESSÃO](#page-97-0) [AVALIAÇÃO](#page-86-0) [ALTERAÇÃO](#page-67-0) [EXCLUSÃO](#page-81-0) [CANCELAMENTO](#page-94-0) [REBATE](#page-102-0)** EXCLUSÃO

+INFOS

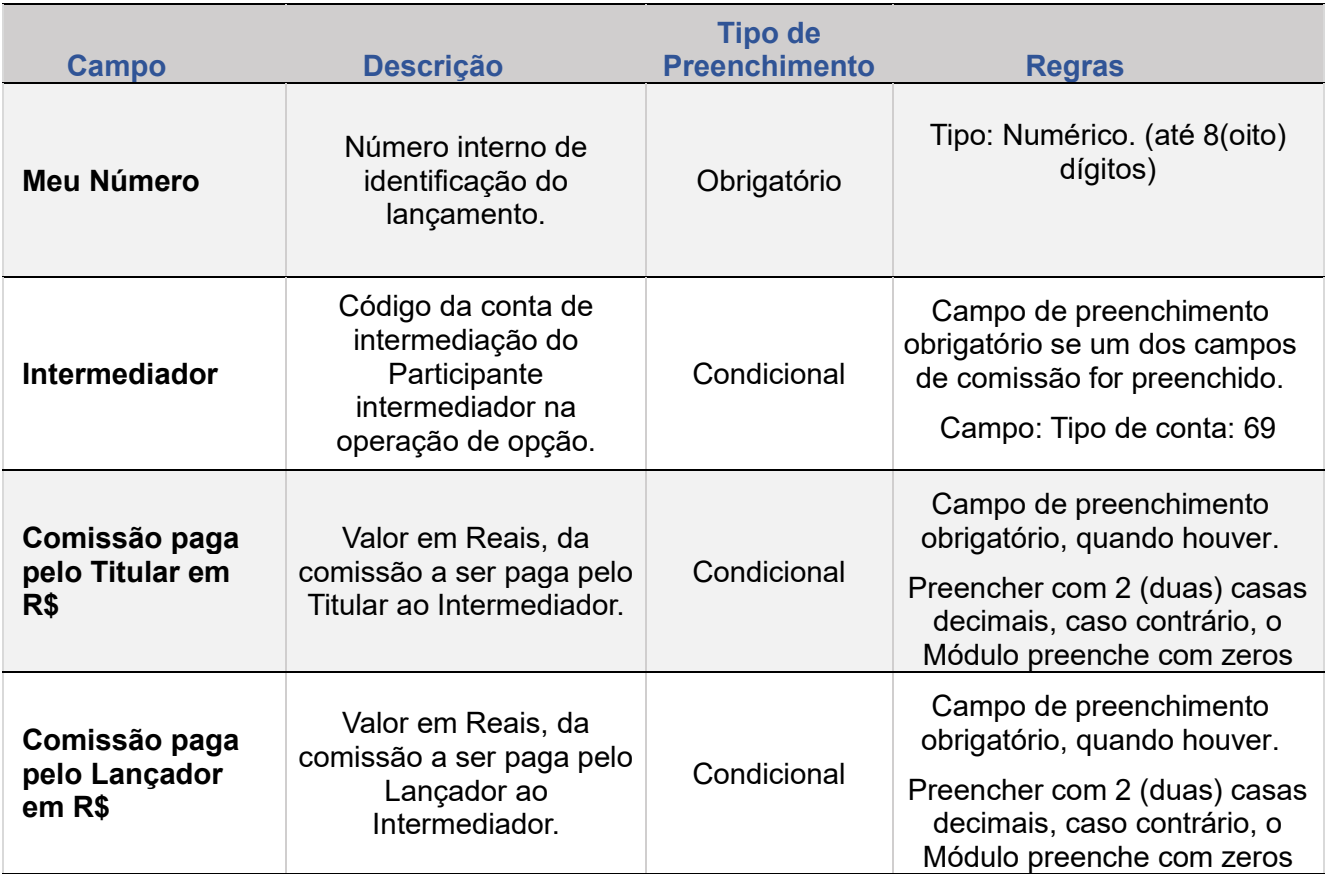

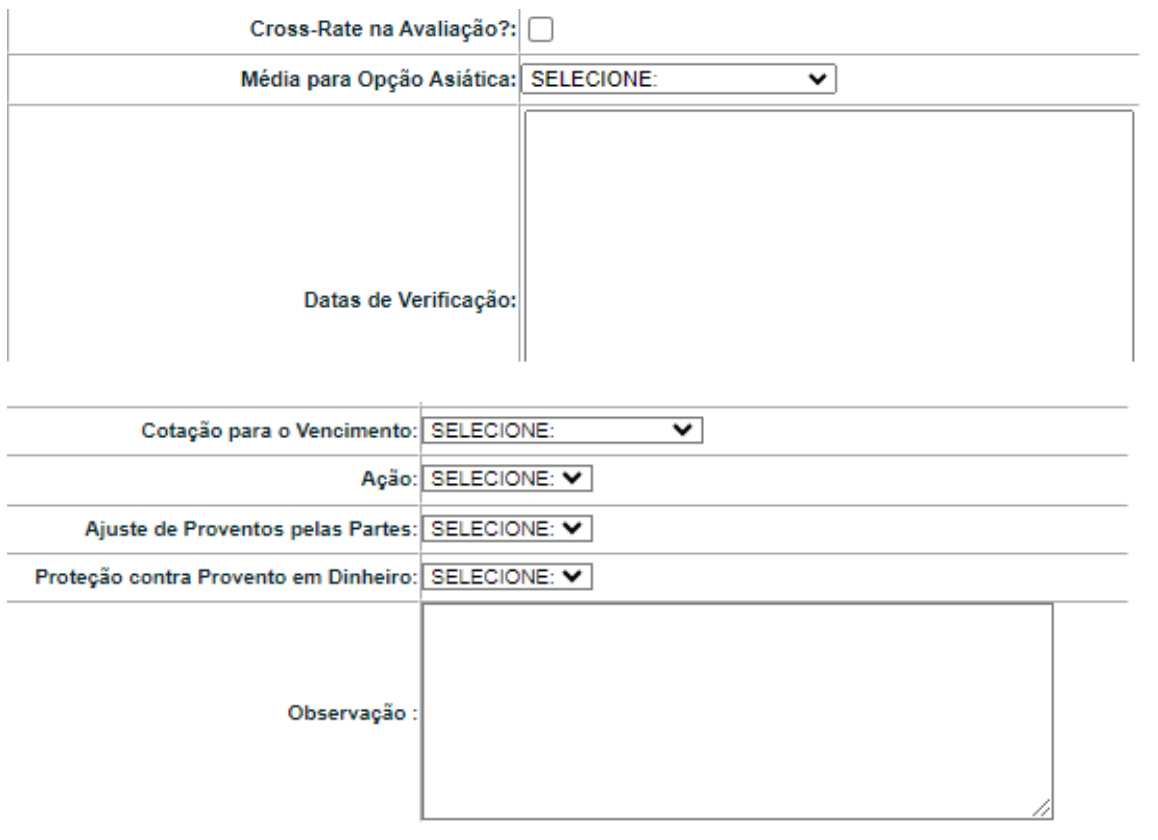

ALTERAÇÃO

EXCLUSÃO

+INFOS

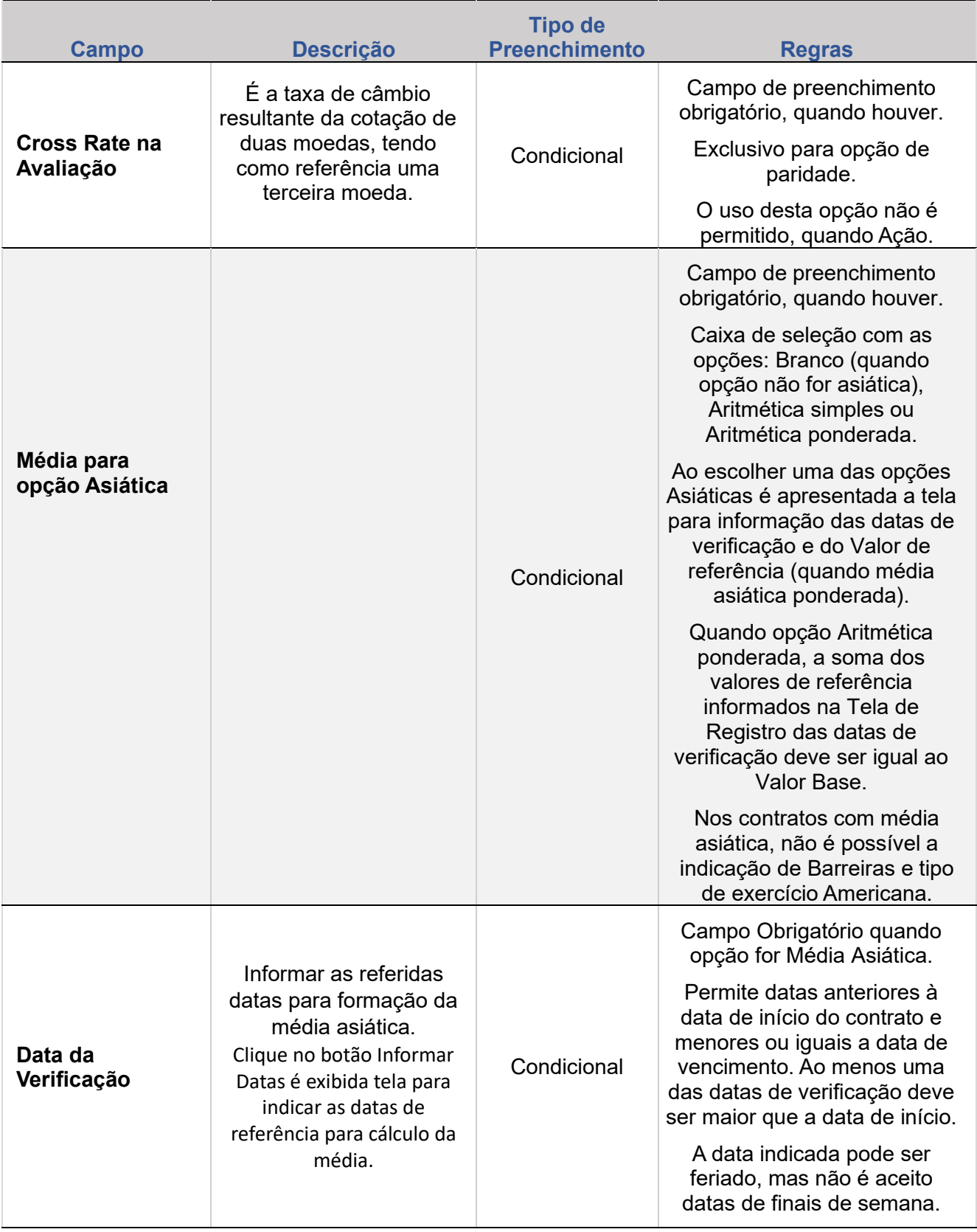

EXCLUSÃO

**ANTECIPAÇÃO** 

AVALIAÇÃO

(NÃO) EXERCÍCIO

**CANCELAMENTO** 

**REBATE** 

**CESSÃO** 

**INTERMEDIAÇÃO** 

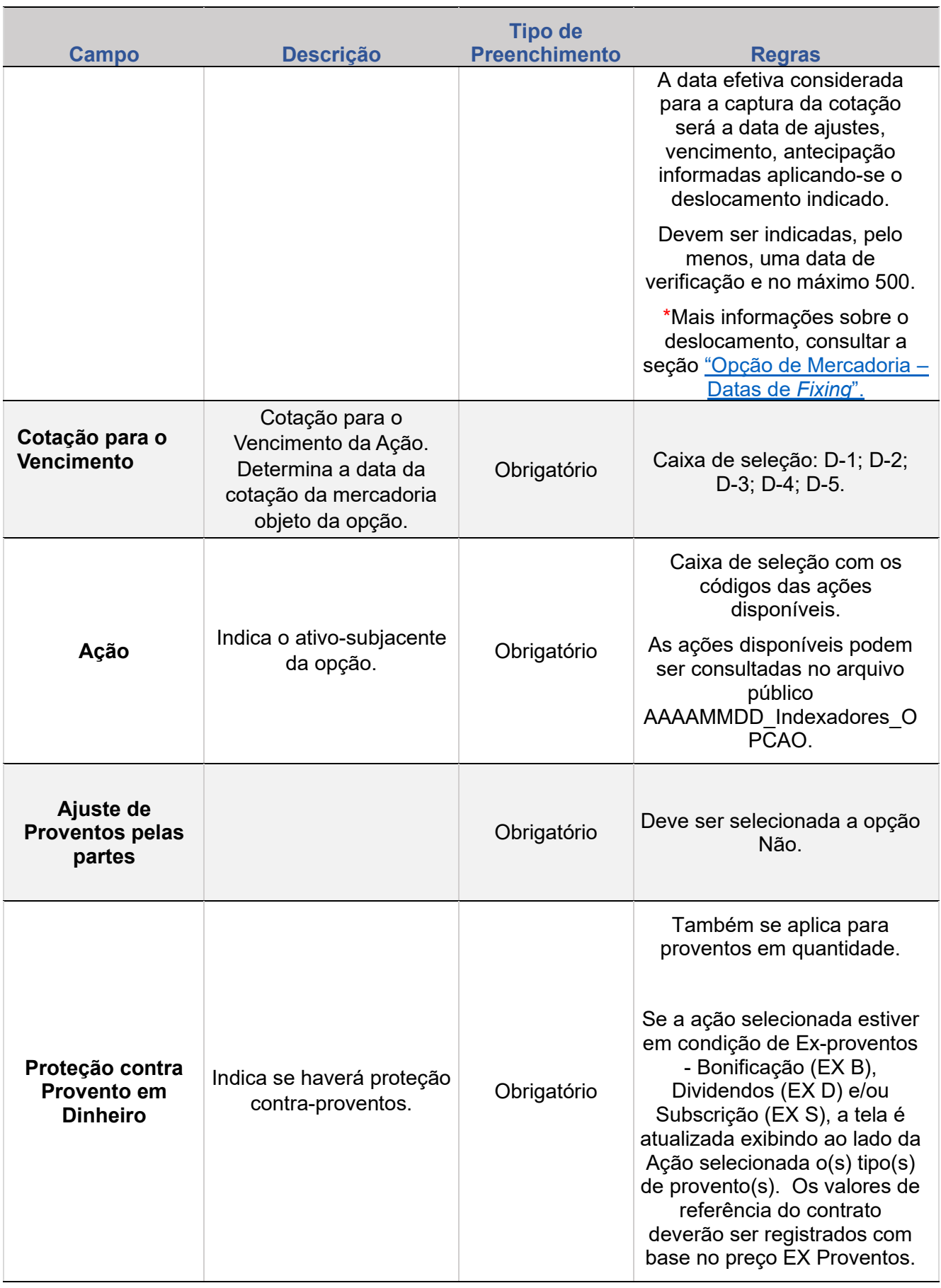

ALTERAÇÃO

**[+INFOS](#page-110-0) INTERMEDIAÇÃO [ANTECIPAÇÃO](#page-82-0) [CESSÃO](#page-97-0) [AVALIAÇÃO](#page-86-0) [ALTERAÇÃO](#page-67-0) [EXCLUSÃO](#page-81-0) [CANCELAMENTO](#page-94-0) [REBATE](#page-102-0)** EXCLUSÃO **ANTECIPAÇÃO** 

AVALIAÇÃO

(NÃO) EXERCÍCIO

**[CONSULTAS](#page-103-0) (NÃO) [EXERCÍCIO](#page-90-0) INTERMEDIAÇÃO** 

**CONSULTAS** 

+INFOS

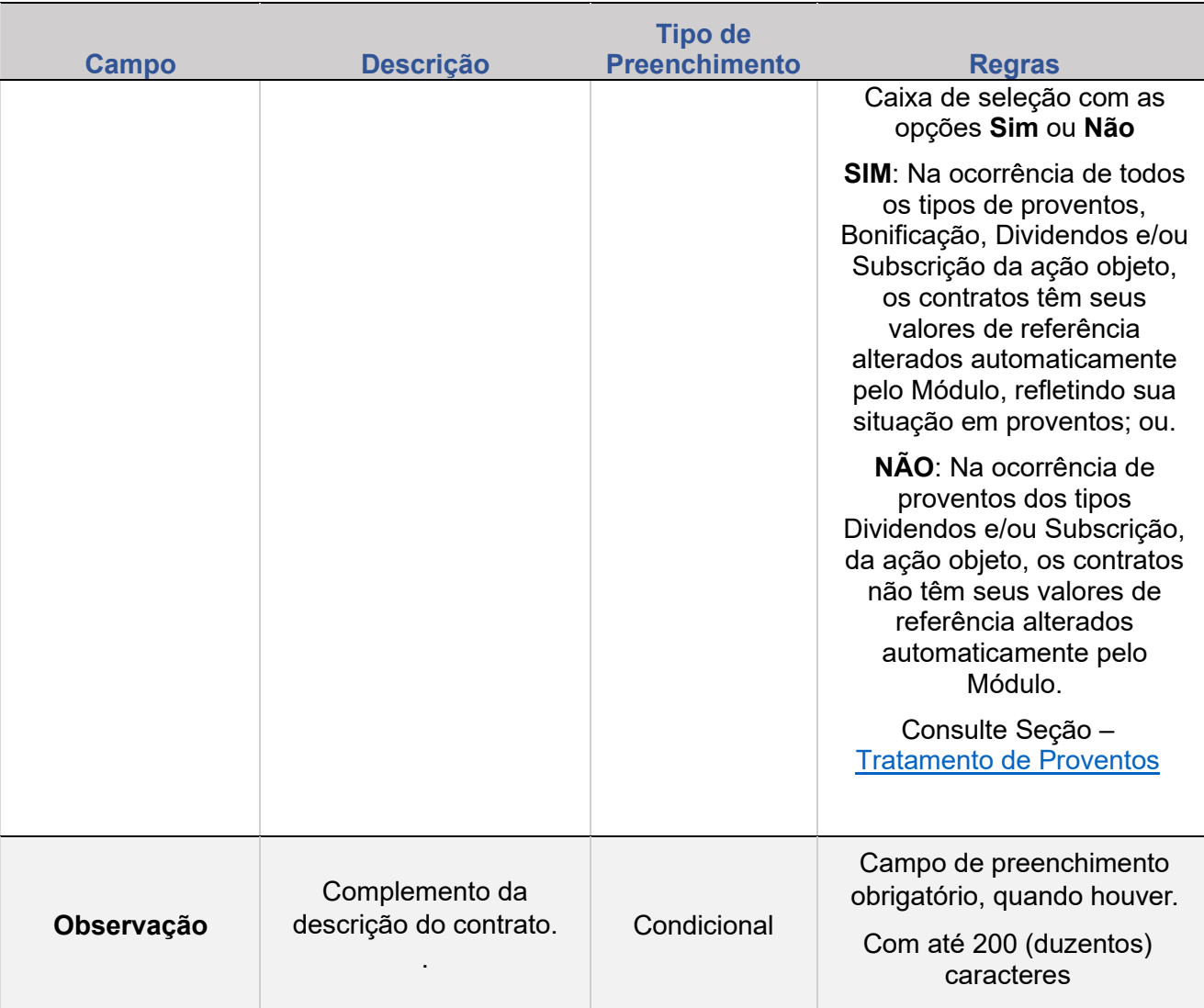

#### **Regras para Registro de Contrato de Ações**

Principais campos:

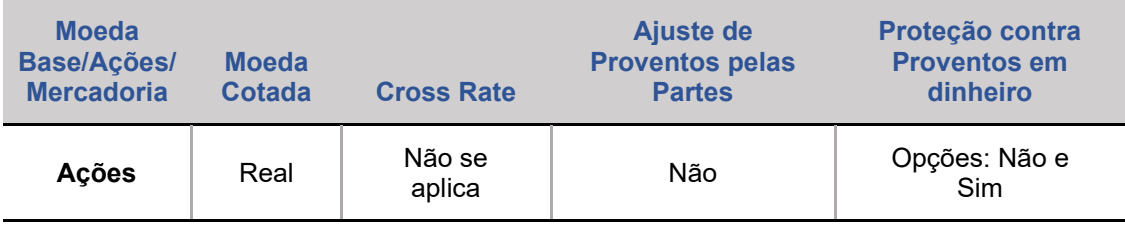

As cotações relativas às ações são capturadas automaticamente da Reuters.

#### <span id="page-41-0"></span>**Tratamento de Proventos**

**[+INFOS](#page-110-0) INTERMEDIAÇÃO [ANTECIPAÇÃO](#page-82-0) [CESSÃO](#page-97-0) [AVALIAÇÃO](#page-86-0) [ALTERAÇÃO](#page-67-0) [EXCLUSÃO](#page-81-0) [CANCELAMENTO](#page-94-0) [REBATE](#page-102-0)** +INFOS

**CONSULTAS** 

**[CONSULTAS](#page-103-0) (NÃO) [EXERCÍCIO](#page-90-0)**

**CESSÃO** 

**INTERMEDIAÇÃO** 

**REBATE** 

**ALTERAÇÃO** 

**EXCLUSÃO** 

**ANTECIPAÇÃO** 

AVALIAÇÃO

(NÃO) EXERCÍCIO

**CANCELAMENTO** 

Para dividendo ou outro provento em dinheiro, o preço de exercício (preço de referência) é ajustado, deduzindo-se o valor do dividendo do preço de exercício.

Para subscrição ou qualquer outro direito de preferência, o preço de exercício (preço de referência) é ajustado, deduzindo-se o valor teórico do direito.

Para bonificação ou qualquer provento que altere a quantidade de ações, ajusta-se a quantidade e o preço de exercício (preço de referência) proporcionalmente ao percentual do provento.

#### *Exemplo 1:*

As Opções Flexíveis de Ações sem proteção contra proventos em dinheiro - opção "NÃO" no campo "Proteção Contra Proventos em Dinheiro" -, e somente na ocorrência de provento do tipo "Bonificação" ou qualquer provento que altere a quantidade de ações, terão seus valores de referência alterados automaticamente pelo Módulo, conforme exemplo a seguir:

- Ação XPTO1
- Data de Registro do Contrato 10/8/2010
- Data do Provento 18/8/2010
- Tipo de Provento EX B
- Fator do Provento  $-1,50000000$
- Quantidade Original 10,000
- Valor do Prêmio Unitário Original 0,10000000
- Valor do Exercício Original 12,00
- Quantidade Ajustada 15.000
- Valor do Prêmio Unitário Ajustado 0,06666667
- Valor do Exercício Ajustado 8,00

#### *Exemplo 2:*

As Opções Flexíveis de Ações com proteção contra proventos em dinheiro - opção "SIM" no campo "Proteção Contra Proventos em Dinheiro" -, e na ocorrência de todos os tipos de provento, terão seus valores de referência alterados automaticamente pelo Módulo, conforme exemplos a seguir:

- Ação XPTO2
- Data de Registro do Contrato 10/8/2010

**CONSULTAS** 

**[CONSULTAS](#page-103-0) [\(NÃO\)](#page-1-0) [EXERCÍCIO](#page-90-0)**

**CESSÃO** 

**INTERMEDIAÇÃO** 

**REBATE** 

EXCLUSÃO

**ANTECIPAÇÃO** 

AVALIAÇÃO

(NÃO) EXERCÍCIO

**CANCELAMENTO** 

**[REGISTRO](#page-3-0)**

**ALTERAÇÃO** 

**EXCLUSÃO** 

**ANTECIPAÇÃO** 

AVALIAÇÃO

(NÃO) EXERCÍCIO

**CANCELAMENTO** 

- Data do Provento 20/8/2010
- Tipo de Provento EX B D S
- 1º Provento em 10/08/2010 Fator Bonificação 1,20000000
- 2º Provento em 10/08/2010 Valor Dividendo 0,15
- 3º Provento em 10/08/2010 Valor Subscrição 0,25
- Quantidade Original 20,000
- Valor do Prêmio Unitário Original 0,85000000
- Valor do Exercício Original 15,00
- Quantidade Ajustada 24.000
- Valor do Prêmio Unitário Ajustado 0,30833334
- Valor do Exercício Ajustado 12,10

#### **Observações:**

1. Todos os contratos registrados na primeira data "EX Provento" deverão ter seus valores de referência baseados nos preços "EX Provento" negociados e divulgados na data;

2. Os registros retroativos de contratos, que envolvam clientes do tipo 1, na primeira data "EX Provento" deverão ter seus valores de referência baseados nos preços "EX Provento" negociados e divulgados na data;

3. Os contratos em vigência, com prerrogativa de proteção contra proventos em dinheiro, terão seus valores de referência ajustados por todos os proventos divulgados para ação objeto da opção; e.

4. Os Preços Ajustados são arredondados com 2 casas decimais e as Quantidades ajustadas são truncadas na 8ª (oitava) casa decimal.

5. Os valores de proventos serão aplicados pela B3 pelo valor líquido.

6. Quando "Trigger – Proporção" estiver preenchido com "Sim", o ajuste de proventos irá incidir sobre o Preço de Exercício. Como neste modelo de registro o trigger é uma proporção percentual aplicada sobre o Preço de Exercício, o sistema não realizará o ajuste neste campo.

**CONSULTAS** 

**[CONSULTAS](#page-103-0) [\(NÃO\)](#page-1-0) [EXERCÍCIO](#page-90-0)**

**CESSÃO** 

**INTERMEDIAÇÃO** 

**[REGISTRO](#page-3-0)**

**ALTERAÇÃO** 

EXCLUSÃO

**ANTECIPAÇÃO** 

AVALIAÇÃO

(NÃO) EXERCÍCIO

**CANCELAMENTO** 

# **1.4. Índice**

### **Descrição dos Campos da Tela Registro de Contrato – ÍNDICE**

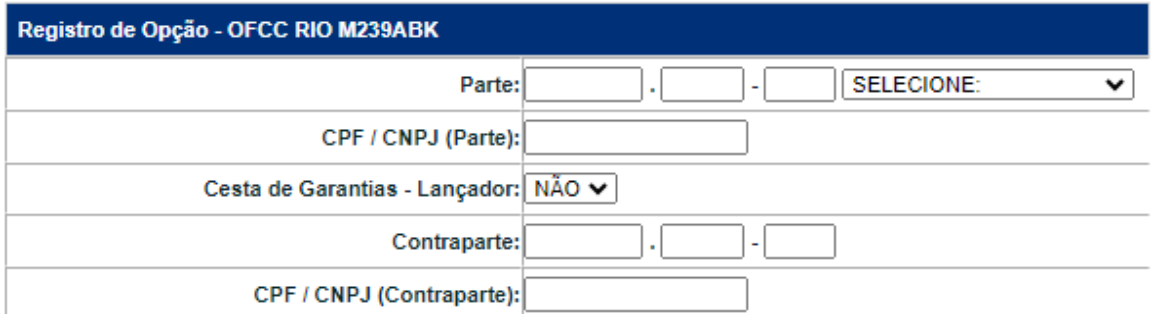

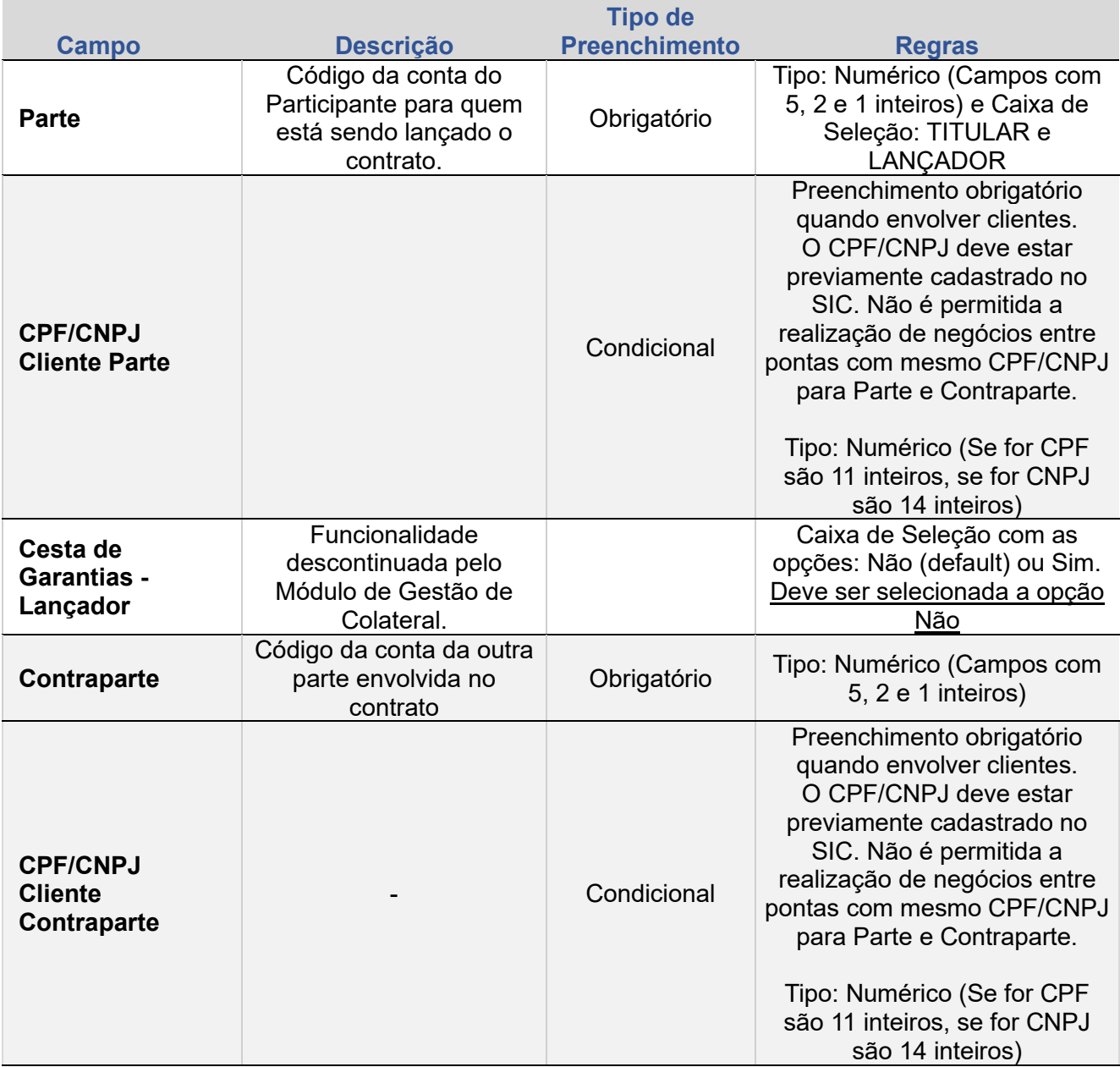

**[+INFOS](#page-110-0) INTERMEDIAÇÃO [ANTECIPAÇÃO](#page-82-0) [CESSÃO](#page-97-0) [AVALIAÇÃO](#page-86-0) [ALTERAÇÃO](#page-67-0) [EXCLUSÃO](#page-81-0) [CANCELAMENTO](#page-94-0) [REBATE](#page-102-0)** +INFOS

**CONSULTAS** 

**[CONSULTAS](#page-103-0) (NÃO) [EXERCÍCIO](#page-90-0)**

**CESSÃO** 

**INTERMEDIAÇÃO** 

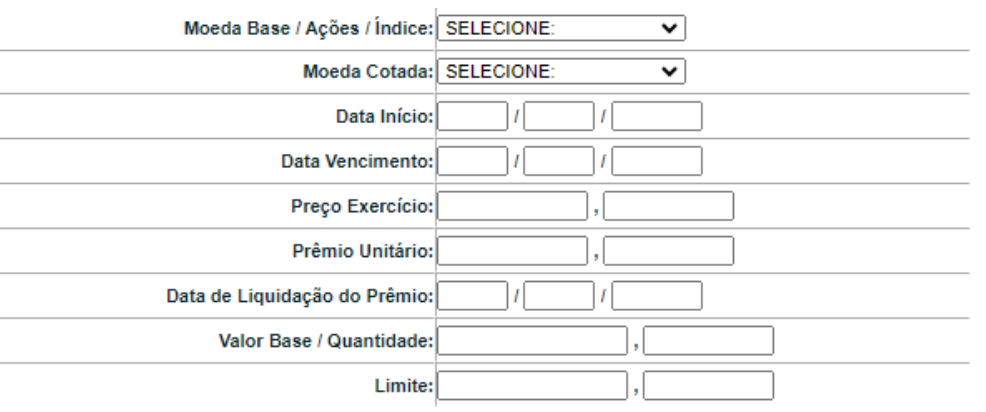

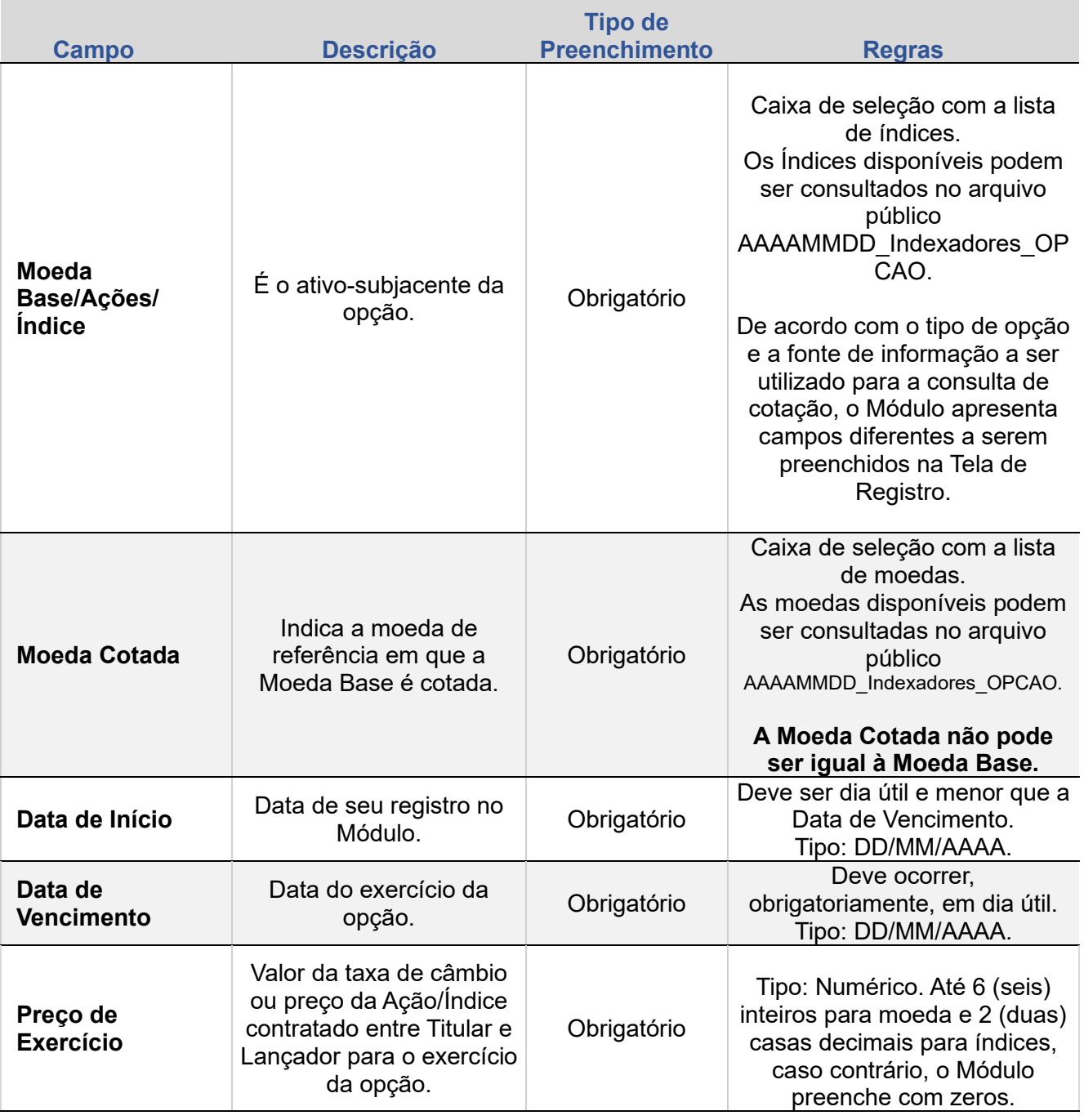

ALTERAÇÃO

EXCLUSÃO

**ANTECIPAÇÃO** 

AVALIAÇÃO

(NÃO) EXERCÍCIO

**CANCELAMENTO** 

**CONSULTAS** 

**[CONSULTAS](#page-103-0) (NÃO) [EXERCÍCIO](#page-90-0)**

**CESSÃO** 

**INTERMEDIAÇÃO** 

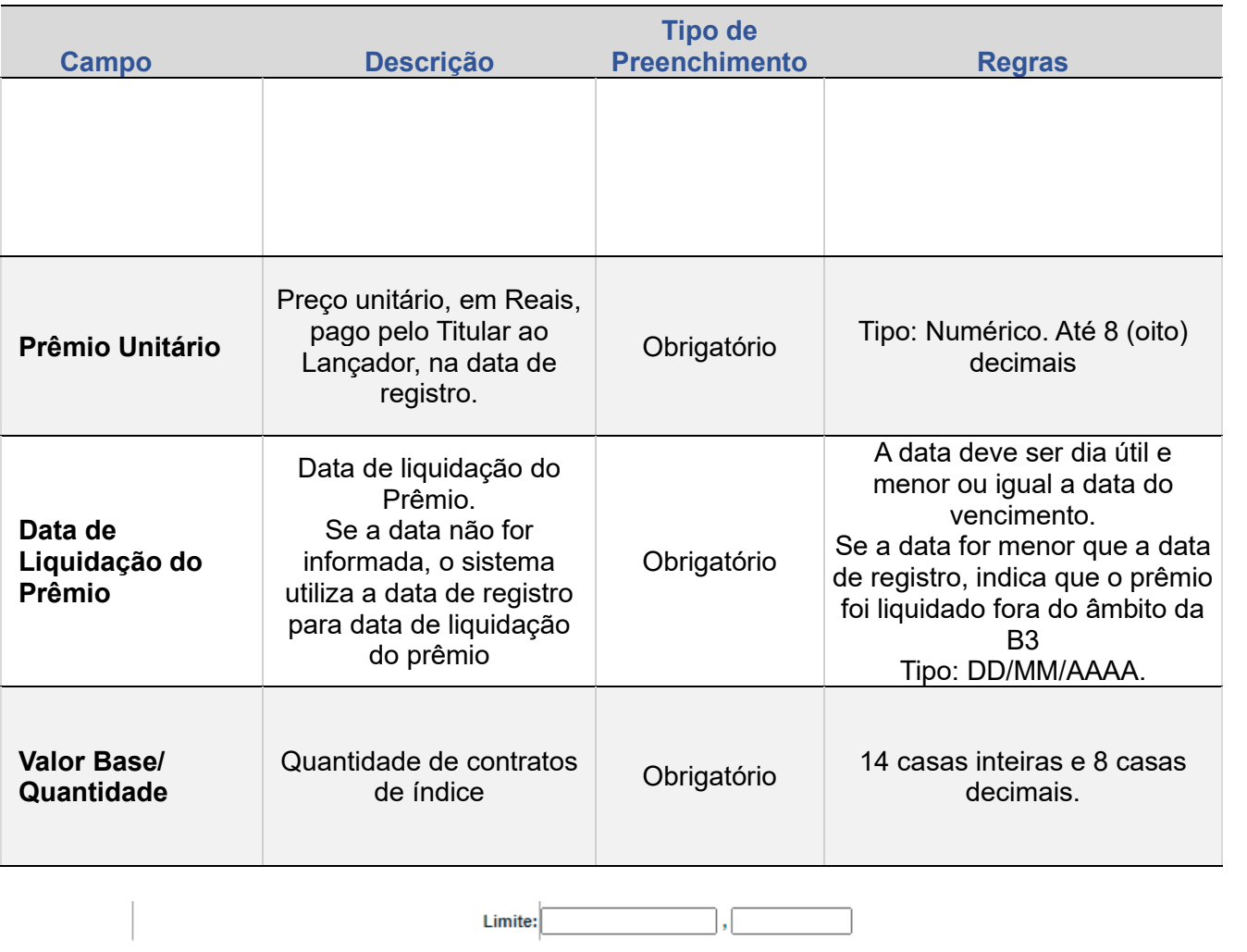

**EXCLUSÃO** 

**ANTECIPAÇÃO** 

AVALIAÇÃO

(NÃO) EXERCÍCIO

**CANCELAMENTO** 

**REBATE** 

**CESSÃO** 

+INFOS

**[REGISTRO](#page-3-0)**

ALTERAÇÃO

EXCLUSÃO

**ANTECIPAÇÃO** 

AVALIAÇÃO

(NÃO) EXERCÍCIO

**CANCELAMENTO** 

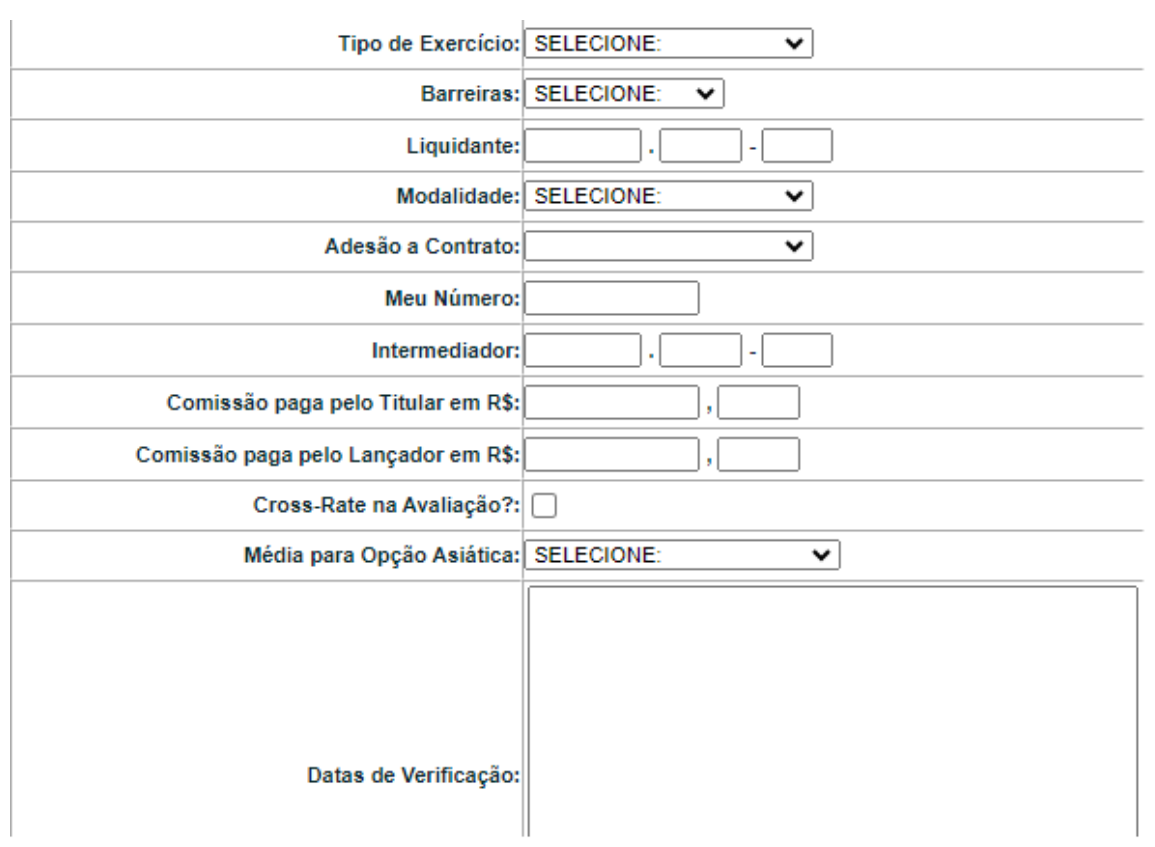

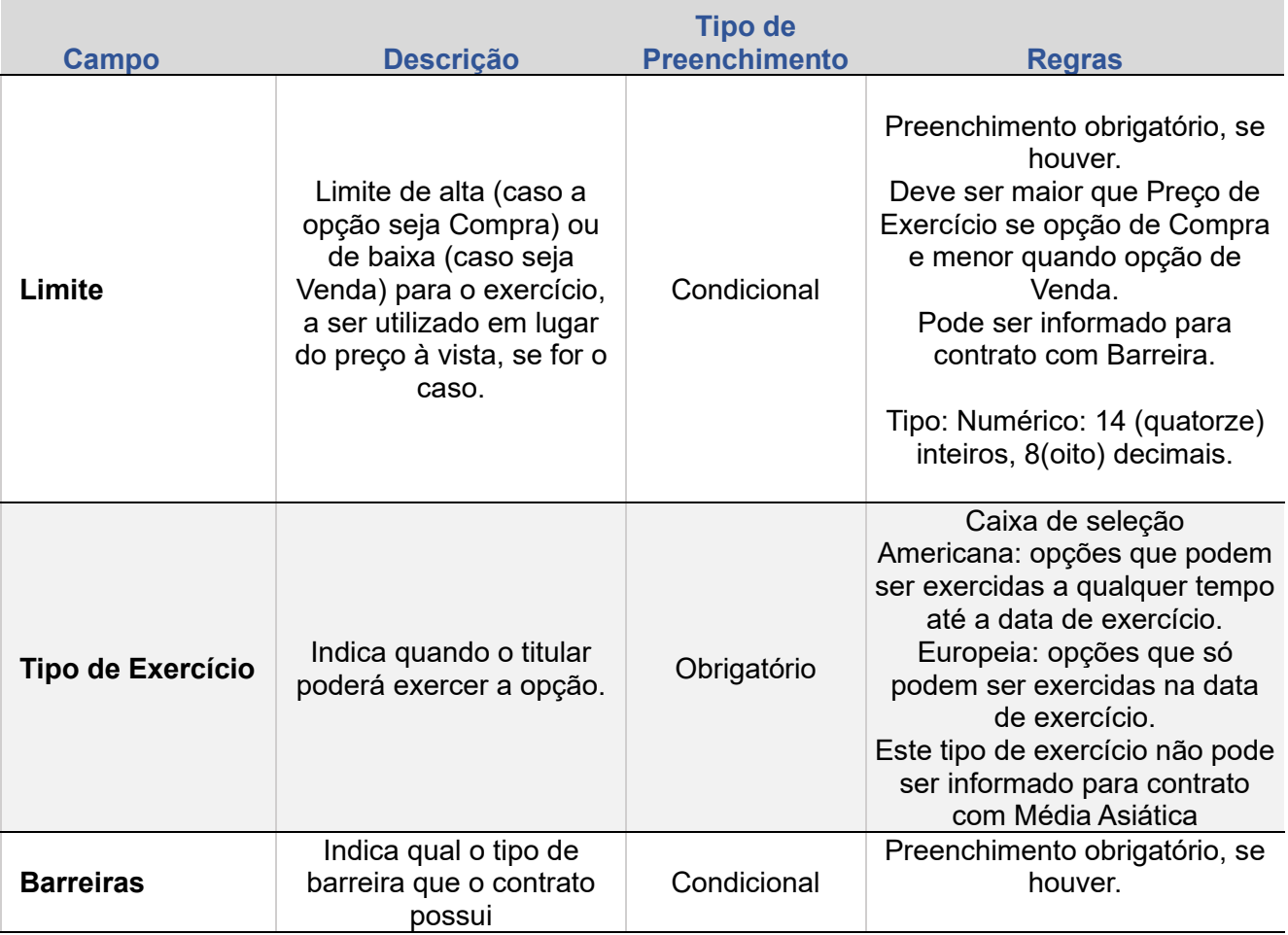

**[+INFOS](#page-110-0) INTERMEDIAÇÃO [ANTECIPAÇÃO](#page-82-0) [CESSÃO](#page-97-0) [AVALIAÇÃO](#page-86-0) [ALTERAÇÃO](#page-67-0) [EXCLUSÃO](#page-81-0) [CANCELAMENTO](#page-94-0) [REBATE](#page-102-0)** +INFOS

**CONSULTAS** 

**[CONSULTAS](#page-103-0) (NÃO) [EXERCÍCIO](#page-90-0)**

**CESSÃO** 

**INTERMEDIAÇÃO** 

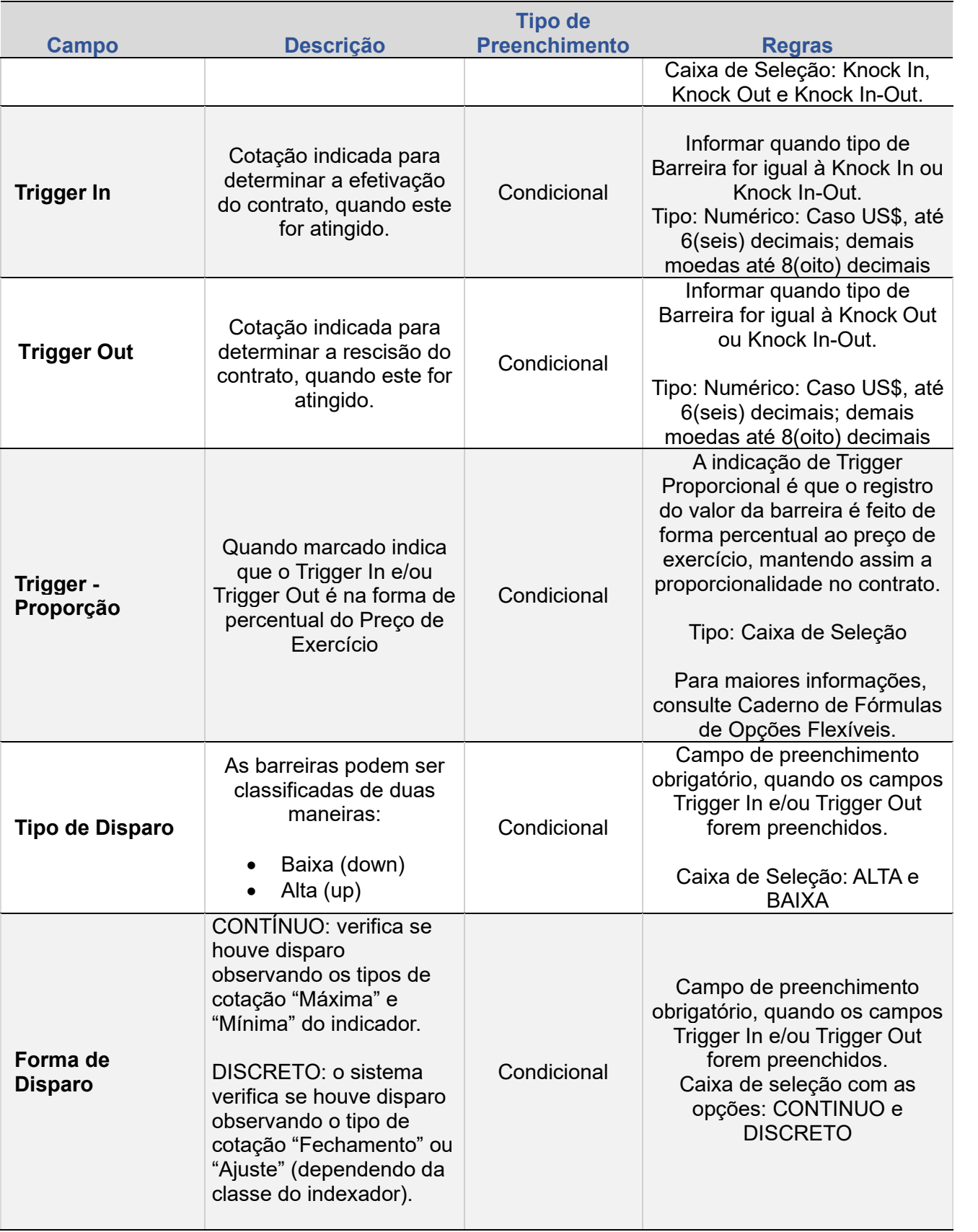

ALTERAÇÃO

EXCLUSÃO

**ANTECIPAÇÃO** 

AVALIAÇÃO

(NÃO) EXERCÍCIO

**CANCELAMENTO** 

**CONSULTAS** 

**[CONSULTAS](#page-103-0) (NÃO) [EXERCÍCIO](#page-90-0)**

**CESSÃO** 

**INTERMEDIAÇÃO** 

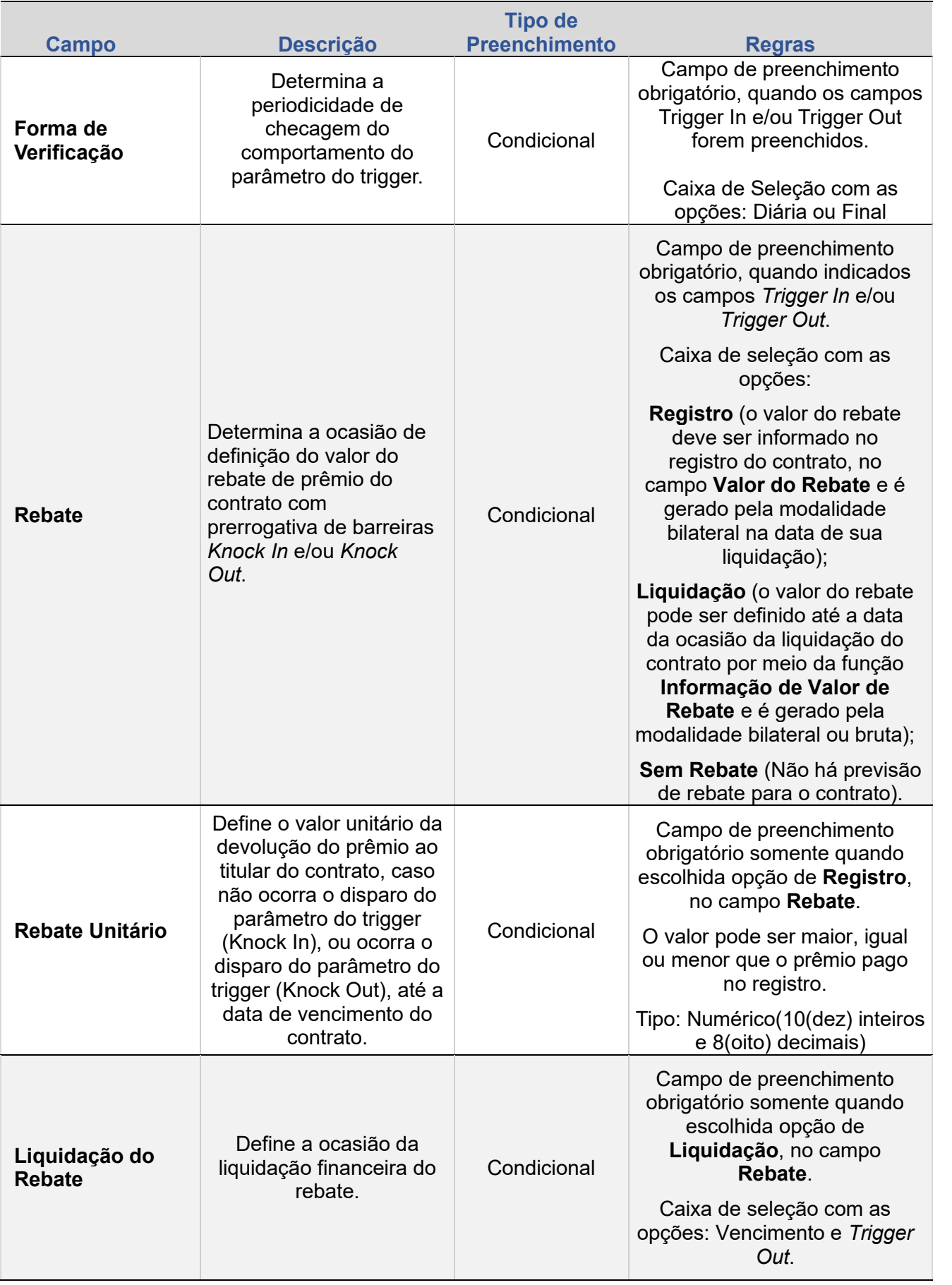

ALTERAÇÃO EXCLUSÃO

**[+INFOS](#page-110-0) INTERMEDIAÇÃO [ANTECIPAÇÃO](#page-82-0) [CESSÃO](#page-97-0) [AVALIAÇÃO](#page-86-0) [ALTERAÇÃO](#page-67-0) [EXCLUSÃO](#page-81-0) [CANCELAMENTO](#page-94-0) [REBATE](#page-102-0) ANTECIPAÇÃO** 

AVALIAÇÃO

**CONSULTAS** 

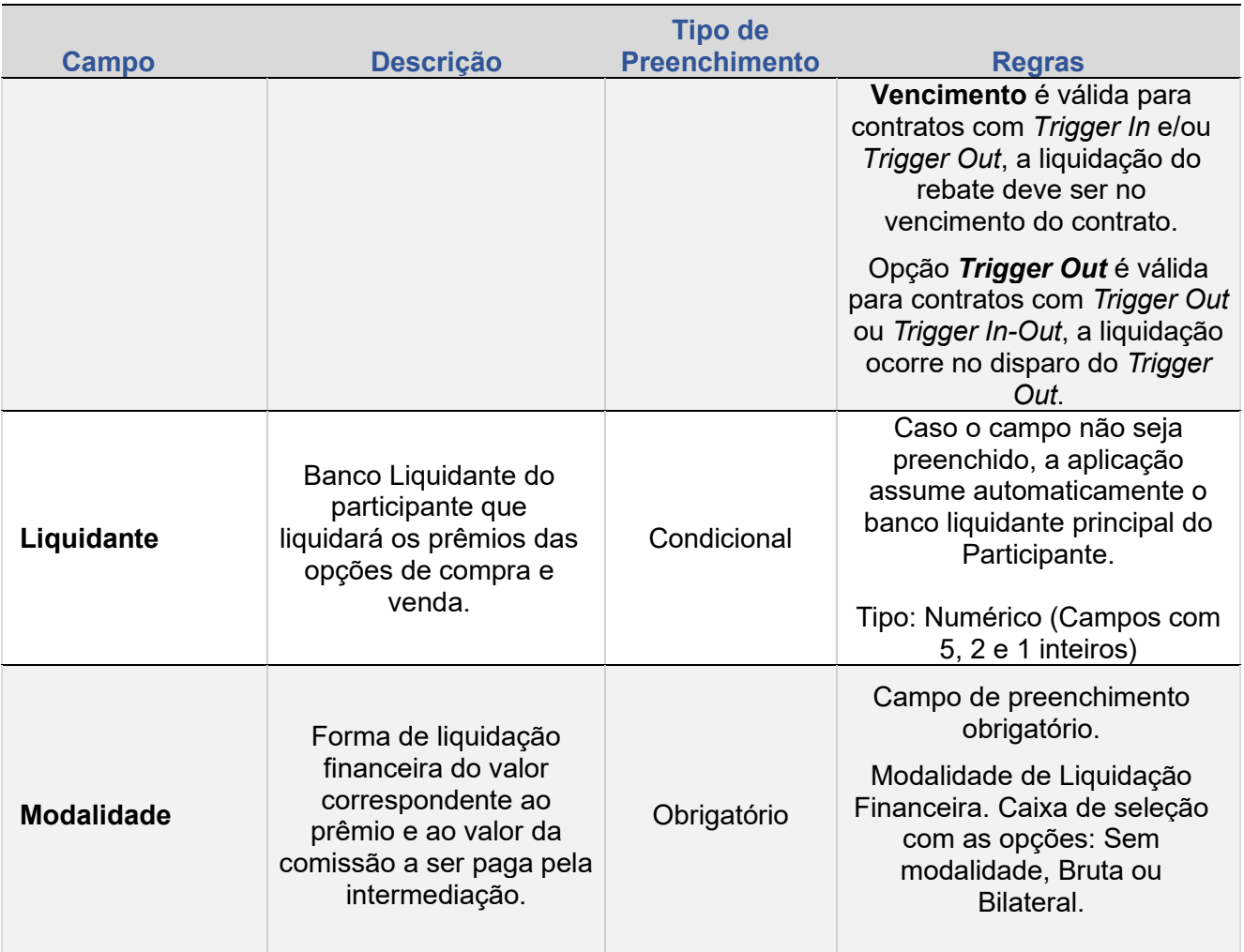

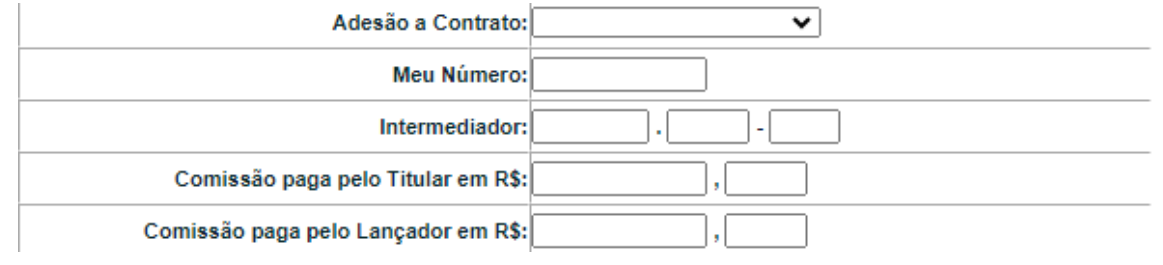

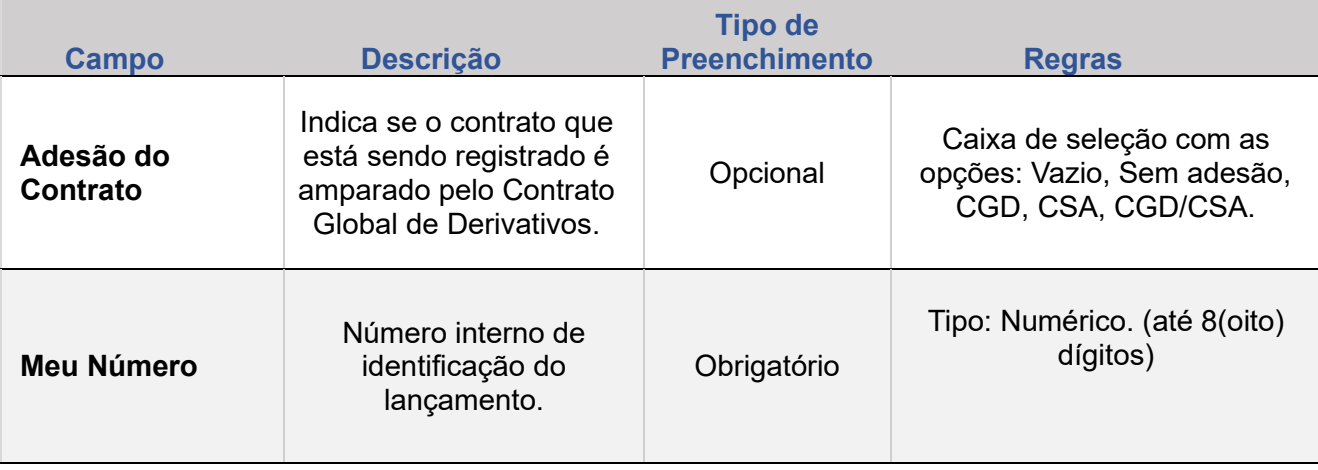

EXCLUSÃO

**ANTECIPAÇÃO** 

AVALIAÇÃO

(NÃO) EXERCÍCIO

**CANCELAMENTO** 

**CONSULTAS** 

**[CONSULTAS](#page-103-0) (NÃO) [EXERCÍCIO](#page-90-0)**

**CESSÃO** 

INTERMEDIAÇÃO

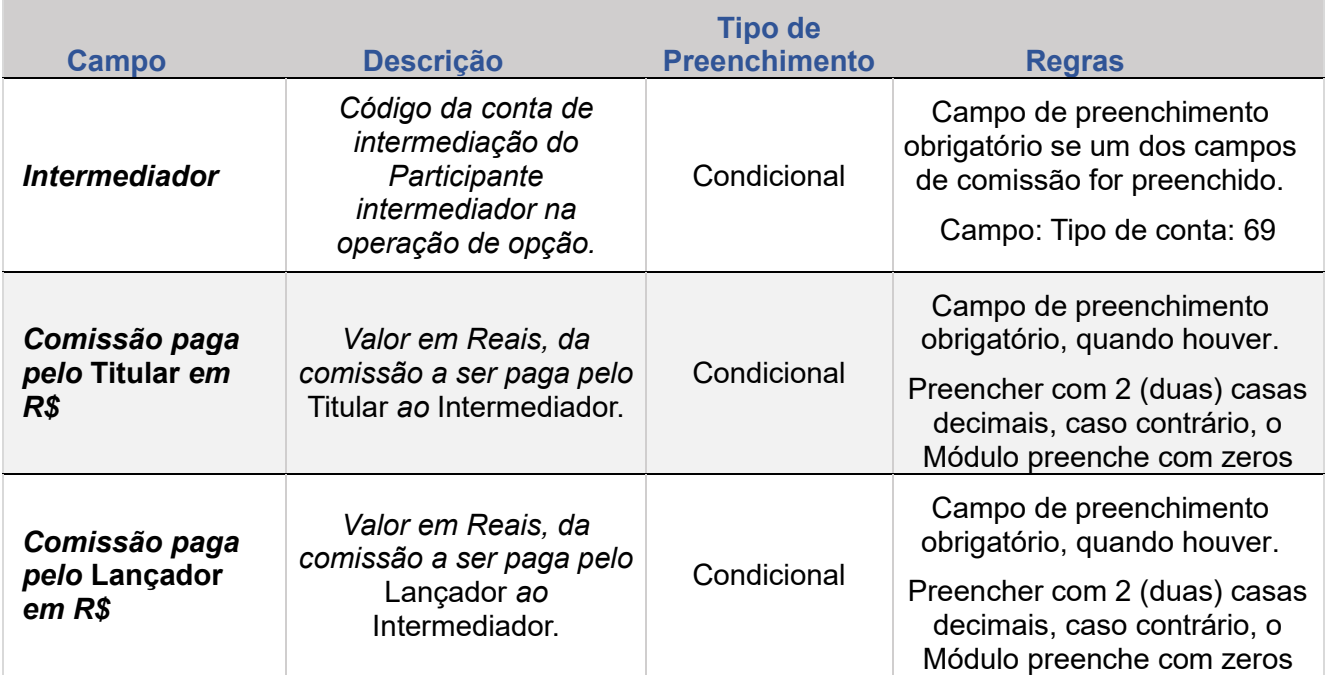

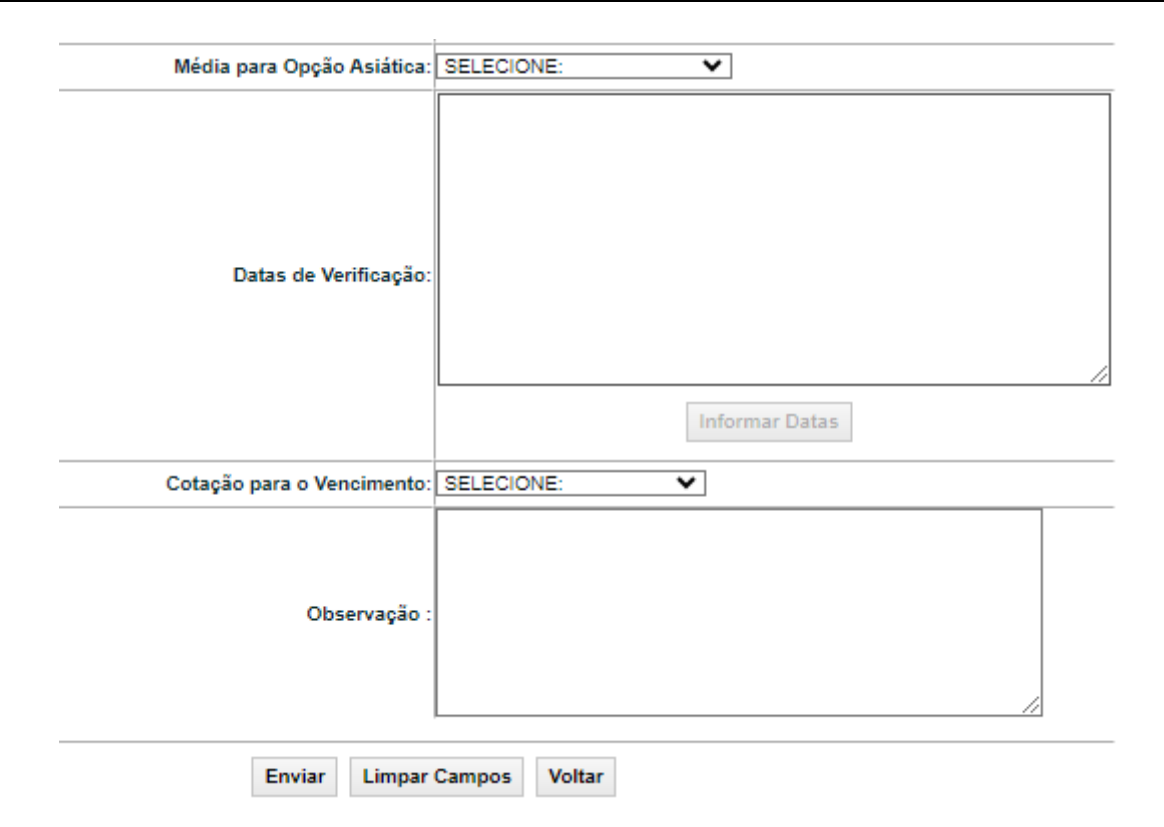

ALTERAÇÃO

EXCLUSÃO

**ANTECIPAÇÃO** 

AVALIAÇÃO

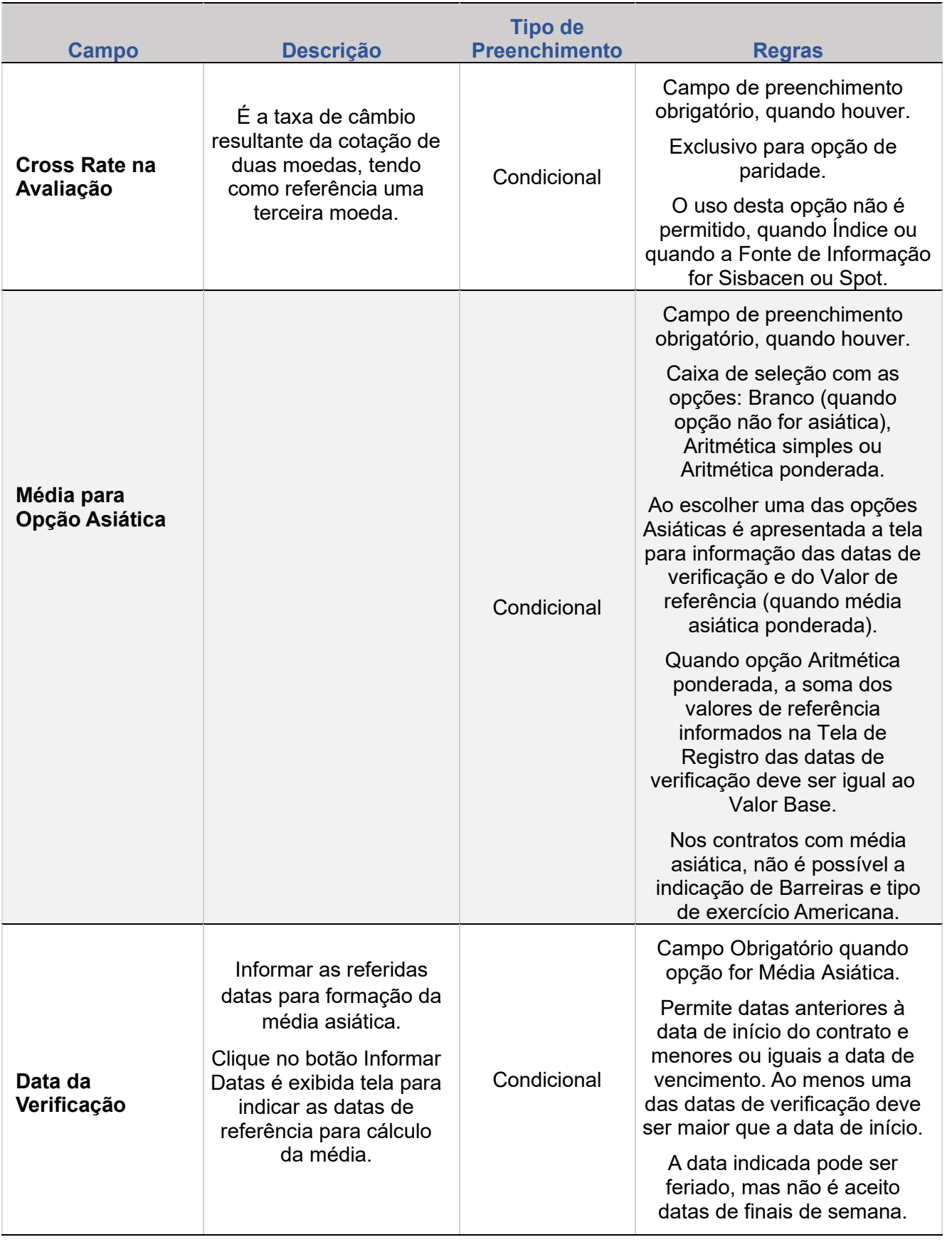

ALTERAÇÃO

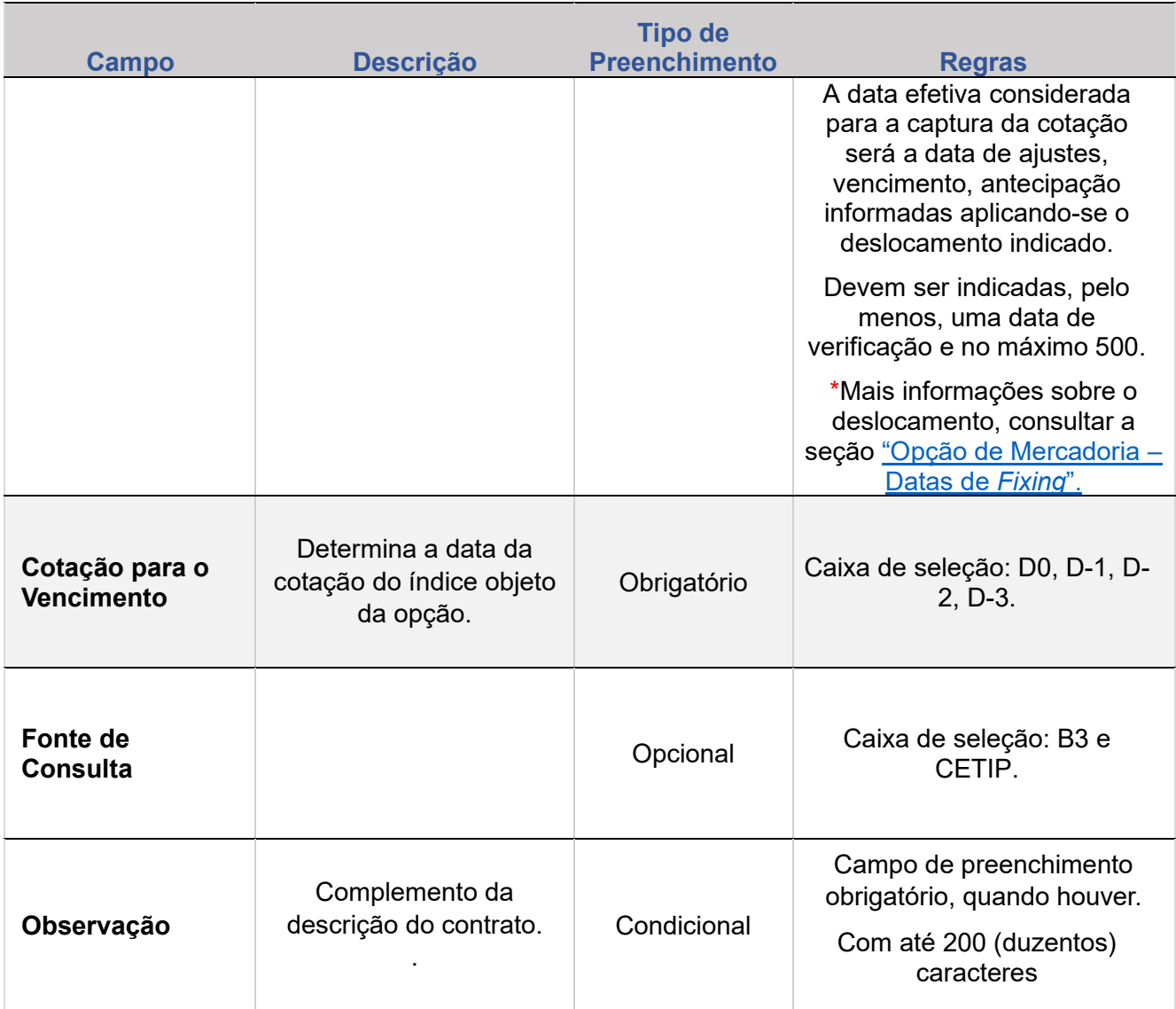

### **Regras para Registro de Contrato de Índice**

Principais campos:

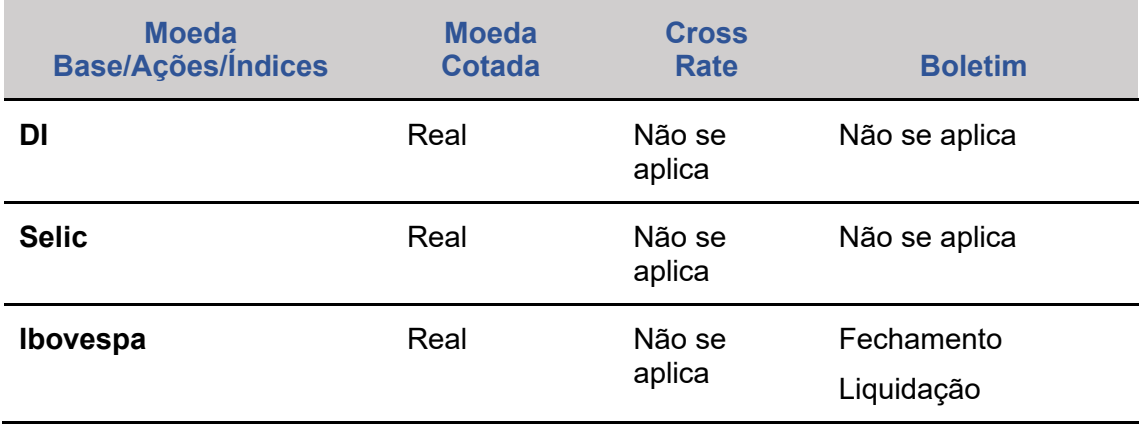

ALTERAÇÃO

EXCLUSÃO

**ANTECIPAÇÃO** 

AVALIAÇÃO

(NÃO) EXERCÍCIO

CANCELAMENTO

**ALTERAÇÃO** 

EXCLUSÃO

**ANTECIPAÇÃO** 

**AVALIAÇÃO** 

(NÃO) EXERCÍCIO

CANCELAMENTO

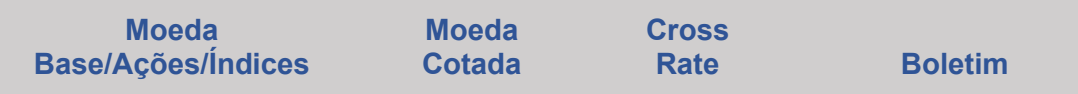

As cotações relativas ao Ibovespa são capturadas automaticamente da Reuters.

As cotações relativas ao índice DI têm como fonte de consulta a B3.

As cotações relativas ao índice internacional são capturadas automaticamente.

### **1.5. Índices Internacionais**

#### **Descrição dos Campos da Tela Registro de Contrato – ÍNDICES INTERNACIONAIS**

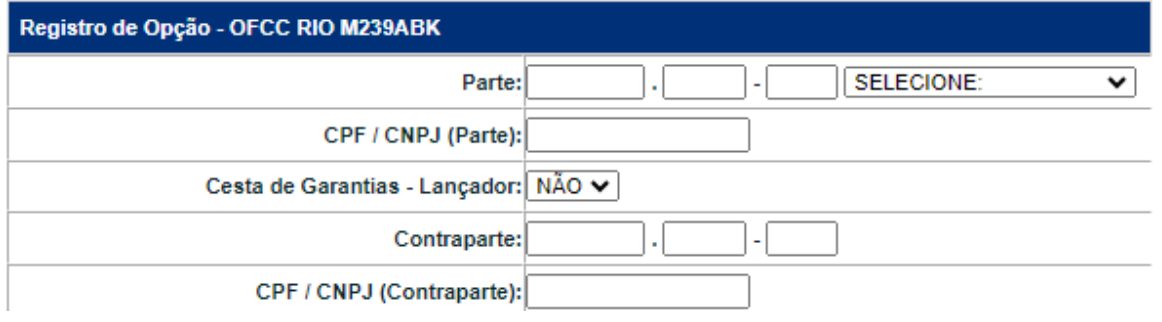

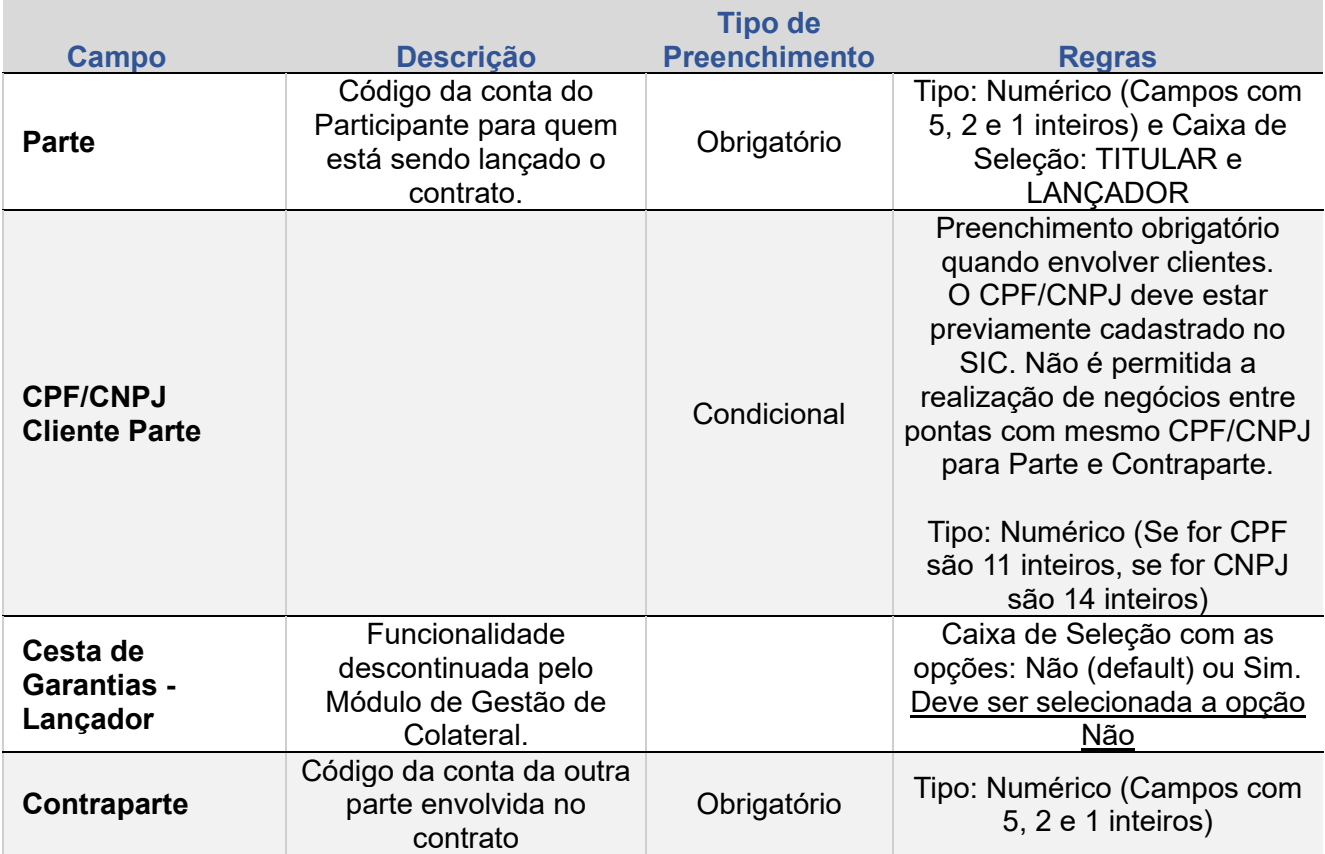

**[+INFOS](#page-110-0) INTERMEDIAÇÃO [ANTECIPAÇÃO](#page-82-0) [CESSÃO](#page-97-0) [AVALIAÇÃO](#page-86-0) [ALTERAÇÃO](#page-67-0) [EXCLUSÃO](#page-81-0) [CANCELAMENTO](#page-94-0) [REBATE](#page-102-0)** +INFOS

**CONSULTAS** 

**[CONSULTAS](#page-103-0) (NÃO) [EXERCÍCIO](#page-90-0)**

**CESSÃO** 

**INTERMEDIAÇÃO** 

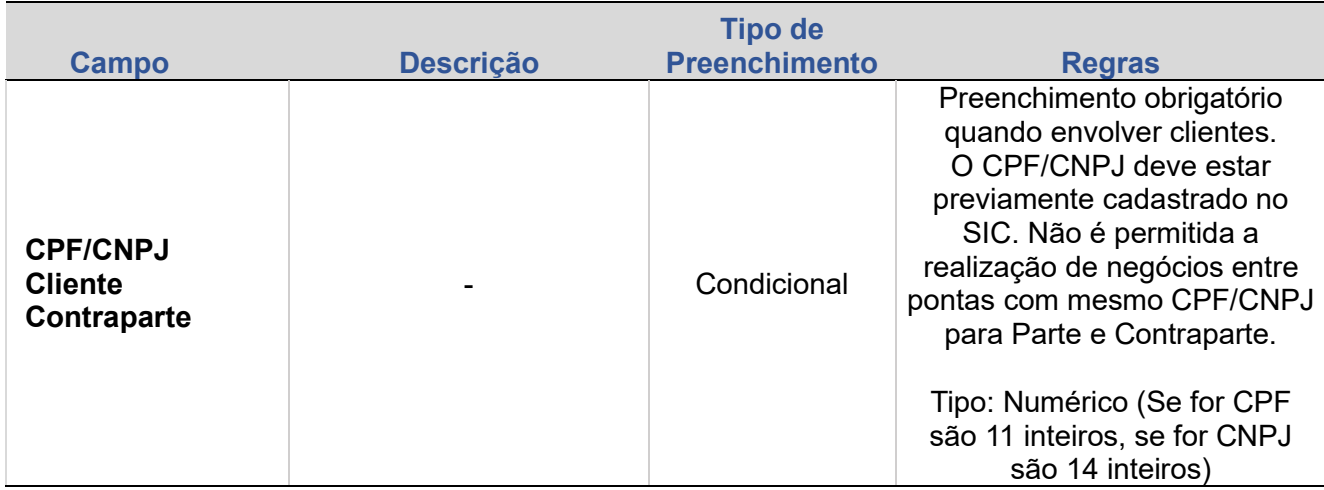

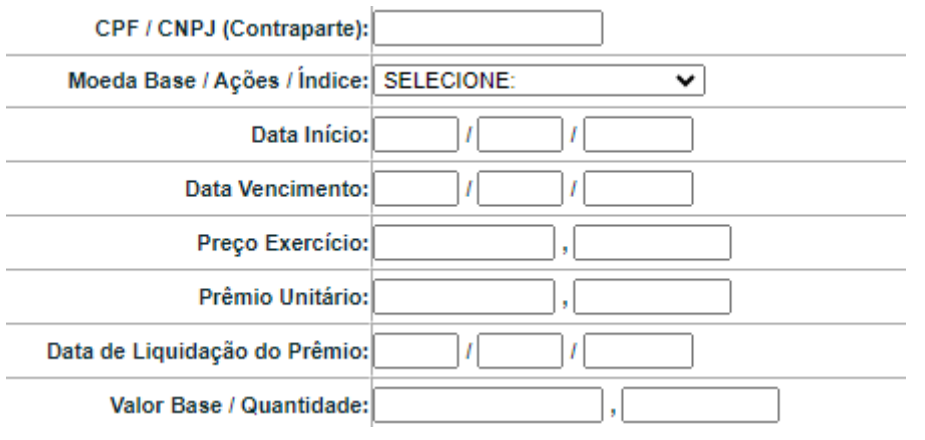

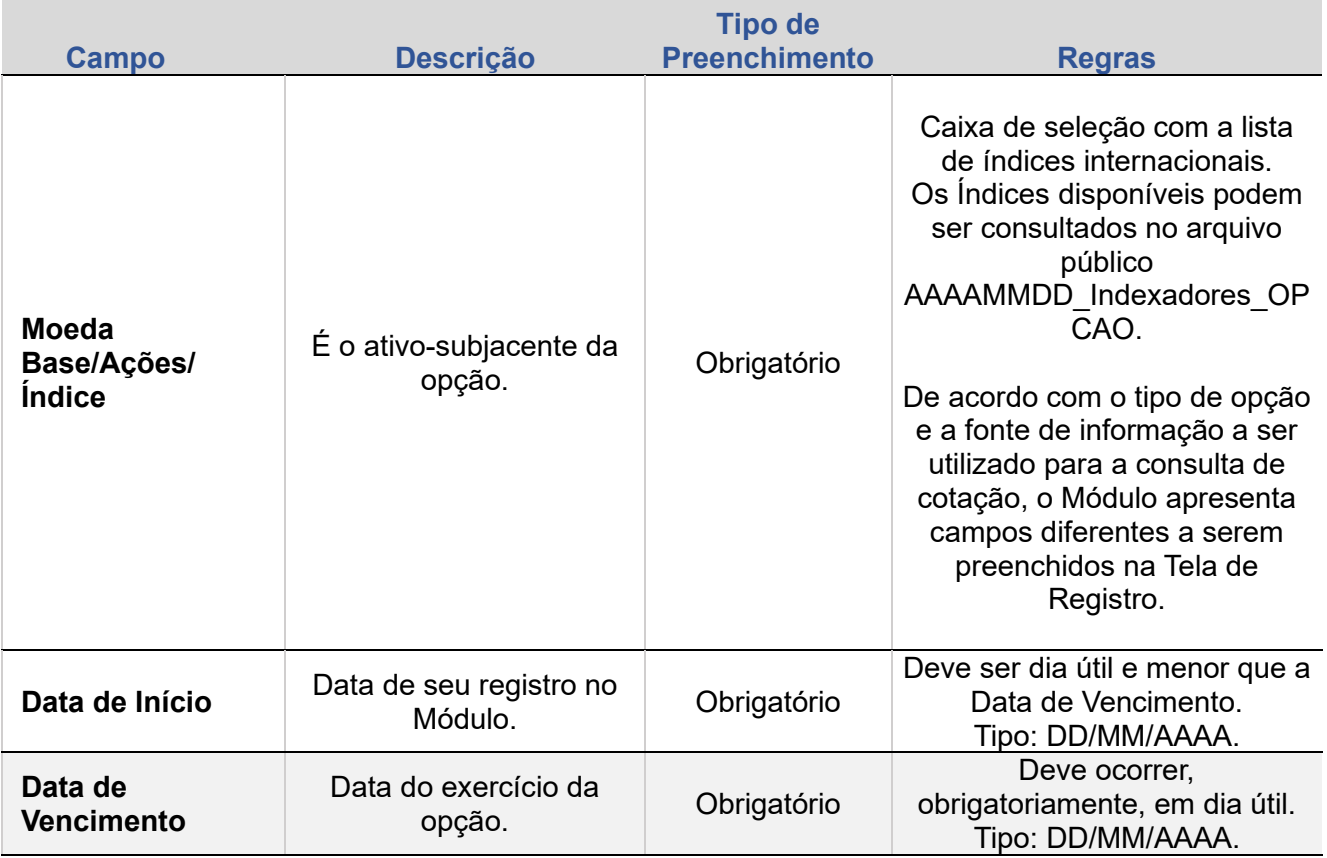

EXCLUSÃO

**ANTECIPAÇÃO** 

AVALIAÇÃO

(NÃO) EXERCÍCIO

**CANCELAMENTO** 

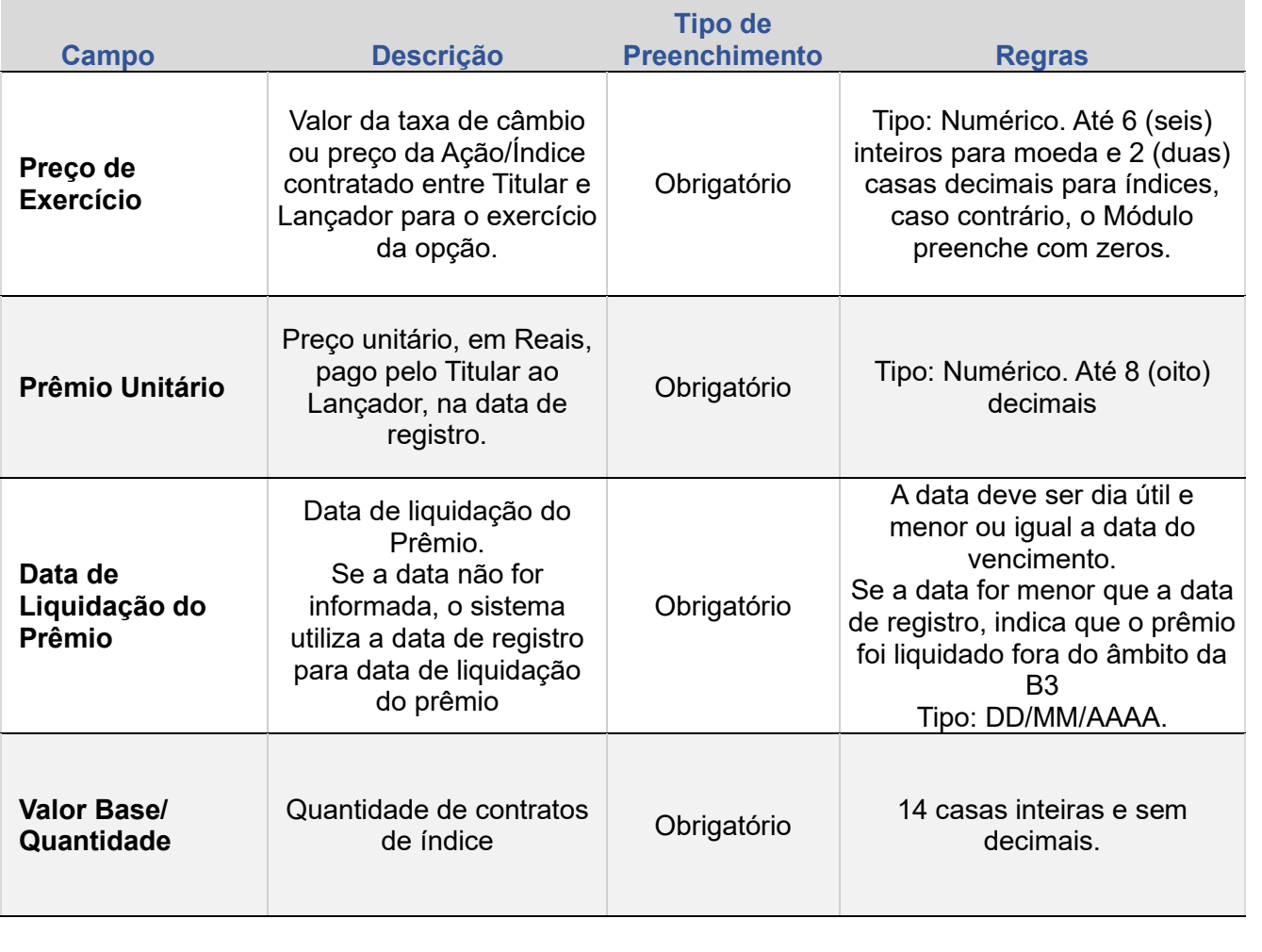

Limite:

**CONSULTAS** 

**[REGISTRO](#page-3-0)**

ALTERAÇÃO

EXCLUSÃO

**ANTECIPAÇÃO** 

AVALIAÇÃO

(NÃO) EXERCÍCIO

**CANCELAMENTO** 

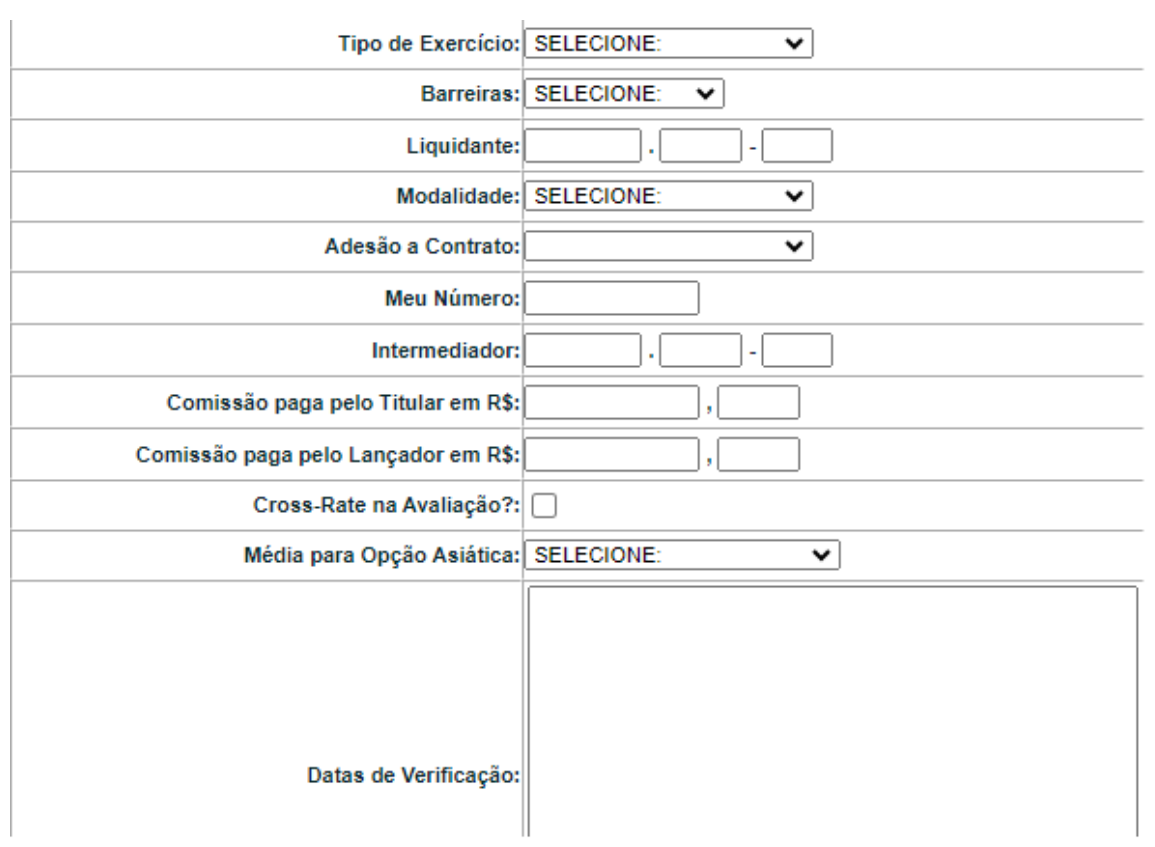

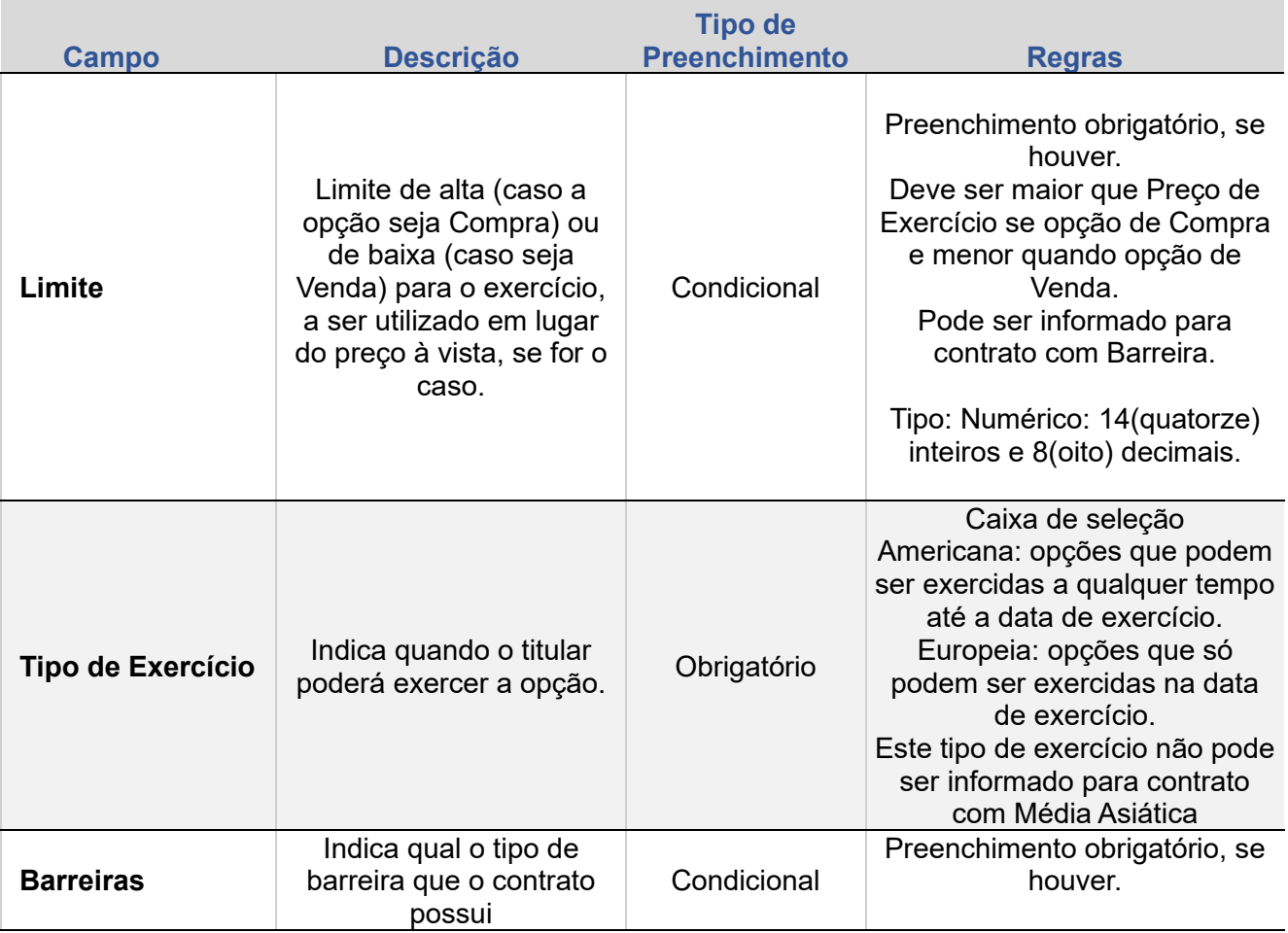

**[+INFOS](#page-110-0) INTERMEDIAÇÃO [ANTECIPAÇÃO](#page-82-0) [CESSÃO](#page-97-0) [AVALIAÇÃO](#page-86-0) [ALTERAÇÃO](#page-67-0) [EXCLUSÃO](#page-81-0) [CANCELAMENTO](#page-94-0) [REBATE](#page-102-0)** +INFOS

**CONSULTAS** 

**[CONSULTAS](#page-103-0) (NÃO) [EXERCÍCIO](#page-90-0)**

**CESSÃO** 

**INTERMEDIAÇÃO** 

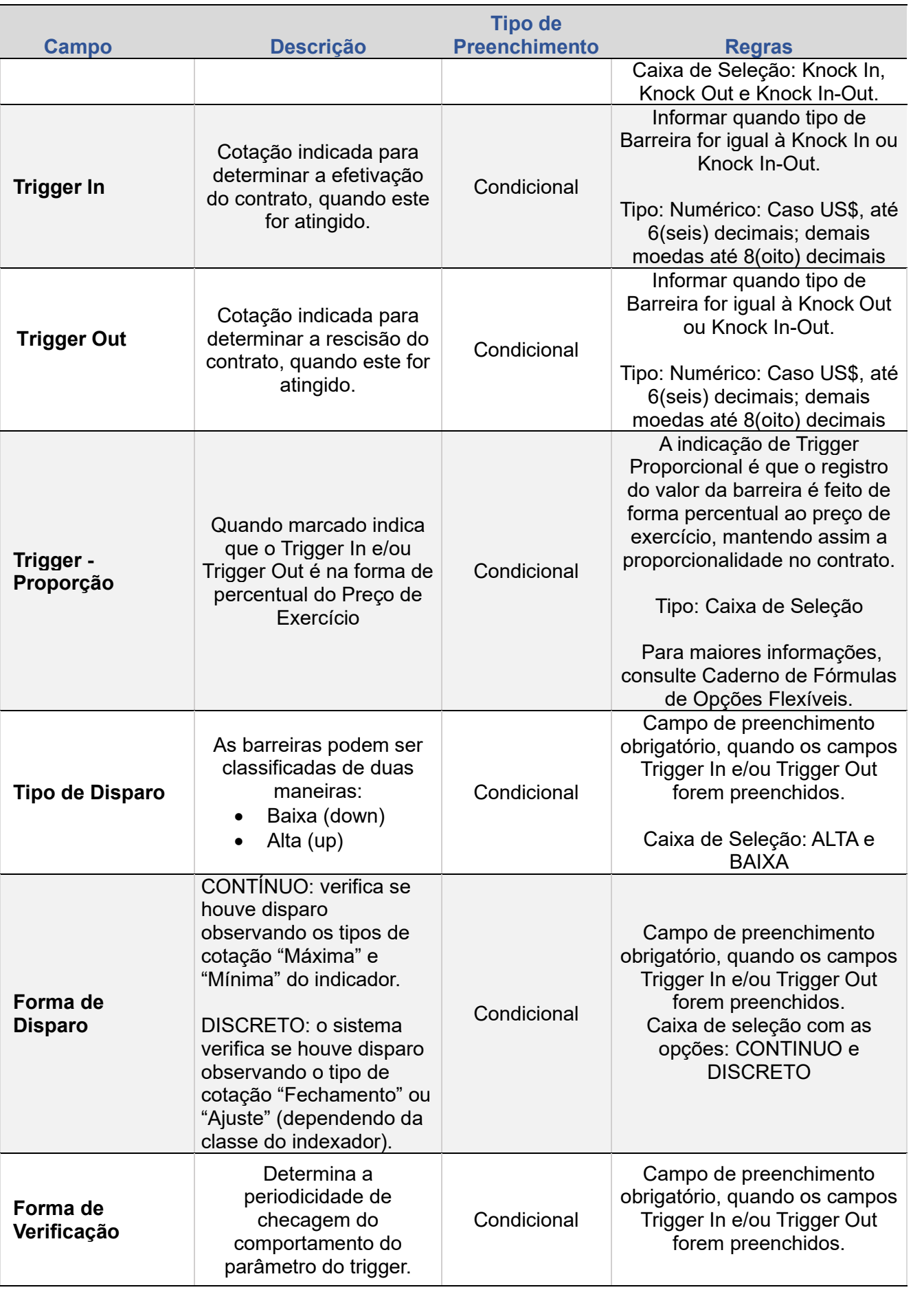

EXCLUSÃO

**ANTECIPAÇÃO** 

AVALIAÇÃO

(NÃO) EXERCÍCIO

**CANCELAMENTO** 

**CONSULTAS** 

**[CONSULTAS](#page-103-0) (NÃO) [EXERCÍCIO](#page-90-0)**

**CESSÃO** 

**INTERMEDIAÇÃO** 

ALTERAÇÃO

EXCLUSÃO

**ANTECIPAÇÃO** 

AVALIAÇÃO

(NÃO) EXERCÍCIO

**CANCELAMENTO** 

**REBATE** 

**CESSÃO** 

**INTERMEDIAÇÃO** 

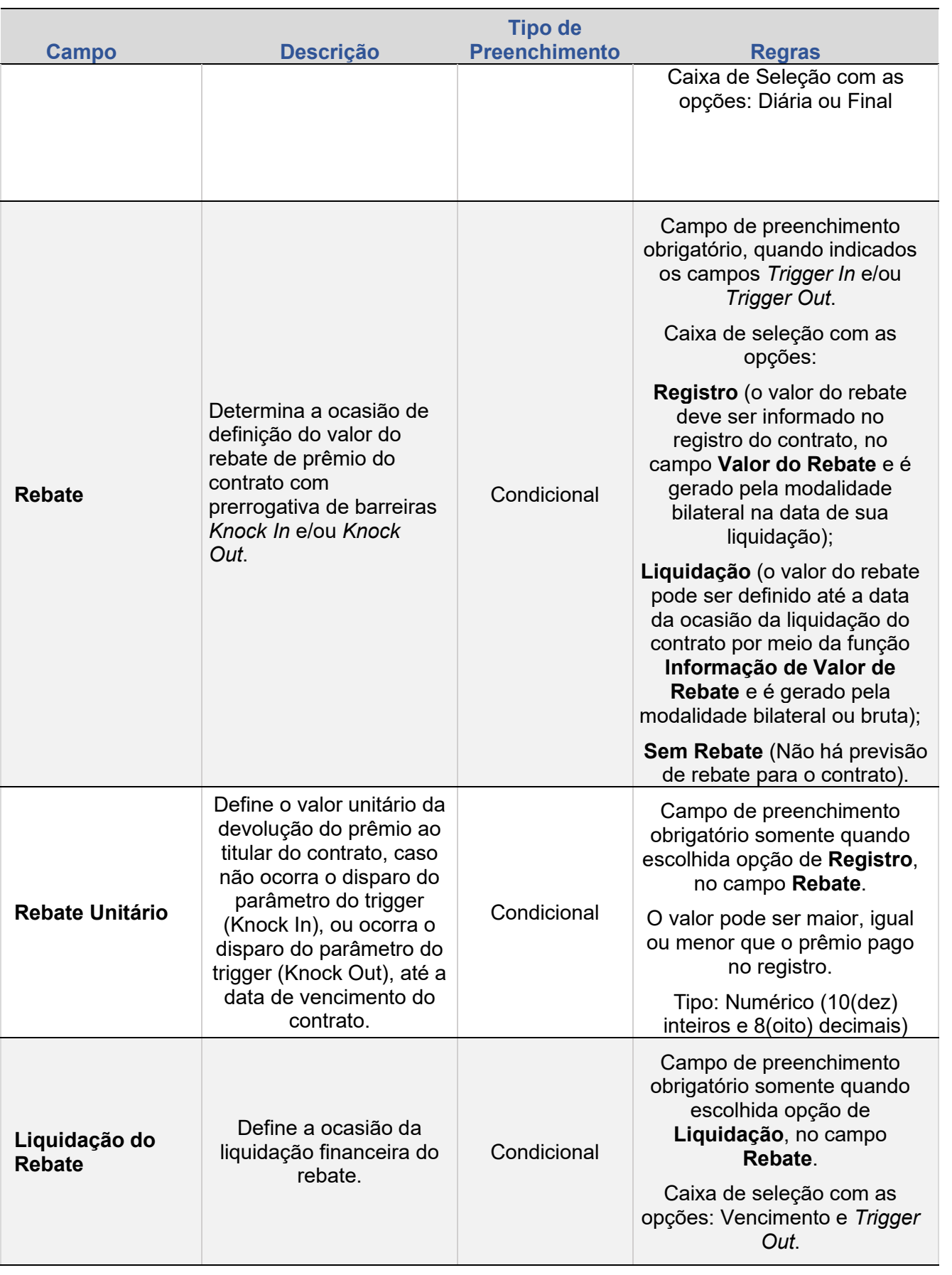

**[+INFOS](#page-110-0) INTERMEDIAÇÃO [ANTECIPAÇÃO](#page-82-0) [CESSÃO](#page-97-0) [AVALIAÇÃO](#page-86-0) [ALTERAÇÃO](#page-67-0) [EXCLUSÃO](#page-81-0) [CANCELAMENTO](#page-94-0) [REBATE](#page-102-0) [CONSULTAS](#page-103-0) (NÃO) [EXERCÍCIO](#page-90-0) CONSULTAS** 

+INFOS

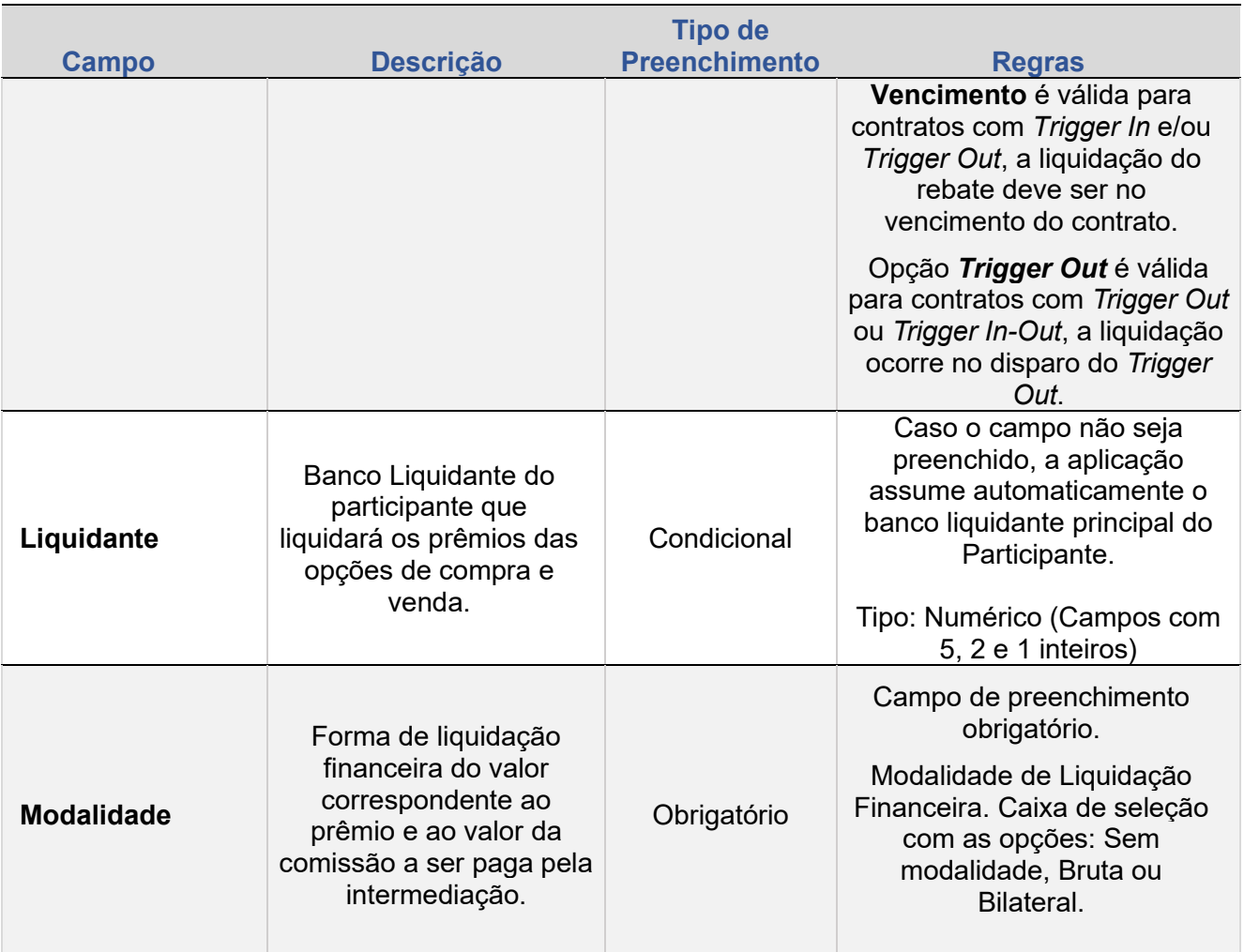

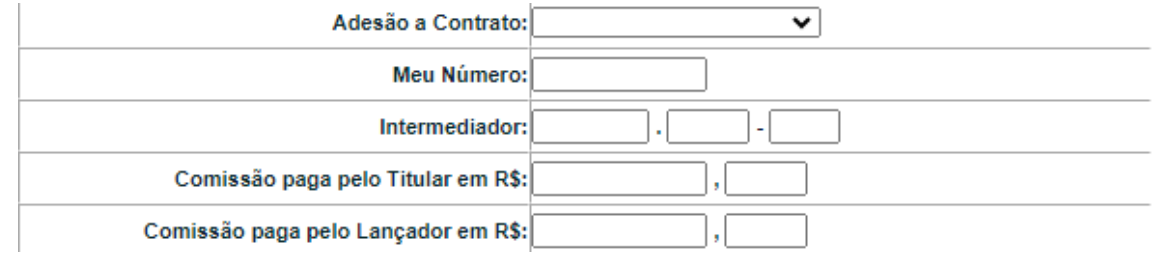

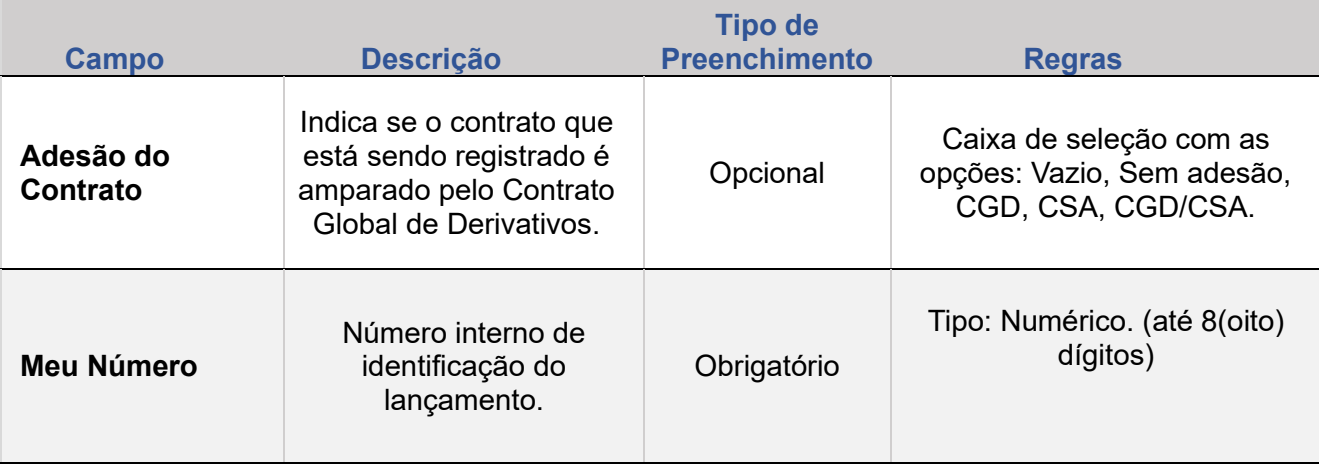

EXCLUSÃO

**ANTECIPAÇÃO** 

AVALIAÇÃO

(NÃO) EXERCÍCIO

**CANCELAMENTO** 

**CONSULTAS** 

**[CONSULTAS](#page-103-0) (NÃO) [EXERCÍCIO](#page-90-0)**

**CESSÃO** 

INTERMEDIAÇÃO

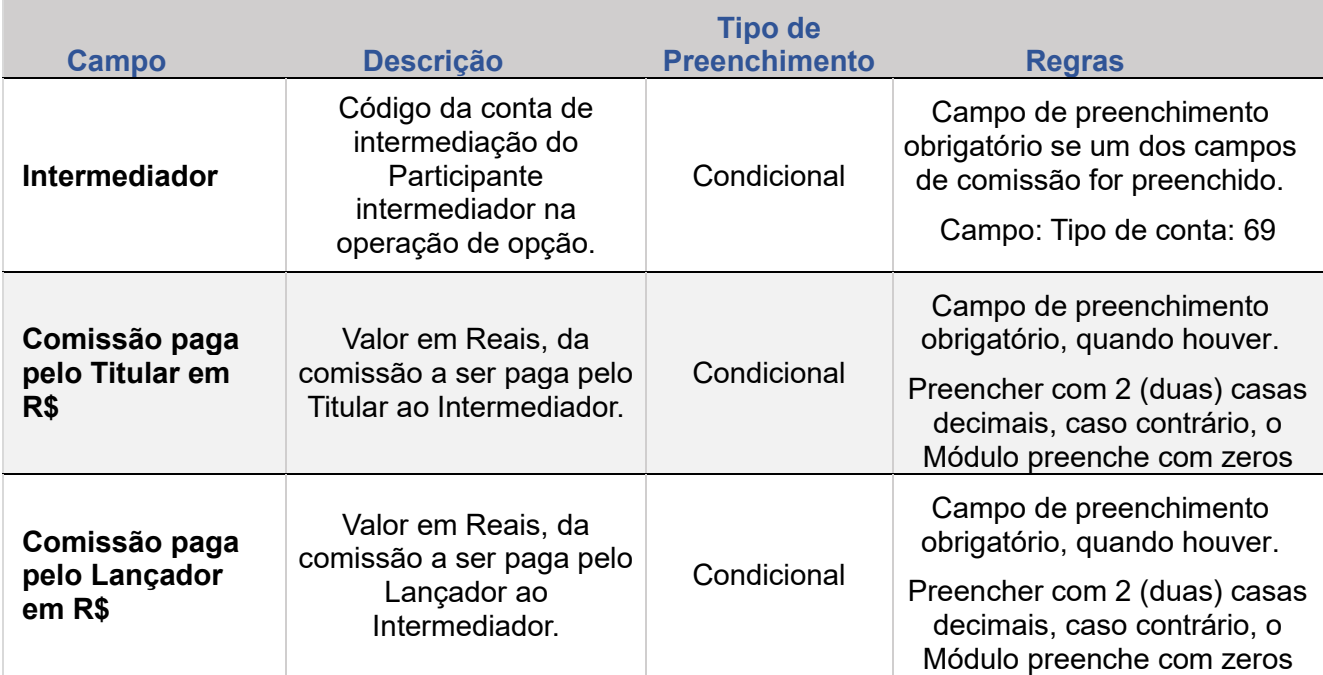

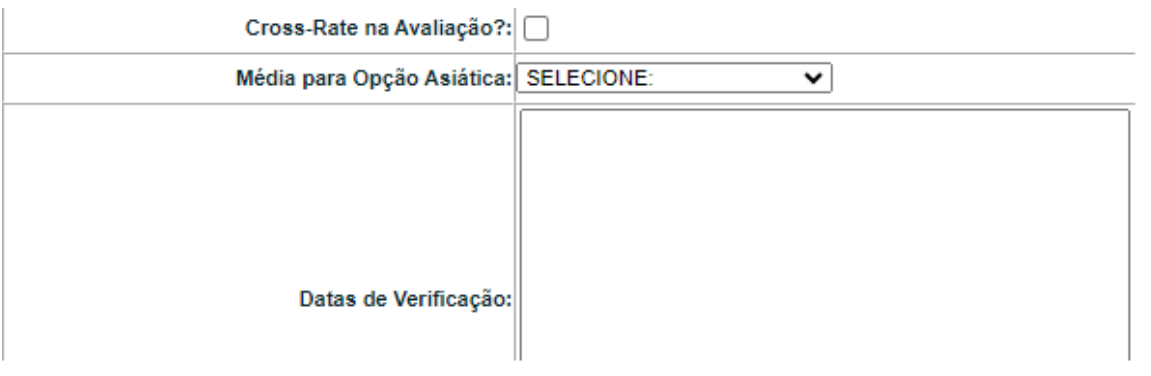

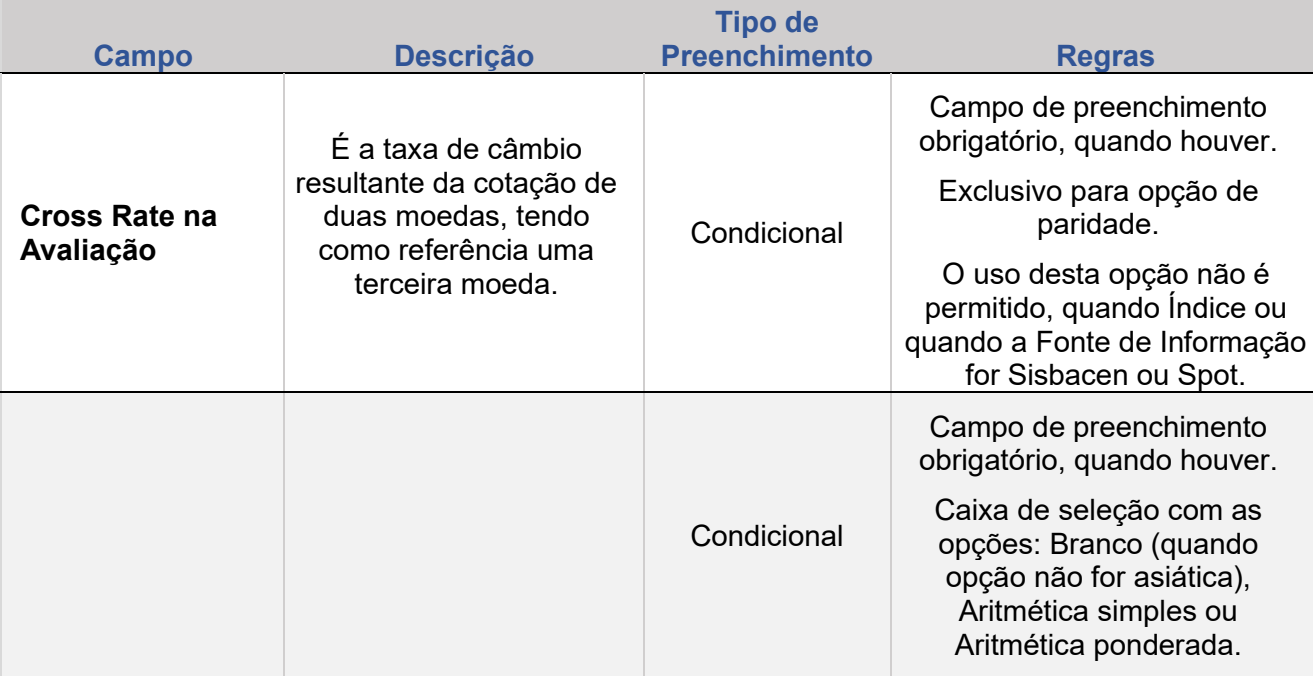

EXCLUSÃO

**ANTECIPAÇÃO** 

AVALIAÇÃO

(NÃO) EXERCÍCIO

**CANCELAMENTO** 

**CONSULTAS** 

**[CONSULTAS](#page-103-0) (NÃO) [EXERCÍCIO](#page-90-0)**

**CESSÃO** 

**INTERMEDIAÇÃO** 

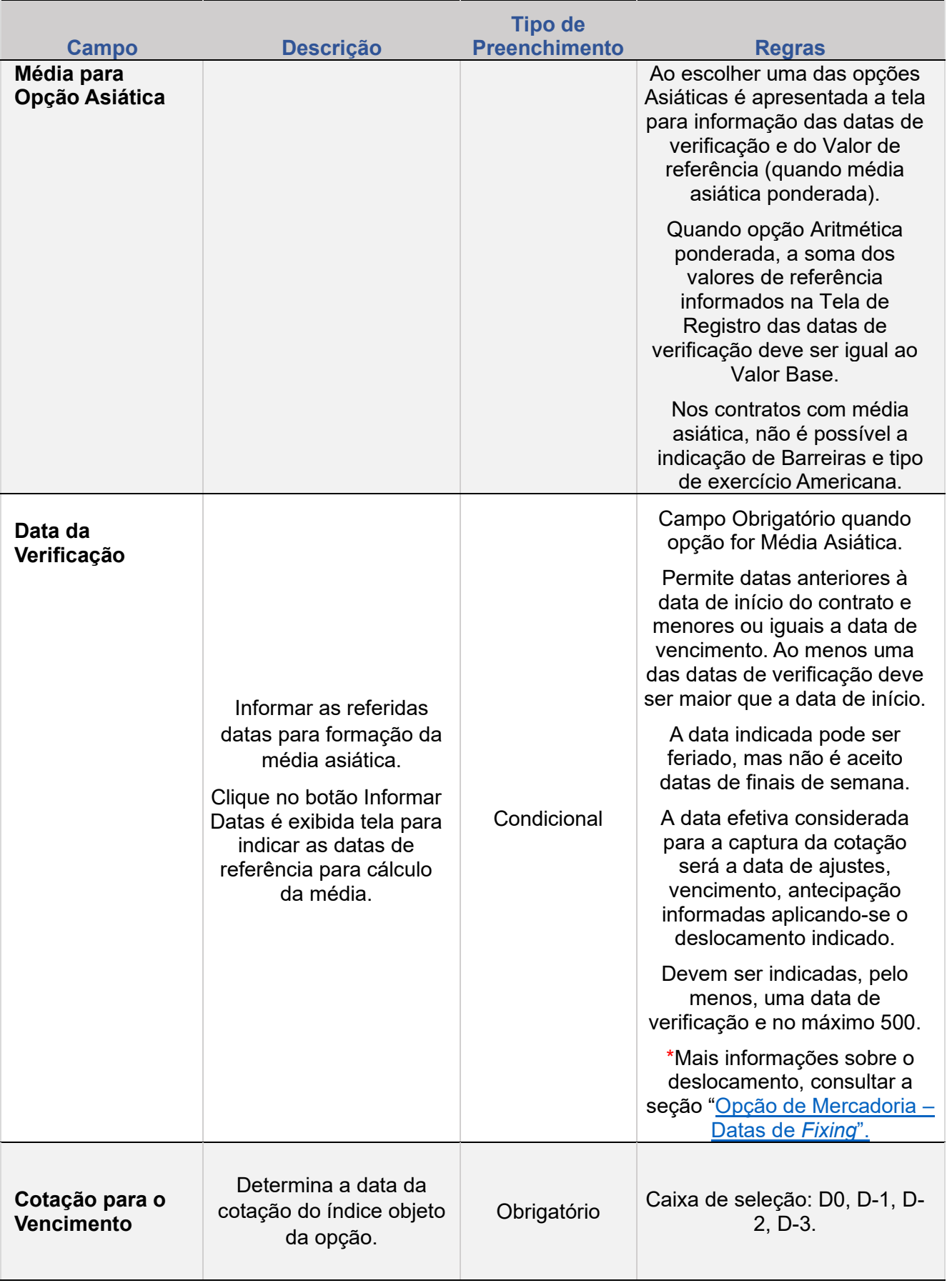

EXCLUSÃO

**ANTECIPAÇÃO** 

AVALIAÇÃO

(NÃO) EXERCÍCIO

**CANCELAMENTO** 

**CONSULTAS** 

**[CONSULTAS](#page-103-0) (NÃO) [EXERCÍCIO](#page-90-0)**

**CESSÃO** 

**INTERMEDIAÇÃO** 

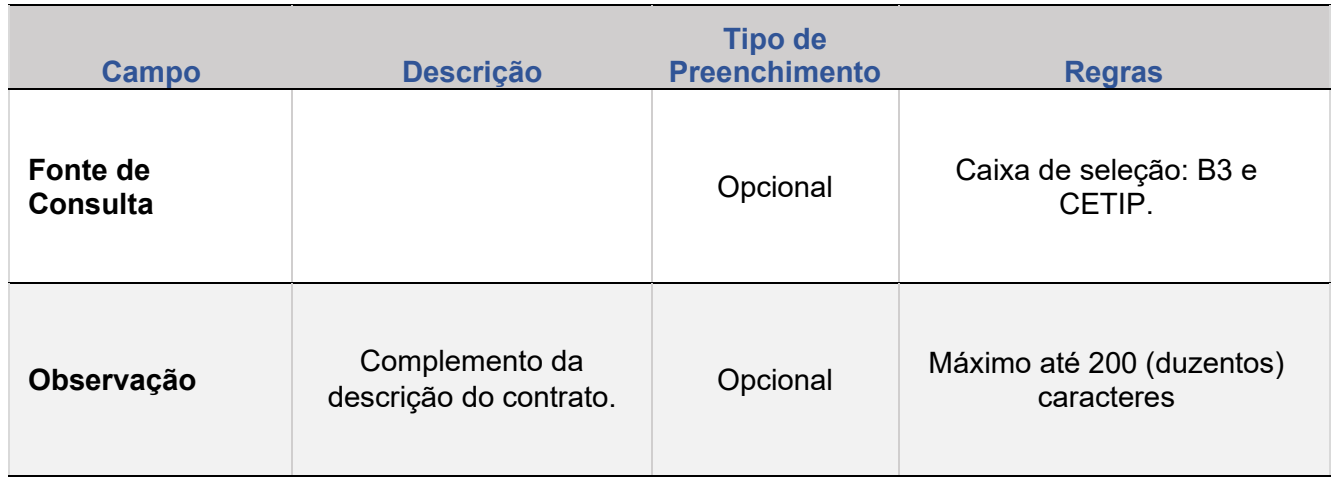

#### **Descrição dos campos Índices Internacionais (SISBACEN)**

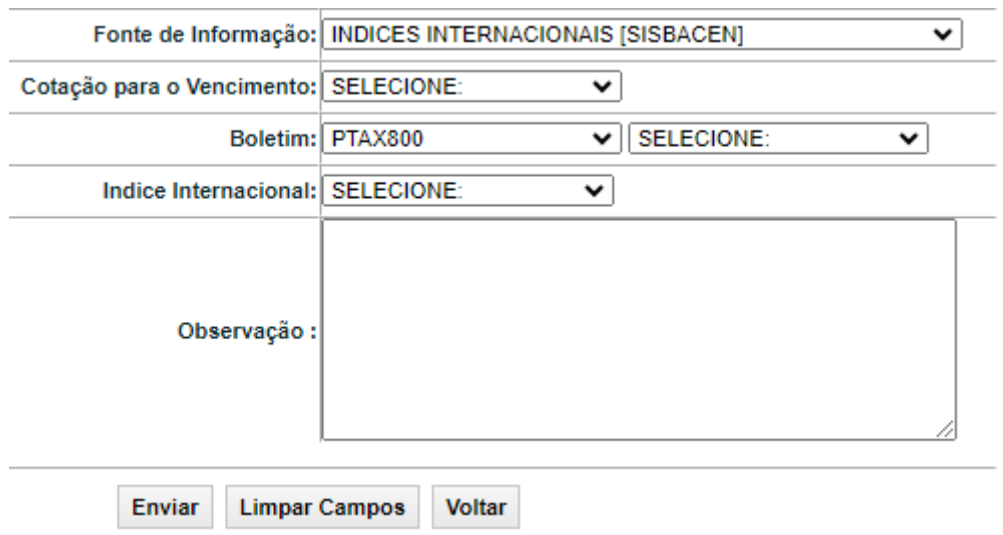

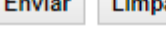

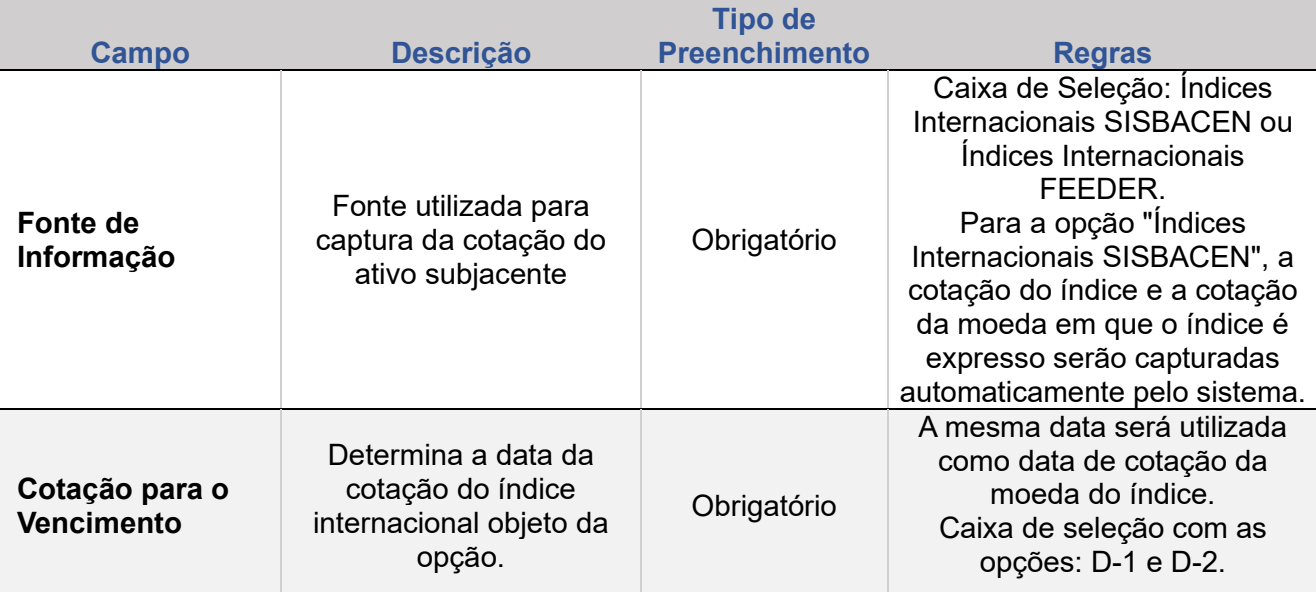

**[+INFOS](#page-110-0) INTERMEDIAÇÃO [ANTECIPAÇÃO](#page-82-0) [CESSÃO](#page-97-0) [AVALIAÇÃO](#page-86-0) [ALTERAÇÃO](#page-67-0) [EXCLUSÃO](#page-81-0) [CANCELAMENTO](#page-94-0) [REBATE](#page-102-0)** +INFOS

**CONSULTAS** 

**[CONSULTAS](#page-103-0) (NÃO) [EXERCÍCIO](#page-90-0)**

**CESSÃO** 

**INTERMEDIAÇÃO** 

**REBATE** 

**ALTERAÇÃO** 

EXCLUSÃO

**ANTECIPAÇÃO** 

AVALIAÇÃO

(NÃO) EXERCÍCIO

**CANCELAMENTO** 

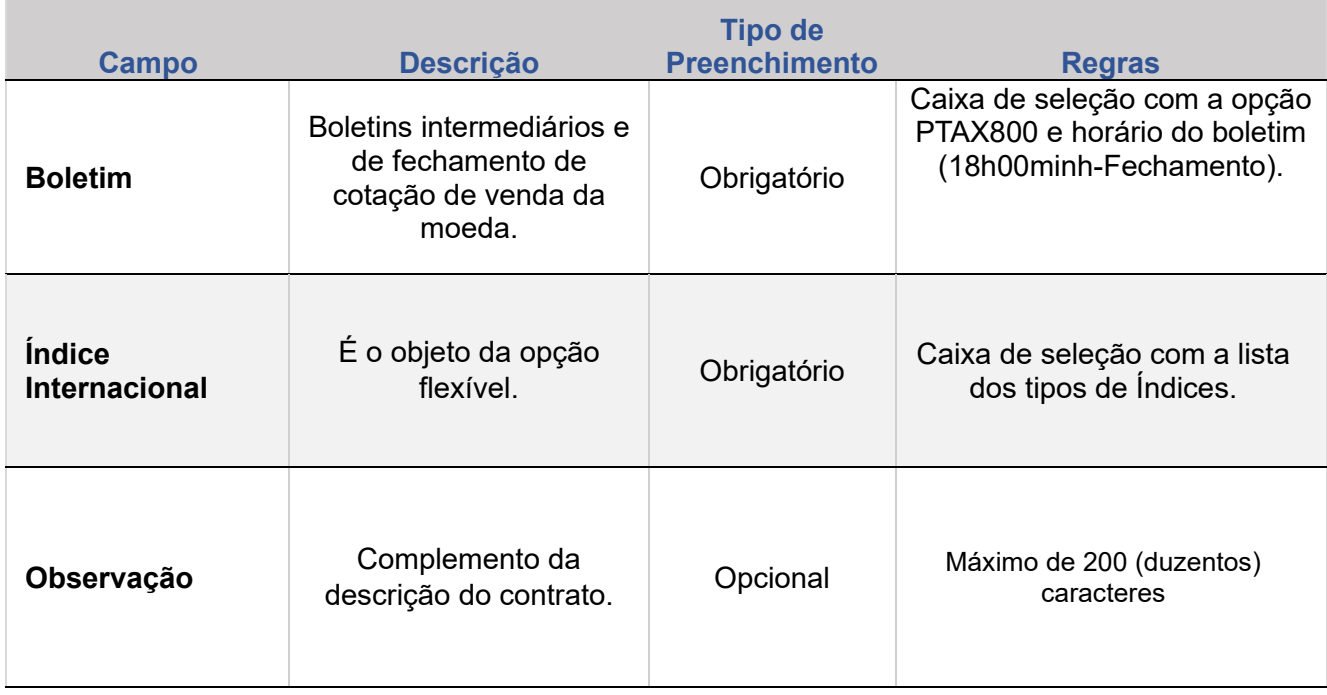

#### **Descrição dos campos Índices Internacionais (FEEDER)**

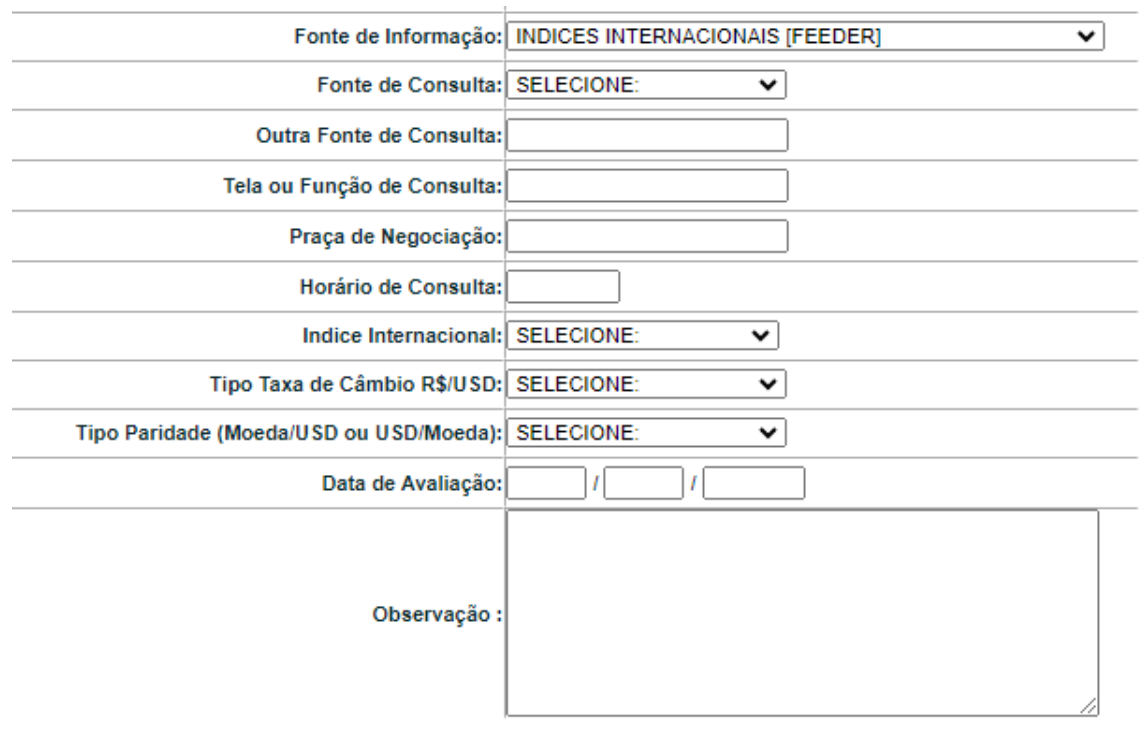

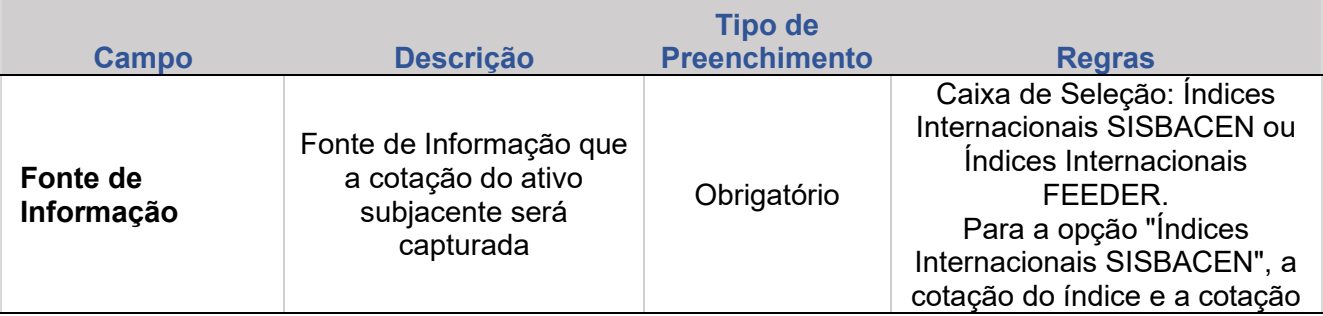

**[REGISTRO](#page-3-0)**

ALTERAÇÃO

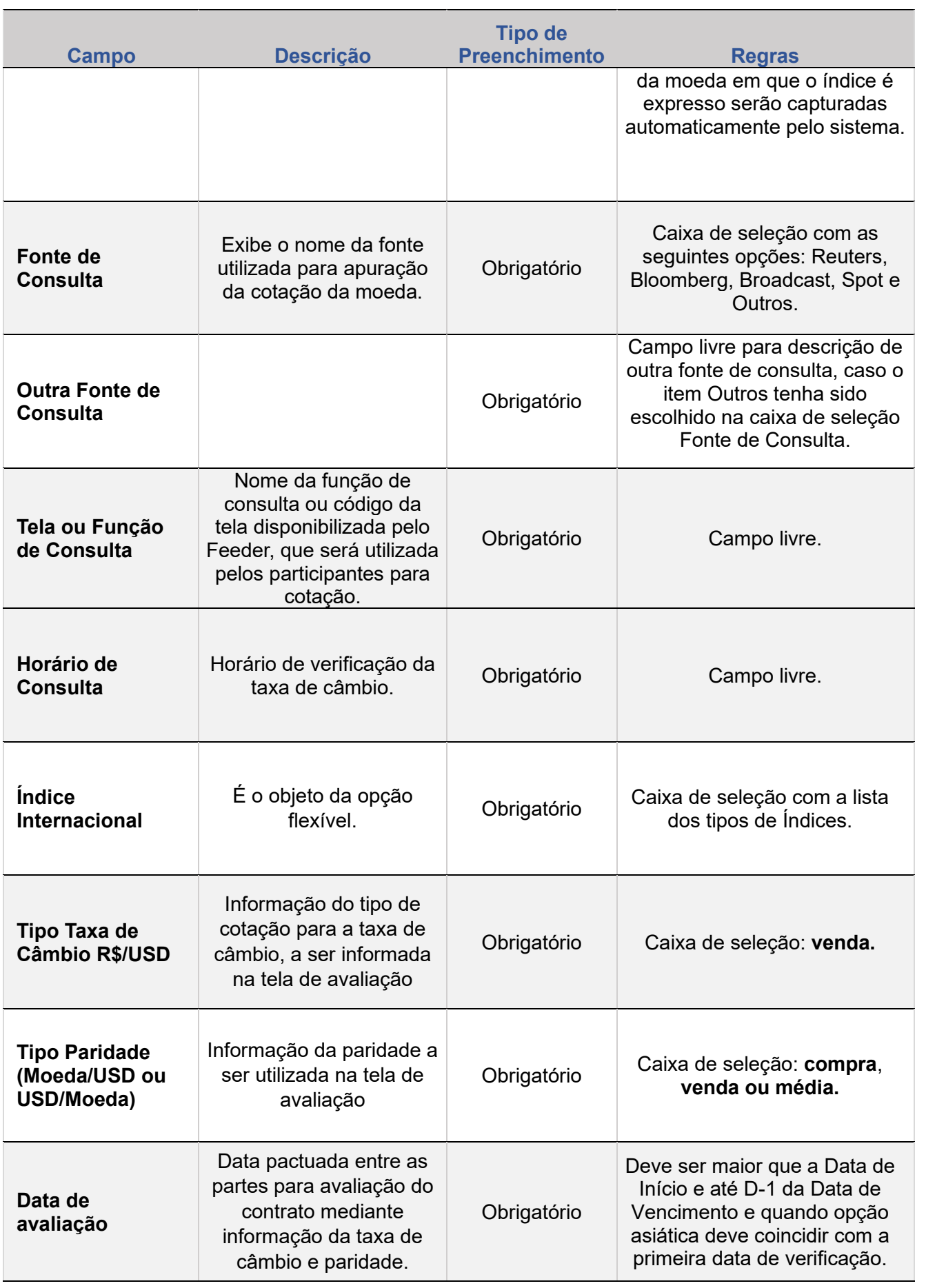

ALTERAÇÃO

EXCLUSÃO

**ANTECIPAÇÃO** 

AVALIAÇÃO

(NÃO) EXERCÍCIO

**CANCELAMENTO** 

**CONSULTAS** 

**[CONSULTAS](#page-103-0) (NÃO) [EXERCÍCIO](#page-90-0)**

**CESSÃO** 

**INTERMEDIAÇÃO** 

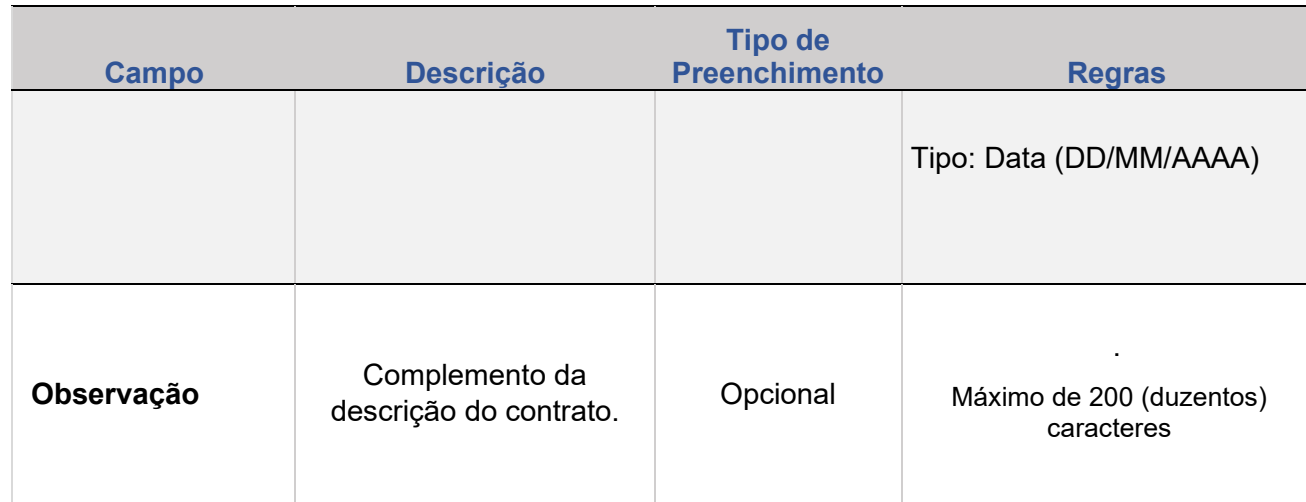

**ALTERAÇÃO** 

EXCLUSÃO

**ANTECIPAÇÃO** 

AVALIAÇÃO

(NÃO) EXERCÍCIO

**CANCELAMENTO** 

## **2. ALTERAÇÃO**

Esta função permite ao participante com perfil de SUPERVISOR ou DIGITADOR, alterar os contratos realizados entre Participantes distintos, nos prazos especificados abaixo:

#### **FORMAS DE LANÇAMENTO**

Estratégia e Opções > Lançamentos > Registro de Contrato > Ação: CORREÇÃO

**Arquivo:** Não disponível

**Tela:** 

**Mensageria:** Não disponível

**Tabela com o prazo para alteração em contrato de Opões Flexíveis:**

<span id="page-67-0"></span>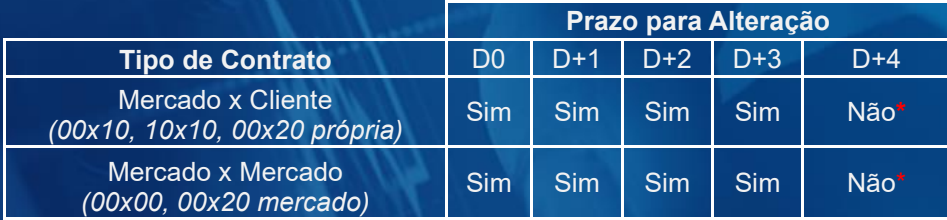

\*: Para solicitar alterações fora do prazo atualmente permitido pelo sistema, contatar a área de atendimento operacional de Derivativos de Balcão.

#### **Tela de Filtro**

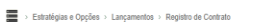

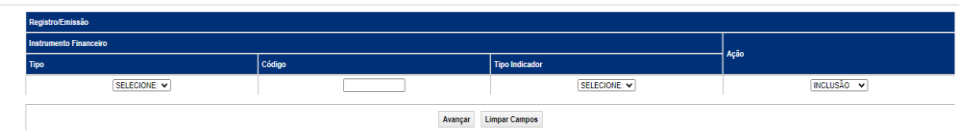

EXCLUSÃO

**ANTECIPAÇÃO** 

AVALIAÇÃO

(NÃO) EXERCÍCIO

CANCELAMENTO

### **Regras gerais para Alteração e Exclusão de Contrato:**

- Os contratos não podendo estar nas situações: VENCIDO, CEDIDO, ANTECIPADO ou AVALIADO.
- Quando operação efetuada entre contas de clientes 1 do participante ou entre o participante e seu cliente 1, é necessário apenas o lançamento do participante. No caso de contrato entre Participantes ou entre o Participante e seu cliente 2, o duplo lançamento é obrigatório.
- A alteração/exclusão do contrato deve obedecer a Grade Sem Liquidação STR - CTP11 e não pode ocorrer na data do vencimento do contrato.
- O contrato pode ser alterado mais de uma vez no mesmo dia desde que a alteração anterior esteja confirmada/aprovada ou cancelada.
- Para alterações realizadas pelo participante em até D+3 do registro, é gerada a operação **99 – ALTERAÇÃO DE CONTRATO**
- Para alterações realizadas pela B3 (mediante solicitação do Participante), é gerada a operação **98 – ALTERAÇÃO DE CONTRATO P/ CETIP**
- Alterações e exclusões não envolvem financeiro.

Caso o contrato tenha Média Asiática e os campos, Data de Verificação e Valor de Referência sejam alterados, o participante deve redefinir os campos Valor Base/Quantidade, Data de Vencimento e Preço de Exercício.

O contrato pode ser alterado mais de uma vez no mesmo dia desde que a alteração anterior esteja confirmada ou cancelada.

### **Tela de Alteração de Paridade (Exemplo)**

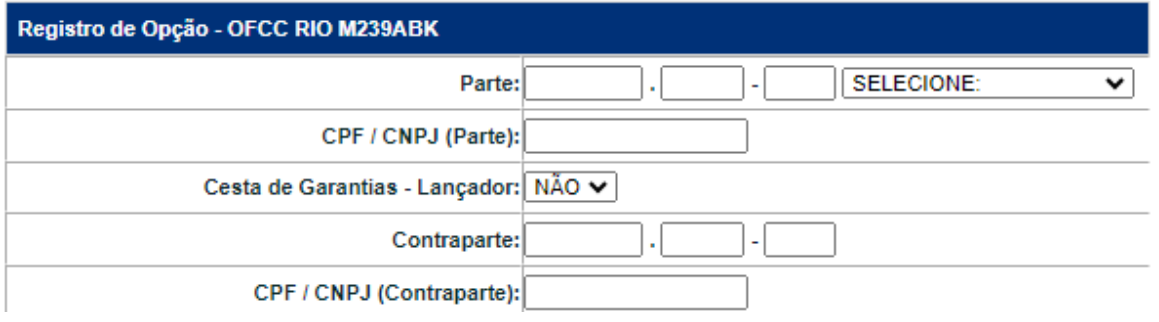

**CONSULTAS** 

**[CONSULTAS](#page-103-0) [\(NÃO\)](#page-1-0) [EXERCÍCIO](#page-90-0)**

**CESSÃO** 

**INTERMEDIAÇÃO** 

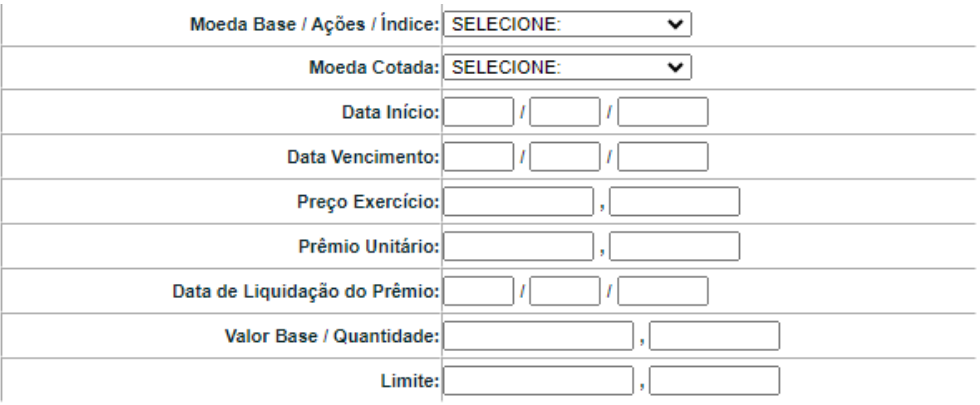

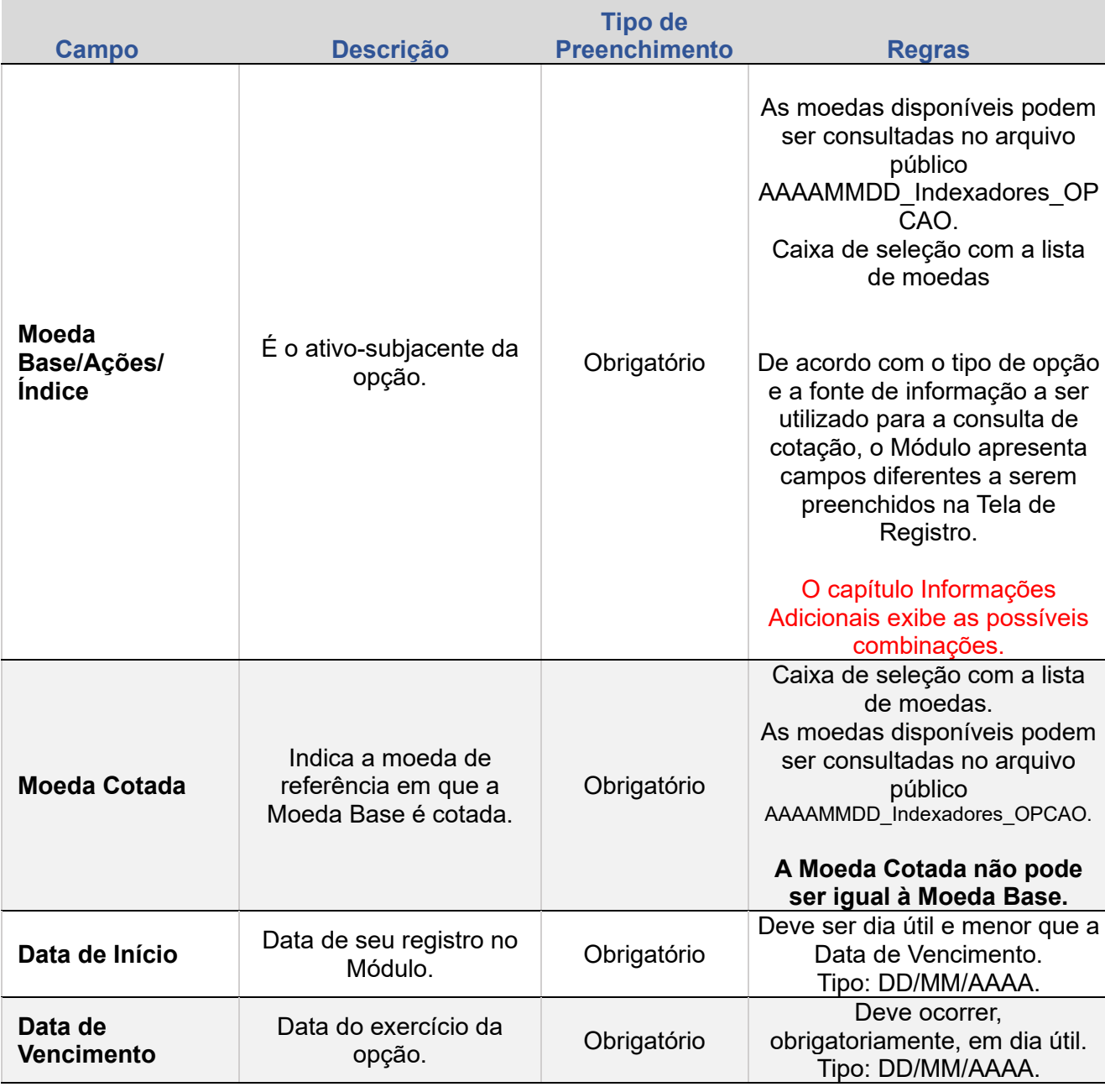

**[REGISTRO](#page-3-0)**

ALTERAÇÃO

**EXCLUSÃO** 

**ANTECIPAÇÃO** 

AVALIAÇÃO

(NÃO) EXERCÍCIO

**CANCELAMENTO** 

**REBATE** 

**CESSÃO** 

**INTERMEDIAÇÃO** 

ALTERAÇÃO

**EXCLUSÃO** 

**ANTECIPAÇÃO** 

AVALIAÇÃO

(NÃO) EXERCÍCIO

**CANCELAMENTO** 

**REBATE** 

**CESSÃO** 

**INTERMEDIAÇÃO** 

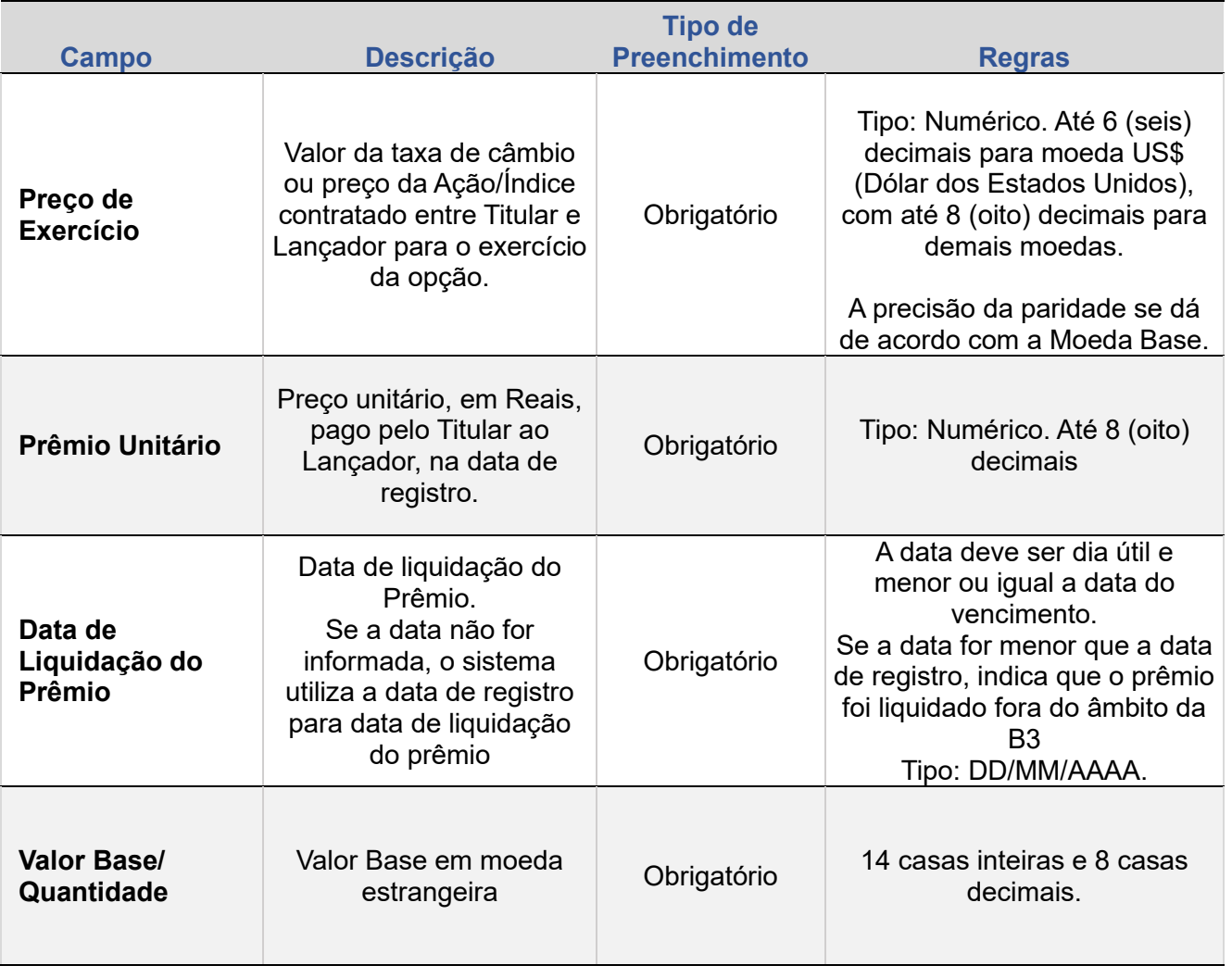

Limite:

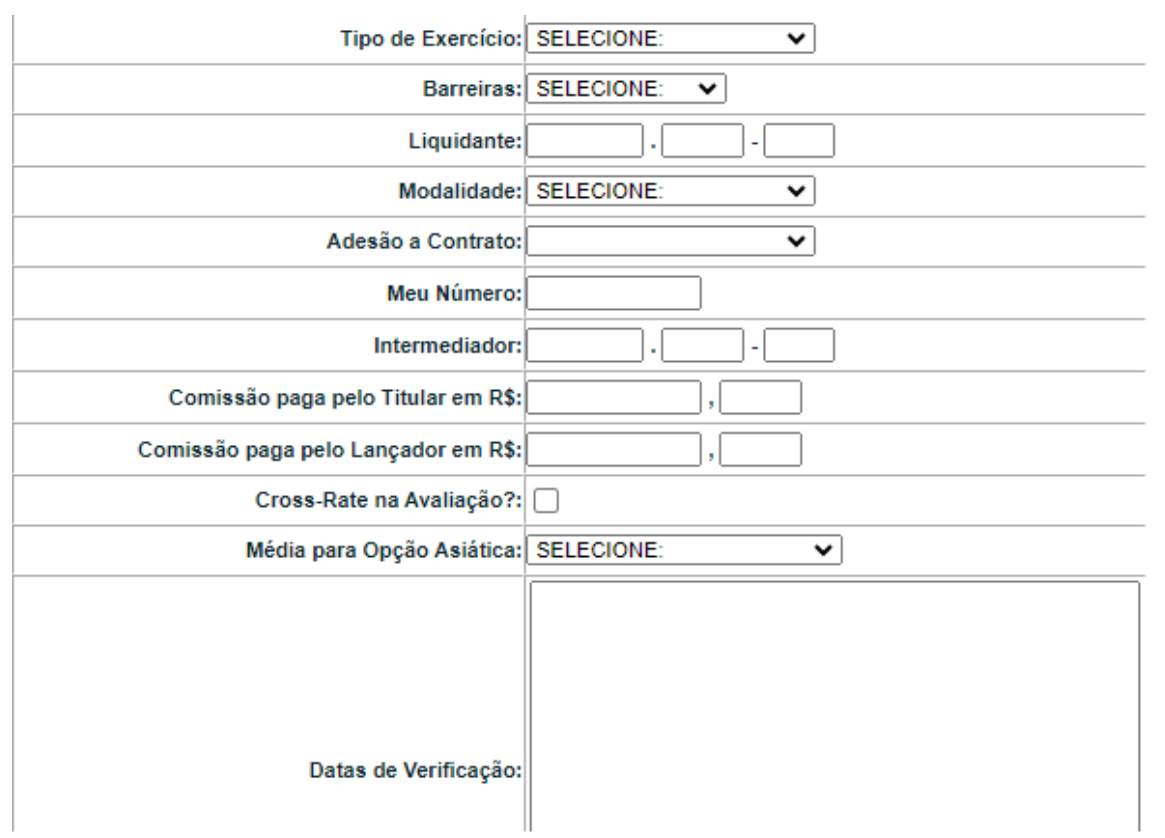

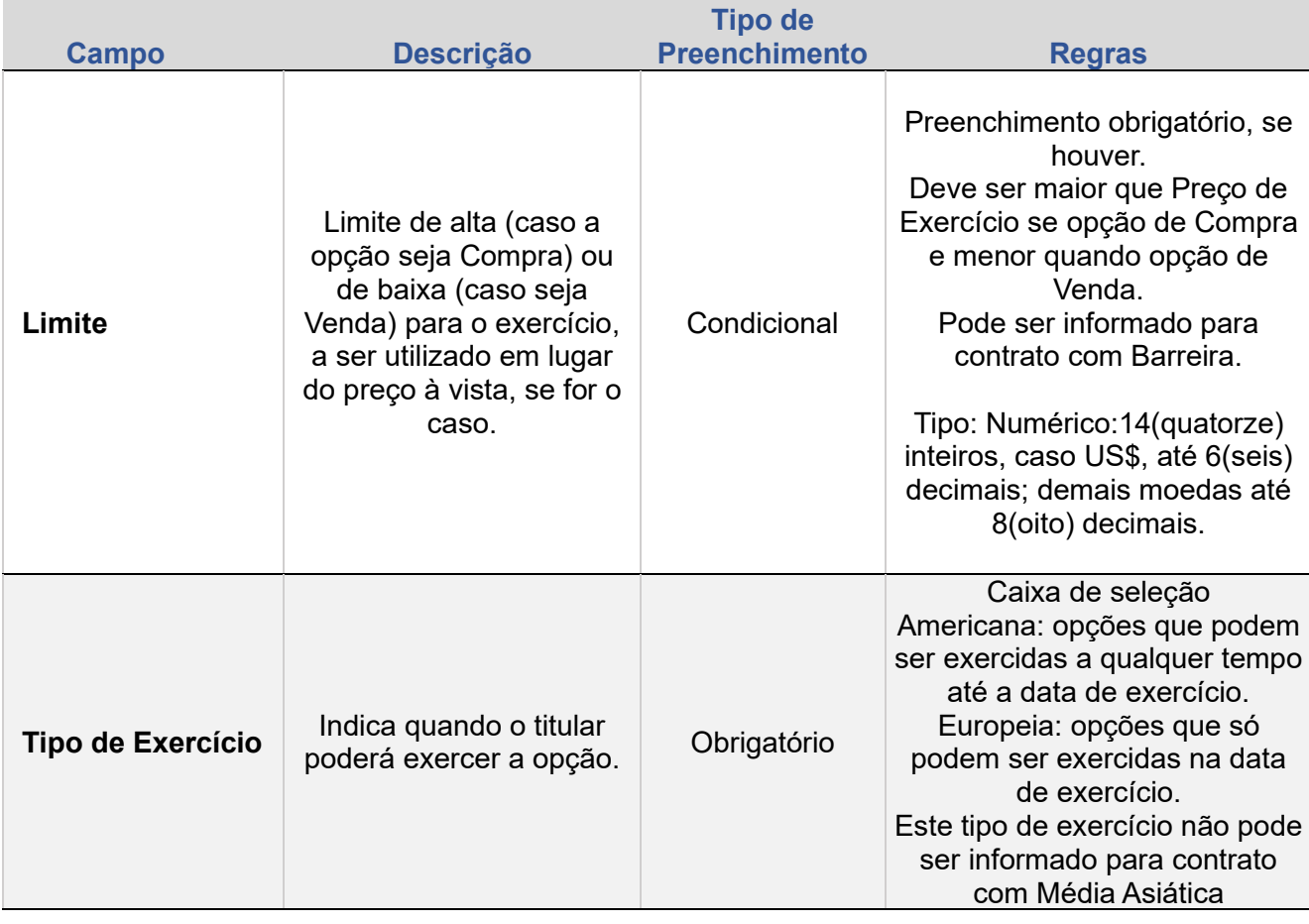

**CONSULTAS** 

**[CONSULTAS](#page-103-0) (NÃO) [EXERCÍCIO](#page-90-0)**

**CESSÃO** 

**INTERMEDIAÇÃO** 

**REBATE** 

AVALIAÇÃO

(NÃO) EXERCÍCIO

**CANCELAMENTO** 

**[REGISTRO](#page-3-0)**
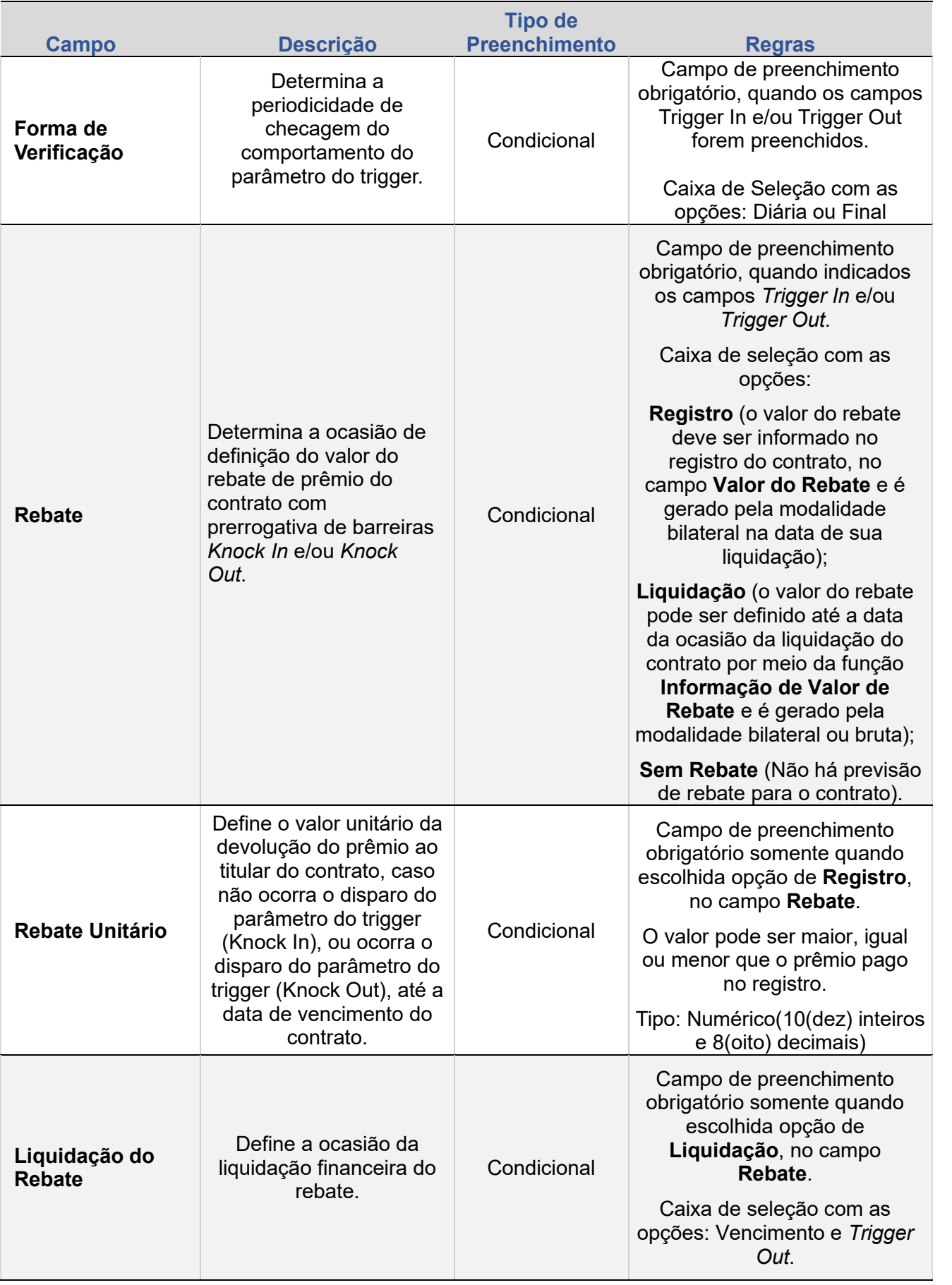

**[REGISTRO](#page-3-0)** ALTERAÇÃO

EXCLUSÃO

**[+INFOS](#page-110-0) INTERMEDIAÇÃO [ANTECIPAÇÃO](#page-82-0) [CESSÃO](#page-97-0) [AVALIAÇÃO](#page-86-0) [ALTERAÇÃO](#page-67-0) [EXCLUSÃO](#page-81-0) [CANCELAMENTO](#page-94-0) [REBATE](#page-102-0) ANTECIPAÇÃO** 

AVALIAÇÃO

(NÃO) EXERCÍCIO

**CESSÃO** 

**[CONSULTAS](#page-103-0) (NÃO) [EXERCÍCIO](#page-90-0) INTERMEDIAÇÃO** 

**CONSULTAS** 

+INFOS

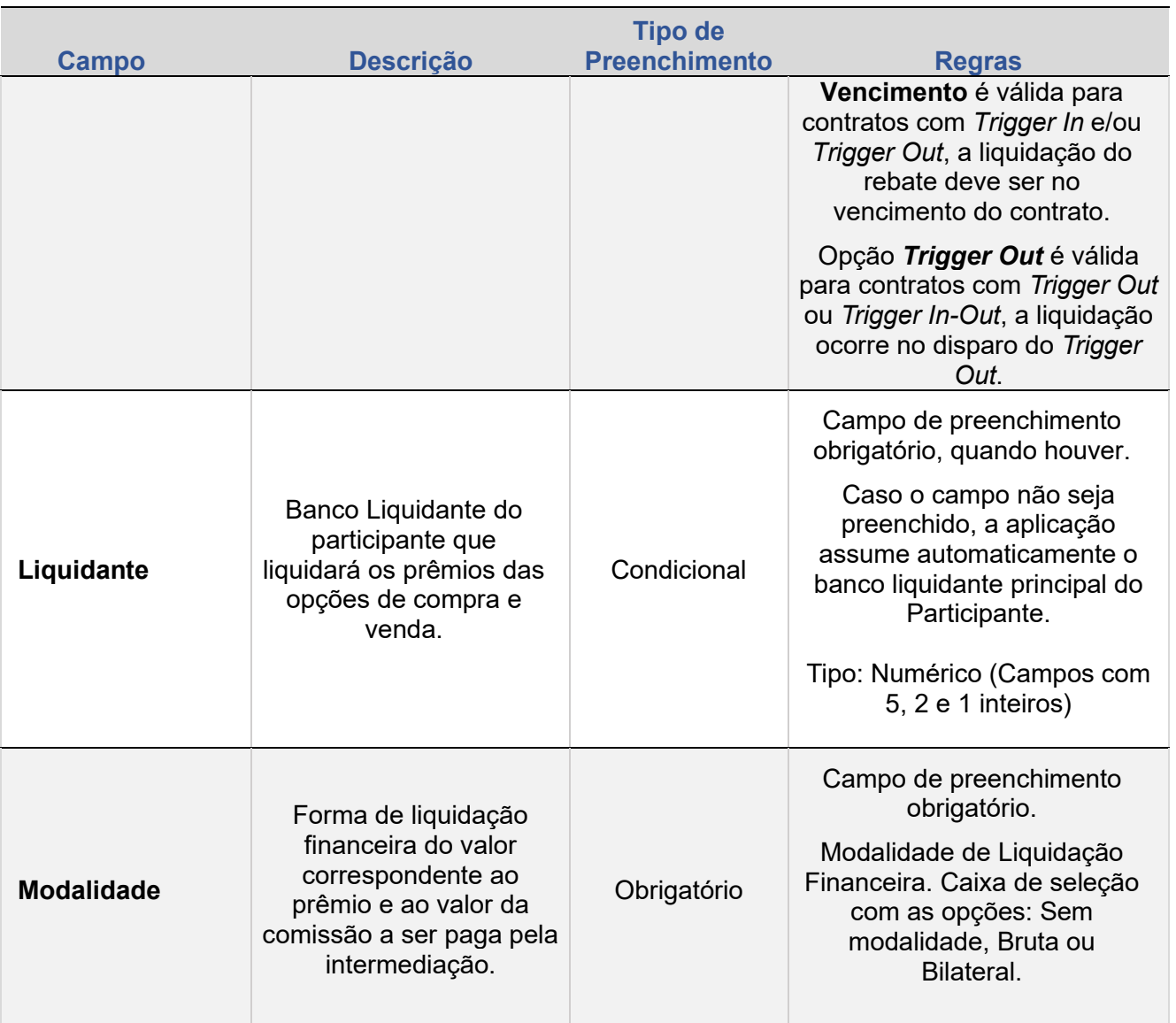

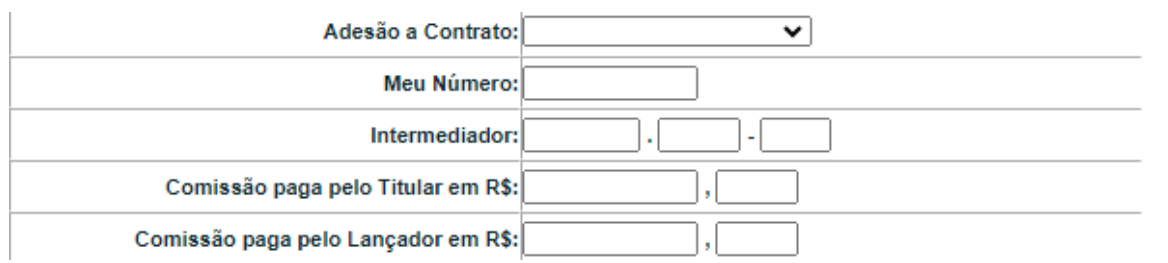

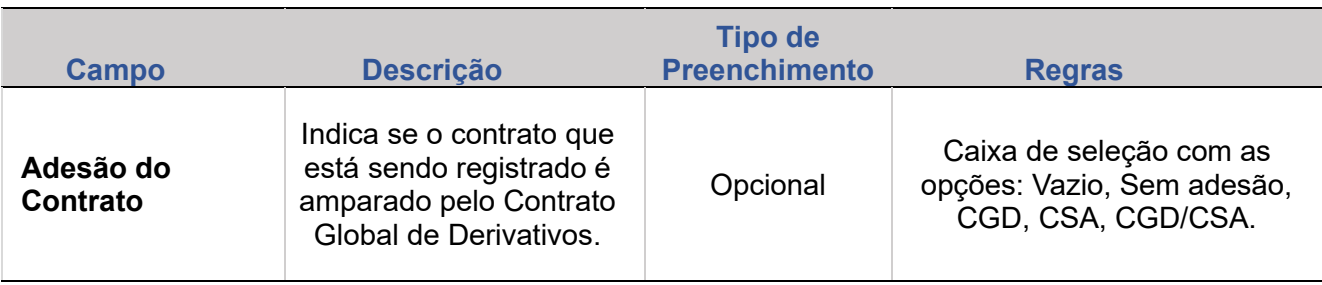

**[REGISTRO](#page-3-0)**

ALTERAÇÃO **[+INFOS](#page-110-0) INTERMEDIAÇÃO [ANTECIPAÇÃO](#page-82-0) [CESSÃO](#page-97-0) [AVALIAÇÃO](#page-86-0) [ALTERAÇÃO](#page-67-0) [EXCLUSÃO](#page-81-0) [CANCELAMENTO](#page-94-0) [REBATE](#page-102-0)** EXCLUSÃO

+INFOS

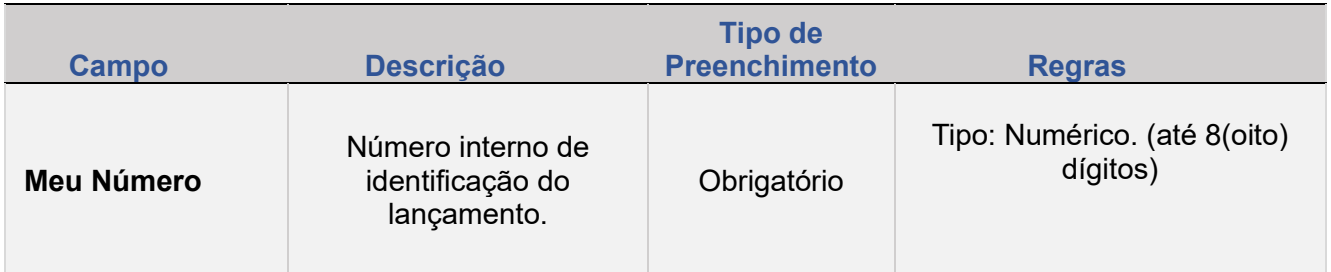

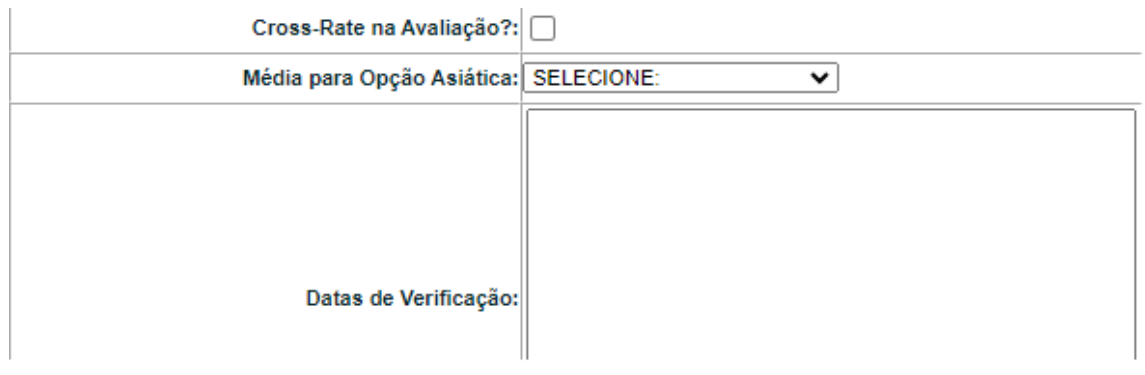

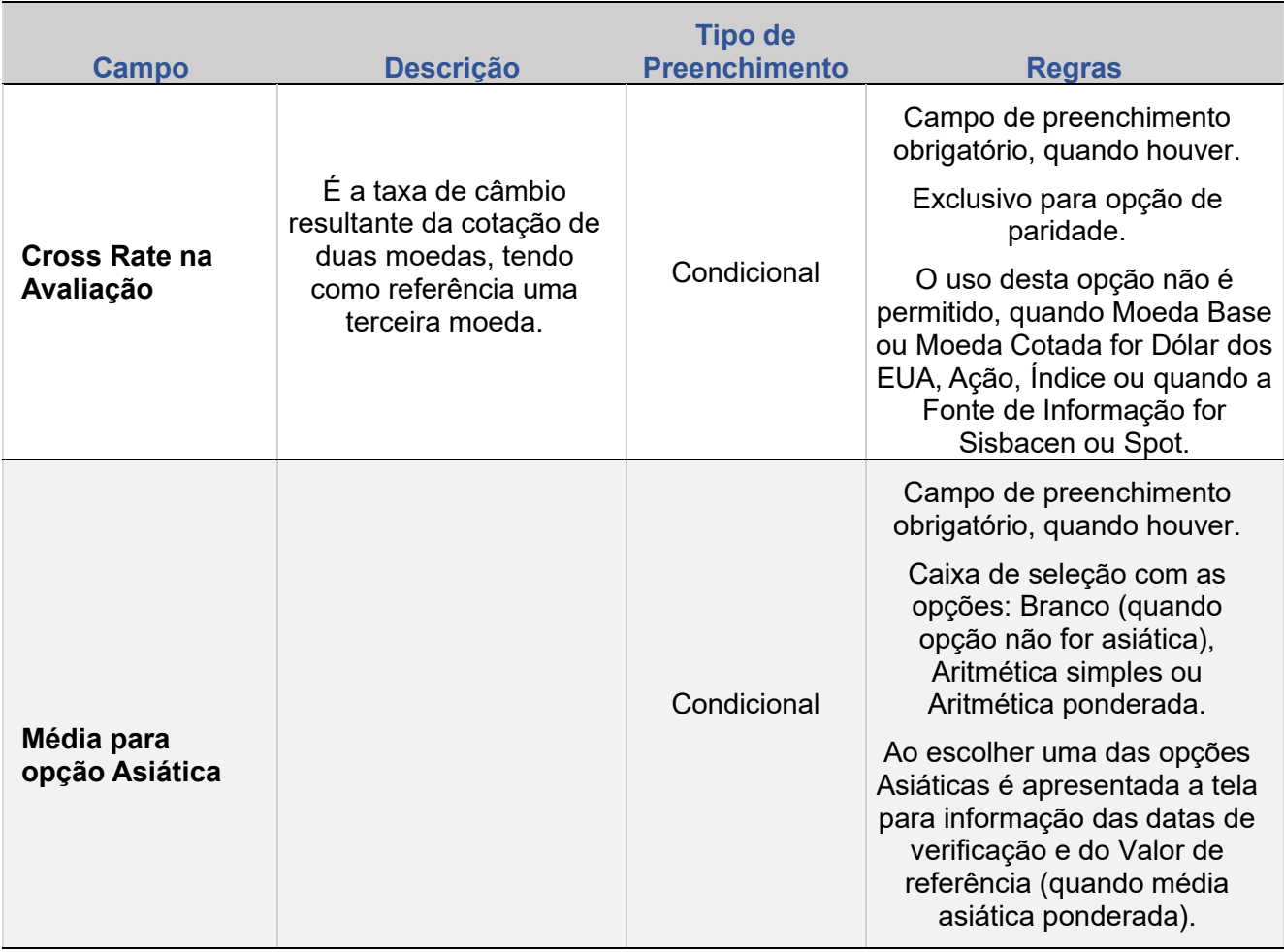

**[+INFOS](#page-110-0) INTERMEDIAÇÃO [ANTECIPAÇÃO](#page-82-0) [CESSÃO](#page-97-0) [AVALIAÇÃO](#page-86-0) [ALTERAÇÃO](#page-67-0) [EXCLUSÃO](#page-81-0) [CANCELAMENTO](#page-94-0) [REBATE](#page-102-0)** +INFOS

**CONSULTAS** 

**[CONSULTAS](#page-103-0) (NÃO) [EXERCÍCIO](#page-90-0)**

**CESSÃO** 

**INTERMEDIAÇÃO** 

**REBATE** 

**ALTERAÇÃO** 

EXCLUSÃO

**ANTECIPAÇÃO** 

AVALIAÇÃO

(NÃO) EXERCÍCIO

**CANCELAMENTO** 

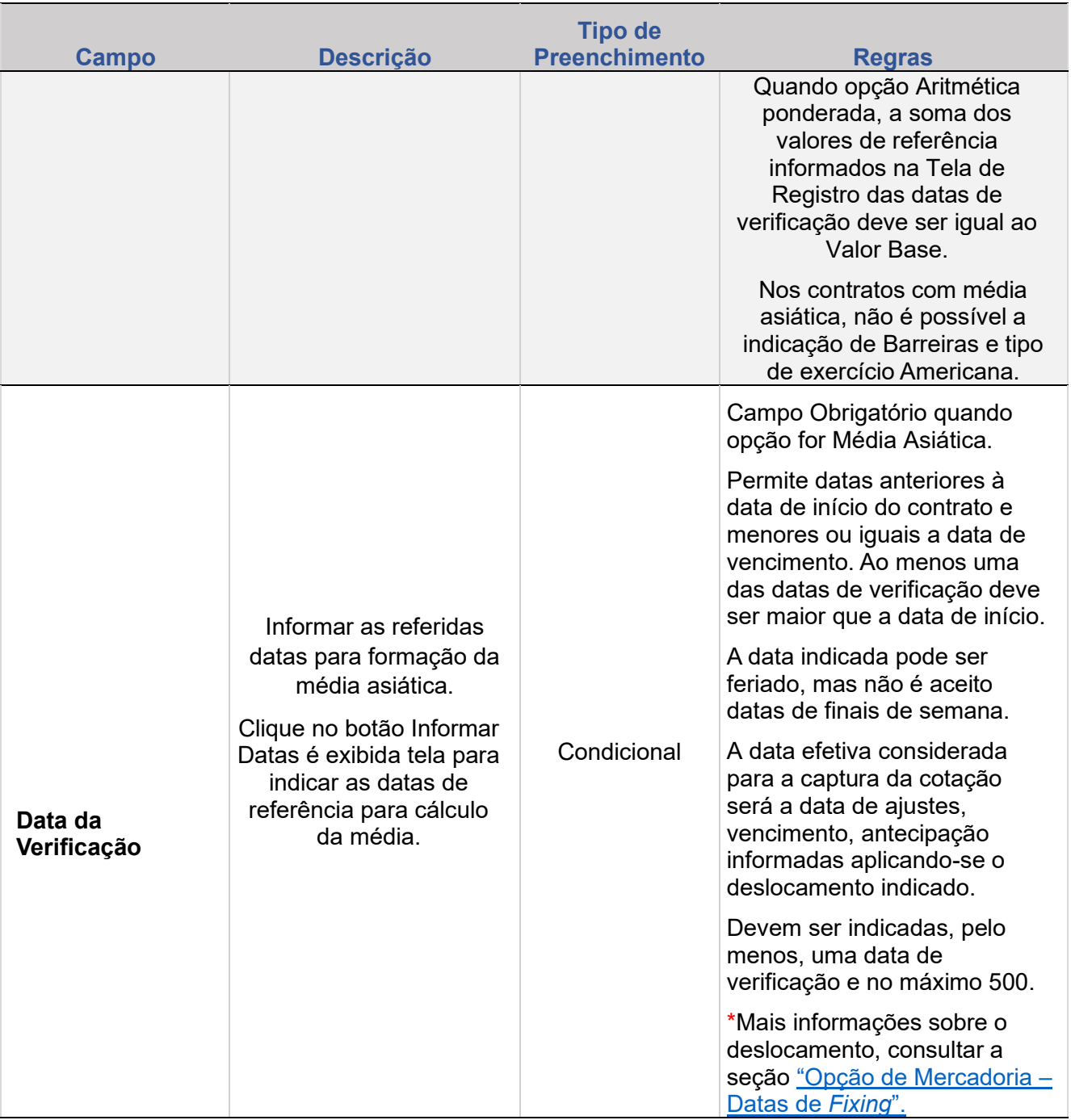

**Registro Opção de Paridade - Sisbacen/Feeder**

ALTERAÇÃO

**CESSÃO** 

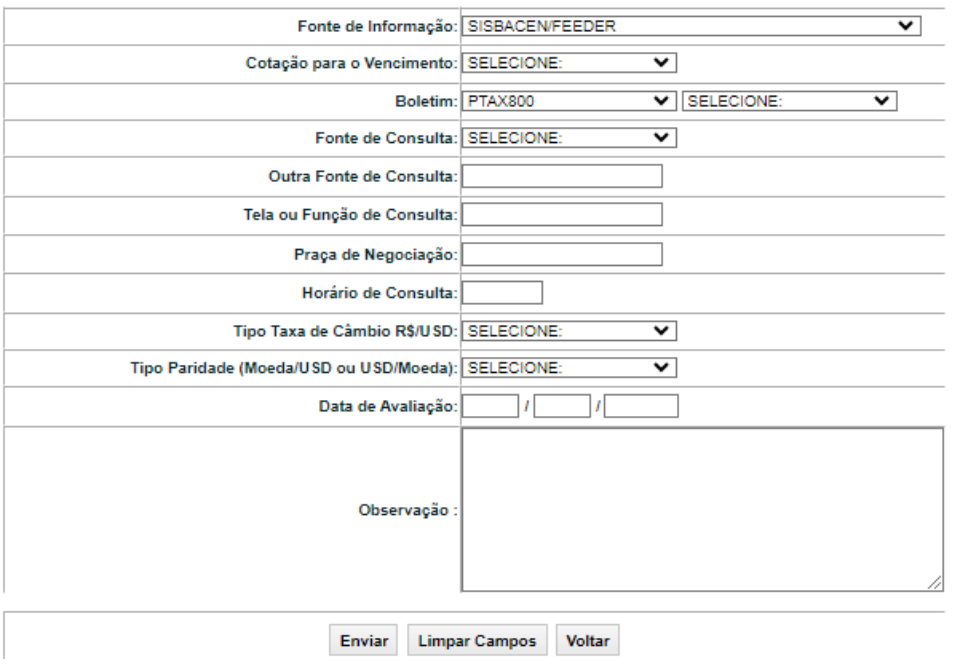

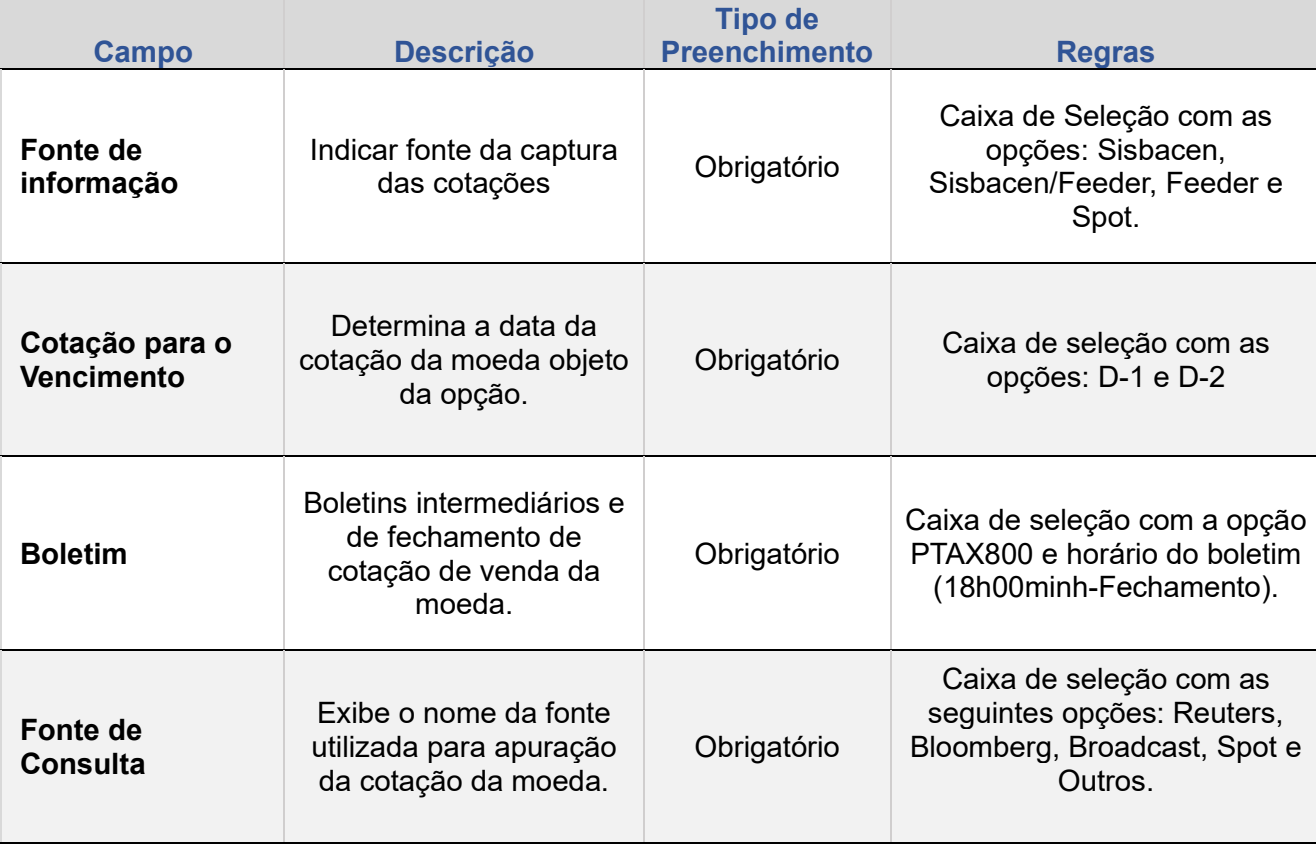

**[REGISTRO](#page-3-0)**

ALTERAÇÃO

EXCLUSÃO

**SUMÁRIO**

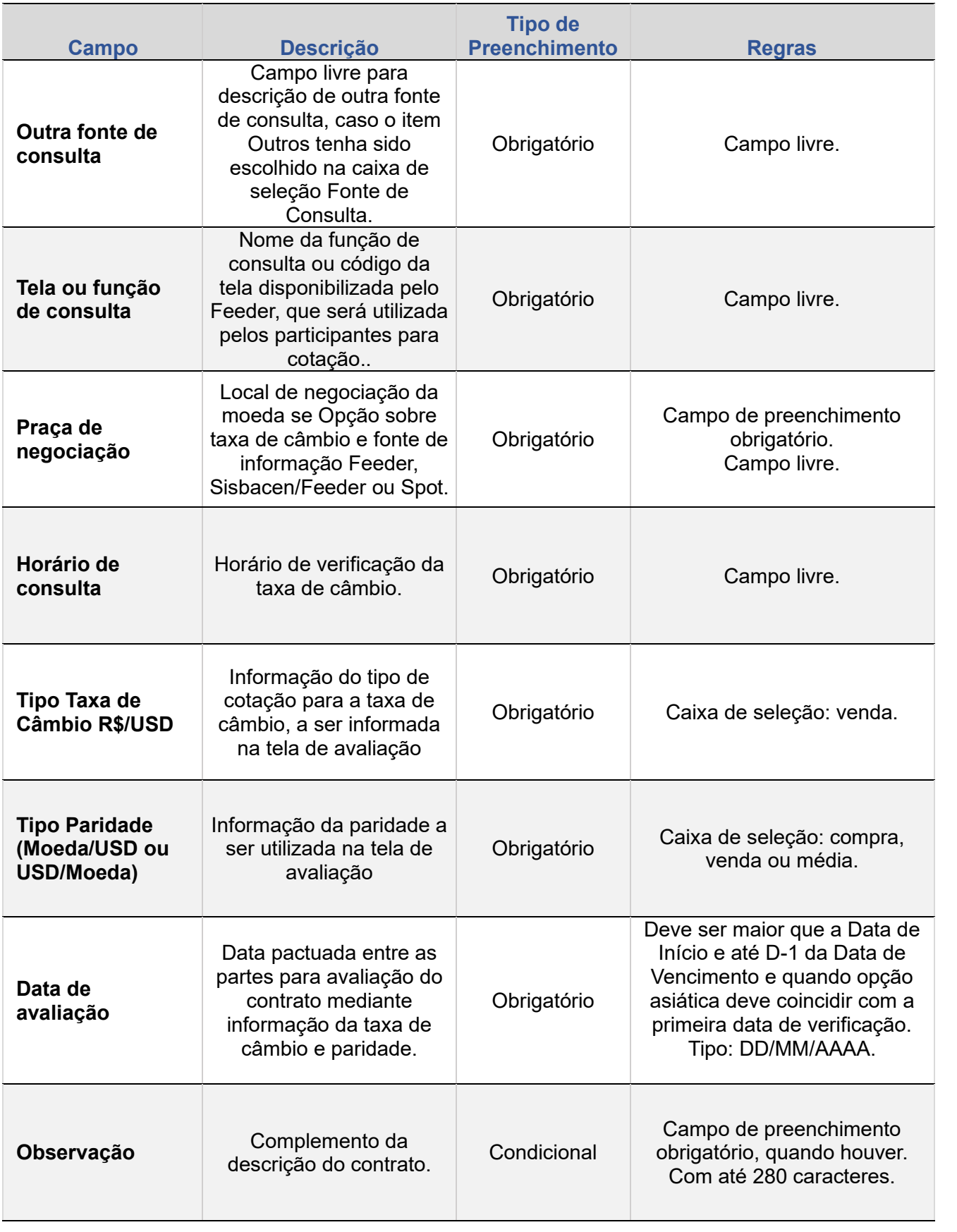

**[REGISTRO](#page-3-0)**

ALTERAÇÃO

EXCLUSÃO

**ANTECIPAÇÃO** 

AVALIAÇÃO

(NÃO) EXERCÍCIO

**CANCELAMENTO** 

**CONSULTAS** 

**[CONSULTAS](#page-103-0) (NÃO) [EXERCÍCIO](#page-90-0)**

**CESSÃO** 

**INTERMEDIAÇÃO** 

**SUMÁRIO**

# **[REGISTRO](#page-3-0)**

# ANTECIPAÇÃO AVALIAÇÃO

(NÃO) EXERCÍCIO

# **Registro Opção de Paridade - Feeder ou Spot (tela)**

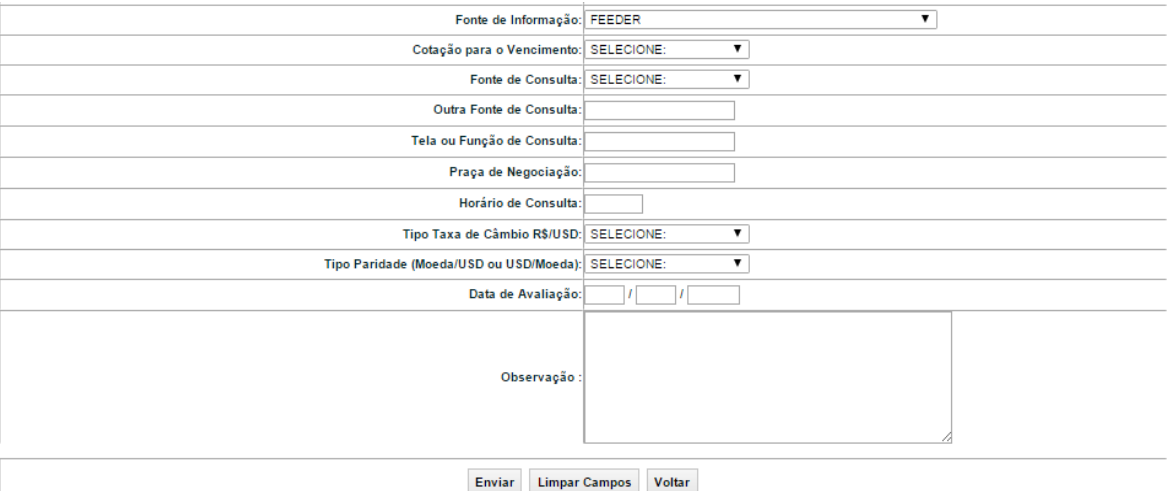

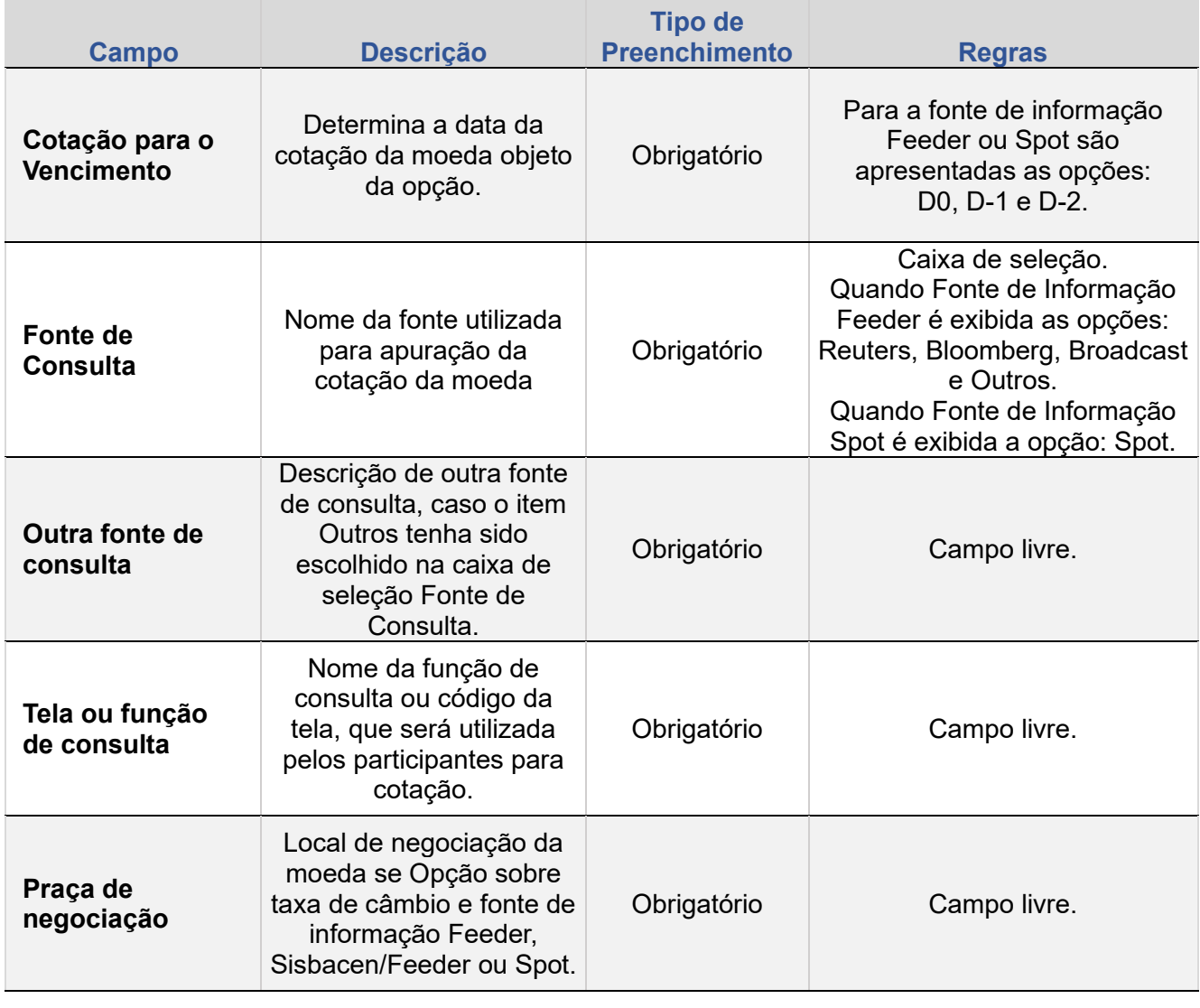

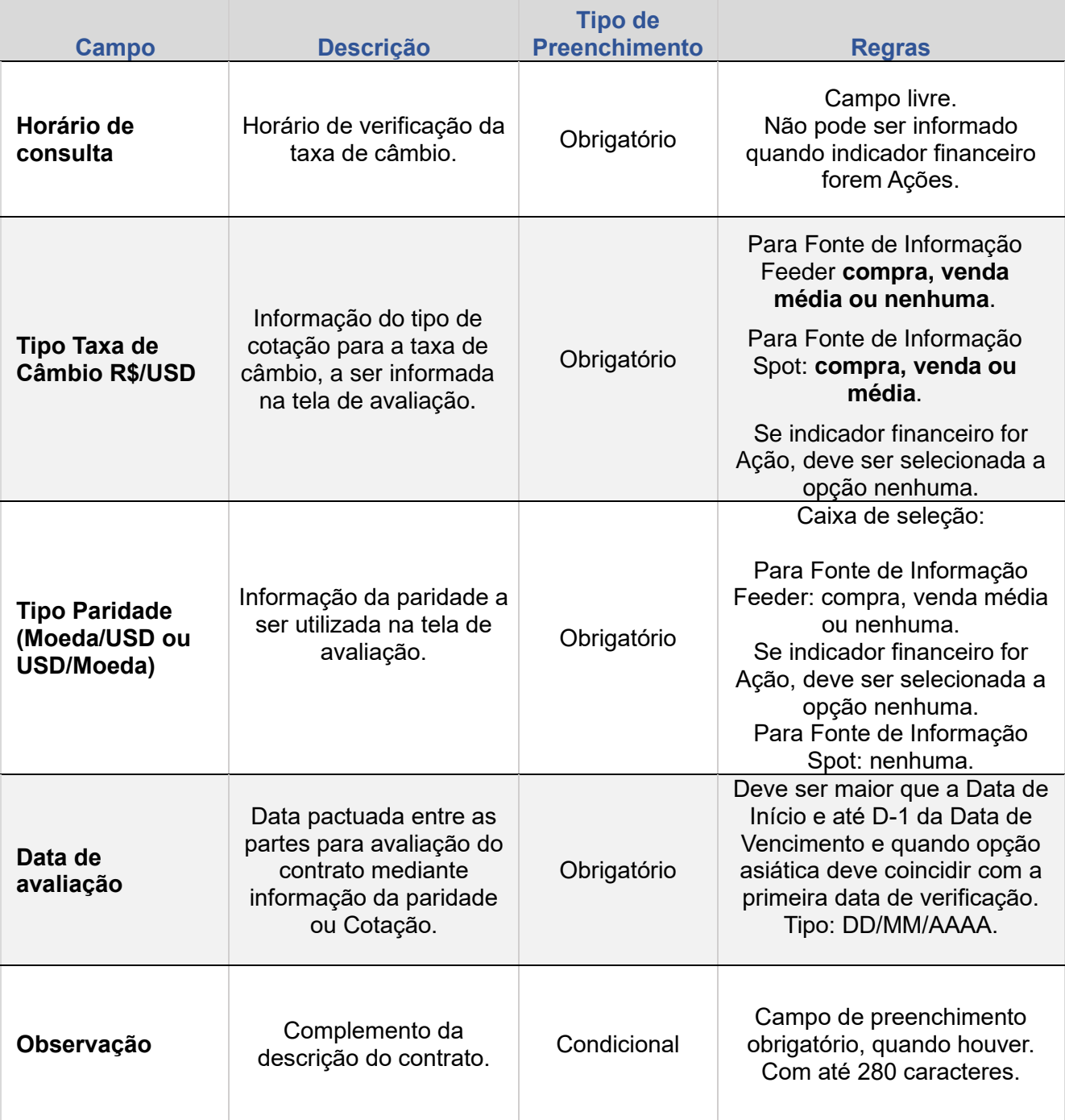

# **Campos que NÃO podem ser alterados**

# **Campos**

Parte/Titular

CPF/CNPJ Titular

Contraparte/Lançador

EXCLUSÃO

**ANTECIPAÇÃO** 

AVALIAÇÃO

(NÃO) EXERCÍCIO

**CANCELAMENTO** 

**REBATE** 

**CESSÃO** 

**INTERMEDIAÇÃO** 

# **Campos**

CPF/CNPJ Lançador

Cesta de Garantias Lançador

Barreiras (Se trigger disparado)

Trigger In (Se trigger disparado)

Trigger Out (Se trigger disparado)

Trigger - Proporção (Se trigger disparado)

Tipo de Disparo (Se trigger disparado)

Forma de Disparo (Se trigger disparado)

**Intermediador** 

Comissão paga pelo Titular

Comissão paga pelo Lançador

+INFOS

# **3. EXCLUSÃO**

Esta função permite ao participante com perfil de SUPERVISOR ou DIGITADOR, excluir os contratos realizados entre Participantes distintos, nos prazos especificados abaixo.

# **FORMAS DE LANÇAMENTO**

**Tela:** 

Estratégia e Opções > Lançamentos > Registro de Contrato > Ação: **EXCLUSÃO Arquivo:** Não disponível

**Mensageria:** Não disponível

**Tabela com o prazo para Exclusão de contrato de Opções Flexíveis**

<span id="page-81-0"></span>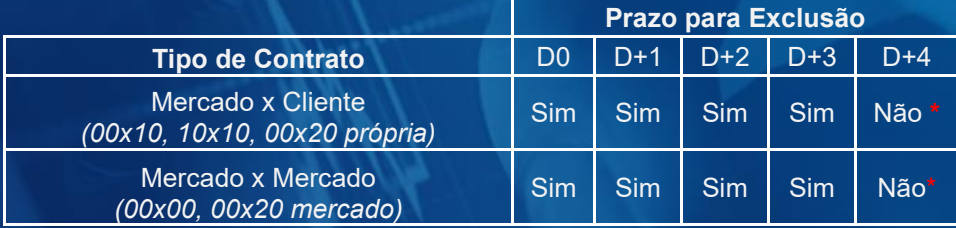

\*: Para solicitar alterações/exclusões fora do prazo atualmente permitido pelo sistema, contatar a área de atendimento operacional de Derivativos de Balcão.

### **Tela de Filtro**

Estratégias e Opcões > Lancamentos > Registro de Contrato

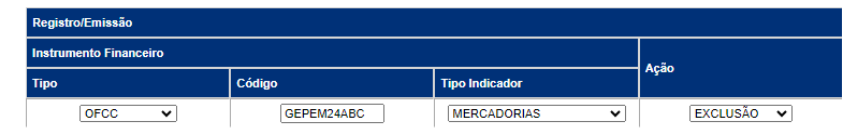

# **Tela de Exclusão de Mercadoria**

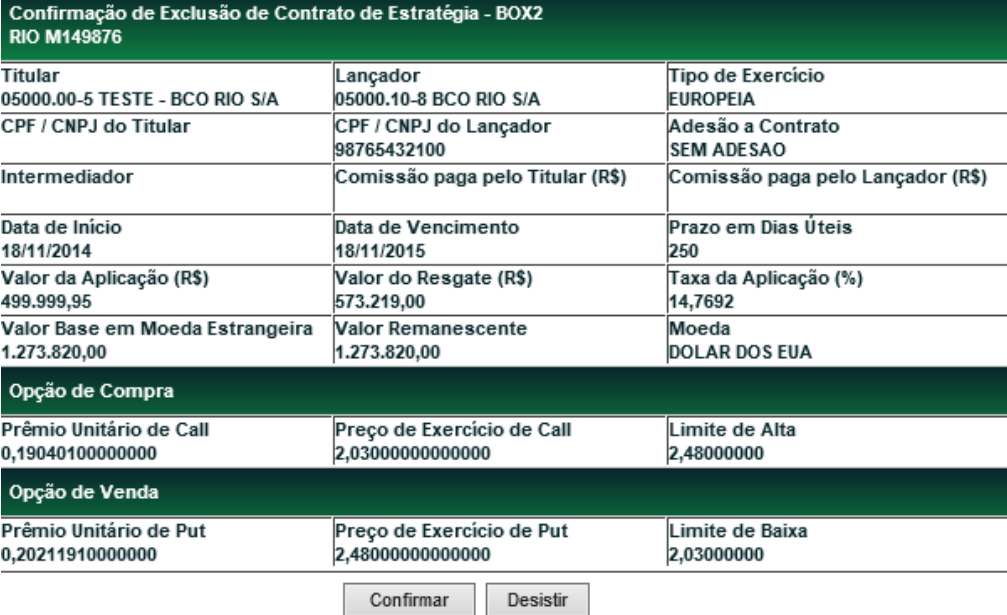

# **4. ANTECIPAÇÃO**

Esta função permite aos participantes realizarem a antecipação parcial ou total de contrato.

A antecipação total permite o encerramento do contrato antes da data de vencimento enquanto a antecipação parcial reduz o seu valor base/quantidade.

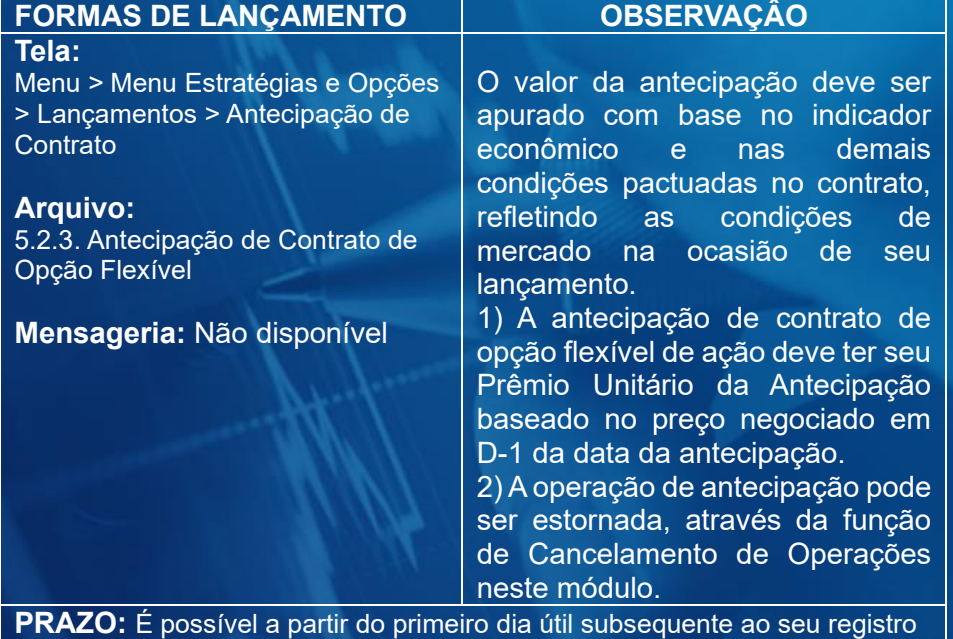

<span id="page-82-0"></span>no Módulo e até o dia útil anterior (D-1) ao vencimento da opção.

### **Tela de Inclusão dos Detalhes para Antecipação**

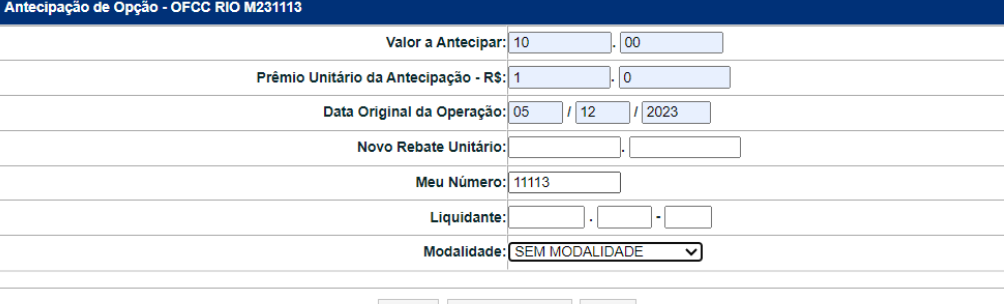

Enviar Limpar Campos Voltar

### **Tela de Confirmação dos Detalhes para Antecipação**

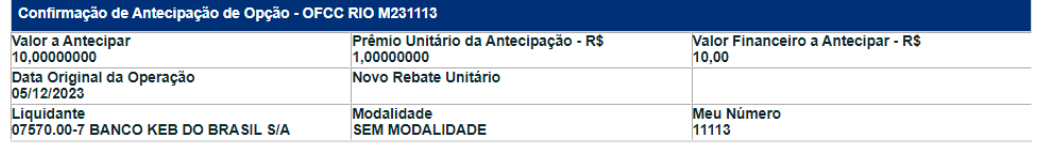

Confirmar **Desistir** Corrigin

### **Mensagem de Confirmação da Antecipação**

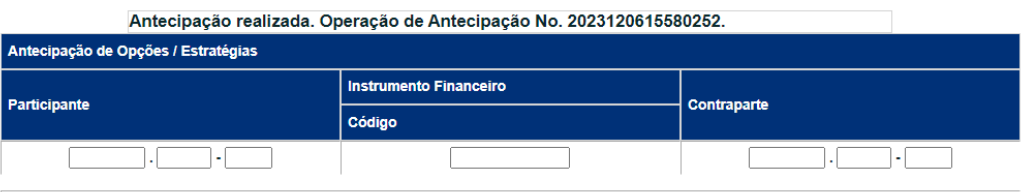

Avançar Limpar Campos

O **Valor a Antecipar** deve ser menor ou igual à quantidade remanescente do contrato.

# **Descrição dos campos da tela de inclusão de detalhes**

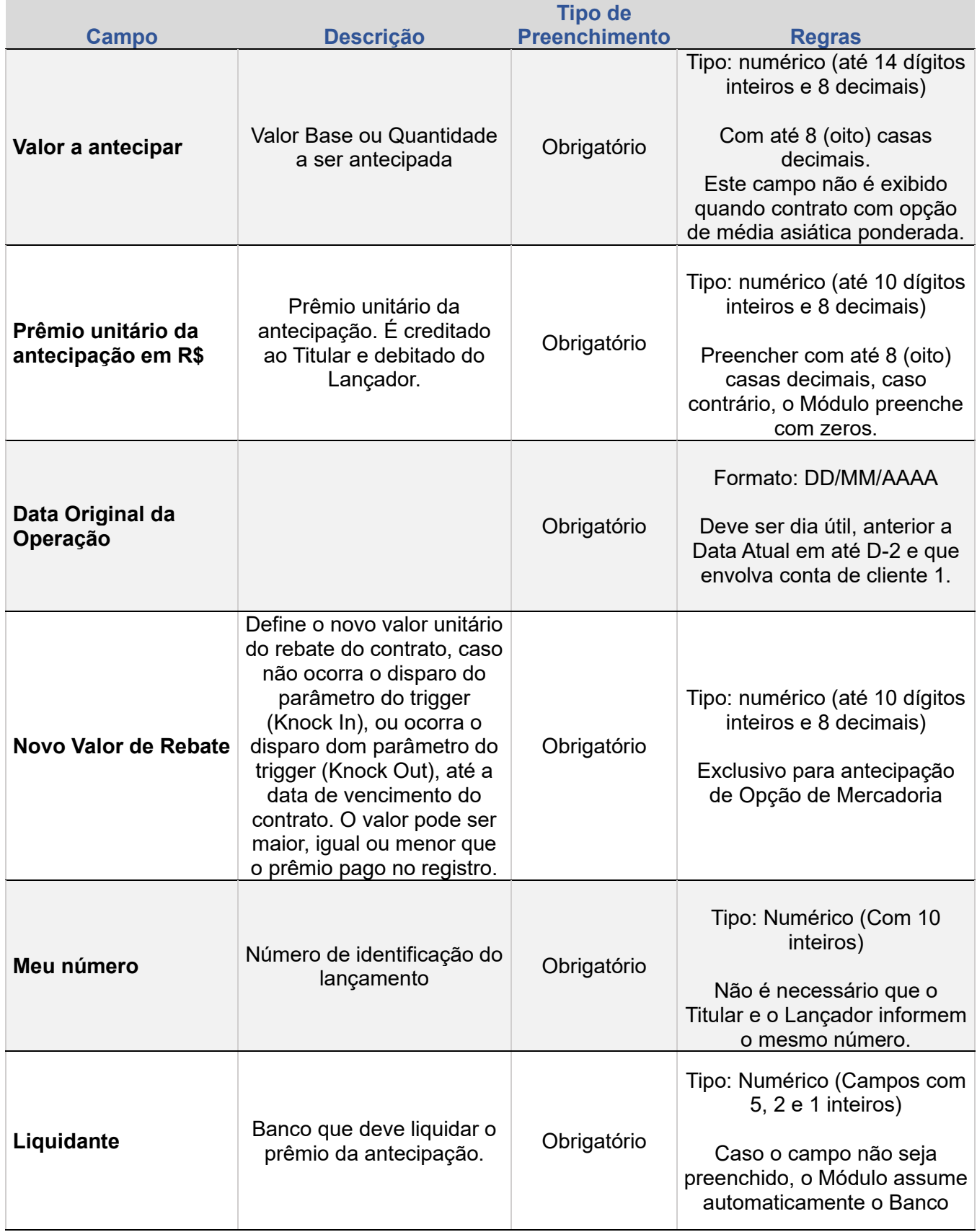

**[+INFOS](#page-110-0) INTERMEDIAÇÃO [ANTECIPAÇÃO](#page-82-0) [CESSÃO](#page-97-0) [AVALIAÇÃO](#page-86-0) [ALTERAÇÃO](#page-67-0) [EXCLUSÃO](#page-81-0) [CANCELAMENTO](#page-94-0) [REBATE](#page-102-0)** +INFOS

**CONSULTAS** 

**[CONSULTAS](#page-103-0) (NÃO) [EXERCÍCIO](#page-90-0)**

**CESSÃO** 

**INTERMEDIAÇÃO** 

**REBATE** 

ALTERAÇÃO

EXCLUSÃO

**ANTECIPAÇÃO** 

AVALIAÇÃO

(NÃO) EXERCÍCIO

**CANCELAMENTO** 

**[REGISTRO](#page-3-0)**

ALTERAÇÃO

EXCLUSÃO

**ANTECIPAÇÃO** 

AVALIAÇÃO

(NÃO) EXERCÍCIO

**CANCELAMENTO** 

**REBATE** 

**CESSÃO** 

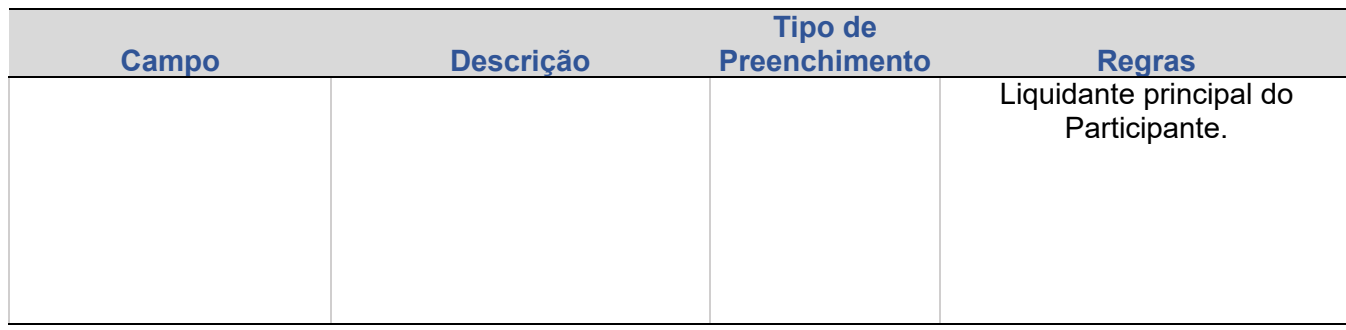

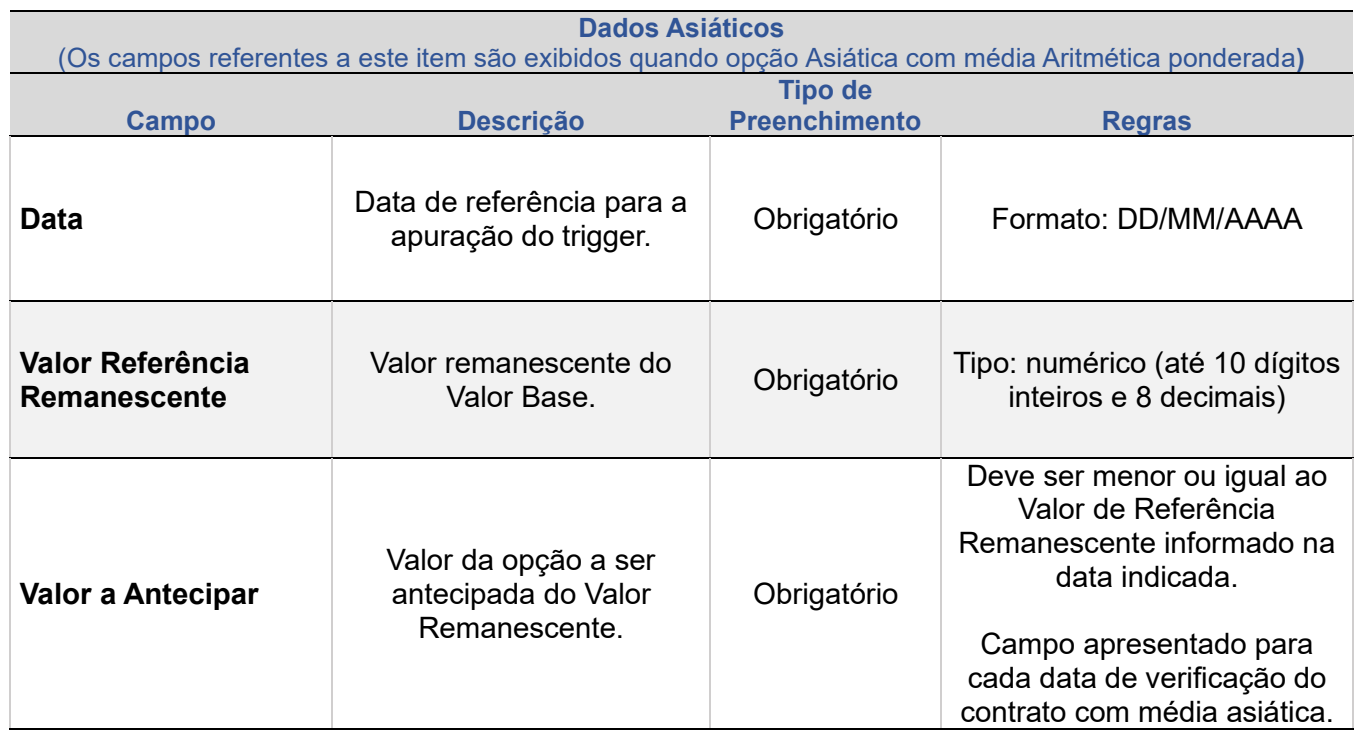

# **Observações:**

# **Valor de Rebate - Atualizações da consulta**

O registro de antecipação de Opção de Mercadoria com novo valor de rebate indicado atualiza a consulta de contrato da seguinte forma:

1) Valor de Rebate definido no registro do contrato, o novo valor será incluído no campo "Valor do Rebate" e o antigo valor passa a ocupar o campo "Valor Original do Rebate".

2) Valor de Rebate definido na liquidação do contrato: - Se valor de Rebate informado, pela função "Informação de Valor de Rebate", o novo valor será incluído no campo "Valor de Rebate" e o antigo valor passa a ocupar o campo "Valor Original do Rebate". - Se valor de Rebate não informado anteriormente, pela função "Informação de Valor de Rebate", o novo valor de rebate não poderá ser incluído na antecipação.

# **Contratos com Agenda de Redutor de Risco de Crédito**

1) O registro de antecipação total de contrato vai gerar antecipação de agenda de redutor de risco de crédito com liquidação financeira do saldo pela mesma modalidade

2) As antecipações parciais também vão gerar operações de antecipação de agenda de redutor de risco de crédito, nesse caso o saldo do redutor de risco de crédito liquidado será proporcional ao percentual antecipado do contrato original. Para esses casos também é gerado um novo evento na agenda do DRRC indicando seu tipo e sua situação. Para maiores detalhes a respeito da metodologia de cálculo aplicada para esses casos, consulte o "Cadernos de Fórmulas – DRRC" disponível no site da B3, em: [www.b3.com.br/pt\\_br/produtos-e-servicos/negociacao/caderno-de-formulas/](http://www.b3.com.br/pt_br/produtos-e-servicos/negociacao/caderno-de-formulas/).

**ALTERAÇÃO** 

**EXCLUSÃO** 

**ANTECIPAÇÃO** 

AVALIAÇÃO

(NÃO) EXERCÍCIO

**CANCELAMENTO** 

+INFOS

# **5. AVALIAÇÃO DE CONTRATO DE OPÇÃO**

Função exclusiva para contratos registrados com Índices Internacionais e Paridades cuja fonte de informação seja um Feeder, Spot ou Sisbacen Feeder, independente da moeda.

Proporciona o reconhecimento de resultados, permitindo avaliação diária do contrato com base nas taxas de câmbio, a partir da data de avaliação acordada no registro de contrato e até a data de vencimento da opção

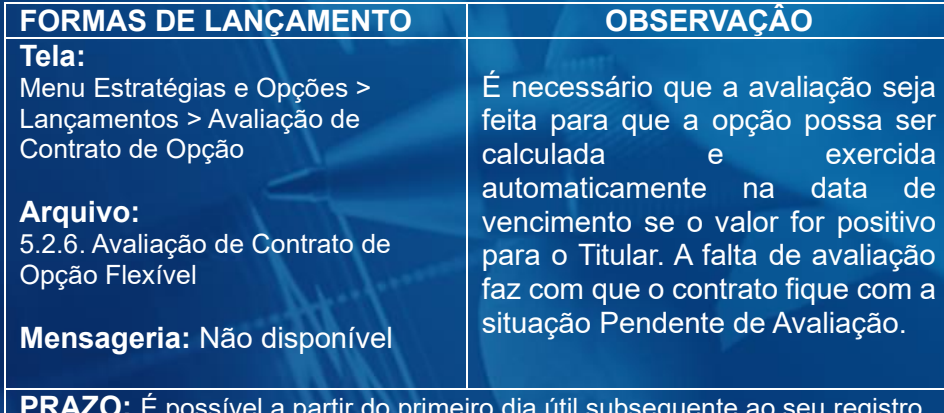

<span id="page-86-0"></span>**PRAZO:** É possível a partir do primeiro dia útil subsequente ao seu registro no Módulo e até o vencimento da opção (inclusive).

Caso a avaliação não seja informada na data de vencimento do contrato, até o horário de fechamento da grade de referência, o contrato continua com a situação Pendente de Avaliação e é retirado do Módulo.

### **Tela de inclusão dos detalhes da Avaliação – Moedas**

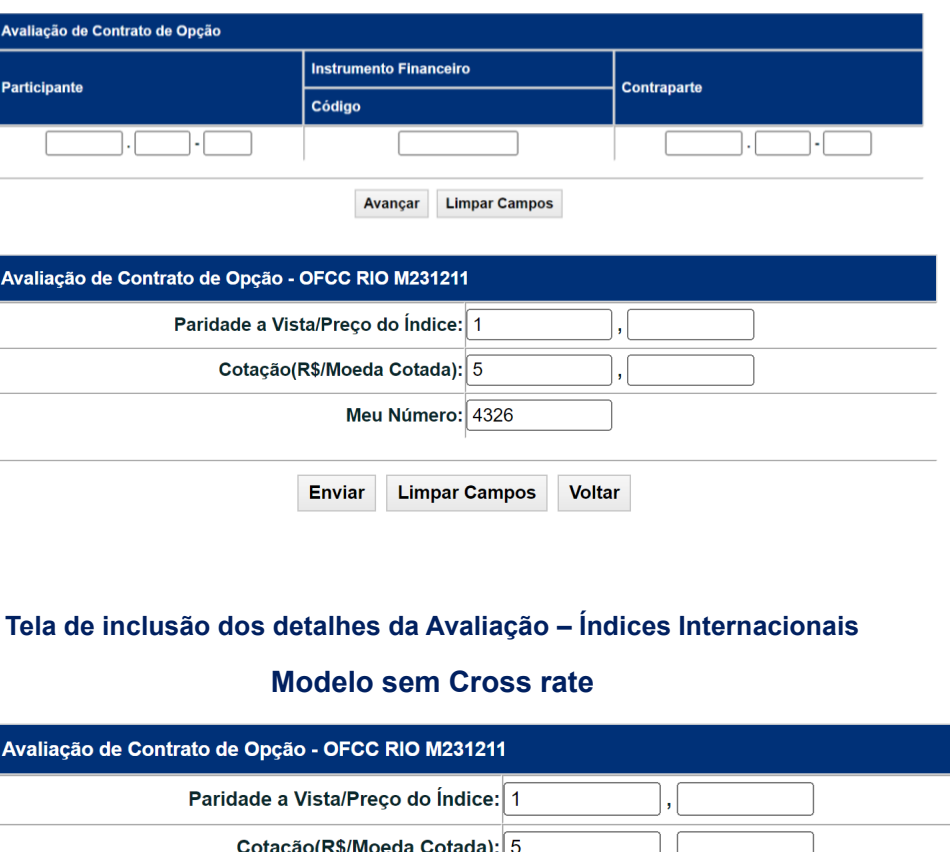

Meu Número: 4326

**Enviar Limpar Campos Voltar** 

(continua)

**SUMÁRIO**

# **Modelo com Cross rate**

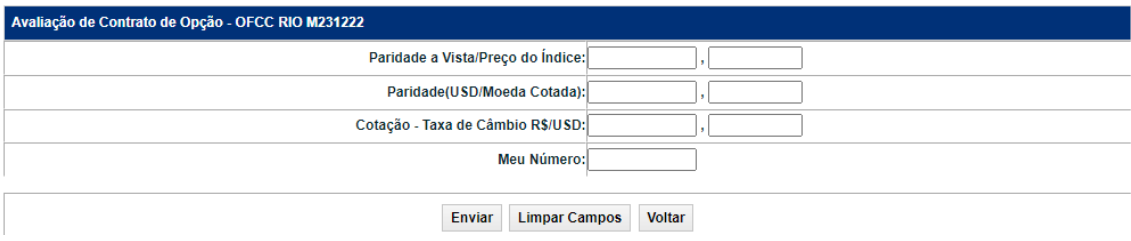

De acordo com a **Fonte de Informação** a ser utilizada para a consulta de cotação, são apresentados campos diferentes a serem preenchidos na tela de Inclusão dos Detalhes da Avaliação.

Após clicar no botão **Enviar** é exibida tela para confirmação dos dados preenchidos, acrescida do campo **Valor do Exercício**. Em caso de confirmação, é enviada mensagem com o número da operação de avaliação.

# **Descrição dos campos da tela de inclusão de detalhes**

**Campo:** São apresentados de acordo com a Fonte de Informação utilizada para a consulta de cotação. (Veja TABELA 1).

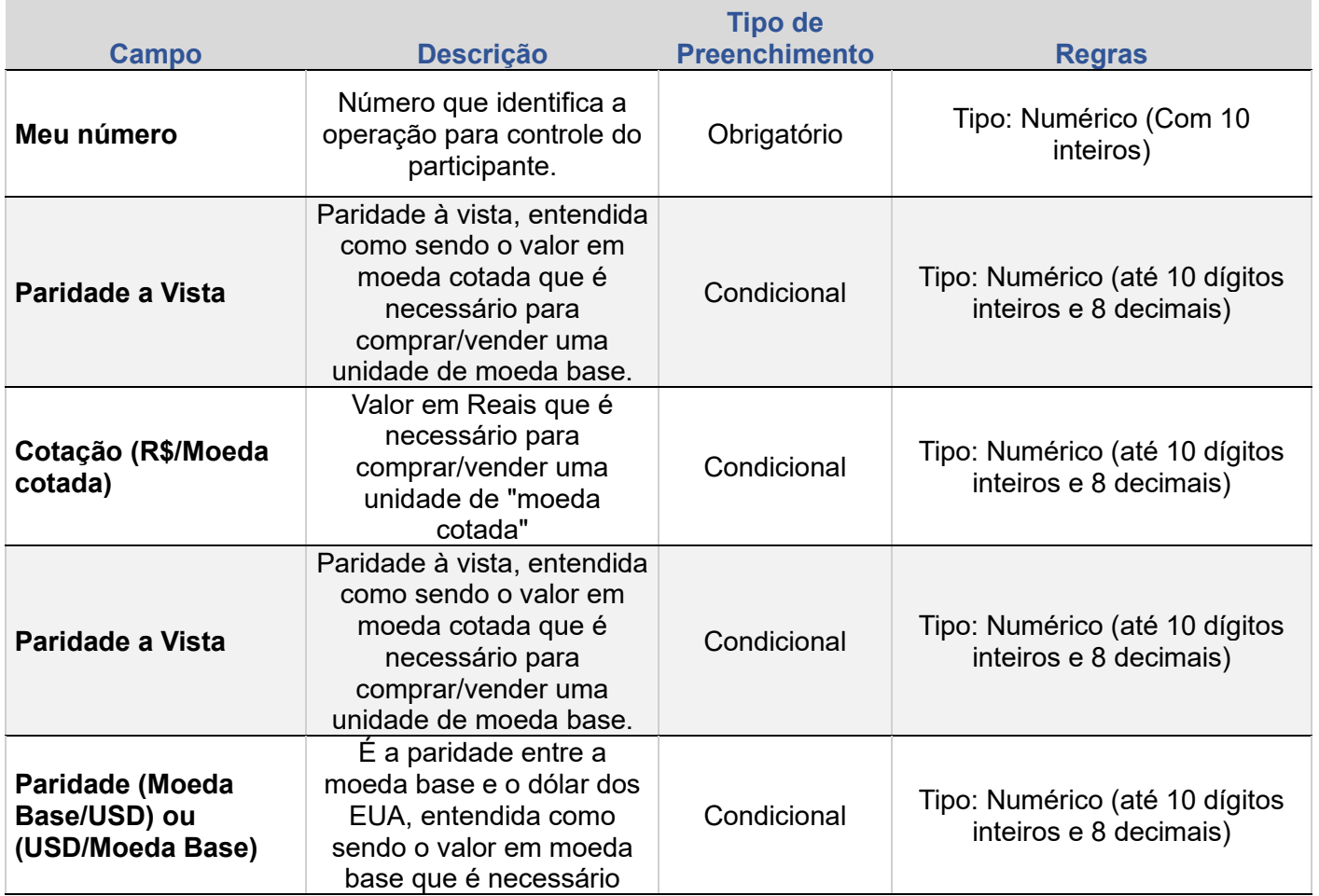

**[+INFOS](#page-110-0) INTERMEDIAÇÃO [ANTECIPAÇÃO](#page-82-0) [CESSÃO](#page-97-0) [AVALIAÇÃO](#page-86-0) [ALTERAÇÃO](#page-67-0) [EXCLUSÃO](#page-81-0) [CANCELAMENTO](#page-94-0) [REBATE](#page-102-0)** +INFOS

**CONSULTAS** 

**[CONSULTAS](#page-103-0) (NÃO) [EXERCÍCIO](#page-90-0)**

**CESSÃO** 

**INTERMEDIAÇÃO** 

**REBATE** 

**[REGISTRO](#page-3-0)**

**ALTERAÇÃO** 

EXCLUSÃO

**ANTECIPAÇÃO** 

AVALIAÇÃO

(NÃO) EXERCÍCIO

CANCELAMENTO

**EXCLUSÃO** 

**ANTECIPAÇÃO** 

AVALIAÇÃO

(NÃO) EXERCÍCIO

**CANCELAMENTO** 

**Campo:** São apresentados de acordo com a Fonte de Informação utilizada para a consulta de cotação. (Veja TABELA 1).

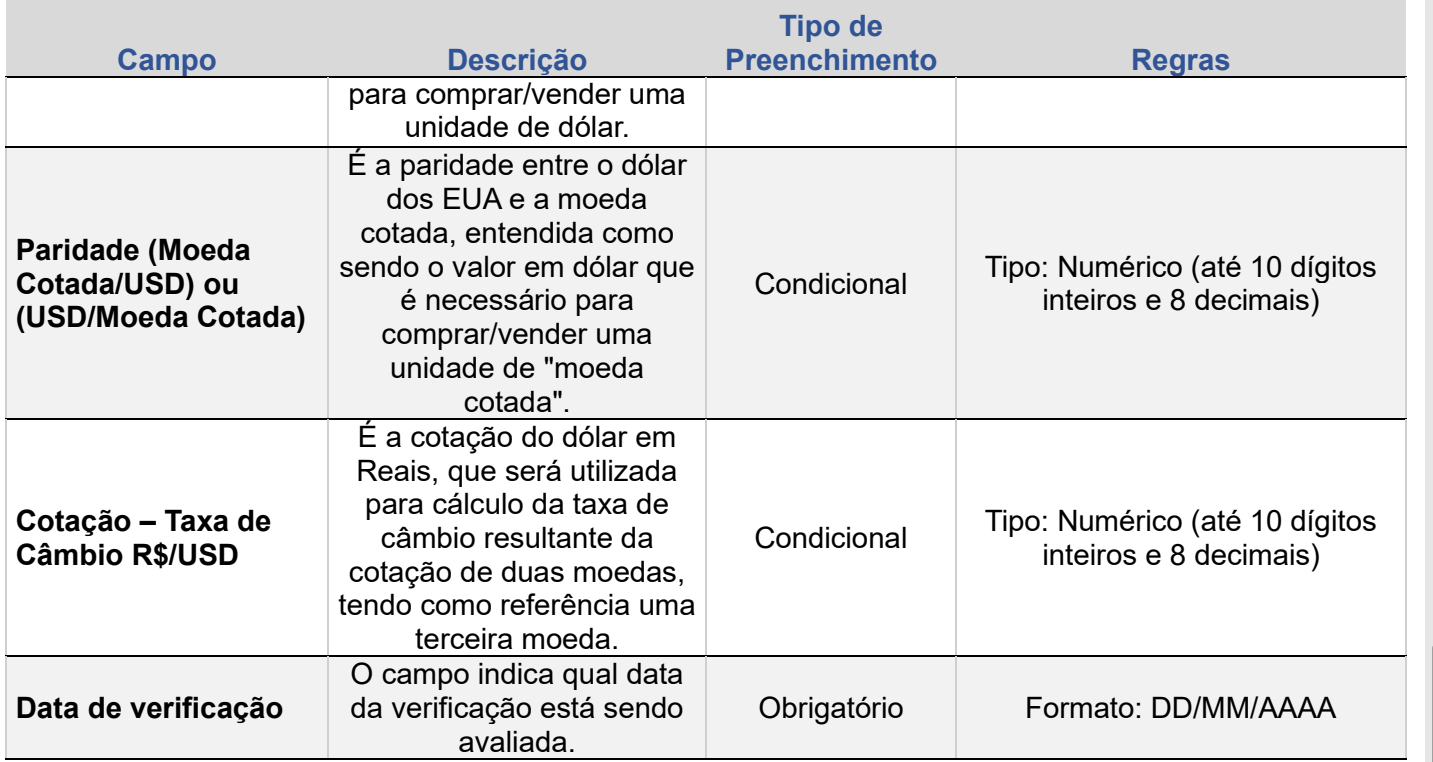

# **TABELA 1- Campos exibidos conforme Fonte de Informação**

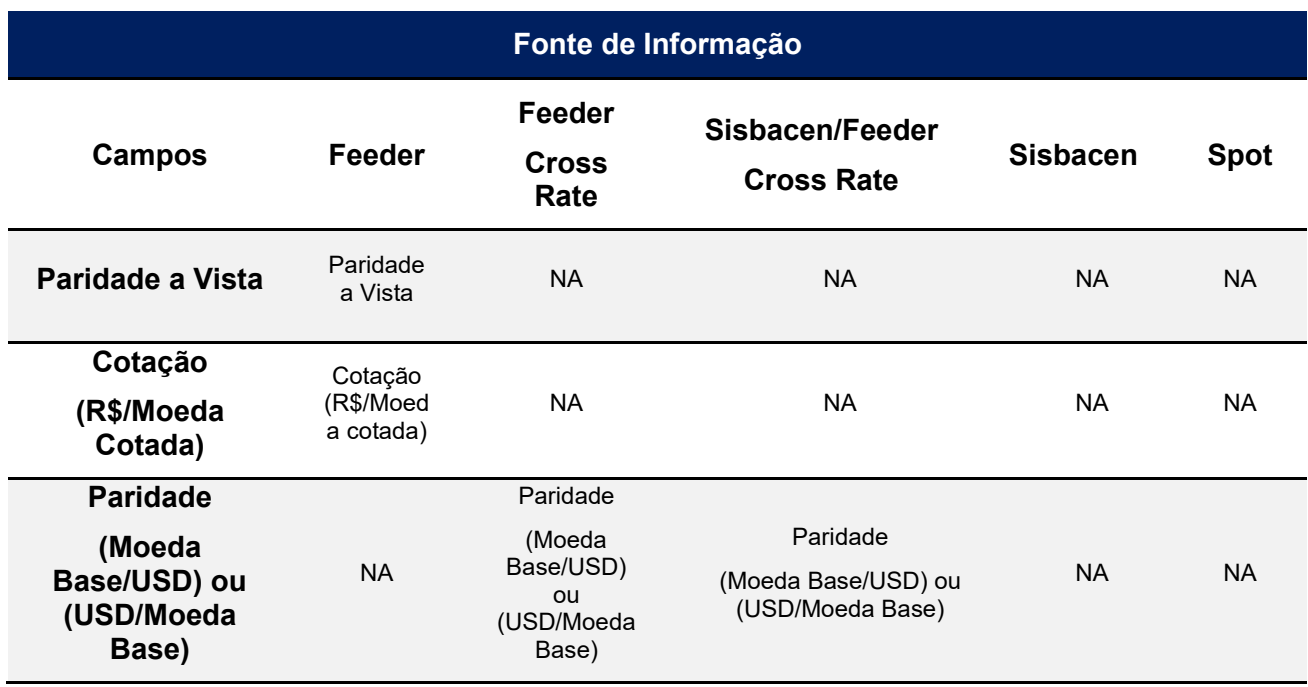

**CONSULTAS** 

**[CONSULTAS](#page-103-0) (NÃO) [EXERCÍCIO](#page-90-0)**

**CESSÃO** 

**INTERMEDIAÇÃO** 

**SUMÁRIO**

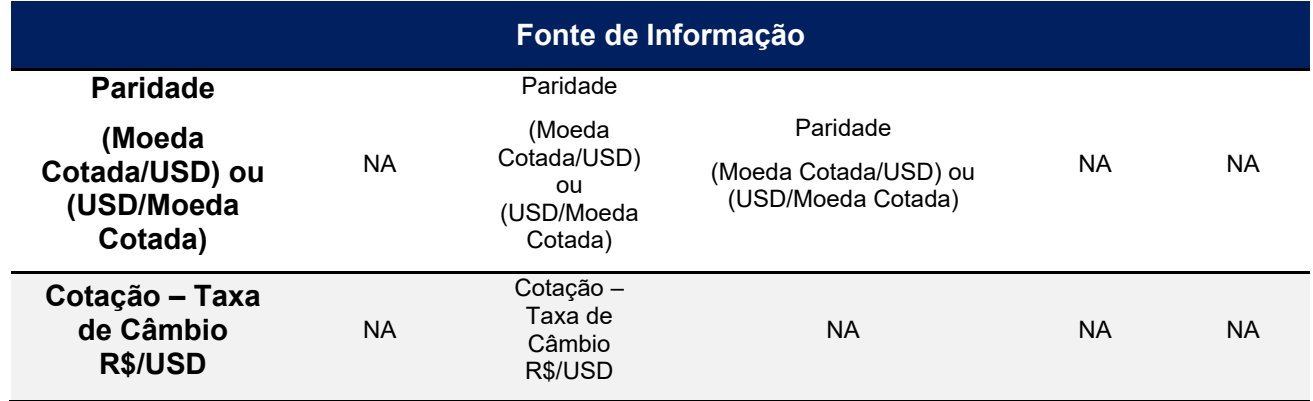

\*NA = Não se aplica.

ALTERAÇÃO

EXCLUSÃO

**CESSÃO** 

# **6. (NÃO) EXERCÍCIO DE CONTRATO DE OPÇÃO**

Ao acessar a função, o módulo reconhece que se trata de opção de exercício e envia tela para confirmação do participante.

Os Contratos de opção de compra ou de venda nas modalidades de exercício americana e europeia que apresentarem resultado positivo na data de vencimento são exercidos automaticamente pelo Módulo nesta data. Porém, caso o participante não queira realizar tal exercício, deve acessar esta função na data de vencimento do contrato. O Módulo reconhece que se trata da opção Não-Exercício e envia tela para confirmação do participante.

<span id="page-90-0"></span>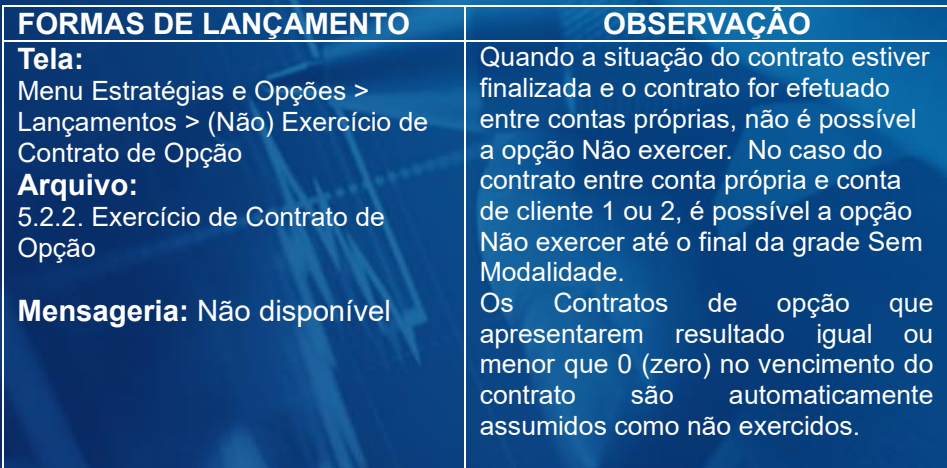

**PRAZO:** É possível a partir do primeiro dia útil subsequente ao seu registro no Módulo e até o vencimento da opção (inclusive).

Os contratos de opção de compra ou de venda na modalidade de exercício americana podem ser exercidos antes da data do vencimento do contrato.

### **Tela de inclusão dos detalhes de Exercício**

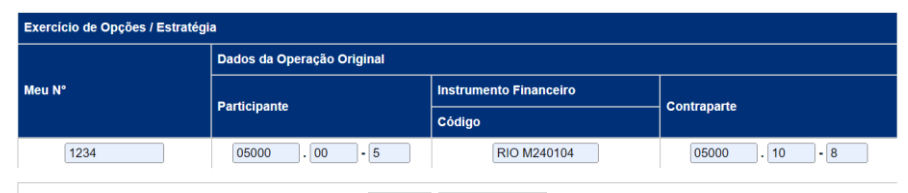

**Limpar Campos Avancar** 

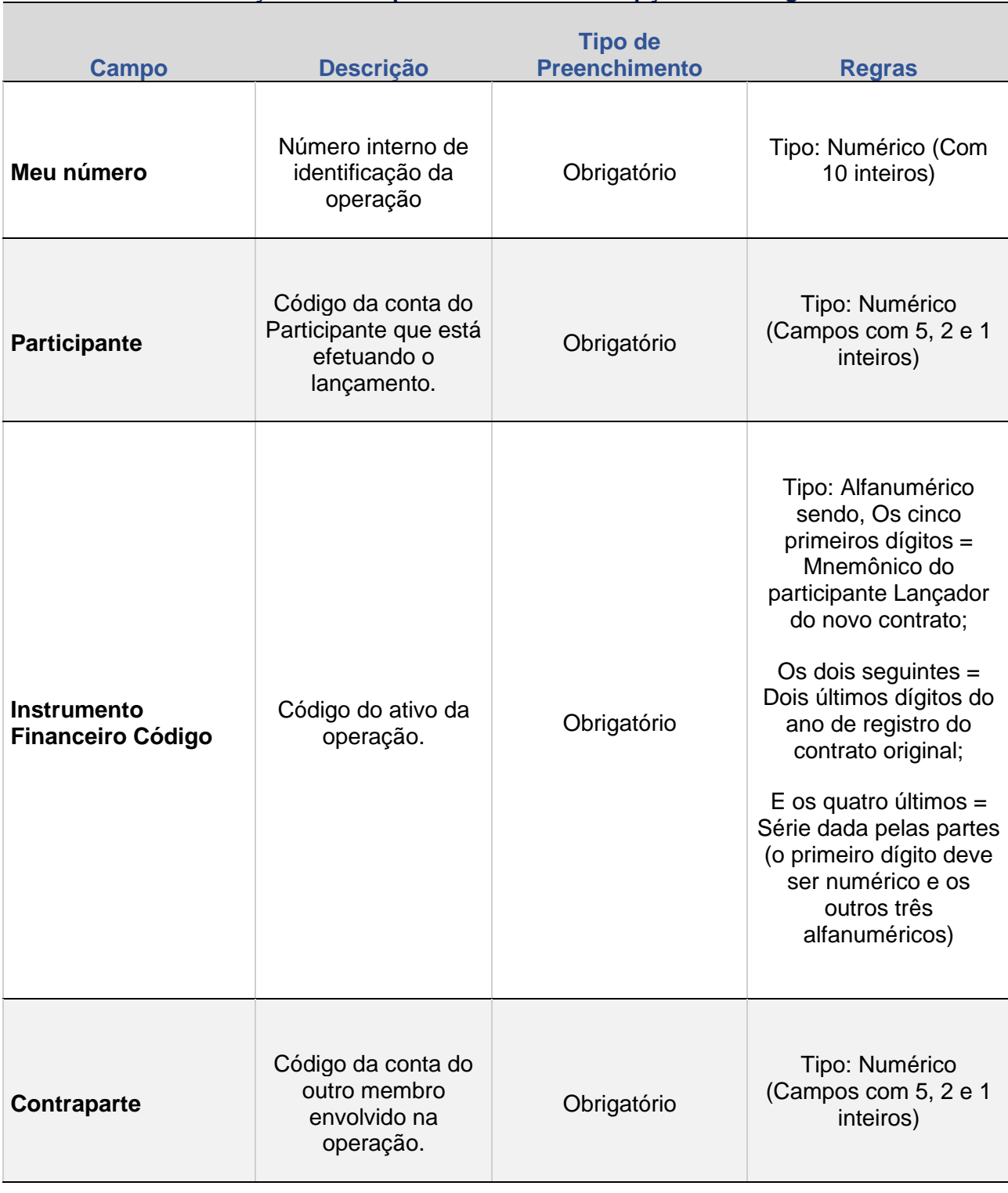

# **Descrição dos campos do Exercício de Opções/Estratégias**

ALTERAÇÃO

EXCLUSÃO

**ANTECIPAÇÃO** 

AVALIAÇÃO

(NÃO) EXERCÍCIO

**CANCELAMENTO** 

**CONSULTAS** 

**[CONSULTAS](#page-103-0) (NÃO) [EXERCÍCIO](#page-90-0)**

**CESSÃO** 

**INTERMEDIAÇÃO** 

### **Tela Exemplo –** *Não-Exercício*

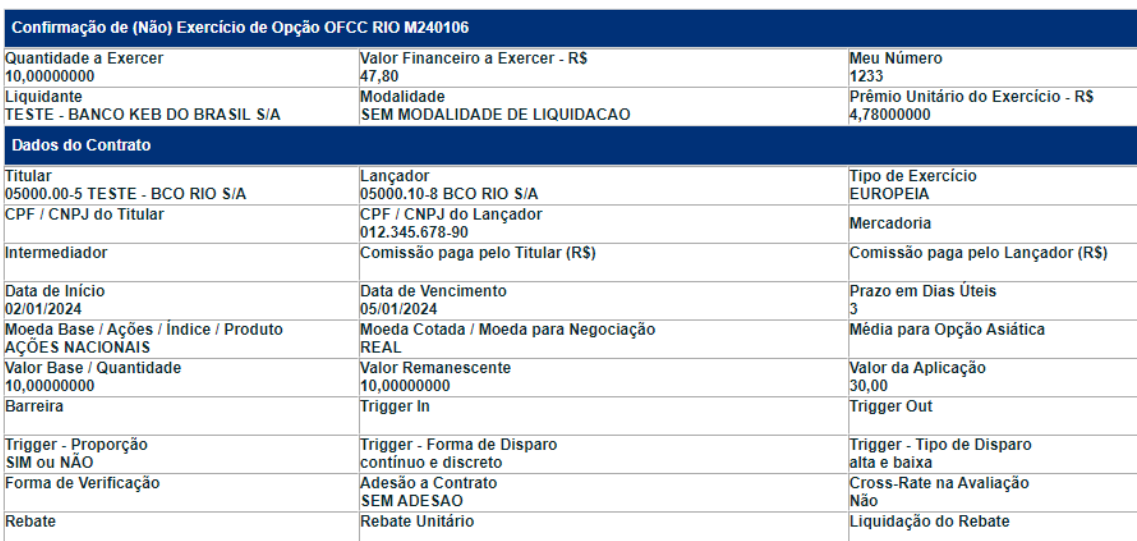

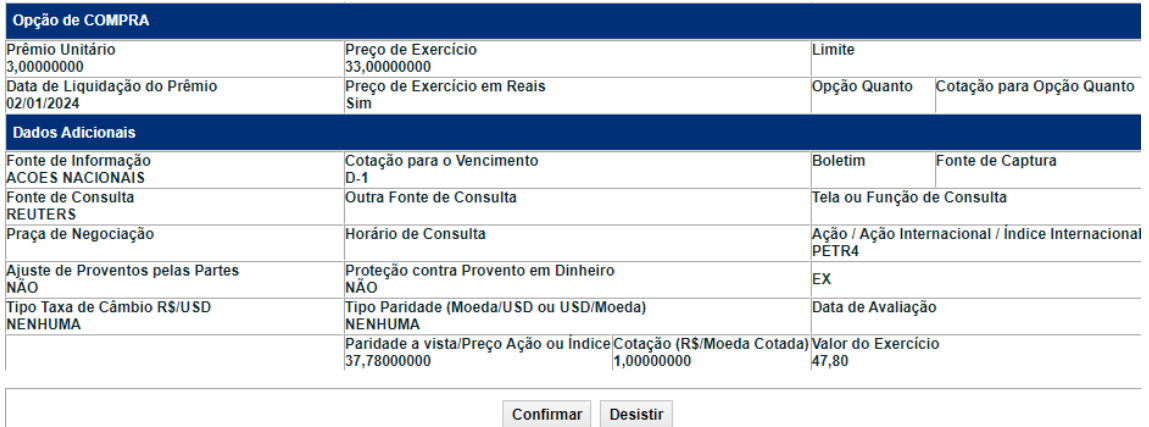

Em caso de confirmação da operação, é enviada mensagem com o número da operação de cancelamento e do e*xercício cancelado.*

**[REGISTRO](#page-3-0)**

**ALTERAÇÃO** 

EXCLUSÃO

**CESSÃO** 

# **Tela Exemplo – Participante efetuando a operação de exercício quando modalidade americana**

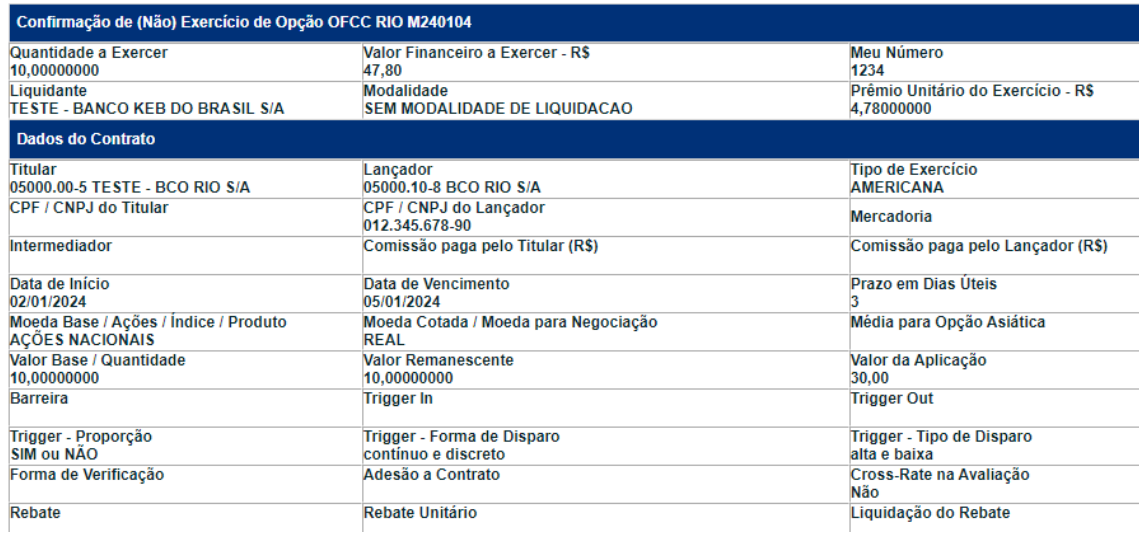

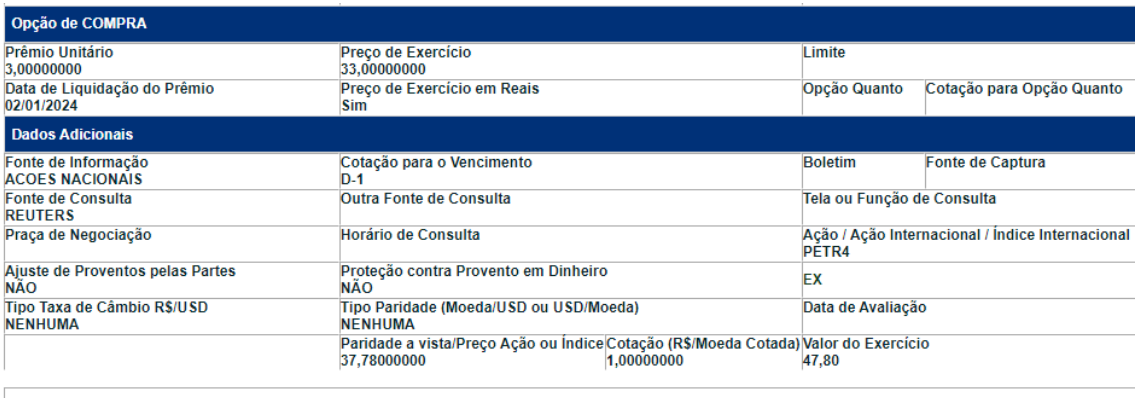

Confirmar Desistir

Em caso de confirmação da operação, é enviada mensagem *com o número da operação.*

EXCLUSÃO

**REBATE CESSÃO** 

# **7. CANCELAMENTO DE OPERAÇÕES**

É permitido o cancelamento das seguintes operações:

- Registro de Contrato de Opção
- Antecipação de Contrato de Opção
- Cessão de Opção
- Informação de Valor de Rebate

<span id="page-94-0"></span>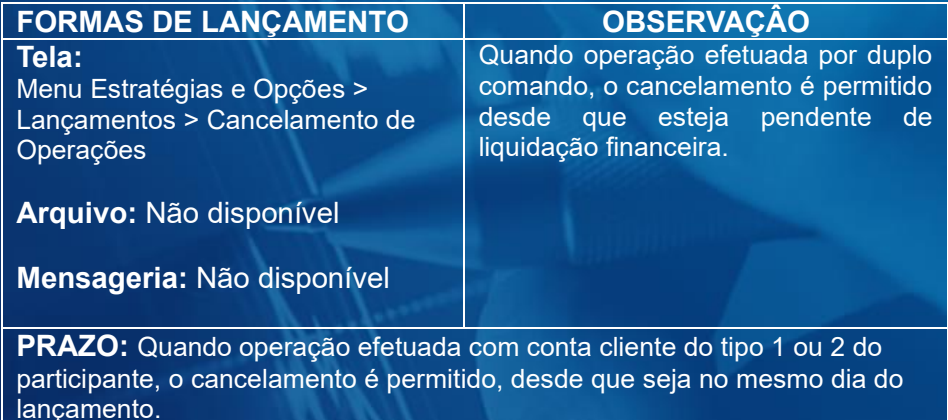

### **Tela de Cancelamento de Operações Cancelamento de Operações** Dados da Operação Original Instrumento<br>Financeiro Meu N° Participante N° CETIP Contraparte Código  $\boxed{123}$ 05000  $\sqrt{00}$ 2023120615579822 RIO M231111 05000 Avançar Limpar Campos

Após clicar no botão **Avançar, é apresentada tela para confirmação da operação**.

# **Descrição dos campos da Tela de Cancelamento de Operações**

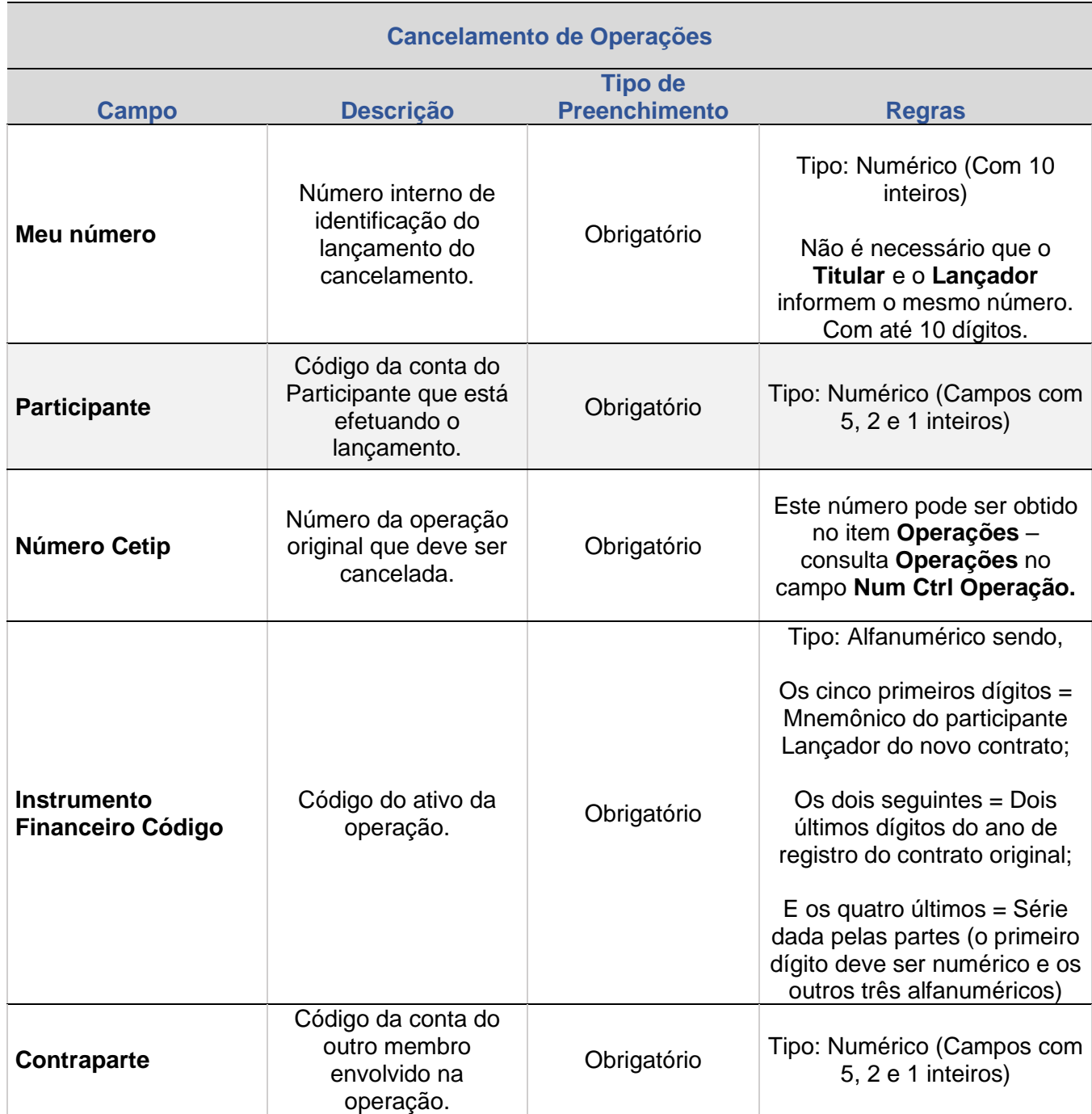

**Tela exemplo - Confirmação de Cancelamento de Registro de Opção**

ALTERAÇÃO

EXCLUSÃO

**ANTECIPAÇÃO** 

AVALIAÇÃO

(NÃO) EXERCÍCIO

**CANCELAMENTO** 

**[+INFOS](#page-110-0) INTERMEDIAÇÃO [ANTECIPAÇÃO](#page-82-0) [CESSÃO](#page-97-0) [AVALIAÇÃO](#page-86-0) [ALTERAÇÃO](#page-67-0) [EXCLUSÃO](#page-81-0) [CANCELAMENTO](#page-94-0) [REBATE](#page-102-0)** +INFOS

**CONSULTAS** 

**[CONSULTAS](#page-103-0) (NÃO) [EXERCÍCIO](#page-90-0)**

**CESSÃO** 

**INTERMEDIAÇÃO** 

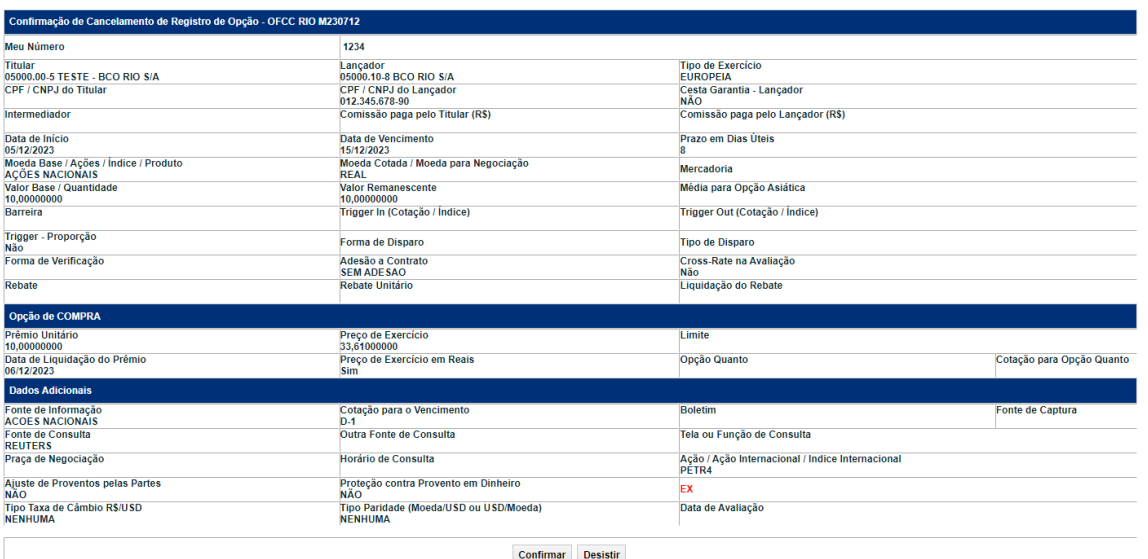

Em caso de confirmação, é enviada mensagem com o número da operação de cancelamento.

**[REGISTRO](#page-3-0)**

**CESSÃO** 

# **8. CESSÃO**

Um dos participantes envolvidos no contrato pode ceder a um terceiro o contrato registrado anteriormente, desde que exista anuência da contraparte.

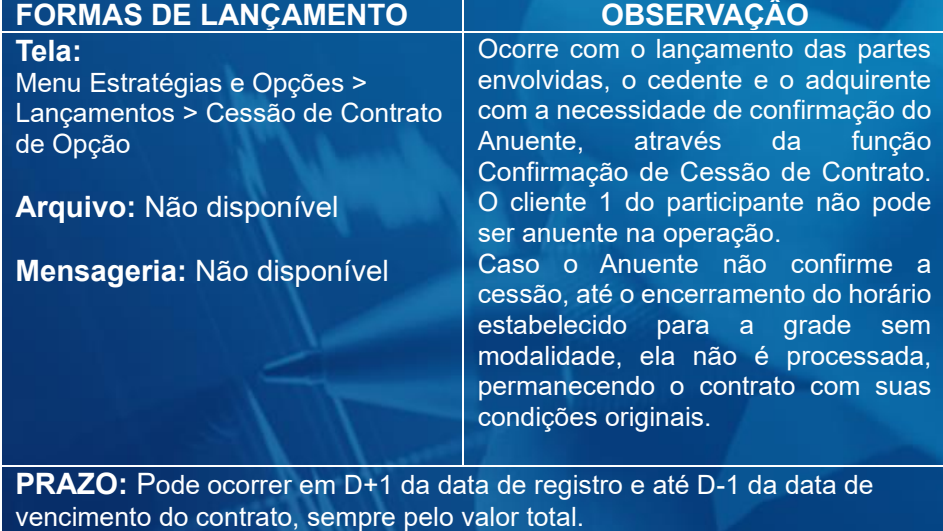

<span id="page-97-0"></span>O código para o novo contrato deve ser informado na **Tela de Cessão de Contrato**, campo **Novo Código IF.** O mnemônico do novo contrato deve ser alterado para o mnemônico do Adquirente, quando o participante **Lançador** estiver cedendo o contrato, exceto nas operações entre clientes 10.

### **Tela de Cessão**

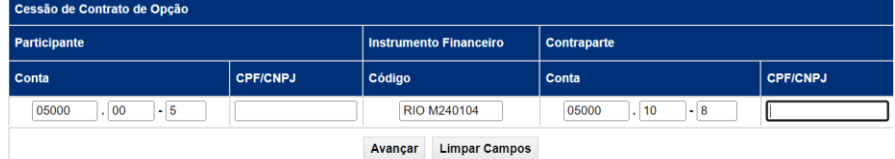

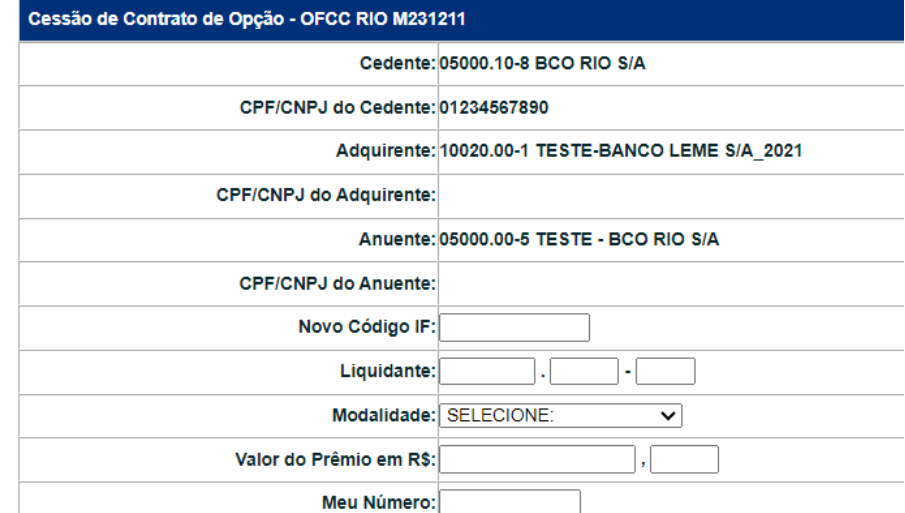

# **Cessão e Pagamento de Prêmio**

Somente o Cedente ou o Adquirente pode ser titular da operação de pagamento de prêmio. O Adquirente recebe o prêmio da cessão, quando o Cedente for o Lançador do contrato e paga o prêmio, quando o Cedente for o Titular.

A operação de prêmio somente é gerada após lançamento da operação de confirmação da cessão pelo Anuente. O pagamento de prêmio é efetuado simultaneamente à respectiva liquidação financeira.

Os direitos ou obrigações do cedente nos pagamentos de prêmios agendados nos registros do contrato anterior à cessão são transferidos para o adquirente.

Após a confirmação da operação pelo Cedente e Adquirente nesta função é enviada a seguinte mensagem: Cessão realizada. Operação de Cessão nº xxxxx. Matching confirmado. Aguardando confirmação do Anuente.

# **Descrição dos campos da Tela de Cessão de Contrato**

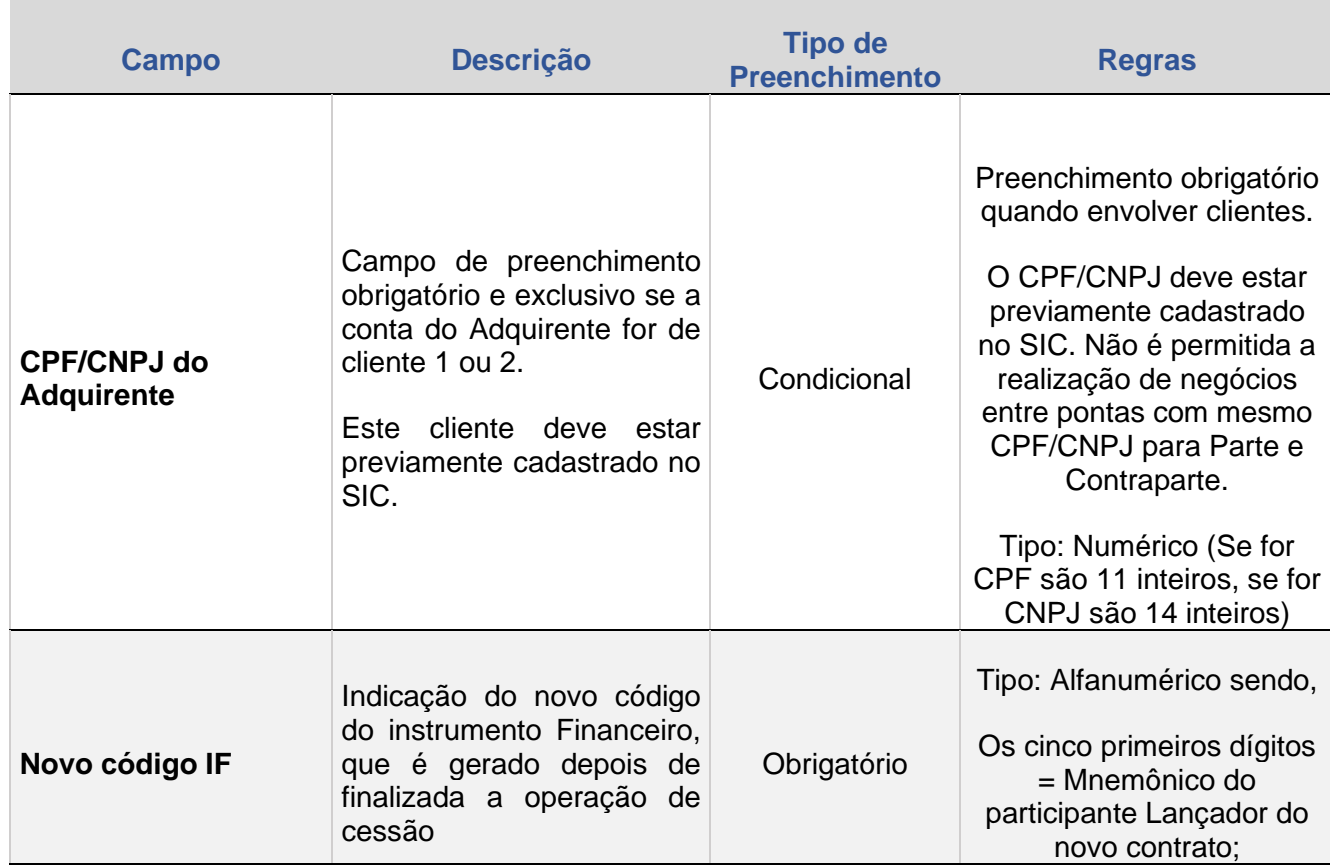

**[+INFOS](#page-110-0) INTERMEDIAÇÃO [ANTECIPAÇÃO](#page-82-0) [CESSÃO](#page-97-0) [AVALIAÇÃO](#page-86-0) [ALTERAÇÃO](#page-67-0) [EXCLUSÃO](#page-81-0) [CANCELAMENTO](#page-94-0) [REBATE](#page-102-0) [CONSULTAS](#page-103-0) [\(NÃO\)](#page-1-0) [EXERCÍCIO](#page-90-0)** INTERMEDIAÇÃO

**CONSULTAS** 

**EXCLUSÃO** 

**ANTECIPAÇÃO** 

AVALIAÇÃO

(NÃO) EXERCÍCIO

CANCELAMENTO

**REBATE** 

**CESSÃO** 

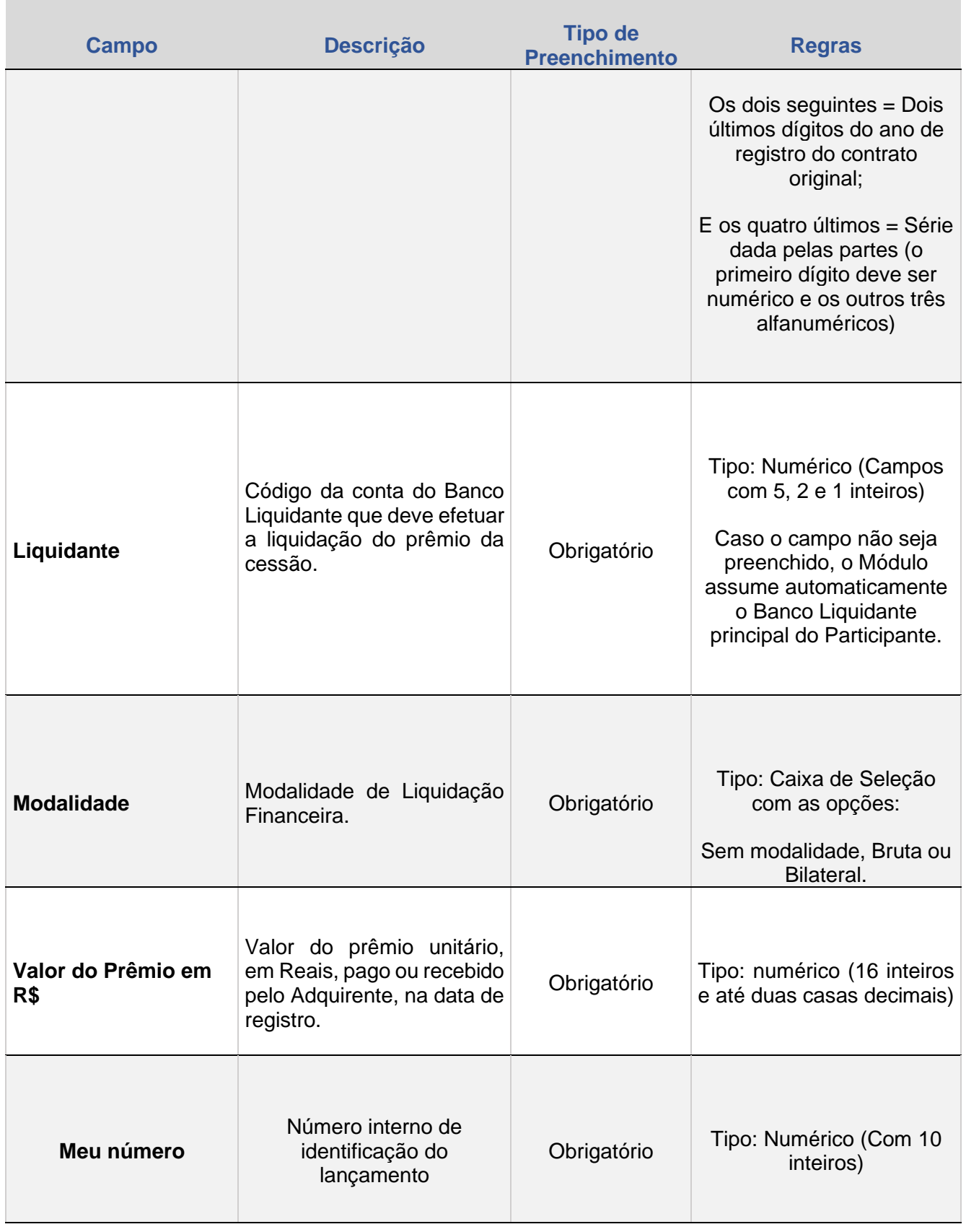

+INFOS

**[REGISTRO](#page-3-0)**

ALTERAÇÃO

**EXCLUSÃO** 

**ANTECIPAÇÃO** 

AVALIAÇÃO

(NÃO) EXERCÍCIO

**CANCELAMENTO** 

# **9. CONFIRMAÇÃO DE CESSÃO**

Através desta função, o Anuente confirma a operação de Cessão, gerando um novo contrato entre o Adquirente e o Anuente.

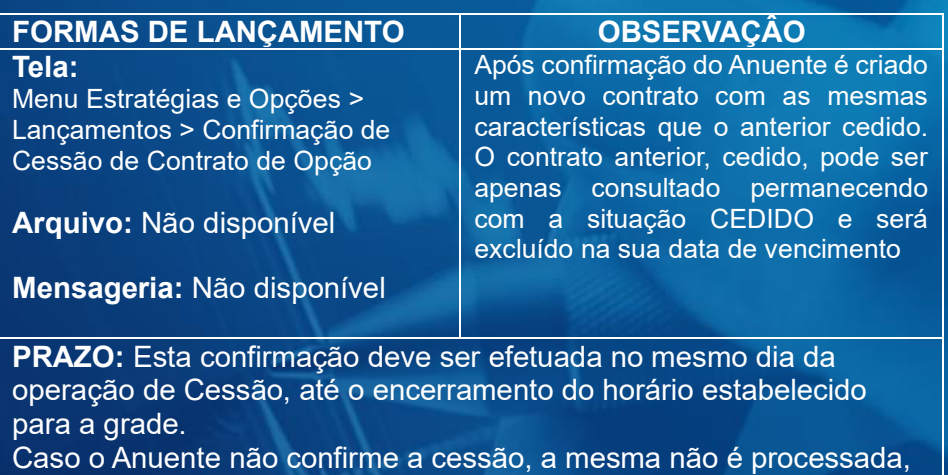

permanecendo o contrato com suas condições originais.

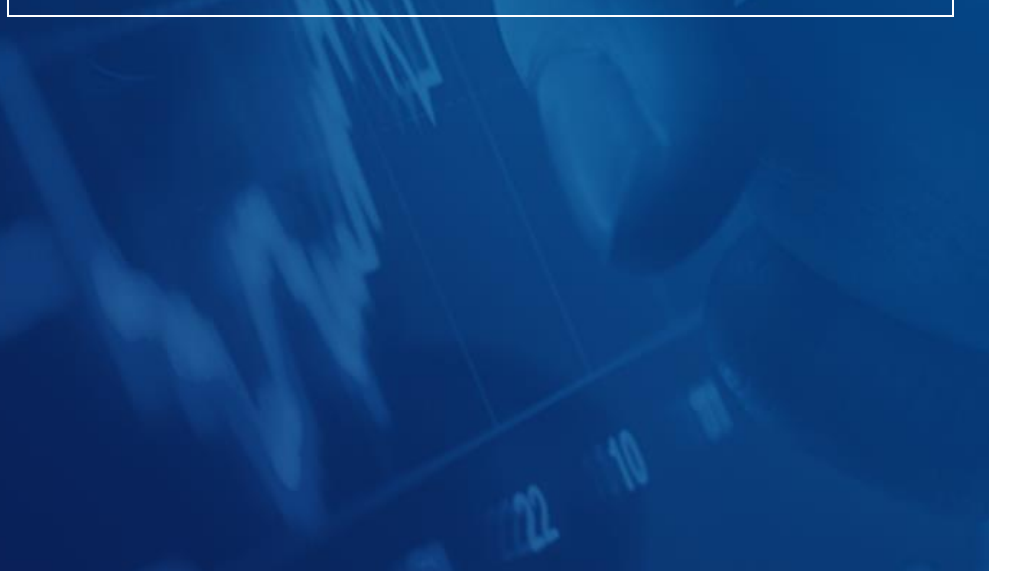

# **Tela de Confirmação de Cessão**

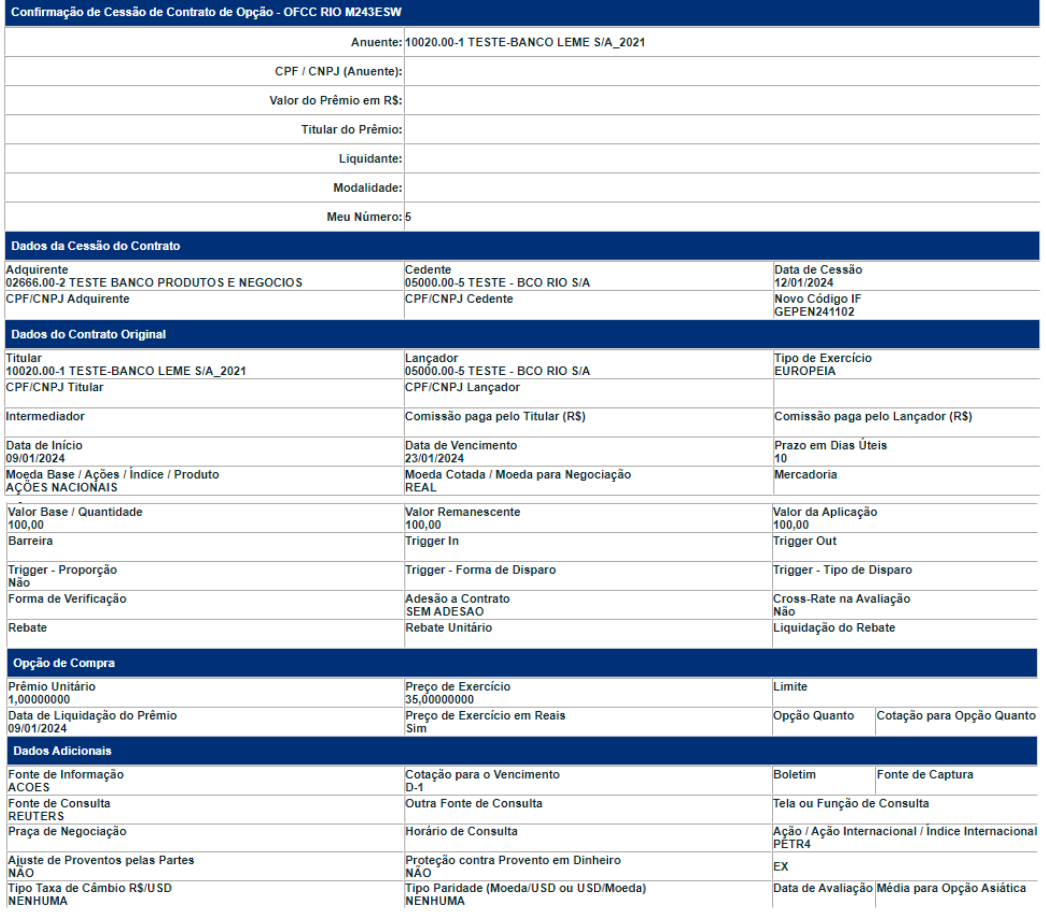

Confirmar Desistir

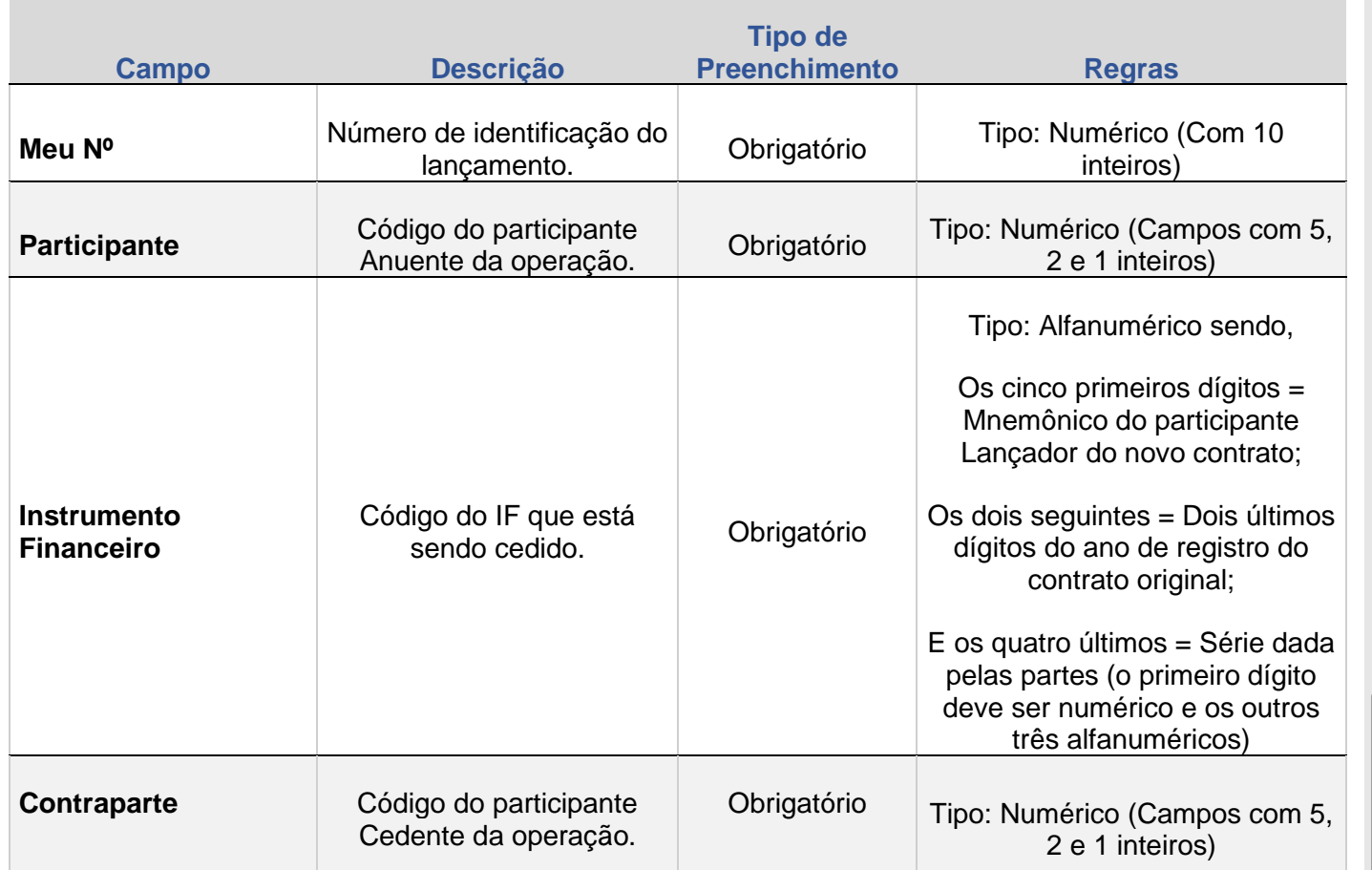

# **Mensagem confirmando a operação de cessão**

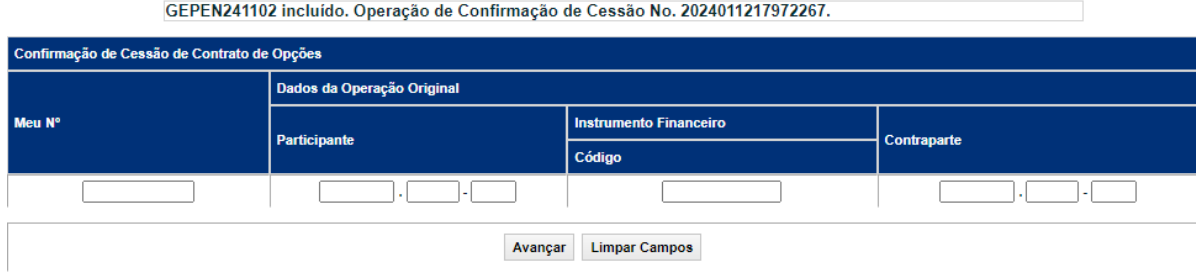

**ANTECIPAÇÃO** 

AVALIAÇÃO

(NÃO) EXERCÍCIO

**CANCELAMENTO** 

**[CONSULTAS](#page-103-0) (NÃO) [EXERCÍCIO](#page-90-0)**

**CESSÃO** 

**INTERMEDIAÇÃO** 

**CONSULTAS** 

+INFOS

# **10. INFORMAÇÃO DE VALOR DE REBATE**

Informa o Valor Unitário do Rebate em Reais que deve ser devolvido ao titular do contrato com prerrogativa de barreiras Knock In e/ou Knock Out, quando este não foi definido no registro de contrato de opção.

<span id="page-102-0"></span>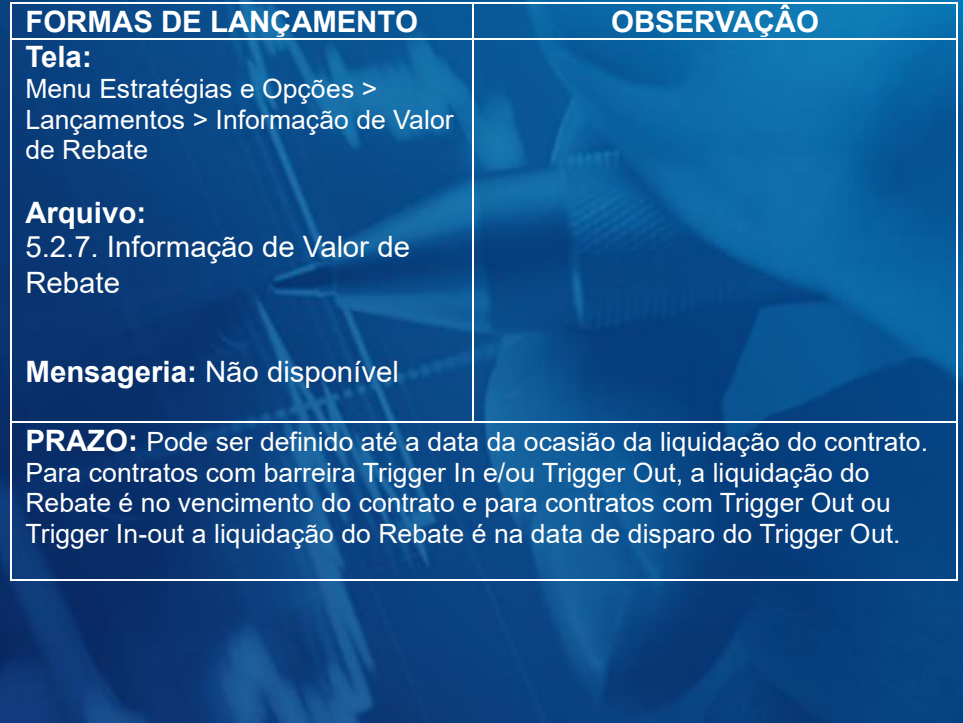

### **Tela de Filtro**

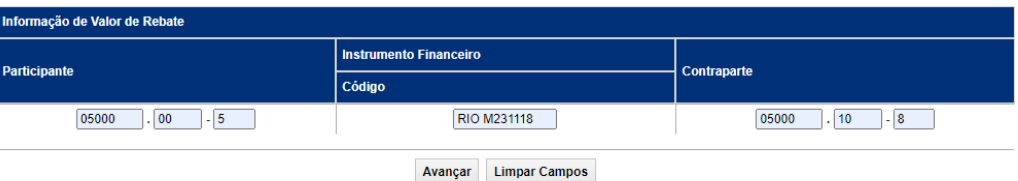

**Tela de Resultado** Informação de Valor de Rebate - OFCC RIO M231118 Rebate Unitário: 10  $\sqrt{0}$ Meu Número: 123456 Enviar Limpar Campos Voltar

Os campos da Tela de Resultado são de preenchimento obrigatório. Depois clique em **Enviar**.

Após informar o Valor do Rebate Unitário em Reais e o número para identificação desta operação, com até 10 (dez) inteiros e 8(oito) decimais, o participante deve clicar no botão **Enviar** para apresentar a Tela de Confirmação. Se confirmada a operação, o módulo exibe mensagem com o número da operação realizada.

### Confirmação de Informação de Valor de Rebate - OFCC RIO M231118

**Rebate Unitário** 10.00000000

Meu Número<br>123456

Confirmar Desistir Corrigin

# **11. CONSULTA DE CARACTERÍSTICA DE CONTRATO**

Esta função permite a consulta das características de um Contrato de Opção.

É necessário que ao menos um dos campos Lançador (Nome Simplificado), Tipo Instrumento Financeiro ou Código Instrumento Financeiro seja preenchido.

# **FORMAS DE CONSULTA**

# **Tela:**

Menu Estratégias e Opções > Consultas > Características de Contratos

**Arquivo:** Não disponível

<span id="page-103-0"></span>**Mensageria:** Não disponível

### **Características de Contratos** Tipo de Instr. Financeiro:  $\checkmark$ Tipo de Opção:  $\checkmark$ Código Instr. Financeiro: Lançador (Nome Simplificado): **Titular (Nome Simplificado):** Data de Emissão: Data de Vencimento: Situação do Contrato:  $\check{ }$ Cesta de Garantias:  $\checkmark$ Fonte de Informação:  $\check{~}$ Fonte de Consulta:  $\checkmark$ **Tipo de Exercício:**  $\check{ }$ Limitadores:  $\checkmark$ **Cross Rate:**  $\checkmark$

 $\check{ }$ 

 $\overline{\mathbf{v}}$ 

Pesquisar

 $\checkmark$ 

**Limpar Campos** 

**Barreiras:** 

Média Asiática:

Sistema Origem:

Código IF Sistema Origem:

### **Tela de Filtro**

**SUMÁRIO**

# **Tela de Resultado**

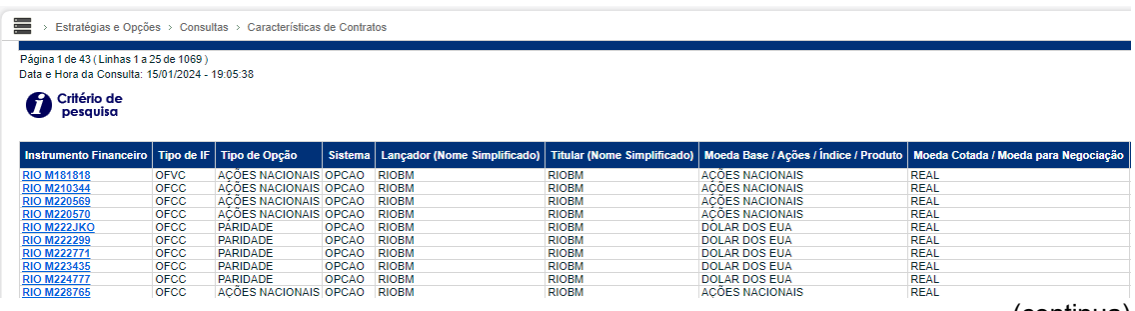

(continua)

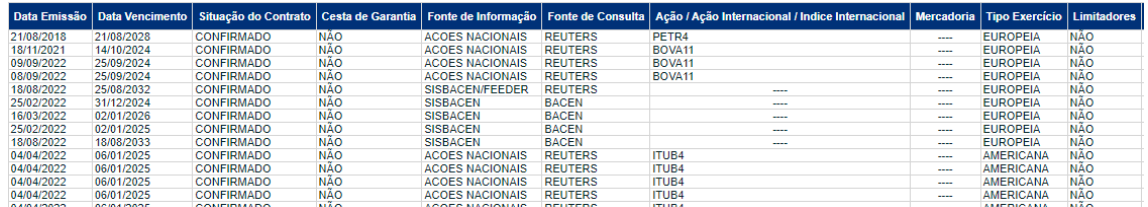

# (continua)

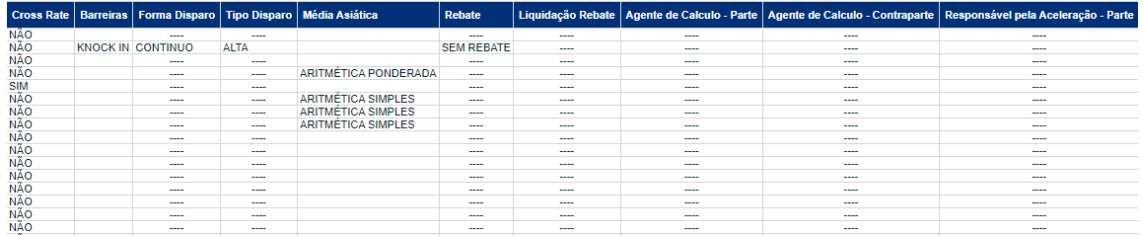

# (continua)

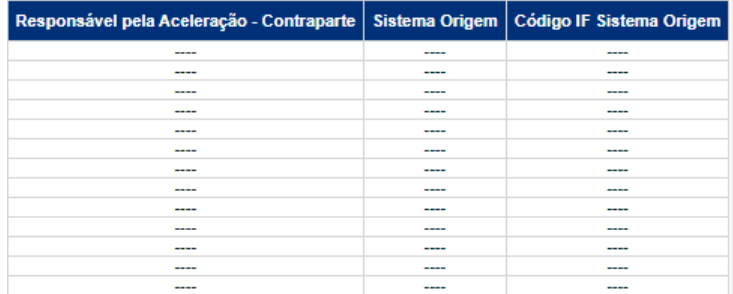

(fim)

EXCLUSÃO

**ANTECIPAÇÃO** 

AVALIAÇÃO

(NÃO) EXERCÍCIO

**CANCELAMENTO** 

**REBATE** 

**CESSÃO** 

**INTERMEDIAÇÃO** 

+INFOS

# **Tela de Detalhes do Contrato**

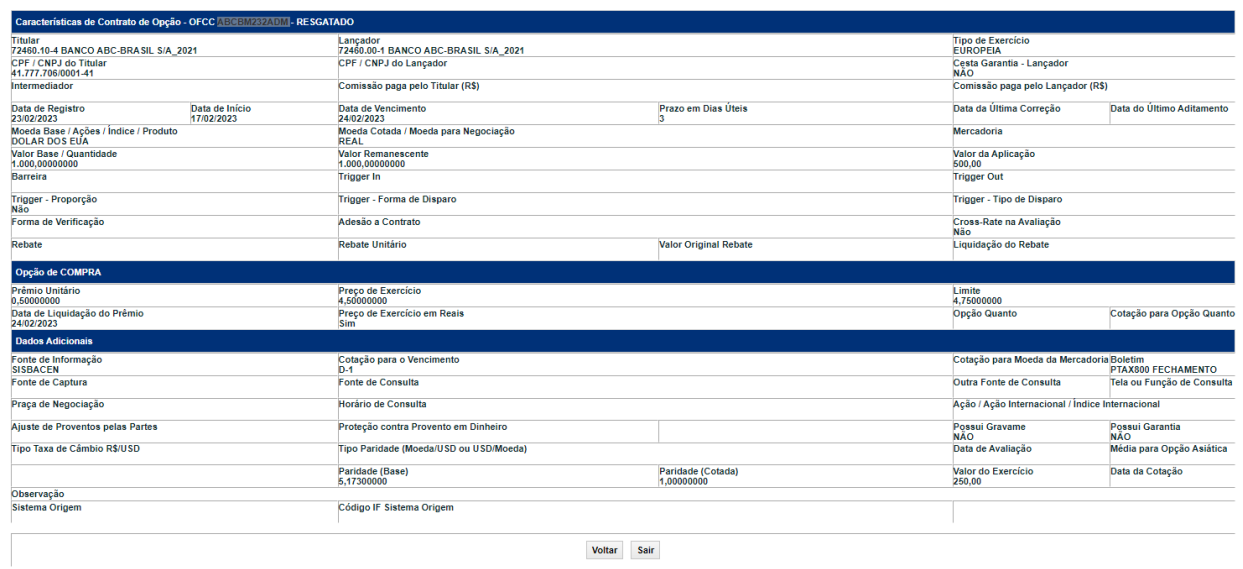

# **Quadro de situações possíveis**

![](_page_105_Picture_163.jpeg)

**ALTERAÇÃO** 

**EXCLUSÃO** 

**ANTECIPAÇÃO** 

AVALIAÇÃO

(NÃO) EXERCÍCIO

**CANCELAMENTO** 

**CONSULTAS** 

**[CONSULTAS](#page-103-0) [\(NÃO\)](#page-1-0) [EXERCÍCIO](#page-90-0)**

**CESSÃO** 

**INTERMEDIAÇÃO** 

**SUMÁRIO**

![](_page_106_Picture_195.jpeg)

ALTERAÇÃO

# **12 . CONSULTA – ERROS EM ARQUIVOS**

Esta função permite consultar os erros de lançamentos efetuados por transferência de arquivos, enviado pelo participante através do serviço de **Transferência de Arquivos – opção Enviar Arquivos**.

Não permite alteração ou exclusão do lançamento. O participante deverá retransmitir novo arquivo com as operações que não foram aceitas, após as devidas correções nas informações.

### **FORMAS DE CONSULTA**

### **Tela:**

Menu Estratégias e Opções > Consultas > Erros em Arquivos

**Arquivo:** Não disponível

**Mensageria:** Não disponível

### **Tela de Filtro**

Estratégias e Opções > Consultas > Erros em Arquivos

![](_page_107_Picture_98.jpeg)

### **Tela de Resultados**

三 > Estratégias e Opções > Consultas > Erros em Arquivos

**Erros em Arquivos** 

Página 1 de 1 (Linhas 1 a 2 de 2) Data e Hora da Consulta: 15/01/2024 - 19:13:35

Critério de pesquisa

![](_page_107_Picture_99.jpeg)

(continua)

### **Texto Linha Origem**
### **13 . CONSULTA – LANÇAMENTO**

Permite consultar todos os lançamentos que estão pendentes no dia, por falta de lançamento da parte ou da contraparte.

Pode ser efetuada preenchendo o(s) campo(s) de filtro(s) desejado(s) ou apenas clicando no botão Pesquisar. De acordo com o(s) filtro(s) informado(s), são apresentados os lançamentos pendentes e/ou divergentes de todos os participantes pertencentes a sua família de digitação.

### **FORMAS DE CONSULTA**

**Tela:** 

Menu Estratégias e Opções > Consultas > Lançamentos

**Arquivo:** Não disponível

**Mensageria:** Não disponível

#### **Tela de Filtro**

Estratégias e Opções > Consultas > Lancamentos

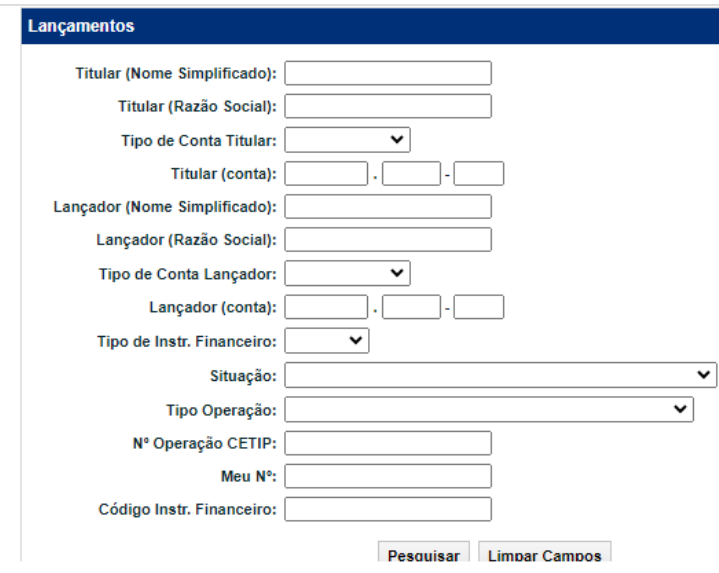

**ALTERAÇÃO** 

EXCLUSÃO

**ANTECIPAÇÃO** 

AVALIAÇÃO

(NÃO) EXERCÍCIO

**CANCELAMENTO** 

### **Tela de Resultados**

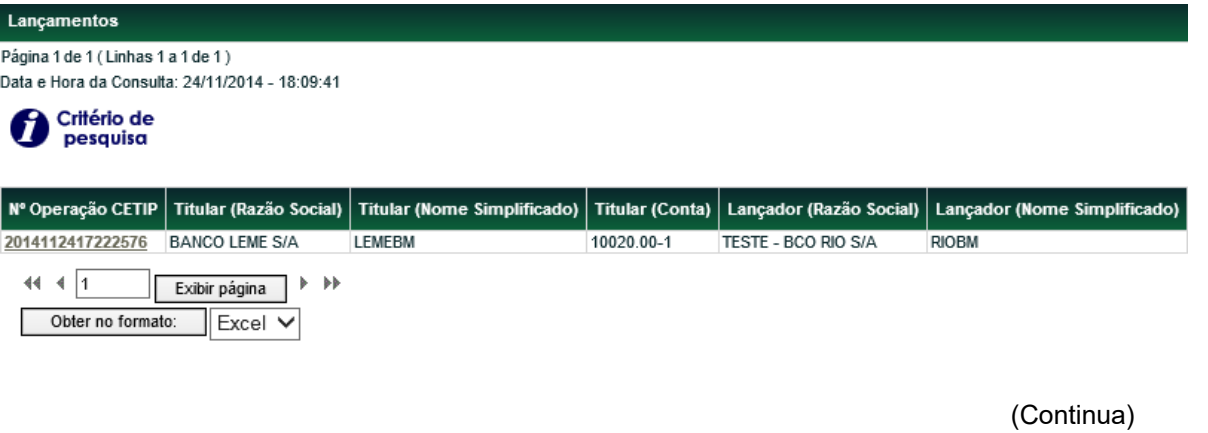

Lançador (Conta) Tipo de Operação **Tipo IF** Código IF Situação 05000.00-5 REGISTRO CONTRATO OPCAO OFCC RIO M143331 PENDENTE DE LANCAMENTO: TITULAR

(Fim)

**CONSULTAS** 

**[CONSULTAS](#page-103-0) [\(NÃO\)](#page-1-0) [EXERCÍCIO](#page-90-0)**

**CESSÃO** 

**INTERMEDIAÇÃO** 

**REBATE** 

# <span id="page-110-0"></span>**14 . INFORMAÇÕES ADICIONAIS**

### **14.1. Cruzamento de funcionalidades**

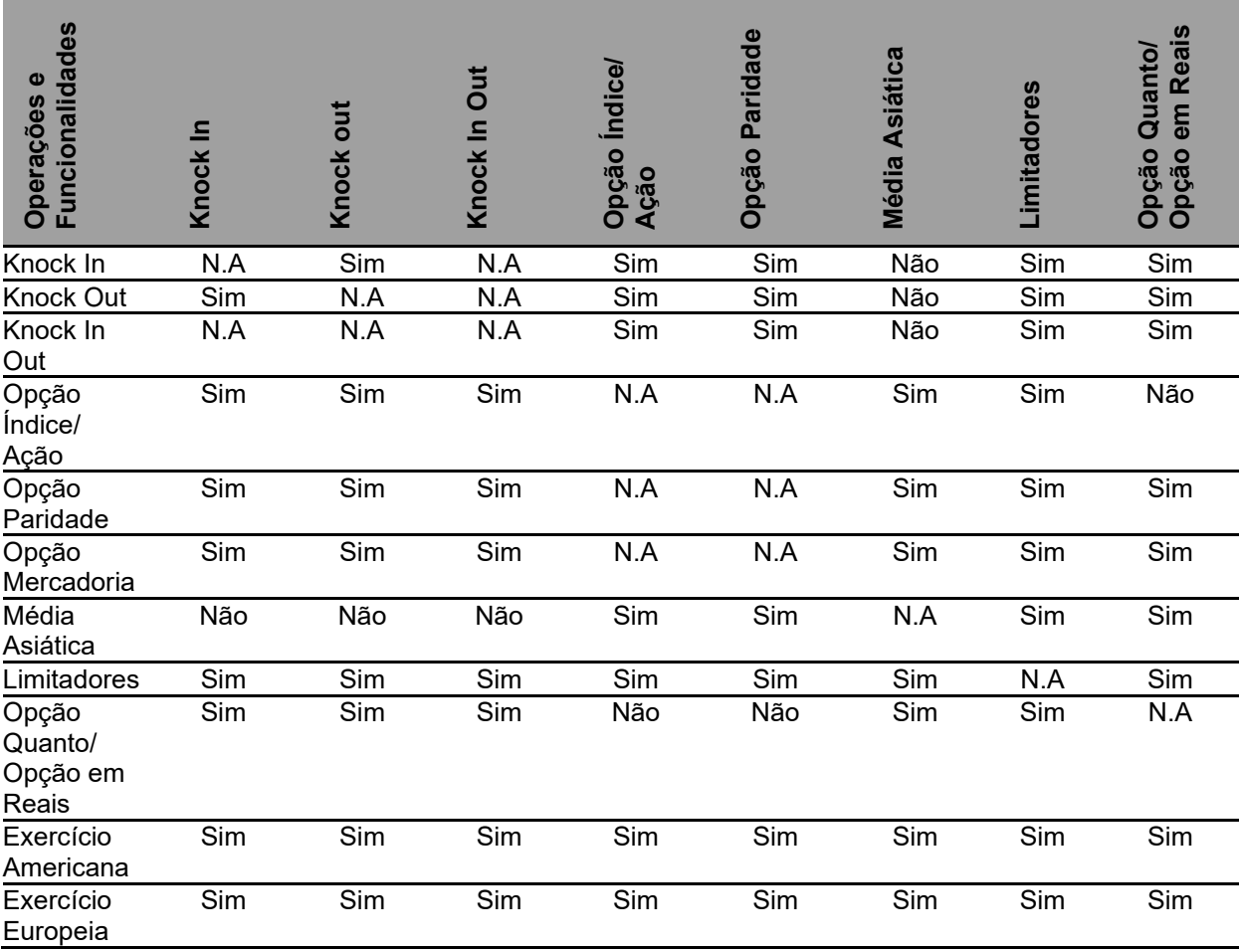

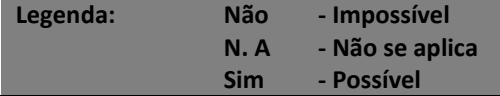

### **14.2. Ativos Subjacentes Disponíveis**

A consulta dos ativos subjacentes disponíveis para registro pode ser consultada através dos seguintes arquivos públicos e funcionalidades da plataforma NoMe:

Caso o Tipo Indicador seja PARIDADE, AÇÕES NACIONAIS, ÍNDICES, ÍNDICES INTERNACIONAIS:

*Transferência de arquivos > Arquivo > Arquivos Públicos > AAAAMMDD\_Indexadores\_OPCAO*

Caso o Tipo Indicador seja MERCADORIA:

*Transferência de arquivos > Arquivo > Arquivos Públicos > AAAAMMDD\_Mercadorias*

+INFOS

## **Cadastro de novos ativos subjacentes**

Solicitações para inclusão de novos ativos subjacentes podem ser feitas através do email: [op.derivativosbalcao@b3.com.br](mailto:op.derivativosbalcao@b3.com.br)

**[CONSULTAS](#page-103-0) [\(NÃO\)](#page-1-0) [EXERCÍCIO](#page-90-0)**

**CESSÃO** 

**INTERMEDIAÇÃO** 

**CONSULTAS** 

+INFOS

**REBATE** 

(NÃO) EXERCÍCIO

**CANCELAMENTO** 

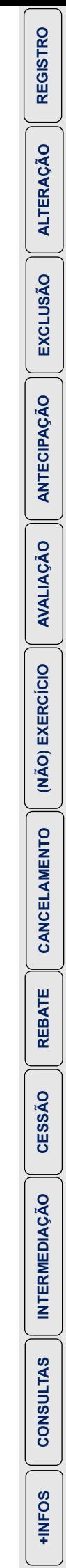

**SUMÁRIO**

## **1. REGISTRO**

Através desta função, o participante pode realizar o registro de um contrato com ativo subjacente com payoff calculado pela B3.

O registro do contrato é considerado aprovado pelo módulo após o casamento dos lançamentos efetuados pelas partes e após a liquidação financeira do prêmio, se a data de liquidação do prêmio for igual à data de registro do contrato.

<span id="page-113-0"></span>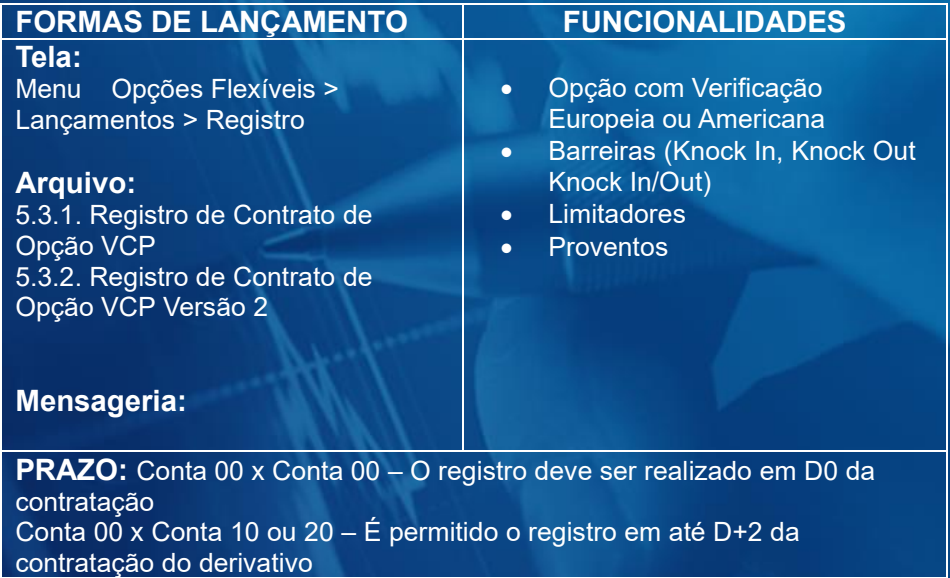

#### **Tela de Filtro**

Ë > Opções Flexiveis > Lançamentos > Registro

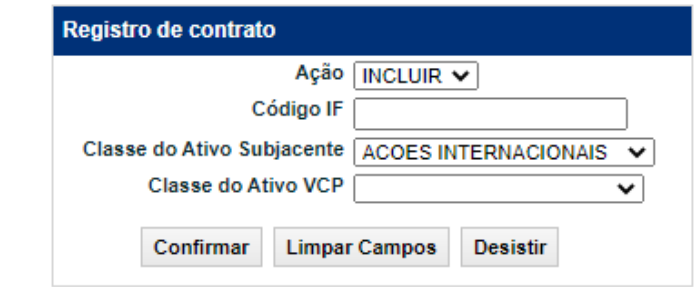

**[+INFOS](#page-173-0) [REGISTRO -](#page-123-0) VCP [ANTECIPAÇÃO](#page-152-0) [ATUALIZAÇÃO DA OPÇÃO](#page-157-0) [ALTERAÇÃO](#page-145-0) [CANCELAMENTO](#page-162-0) CANCELAMENTO** 

No dia do registro, o contrato pode assumir as seguintes situações abaixo:

- **PENDENTE DE LANCAMENTO: LANCADOR**: Em contratos com Participantes (Mercado x Mercado) onde falta a Confirmação do Lançador da Opção
- **PENDENTE DE LANCAMENTO: TITULAR**: Em contratos com Participantes (Mercado x Mercado) onde falta a Confirmação do Titular da Opção
- **PENDENTE DE LIQUIDACAO DE PRÊMIO**: Em contratos com prêmio feito com Participantes (Mercado x Mercado) que ainda não tenha liquidado o prêmio com data de liquidação na data de registro.
- **CONFIRMADO**: Quando o contrato é com Cliente (Mercado x Cliente próprio) ou com Participantes (Mercado x Mercado) onde as partes confirmaram e o prêmio, se houver, foi liquidado.

As operações com cliente próprio, conta tipo 1 ou 2, tem a liquidação do prêmio finalizada por comando único.

O registro pode ser feito na base financeira total, para o qual deve-se informar o Valor Base e/ou o Valor do Prêmio Total, ou na base financeira unitária, para o qual deve-se informar a Quantidade e/ou o Prêmio Unitário.

Para registrar o contrato de opção, o participante deve selecionar na Tela de Filtro, o **Tipo de Instrumento Financeiro**, o Tipo Indicador, a ação **Inclusão** e informar o código que os participantes atribuem ao instrumento financeiro.

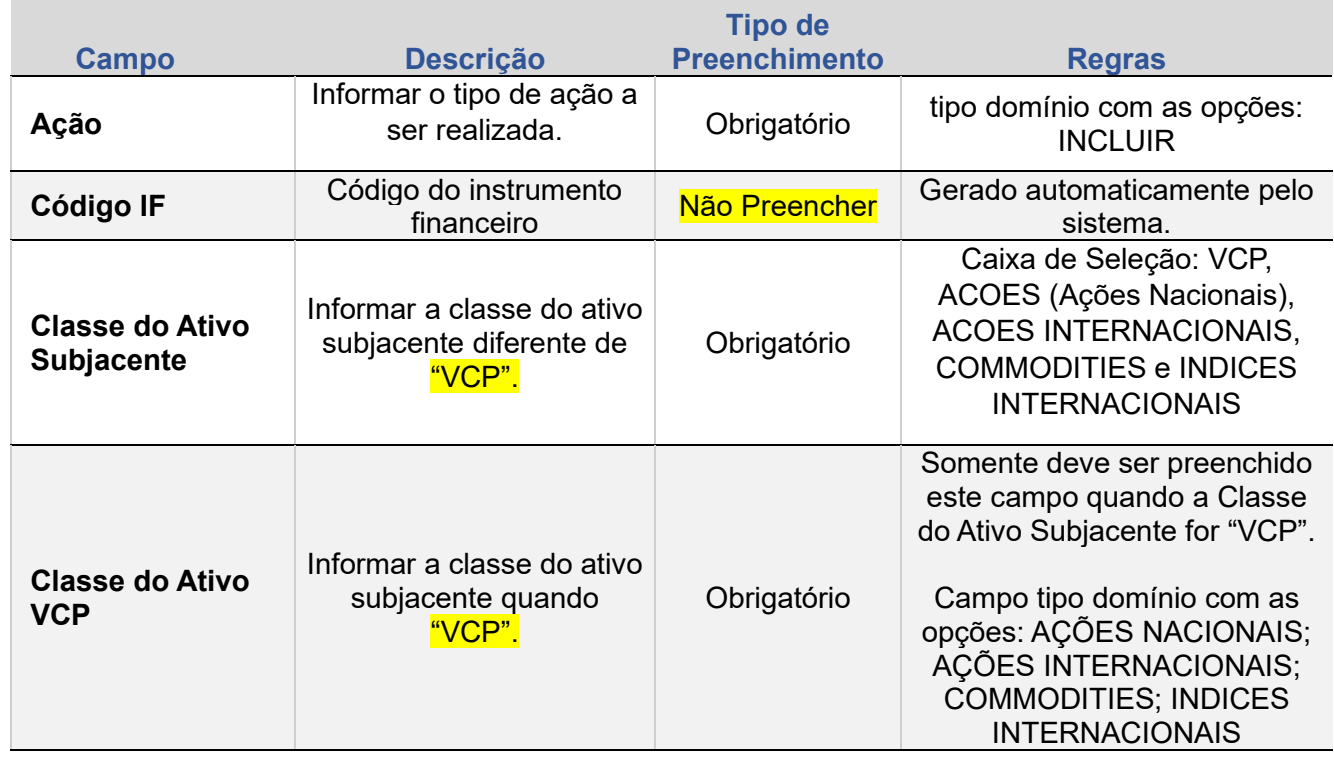

### **Descrição dos Campos da Tela Filtro de Contrato**

As informações são validadas e a Tela de Registro do contrato somente é disponibilizada se não houver erro.

### **Tela de Registro**

 $\equiv$ 

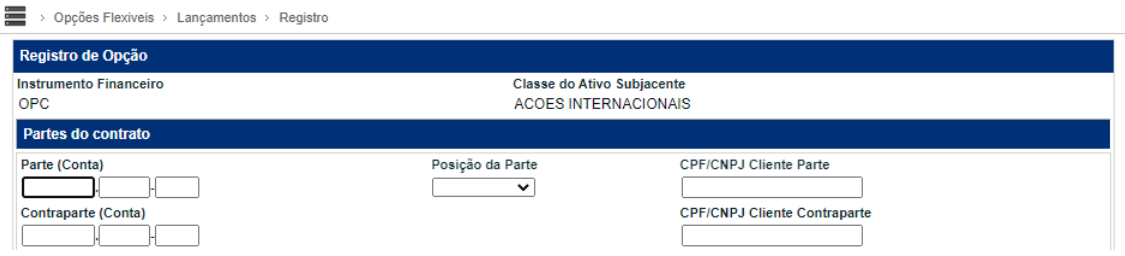

### **Descrição dos campos da Tela de Registro**

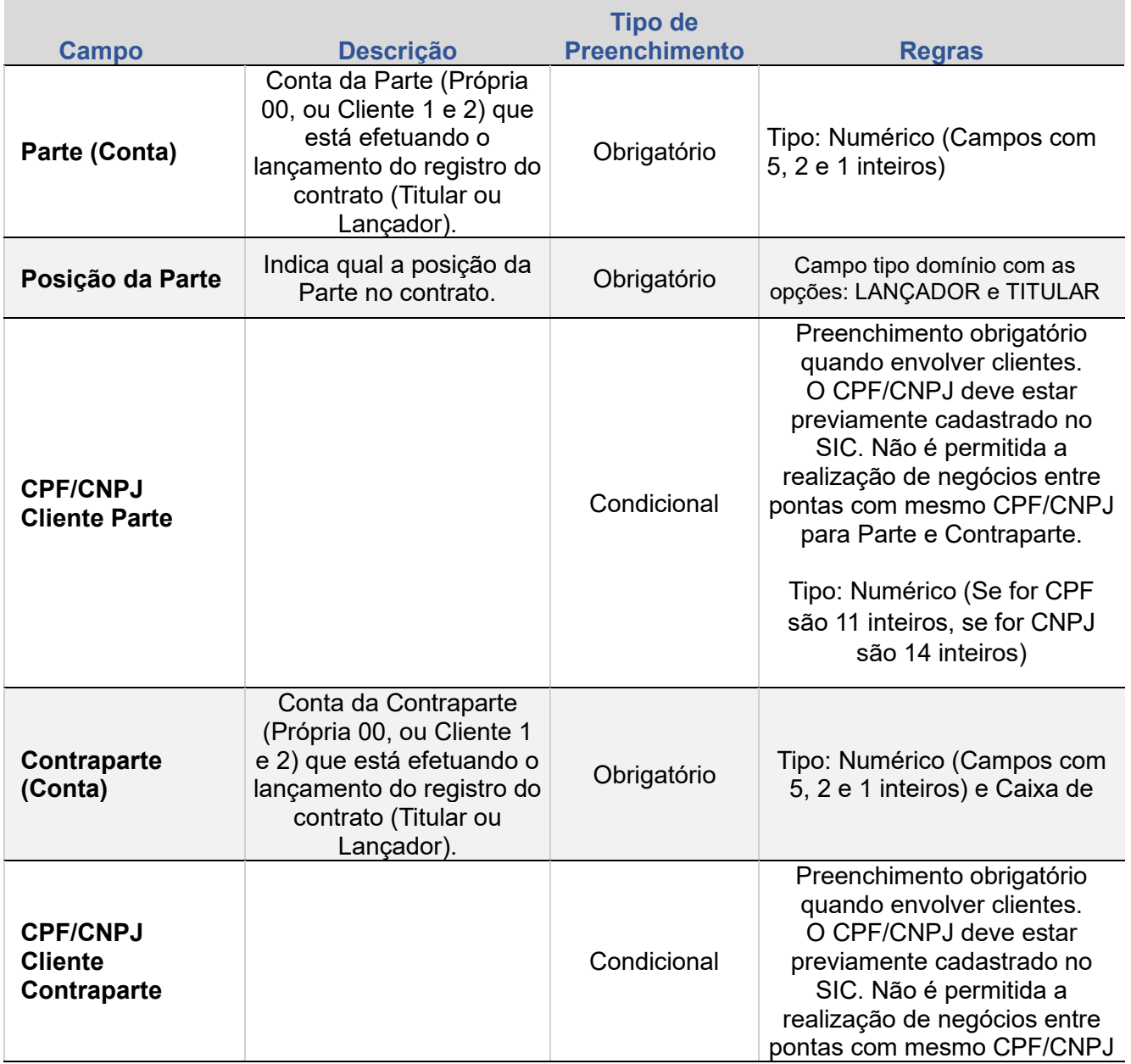

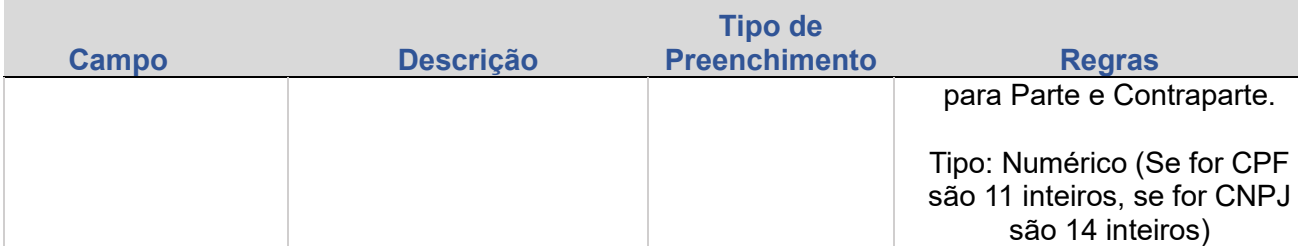

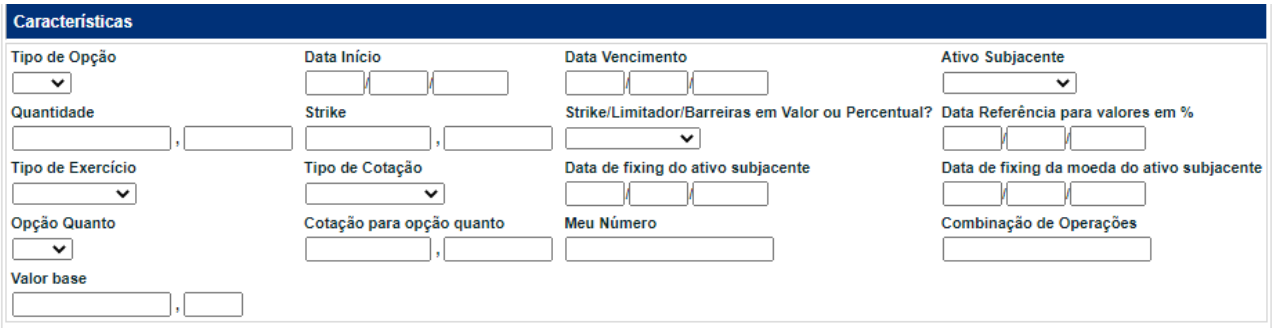

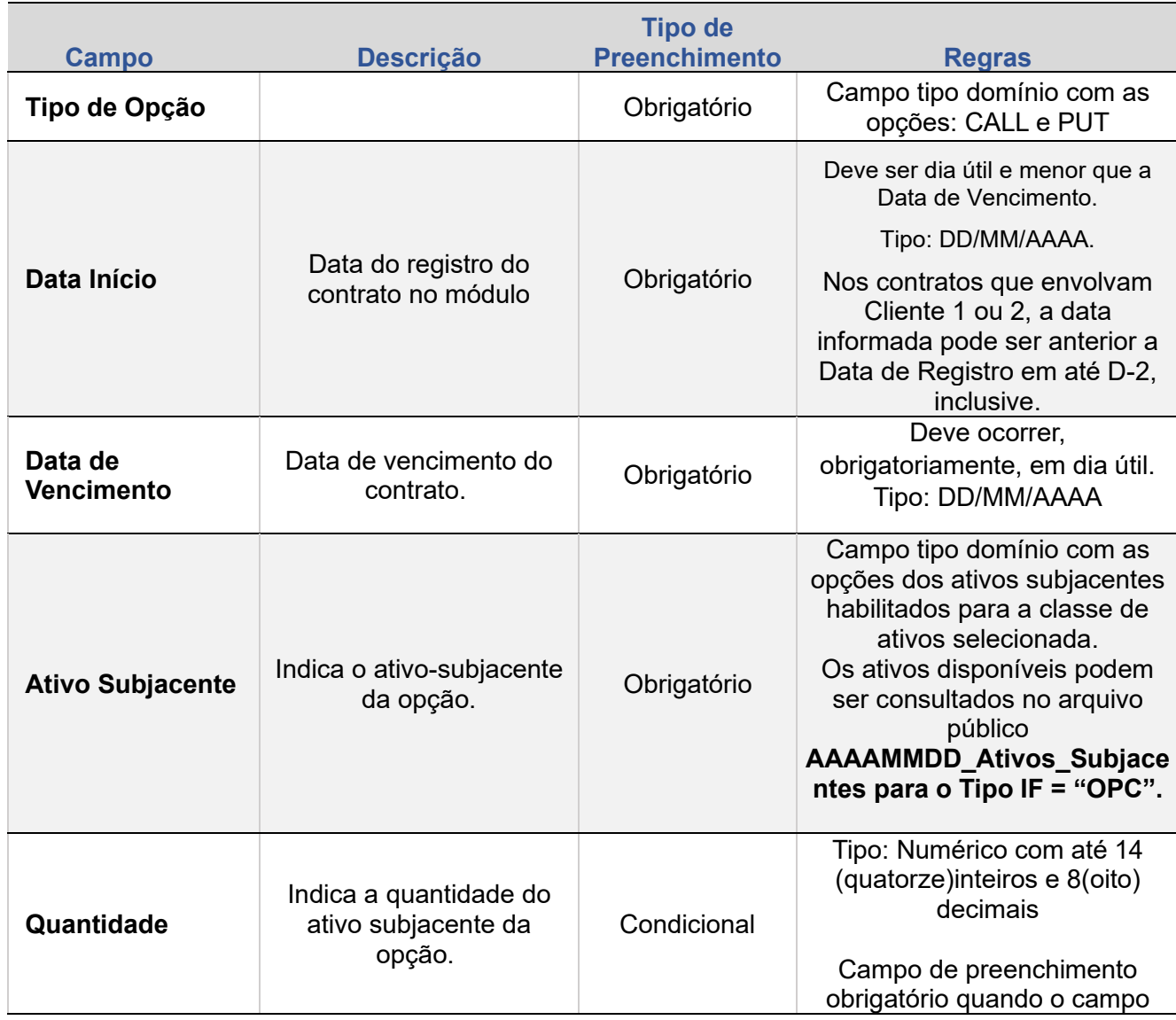

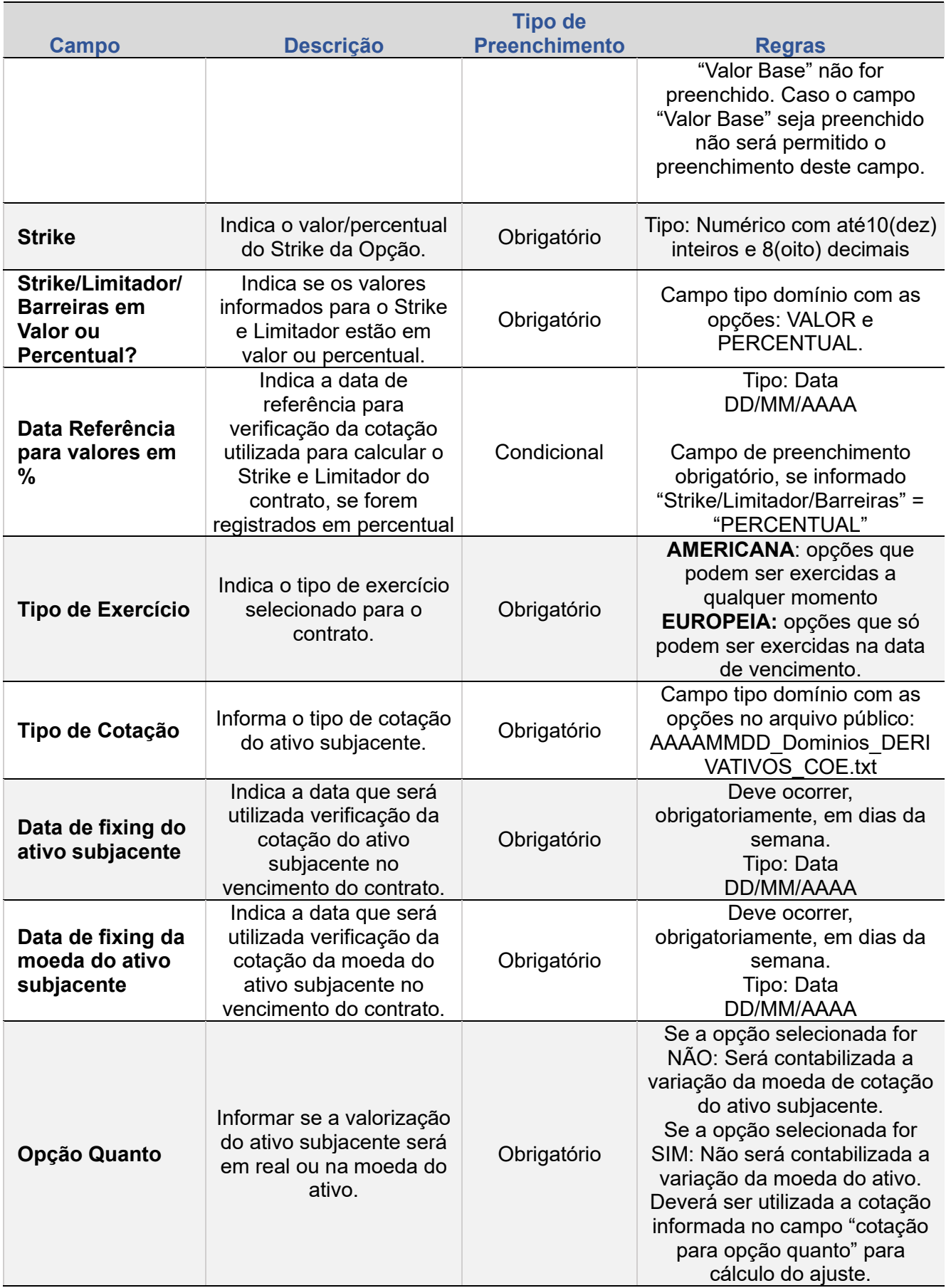

**[SUMÁRIO](#page-1-0)**

**[REGISTRO](#page-113-0)** REGISTRO - VCP

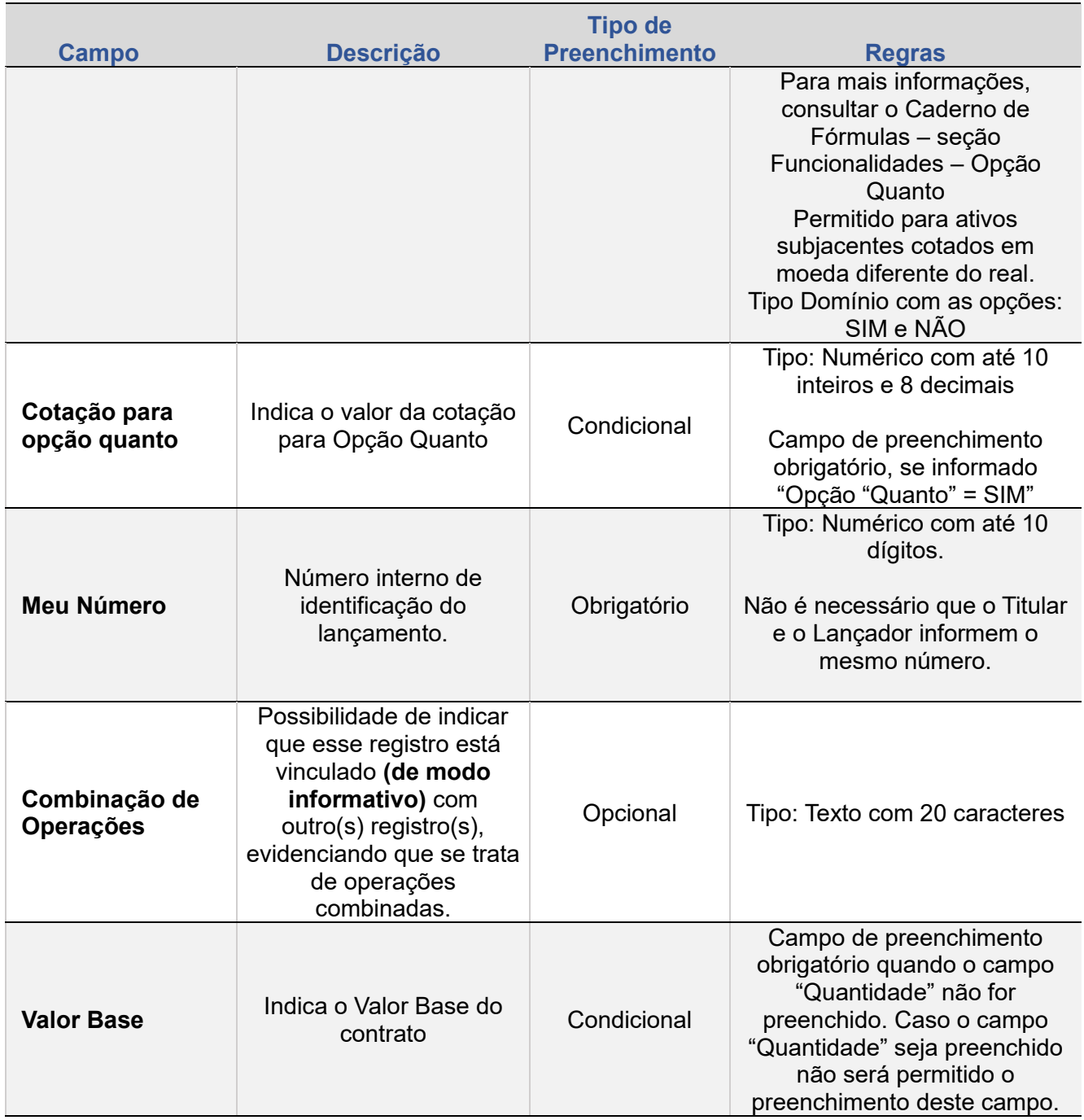

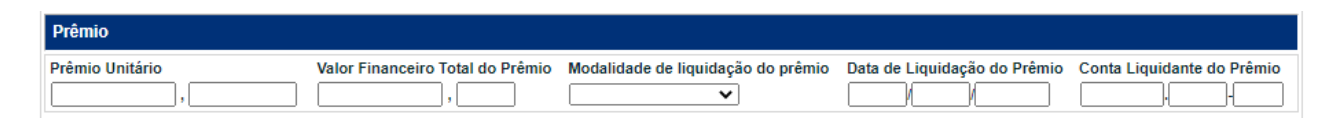

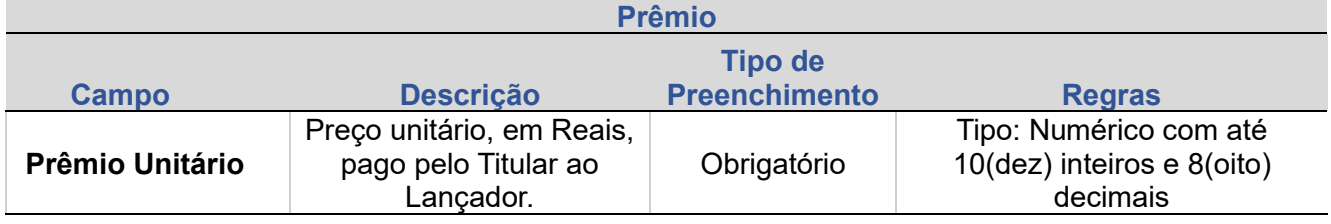

**[CONSULTAS](#page-165-0)**

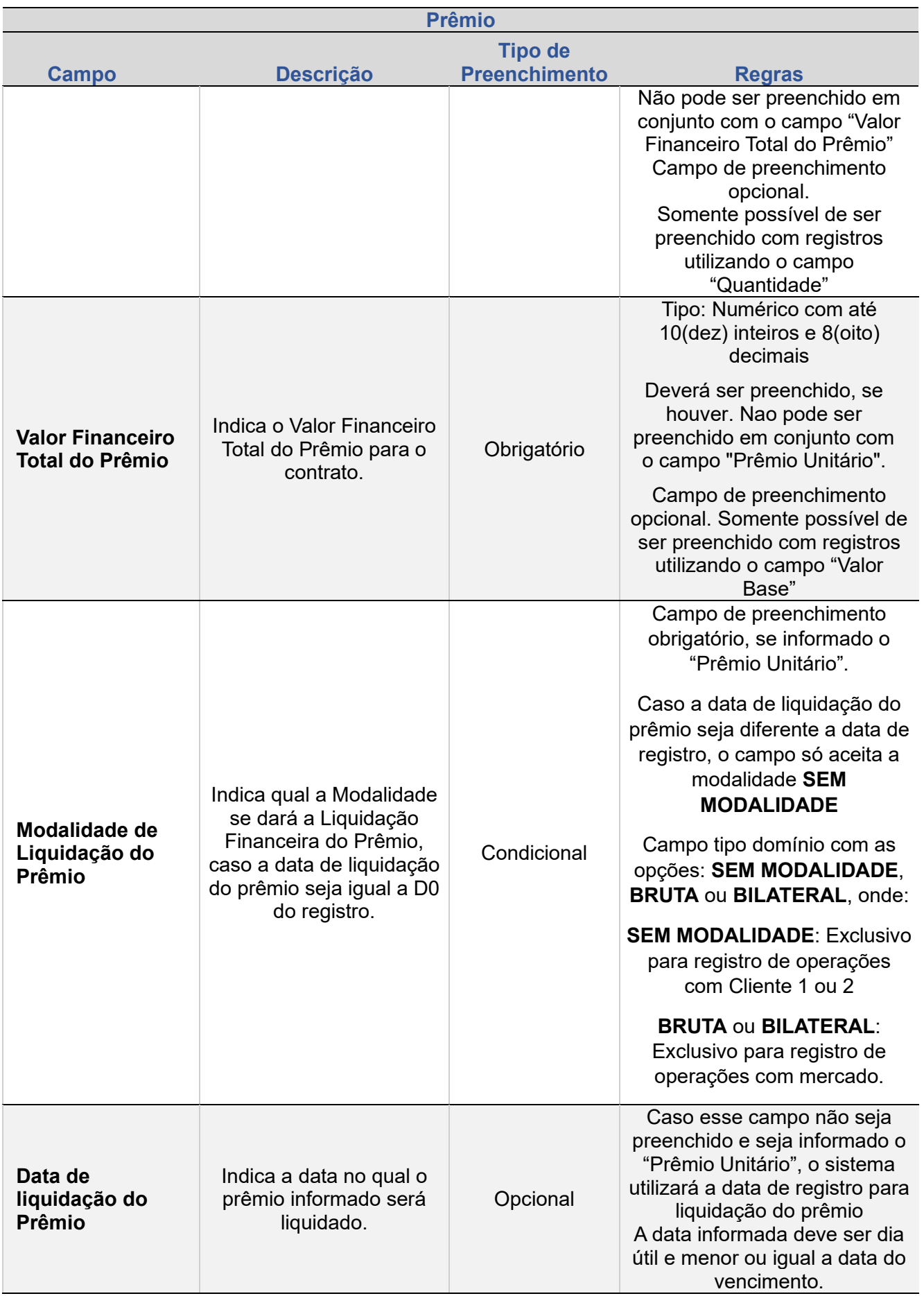

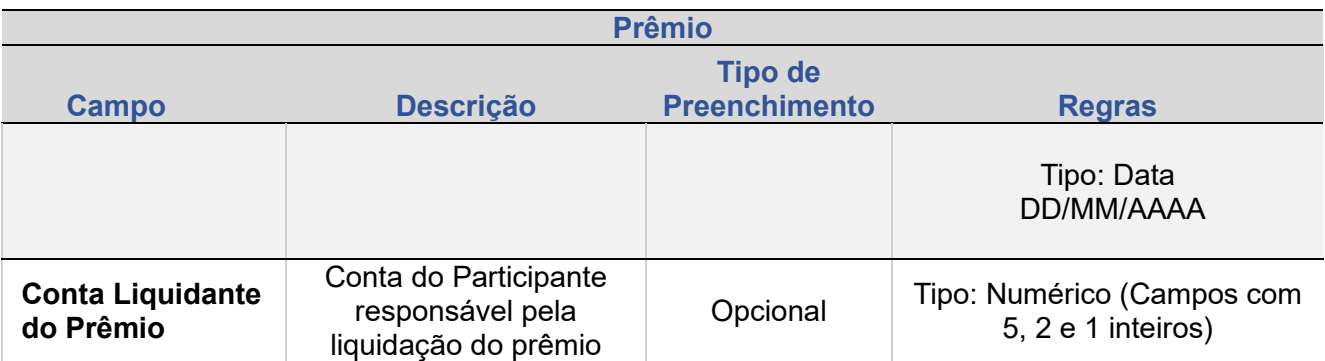

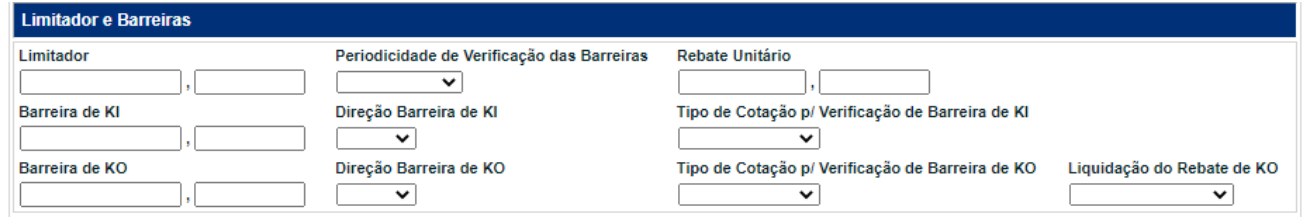

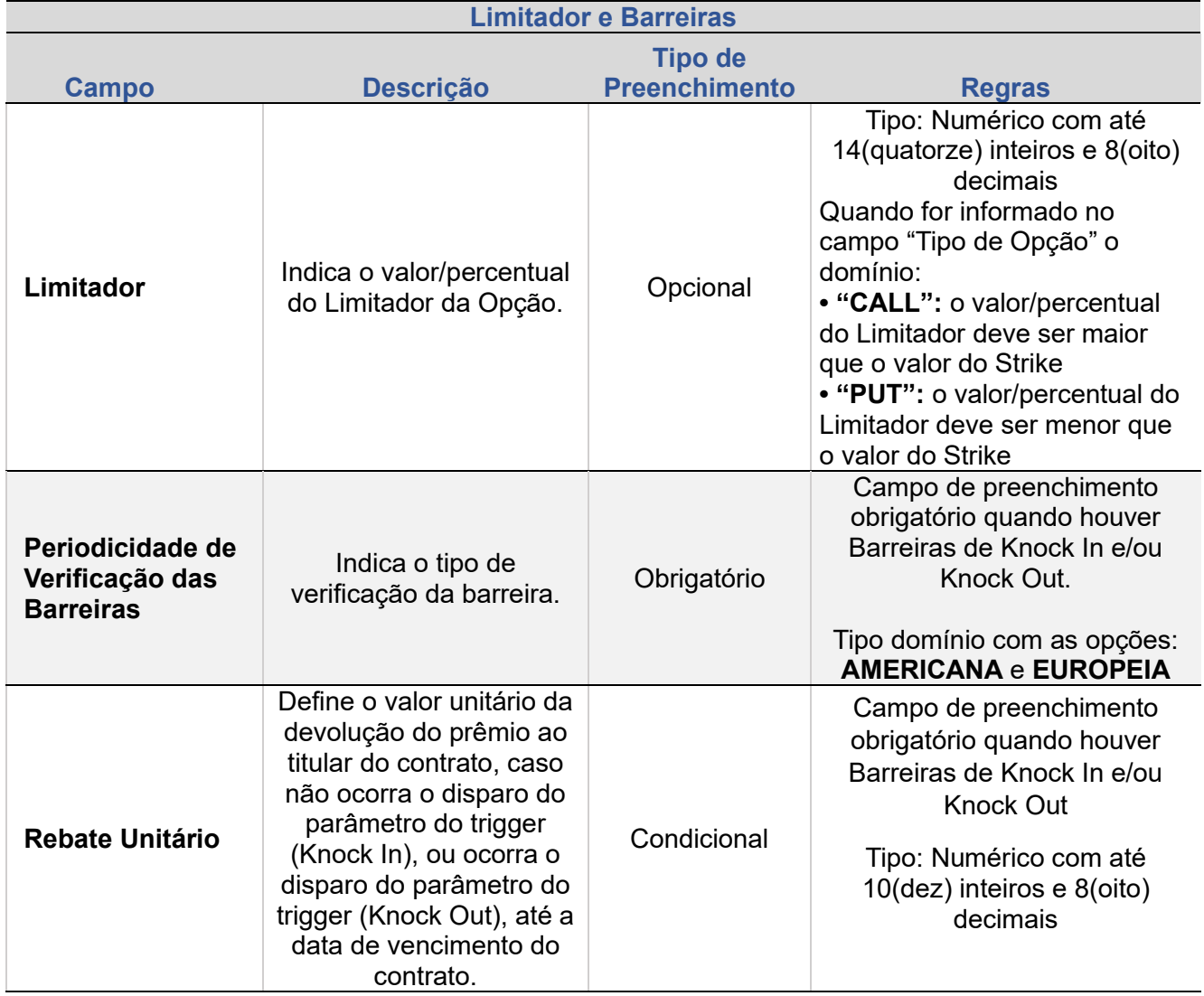

**[CONSULTAS](#page-165-0)** +INFOS

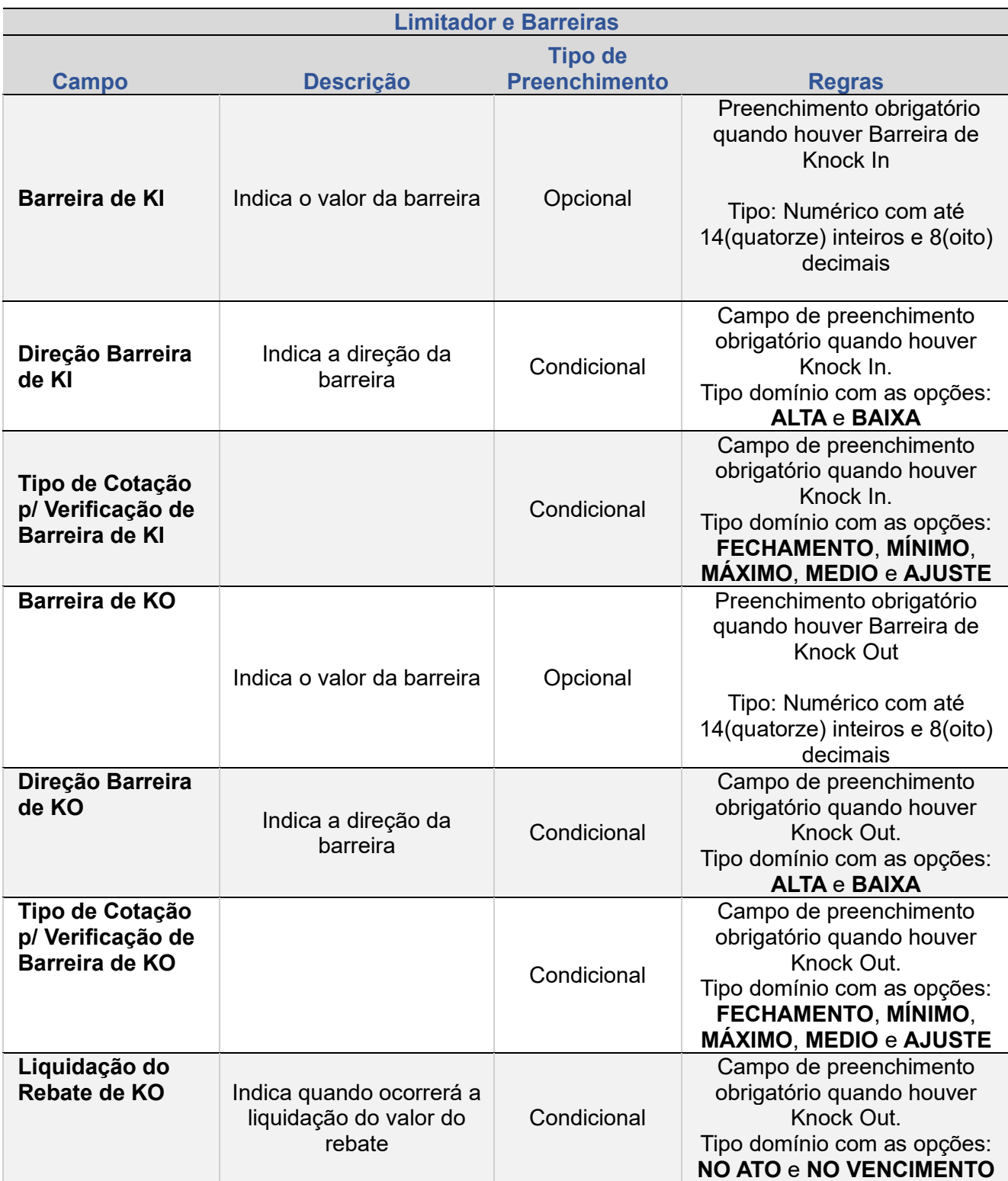

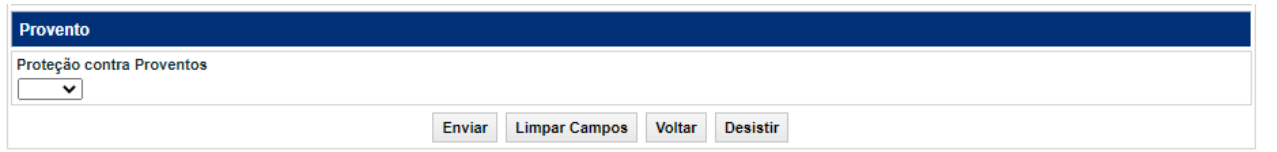

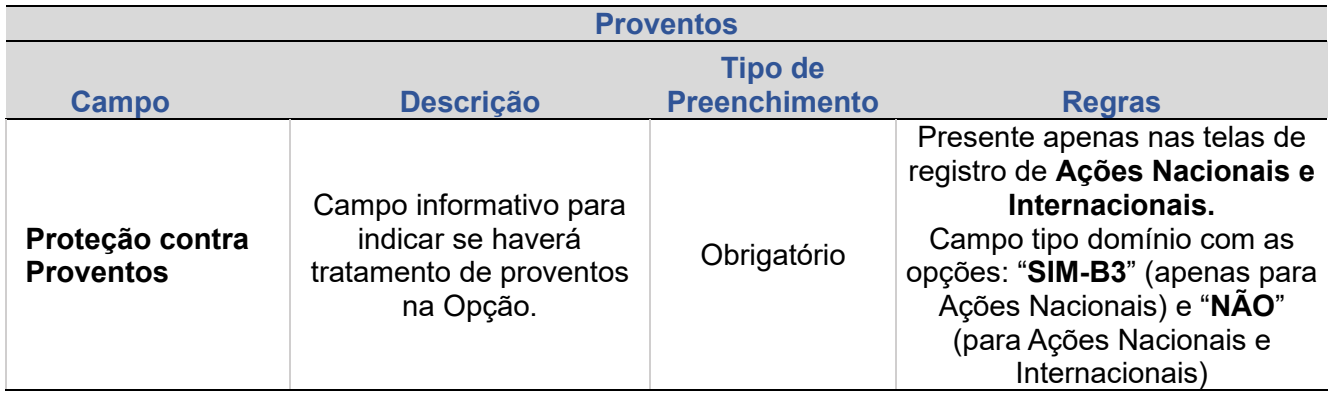

## **2. REGISTRO DE CONTRATO VCP**

Através desta função, o participante pode realizar o registro de um contrato da classe do ativo subjacente = VCP, quando permitido.

O registro do contrato é considerado aprovado pelo módulo após o casamento dos lançamentos efetuados pelas partes e após a liquidação financeira do prêmio, se a data de liquidação do prêmio for igual à data de registro do contrato.

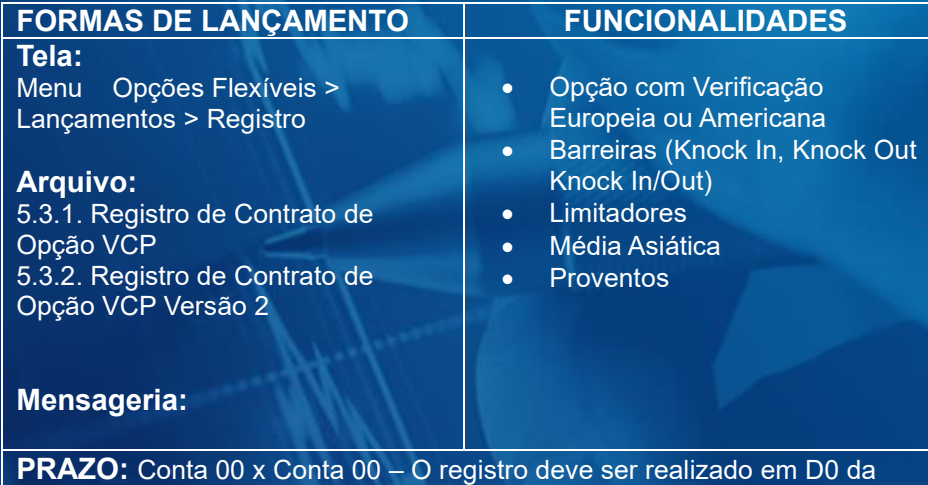

<span id="page-123-0"></span>contratação Conta 00 x Conta 10 ou 20 – É permitido o registro em até D+2 da contratação do derivativo

#### **Tela de Filtro**

三 > Opcões Flexiveis > Lancamentos > Registro

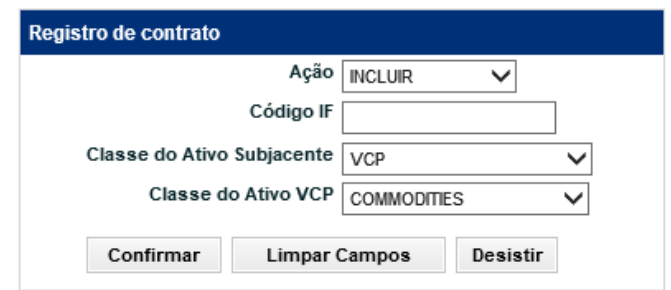

### **Descrição dos Campos da Tela Registro de Contrato – Opção VCP**

As características para registro do contrato são semelhantes em suas maiorias, contudo com a inclusão dos campos abaixo. Abaixo seguem as diferenças existentes.

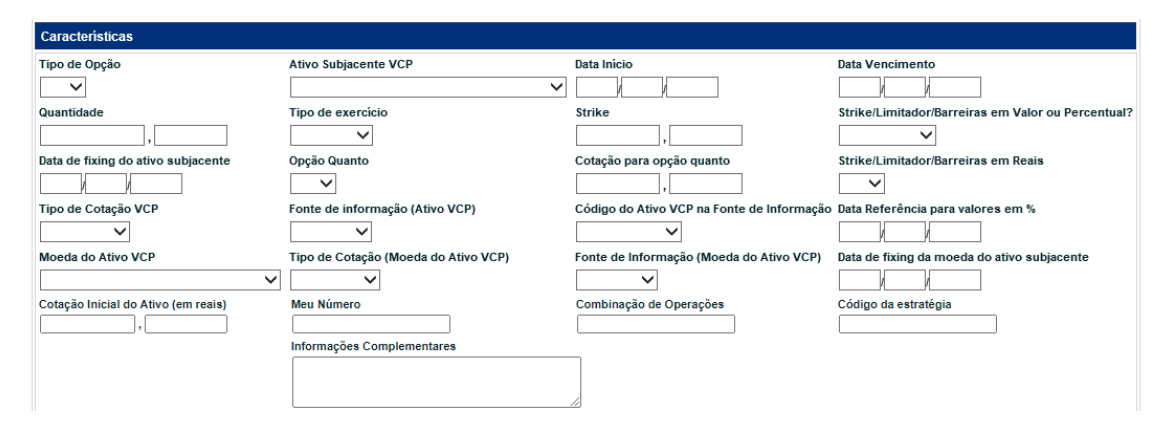

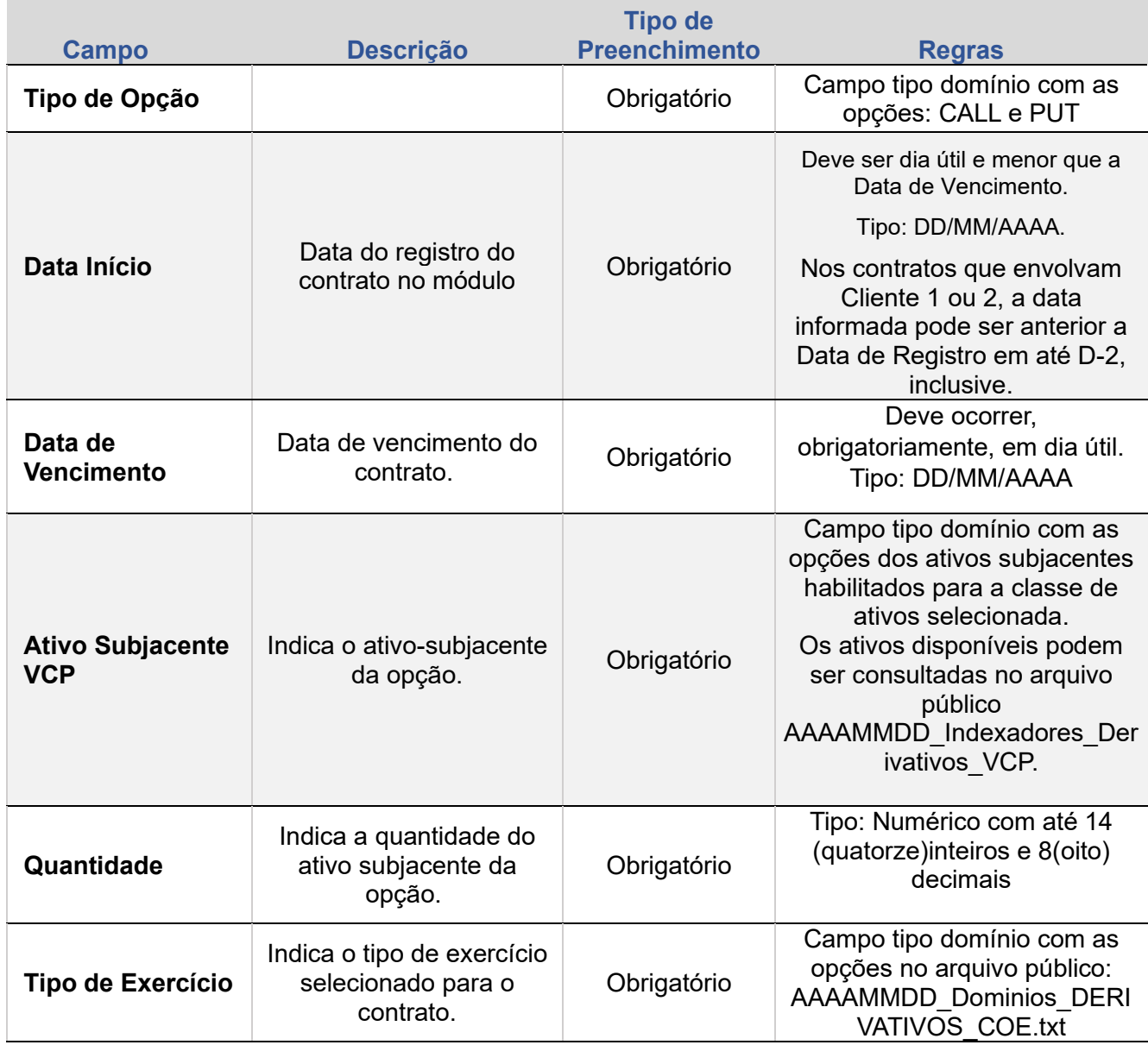

**[+INFOS](#page-173-0) [REGISTRO -](#page-123-0) VCP [ANTECIPAÇÃO](#page-152-0) [ATUALIZAÇÃO DA OPÇÃO](#page-157-0) [ALTERAÇÃO](#page-145-0) [CANCELAMENTO](#page-162-0)** ANTECIPAÇÃO ATUALIZAÇÃO DA OPÇÃO

**[SUMÁRIO](#page-1-0)**

**[REGISTRO](#page-113-0)**

REGISTRO - VCP

**ALTERAÇÃO** 

**[CONSULTAS](#page-165-0)**

+INFOS

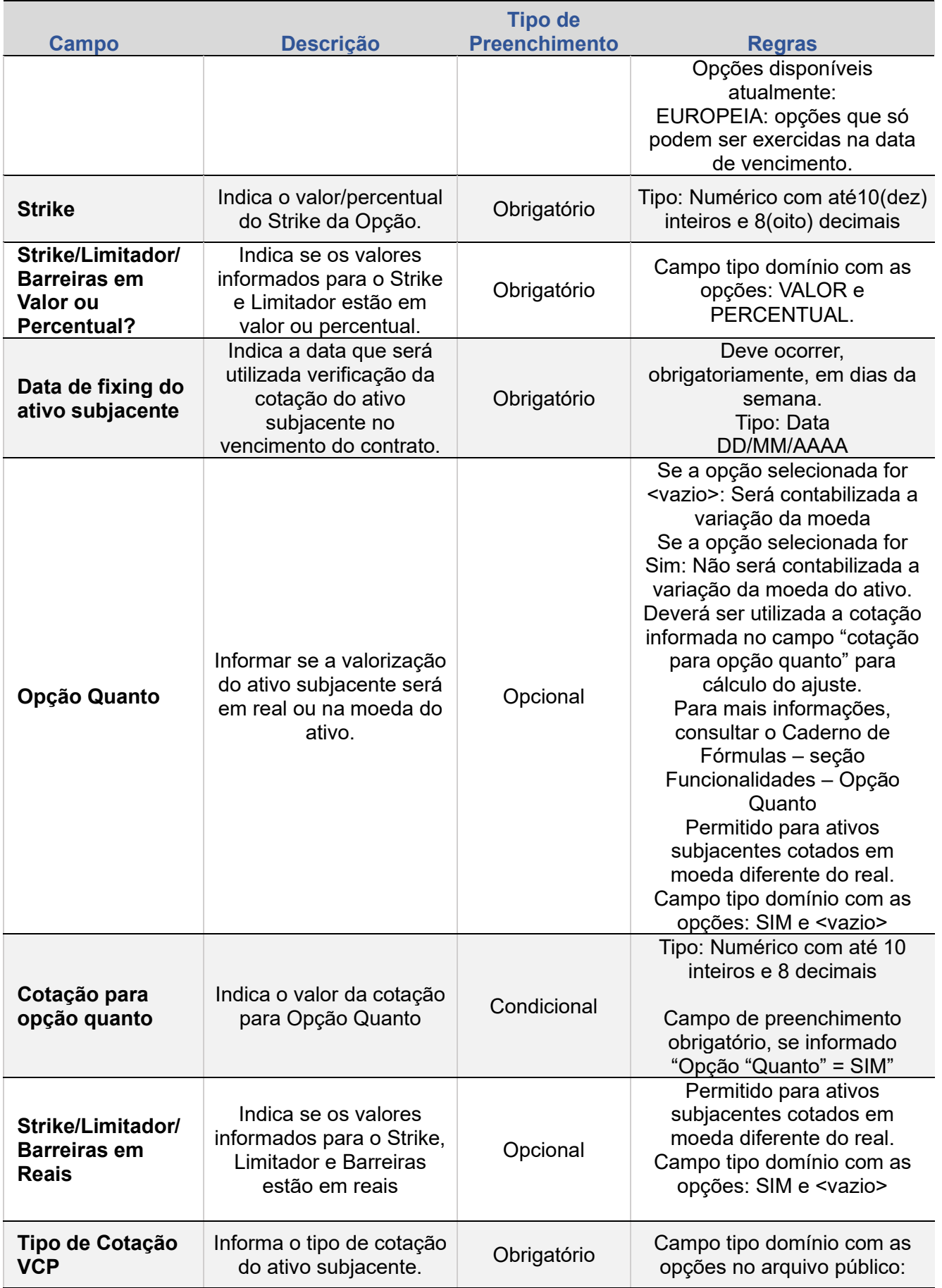

ANTECIPAÇÃO

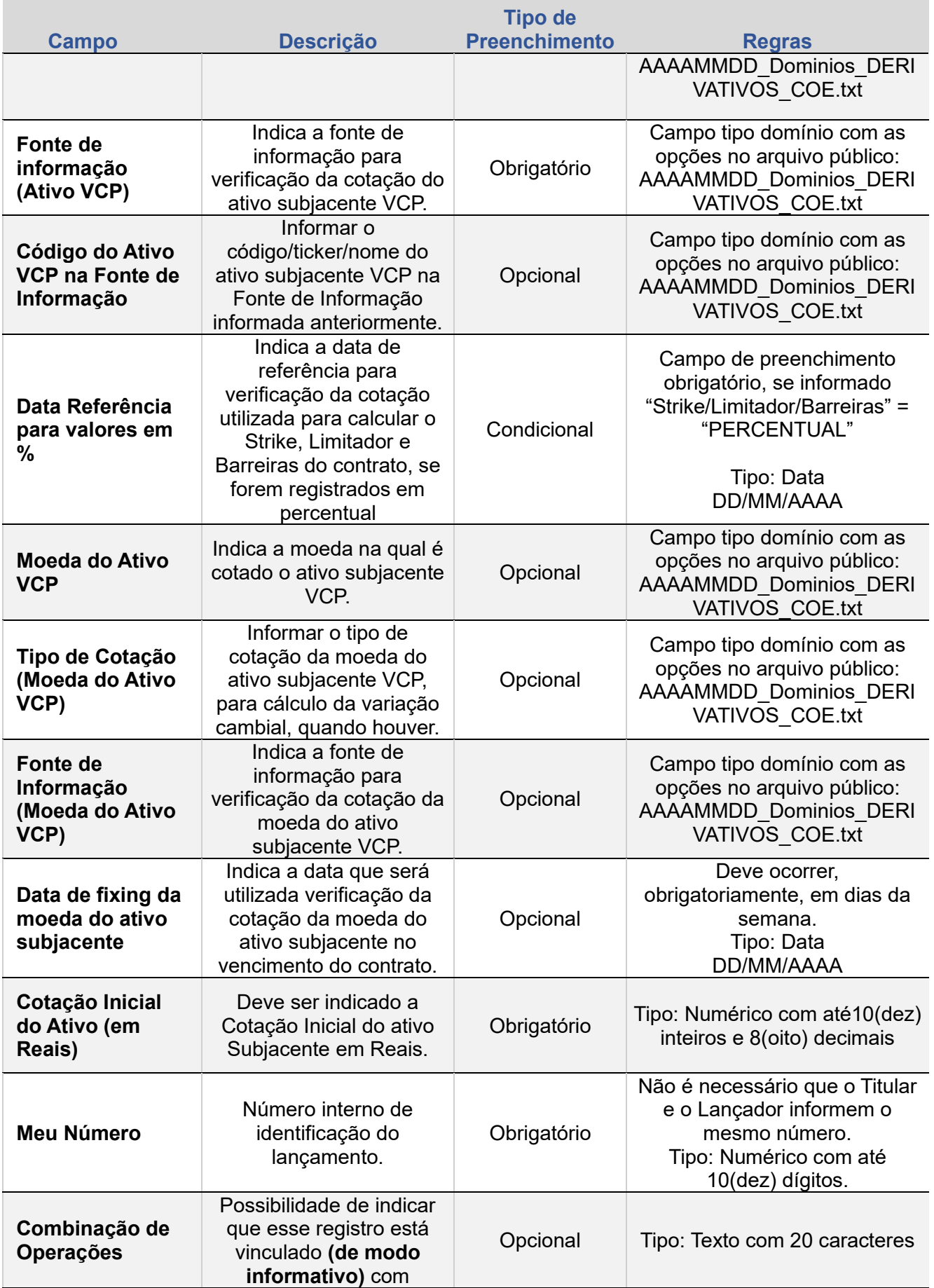

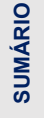

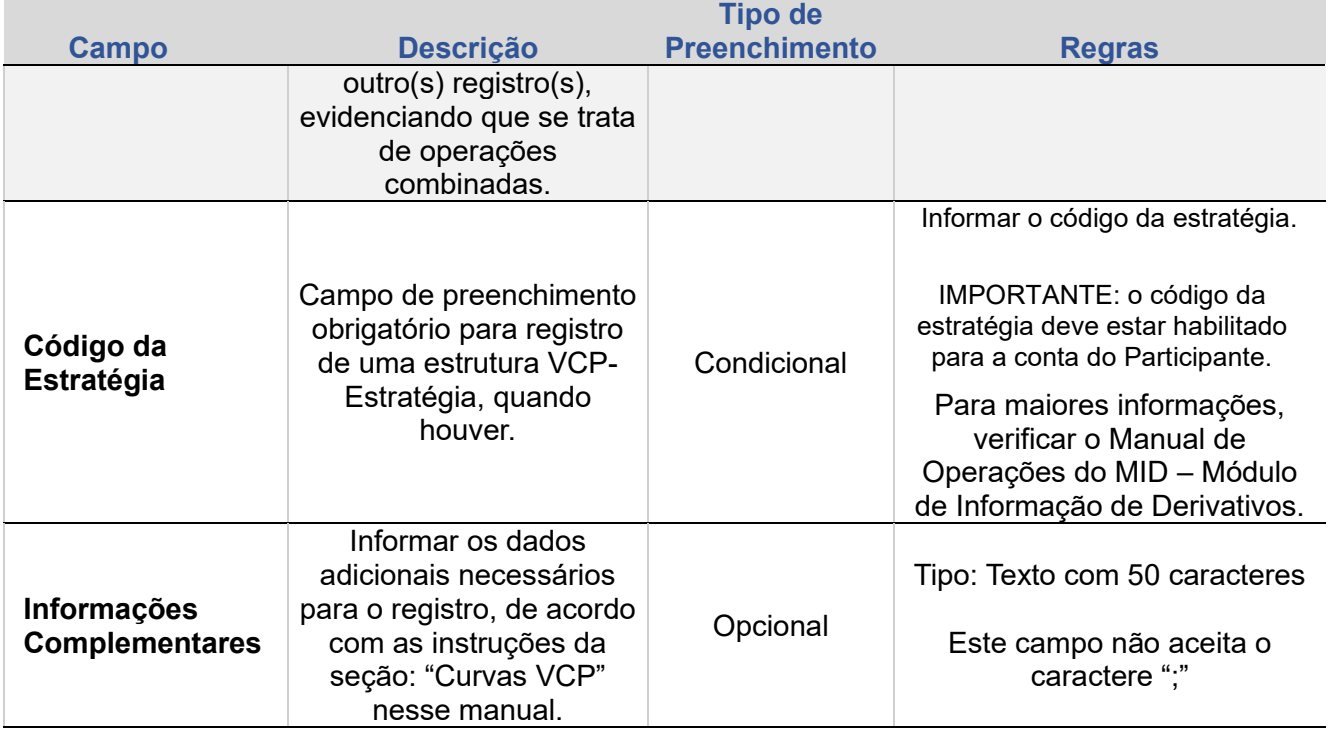

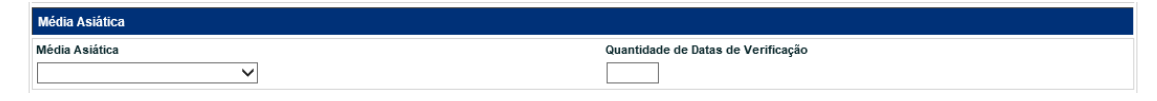

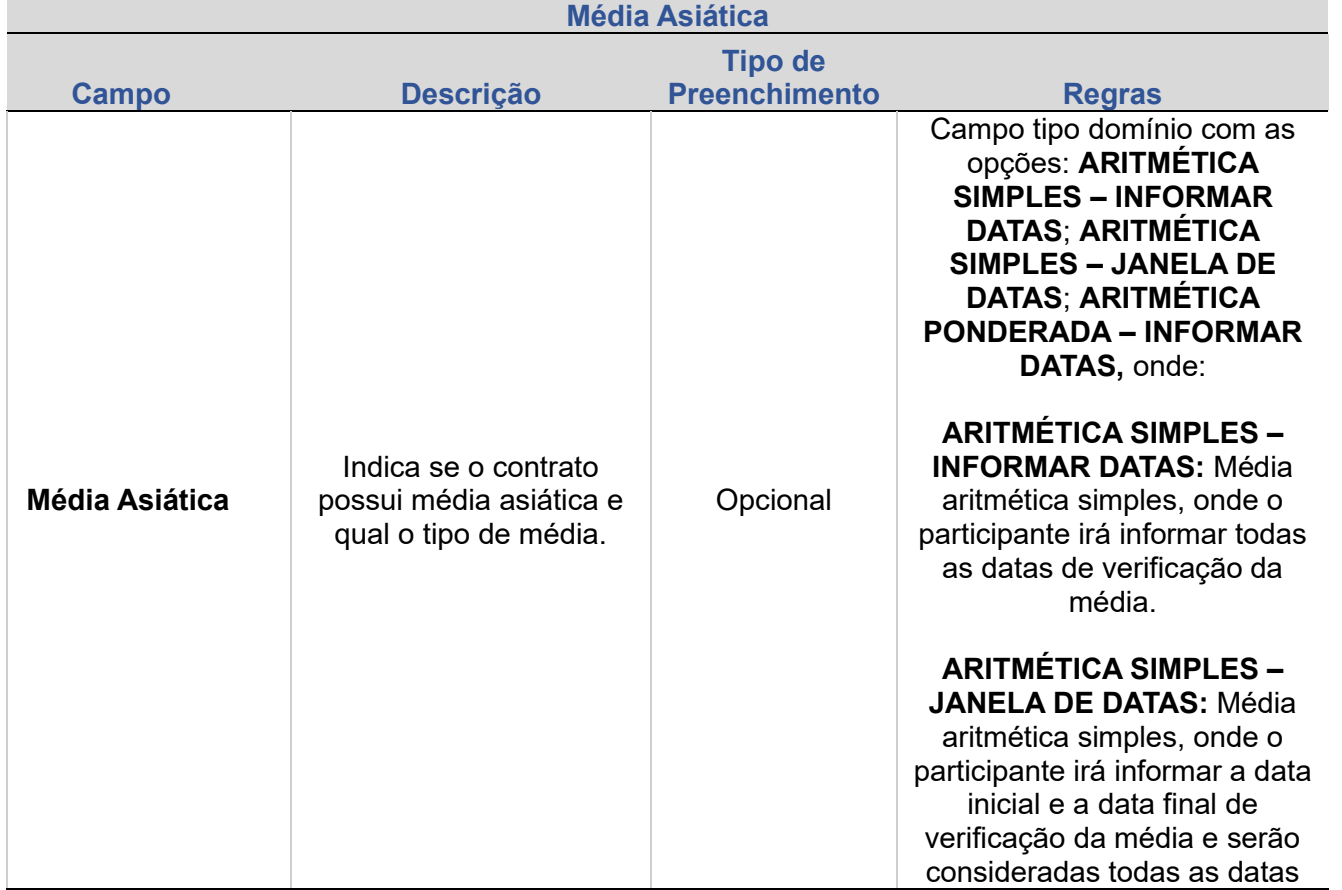

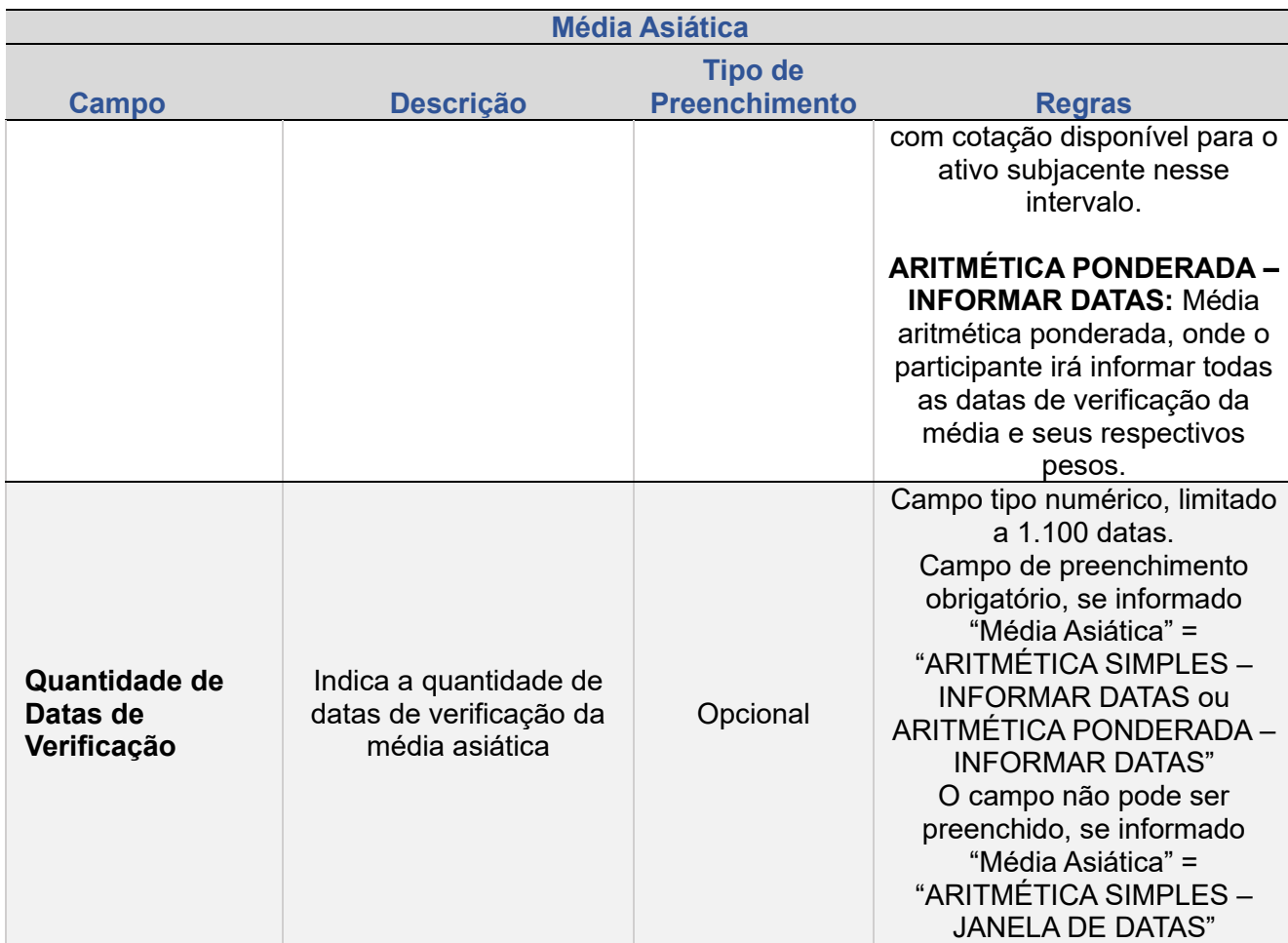

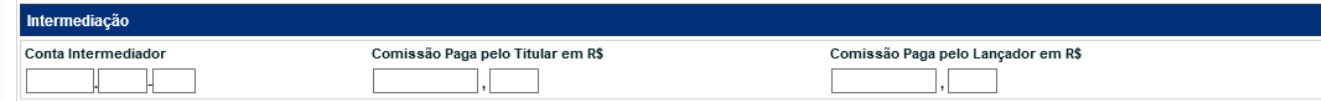

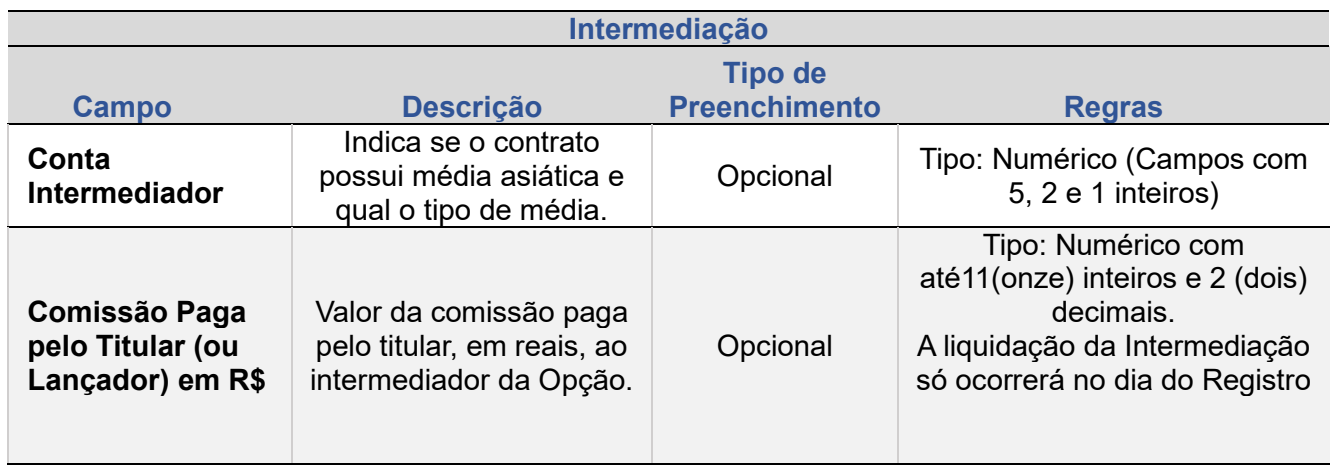

O pagamento da comissão pela intermediação de Contrato de Opção através da B3, quando devido, somente é permitido se efetuado na mesma data em que o contrato de opção for registrado no Módulo de Opções Flexíveis.

ANTECIPAÇÃO

+INFOS

A comissão de intermediação pode ser debitada de uma ou de ambas as partes da operação.

A inadimplência no pagamento de comissão não acarreta o **estorno da Opção**.

O estorno da Opção não implica no estorno da operação de intermediação, caso esta já tenha sido liquidada.

# **2.1. VCP DE AÇÕES NACIONAIS**

#### **Informações necessárias**

Informar nos respectivos campos do registro do contrato, as informações indicadas na tabela a seguir.

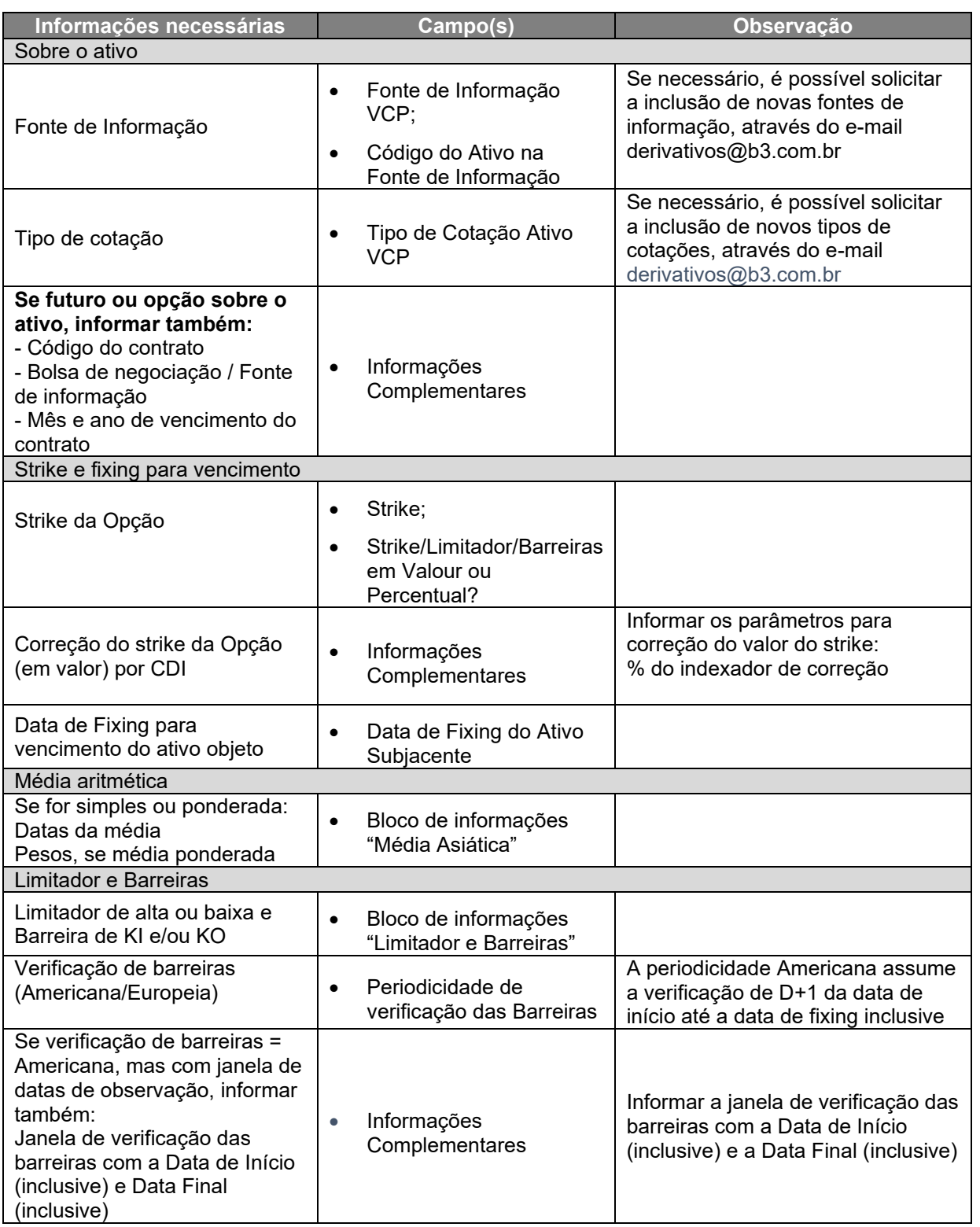

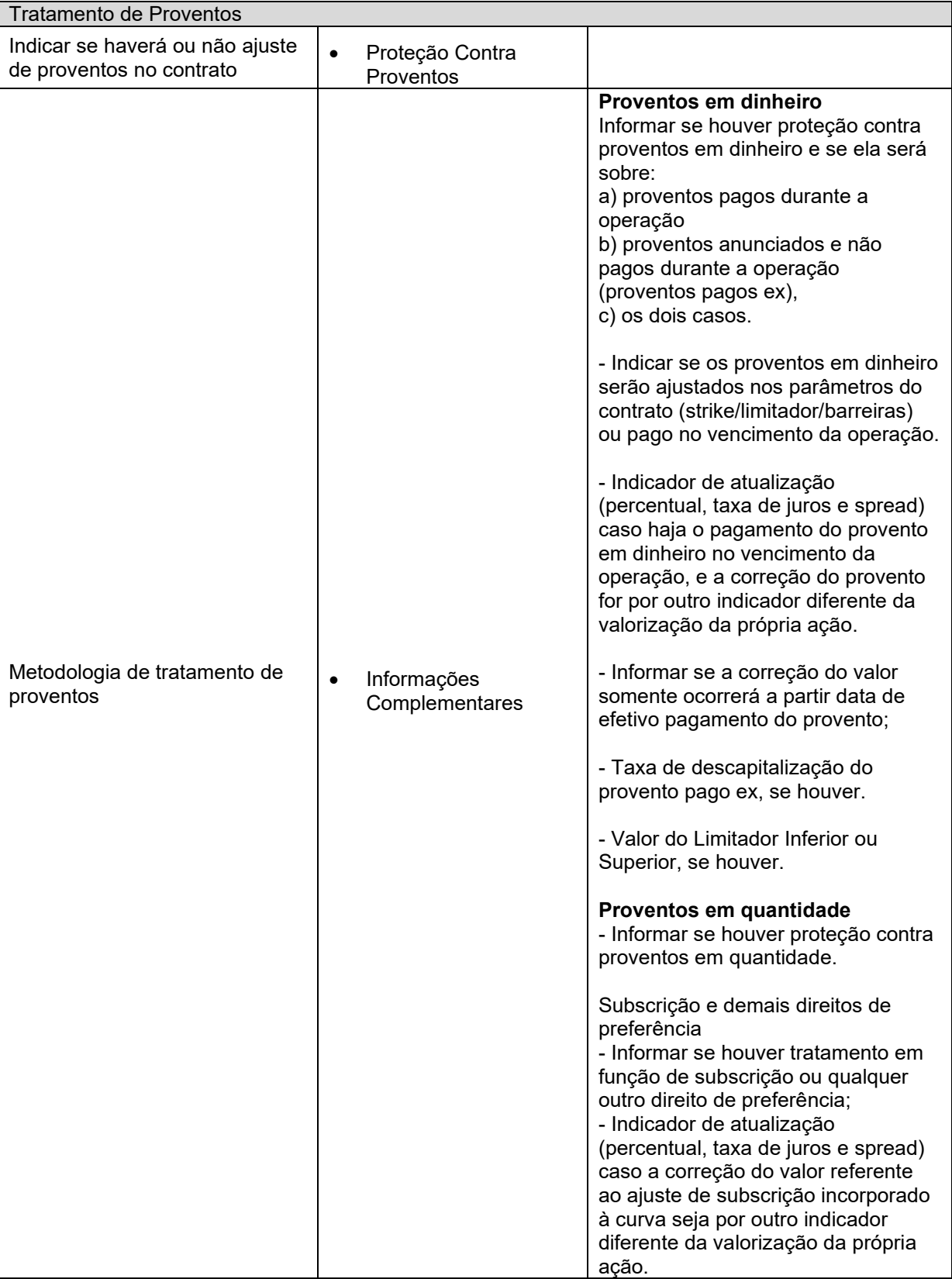

**[SUMÁRIO](#page-1-0)**

**[REGISTRO](#page-113-0)**

 $\left| \begin{array}{c} \text{AUTECIPAGAO} \\ \text{ALTERAÇÃO} \end{array} \right|$ 

ATUALIZAÇÃO DA OPÇÃO

CANCELAMENTO

**[CONSULTAS](#page-165-0)**

+INFOS

# **Tratamento de Proventos**

É disponibilizado no registro de Opções Flexíveis com VCP o campo "Proteção contra Proventos" com os seguintes domínios abaixo:

- SIM AJUSTADO PELAS PARTES
- NÃO

## **Observações:**

Caso seja indicado **SIM – AJUSTADO PELAS PARTES** , deverá ser informado no campo **'Informações Complementares"** o tratamento adotado pelas partes para o contrato (para mais informações, verificar a seção "Curvas VCP" desse manual). No vencimento, será de responsabilidade do Participante considerar a inclusão do efeito do provento no Lançamento do PU para liquidação da Opção.

# **2.2.VCP DE AÇÕES INTERNACIONAIS**

#### **Informações necessárias**

Informar nos respectivos campos do registro do contrato, as informações indicadas na tabela a seguir.

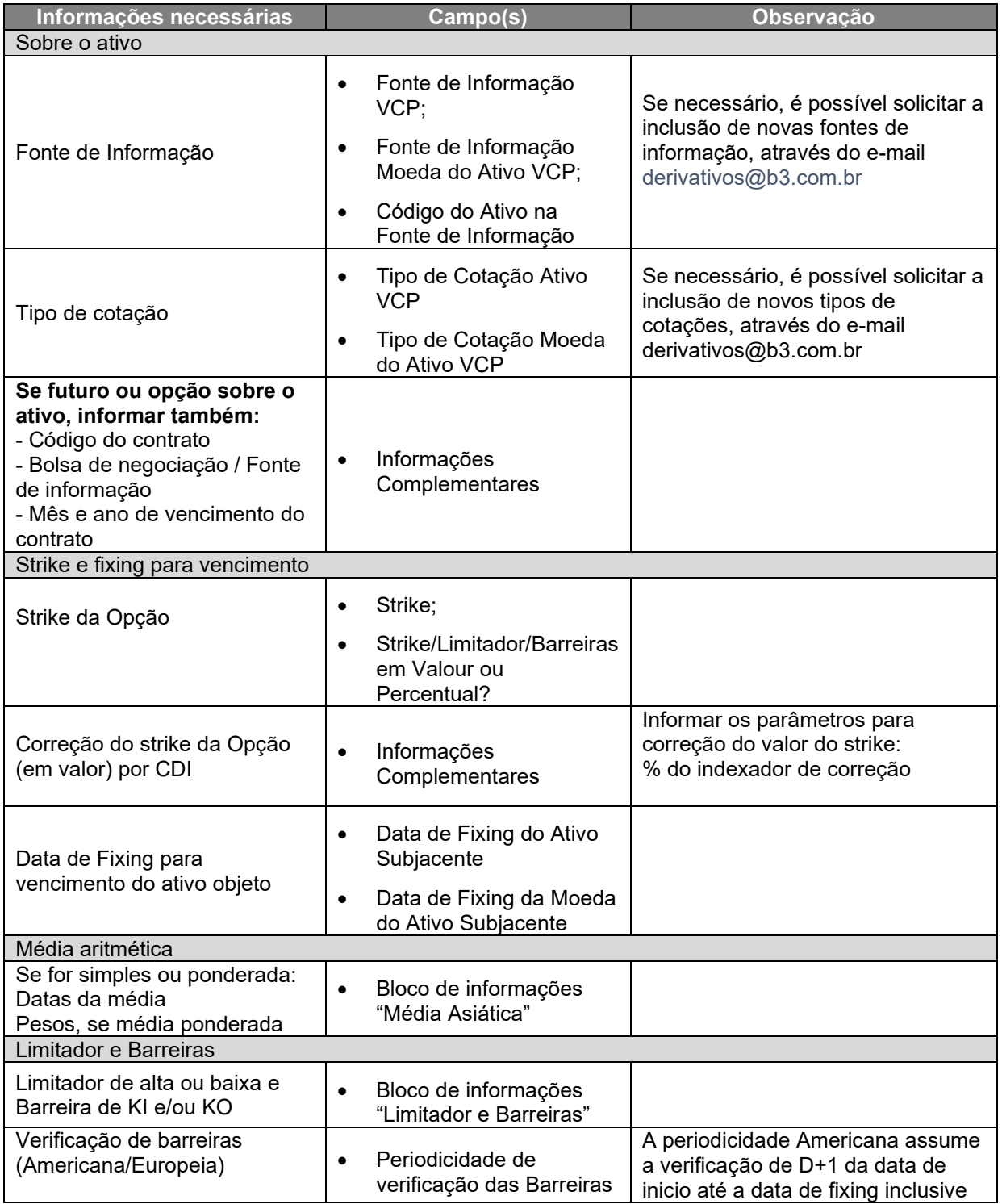

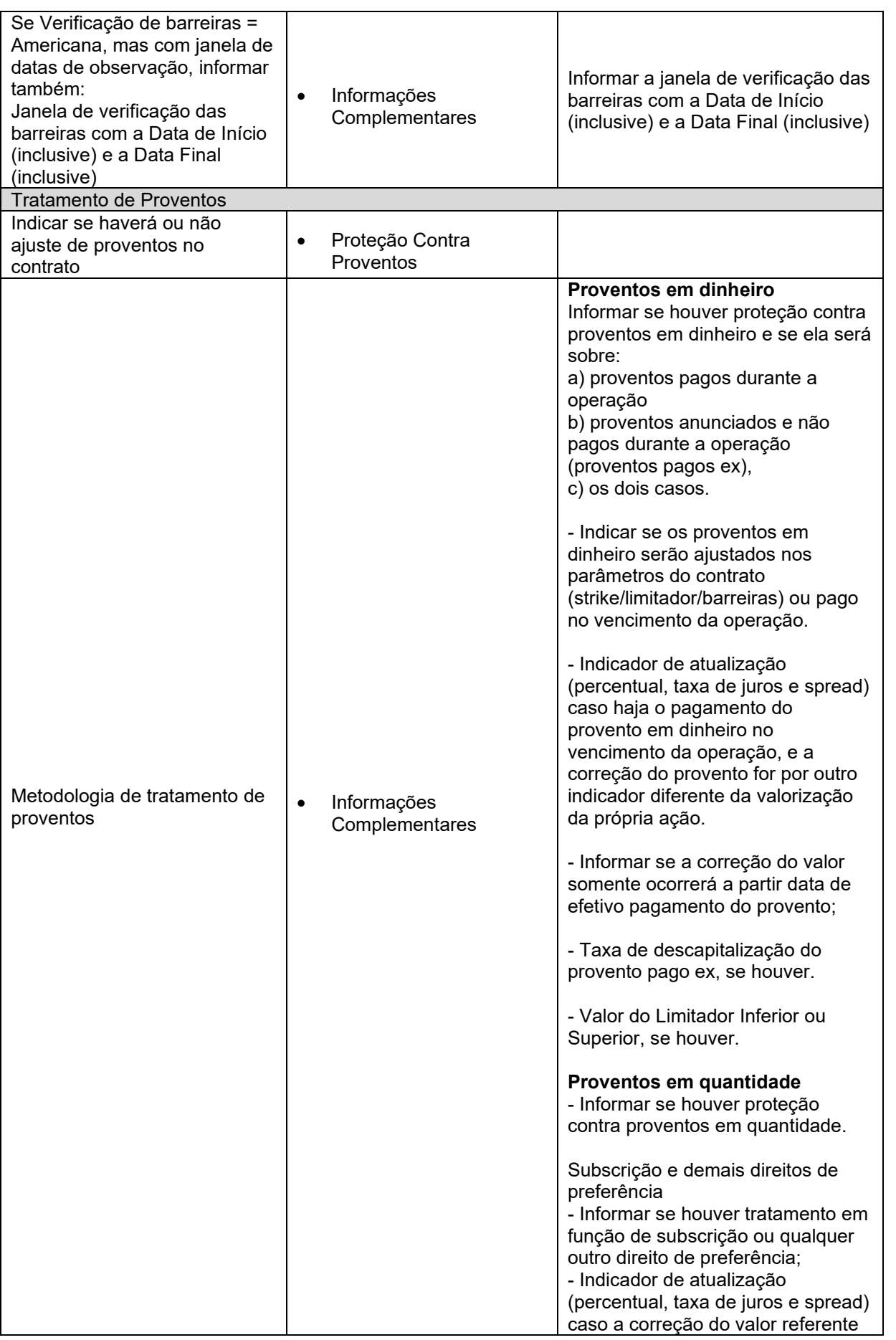

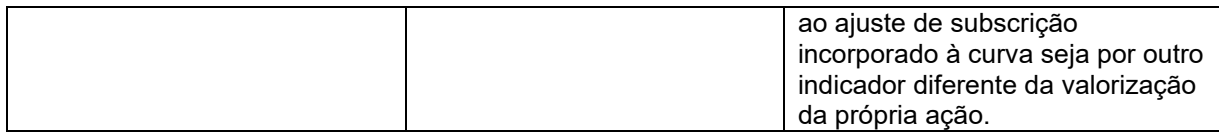

### **Tratamento de Proventos**

É disponibilizado no registro de Opções Flexíveis com VCP o campo "Proteção contra Proventos" com os seguintes domínios abaixo:

SIM – AJUSTADO PELAS PARTES

• NÃO

**Observações:**

Caso seja indicado **SIM – AJUSTADO PELAS PARTES** , deverá ser informado no campo **'Informações Complementares"** o tratamento adotado pelas partes para o contrato (para mais informações, verificar a seção "Curvas VCP" desse manual). No vencimento, será de responsabilidade do Participante considerar a inclusão do efeito do provento no Lançamento do PU para liquidação da Opção.

REGISTRO - VCP

# **2.3.VCP DE ÍNDICES NACIONAIS**

### **Informações necessárias**

Informar nos respectivos campos do registro do contrato, as informações indicadas na tabela a seguir:

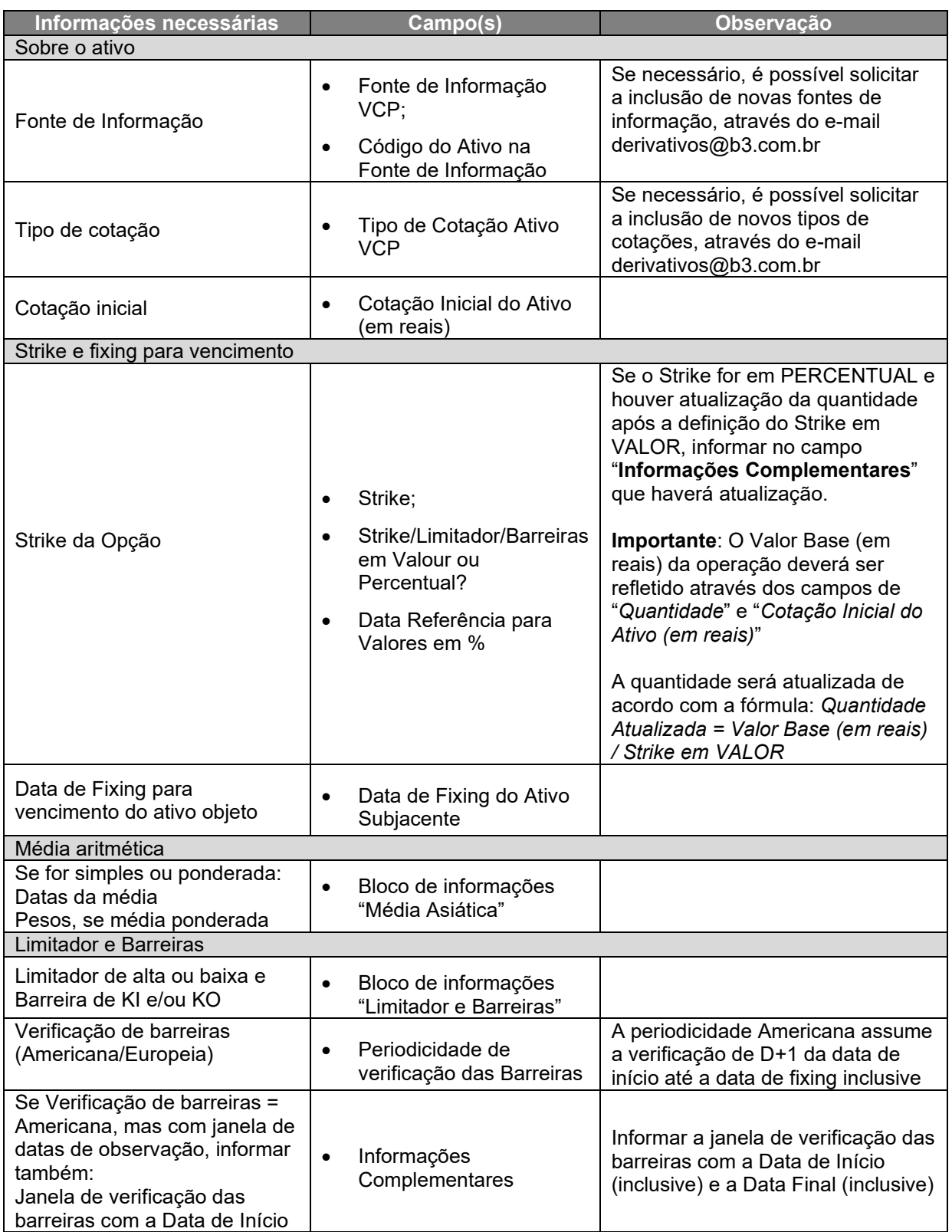

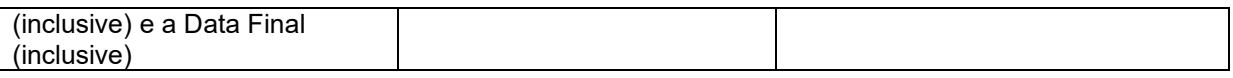

# **2.4.VCP DE ÍNDICES INTERNACIONAIS**

### **Informações necessárias**

Informar nos respectivos campos do registro do contrato, as informações indicadas na tabela a seguir:

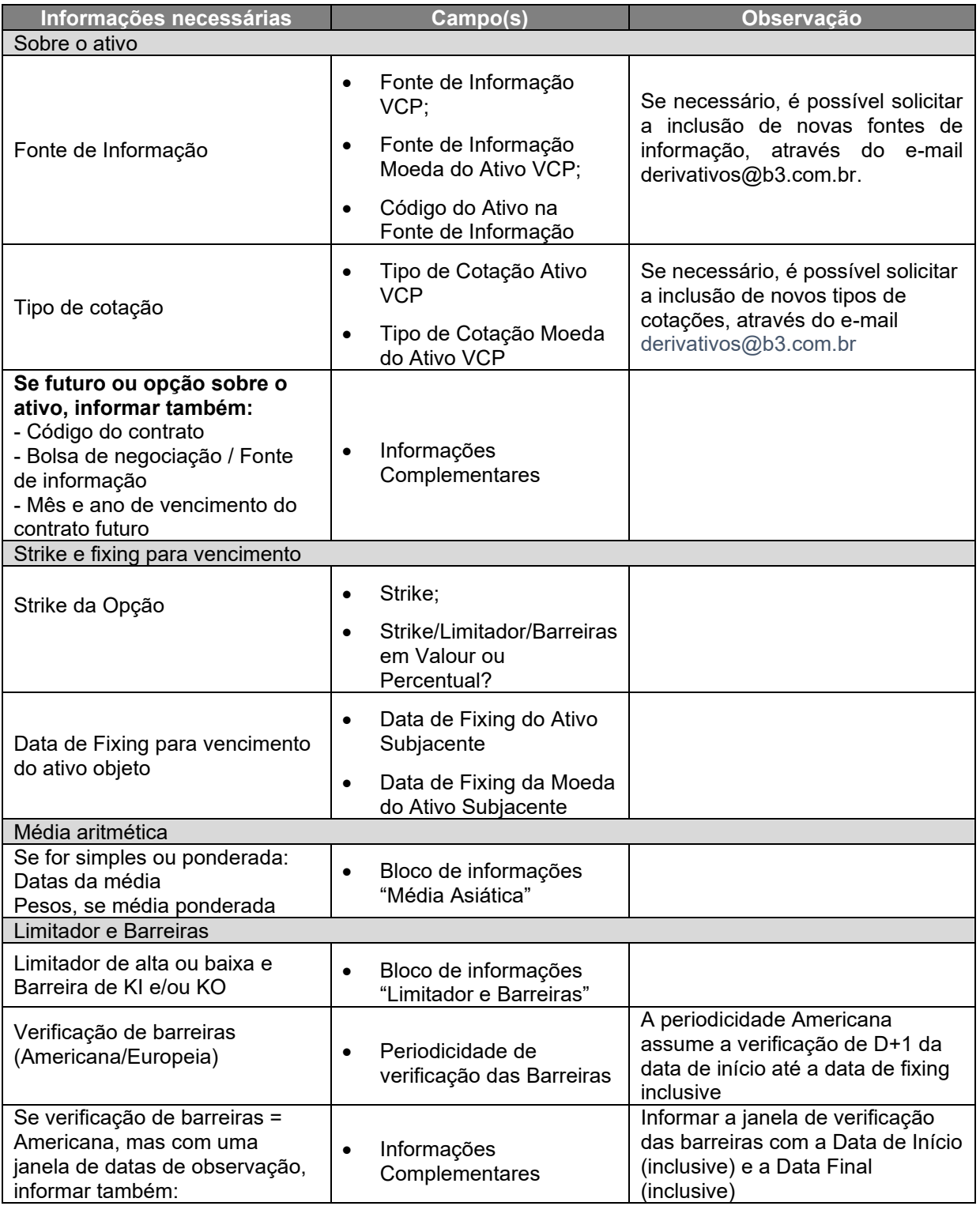

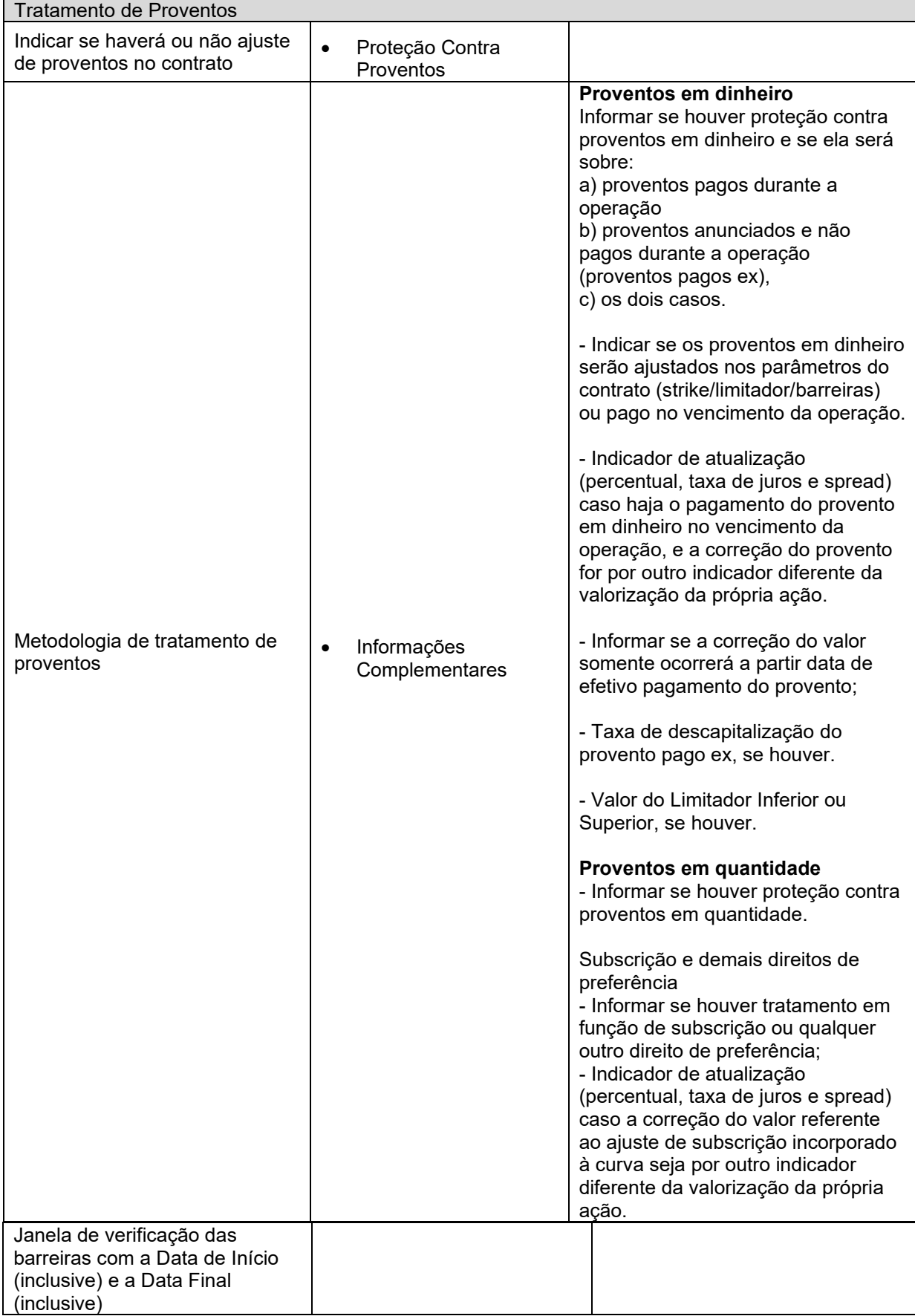

**[SUMÁRIO](#page-1-0)**

**[REGISTRO](#page-113-0)**

REGISTRO - VCP

ALTERAÇÃO

+INFOS

## **2.5.VCP DE COMMODITIES**

### **Informações necessárias**

Informar nos respectivos campos do registro do contrato, as informações indicadas na tabela a seguir:

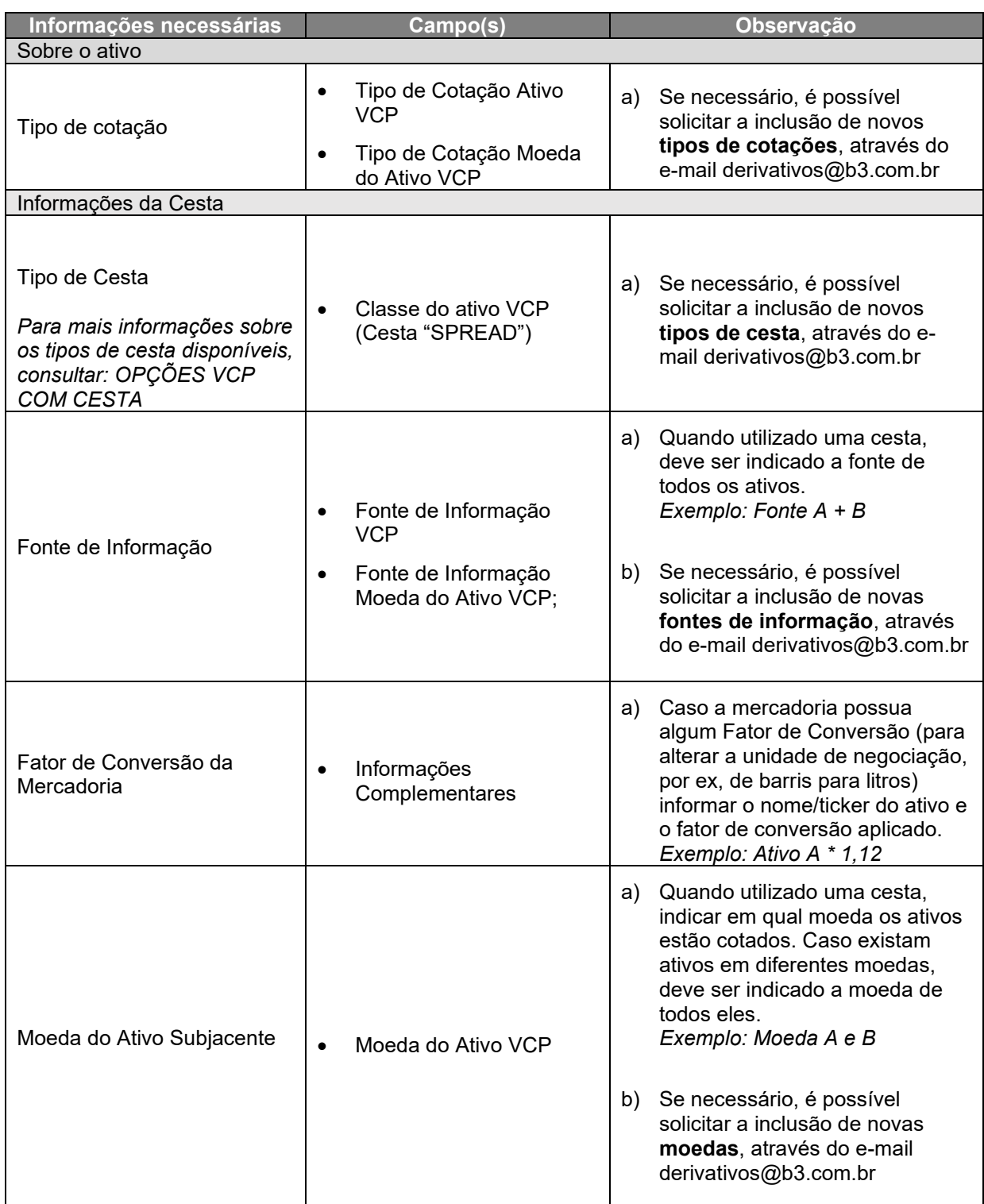

**[REGISTRO](#page-113-0)**

ANTECIPAÇÃO

# **2.6. VCP DE MOEDAS**

### **Informações necessárias**

Informar nos respectivos campos do registro do contrato, as informações indicadas na tabela a seguir:

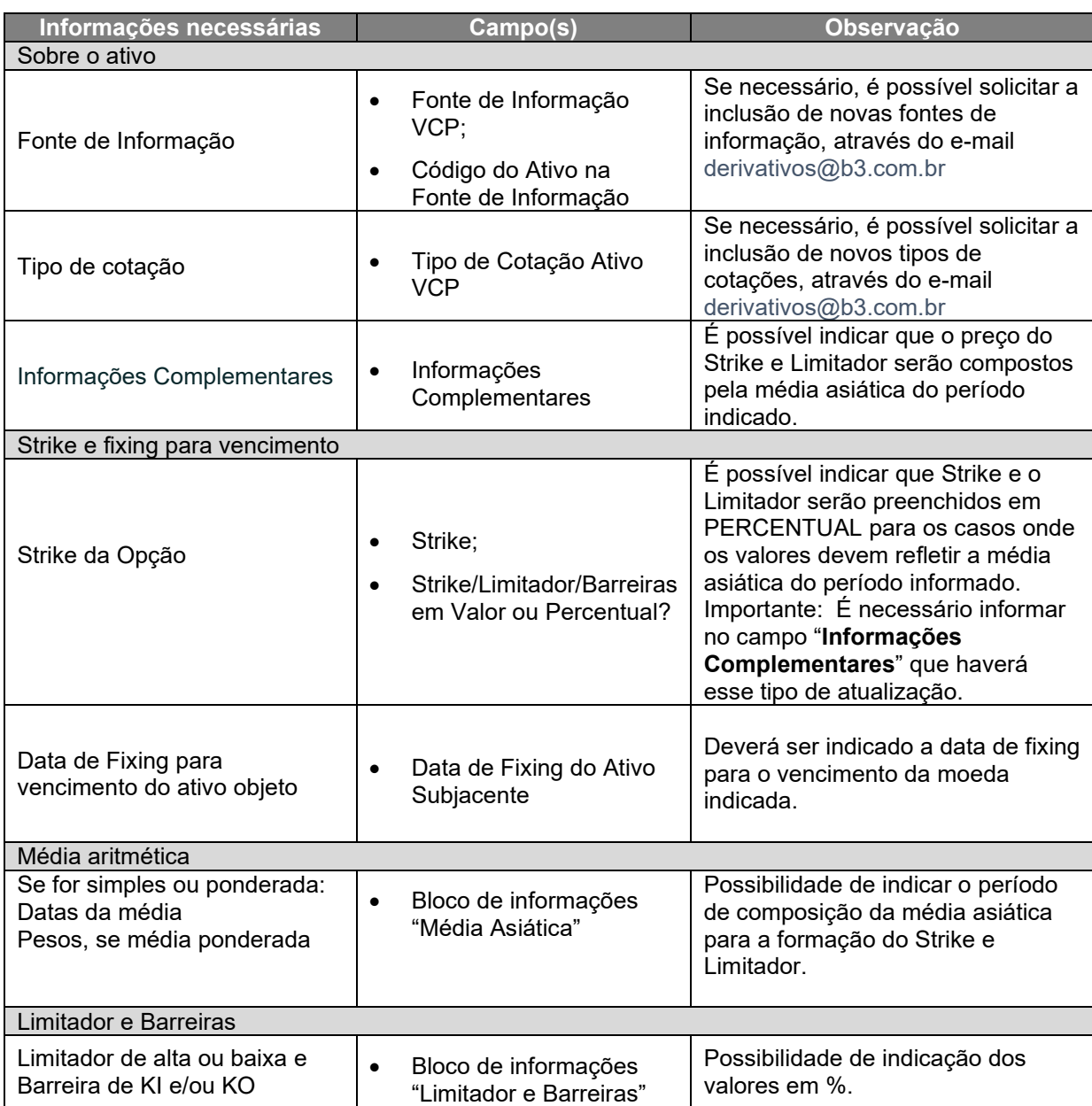

# **2.7. OPÇÕES VCP COM CESTA**

Atualmente, é possível utilizar alguns tipos de cesta no Opções VCP, através do campo "**Classe do Ativo VCP**".

Cestas disponíveis:

- 1. **SPREAD:** O preço final da cesta é calculado pela diferença de preço dos ativos A e B.
	- a. Os ativos subjacentes que serão utilizados devem ser informados no campo "**Código do Ativo VCP na Fonte de Informação**" já no formato A-B (ativo A menos B) ou B-A (ativo B menos A).
	- b. O tipo de ativo utilizado deve ser informado no campo "**Ativo Subjacente VCP**". (*Por ex.: "PETRÓLEO")*

O cadastro de **novos tipos de cesta e os ativos subjacentes** delas podem ser demandados através do e-mail **derivativos@b3.com.br** 

## **2.8. OPÇÕES VCP COM DUPLO KNOCK OUT/IN**

Atualmente, é possível registrar uma opção com duas barreiras de Knock In ou duas barreiras de Knock Out no módulo de Opções VCP, através do campo "**Informações Complementares**".

Deverá ser incluído o texto:

1. **Double KO:** Caso a opção tenha dois Knock Outs (Up and Out e Down and Out), deverá ser incluído o texto "Double KO" no campo **Informações Complementares**. (conforme exemplo abaixo)

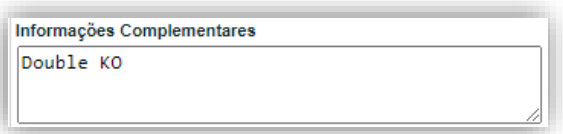

2. **Double KI:** Caso a opção tenha dois Knock Ins (Up and In e Down and In), deverá ser incluído o texto "Double KI" no campo **Informações Complementares,** de forma análoga ao Double KI acima.

Em ambos os casos acima, os dados específicos das duas barreiras deverão ser informados obrigatoriamente nos campos:

- Barreira de KI
- Direção Barreira de KI
- Tipo de cotação para verificação de barreira de KI
- Barreira de KO
- Direção Barreira de KO
- Tipo de cotação para verificação de barreira de KO

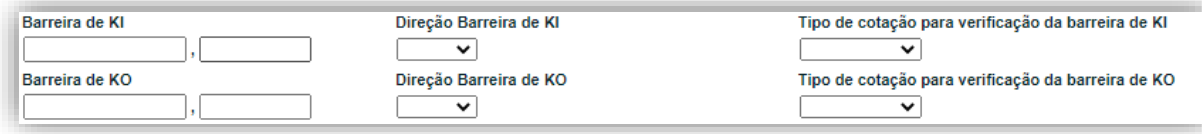

**[SUMÁRIO](#page-1-0)**

**[REGISTRO](#page-113-0)**

REGISTRO - VCP

**ALTERAÇÃO**
# **2.9. OPÇÕES VCP - ESTRATÉGIA**

O registro de Opção VCP - Estratégia poderá ser feito somente após a aprovação da estrutura conforme procedimento descrito no Manual de Normas de Operação com Derivativo.

# **3. ALTERAÇÃO**

Através desta função, o participante pode realizar a alteração de um contrato de D0 até D+3 do registro.

A alteração do contrato pelo participante poderá ser feita tanto em contratos com Cliente quanto com Mercado.

As operações com cliente são finalizadas por comando único enquanto operações com Mercado requerem o duplo comando para o sistema de acatar a alteração

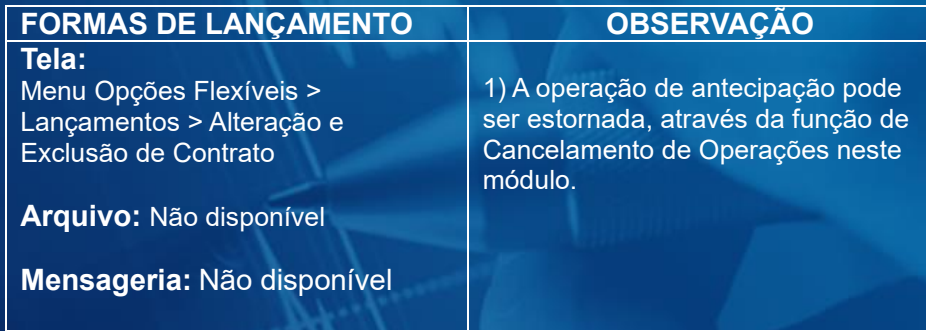

<span id="page-145-1"></span><span id="page-145-0"></span>Para alterar o contrato de opção, o participante deve selecionar na Tela de Filtro, o Código IF e a ação **CORREÇÃO.**

### **Tela de Filtro**

Dipções Flexiveis > Lançamentos > Alteração e Exclusão de Contrato

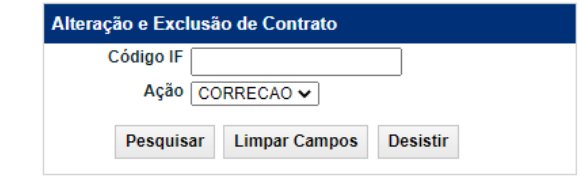

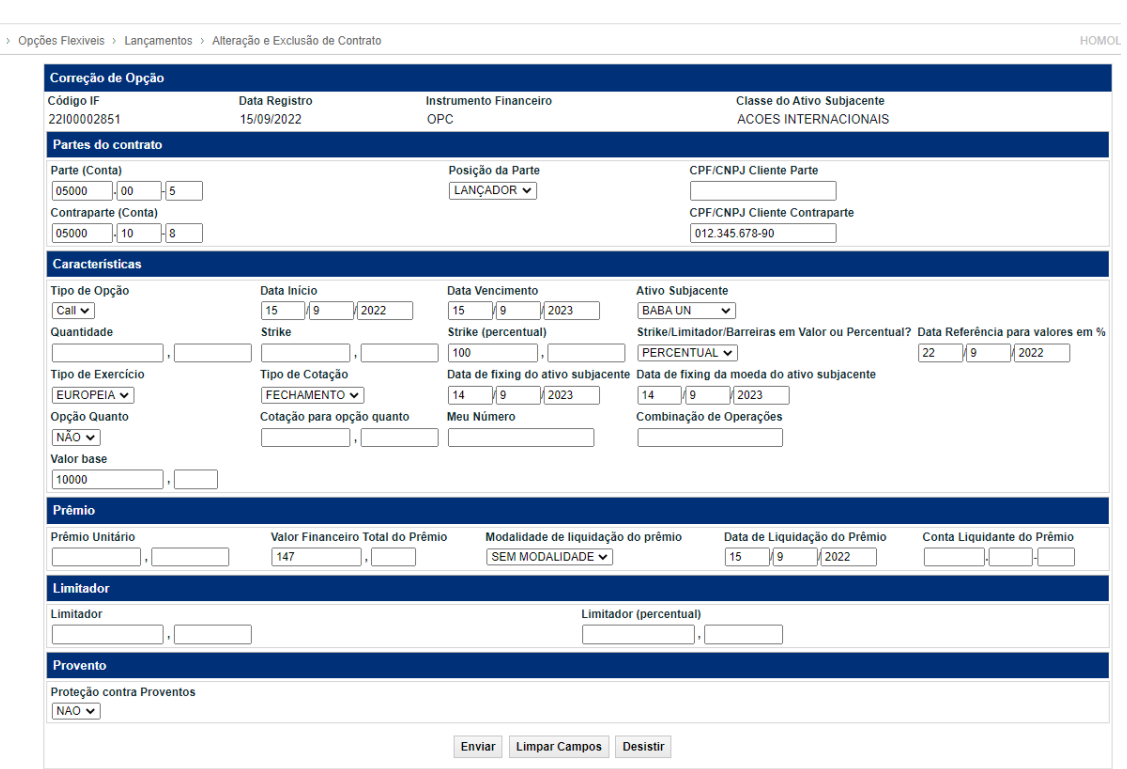

### **Tela de Inclusão de Alteração de Contrato**

 $\equiv$ 

### INFORMAÇÃO PÚBLICA – PUBLIC INFORMATION

### **Descrição dos campos da Tela de Alteração**

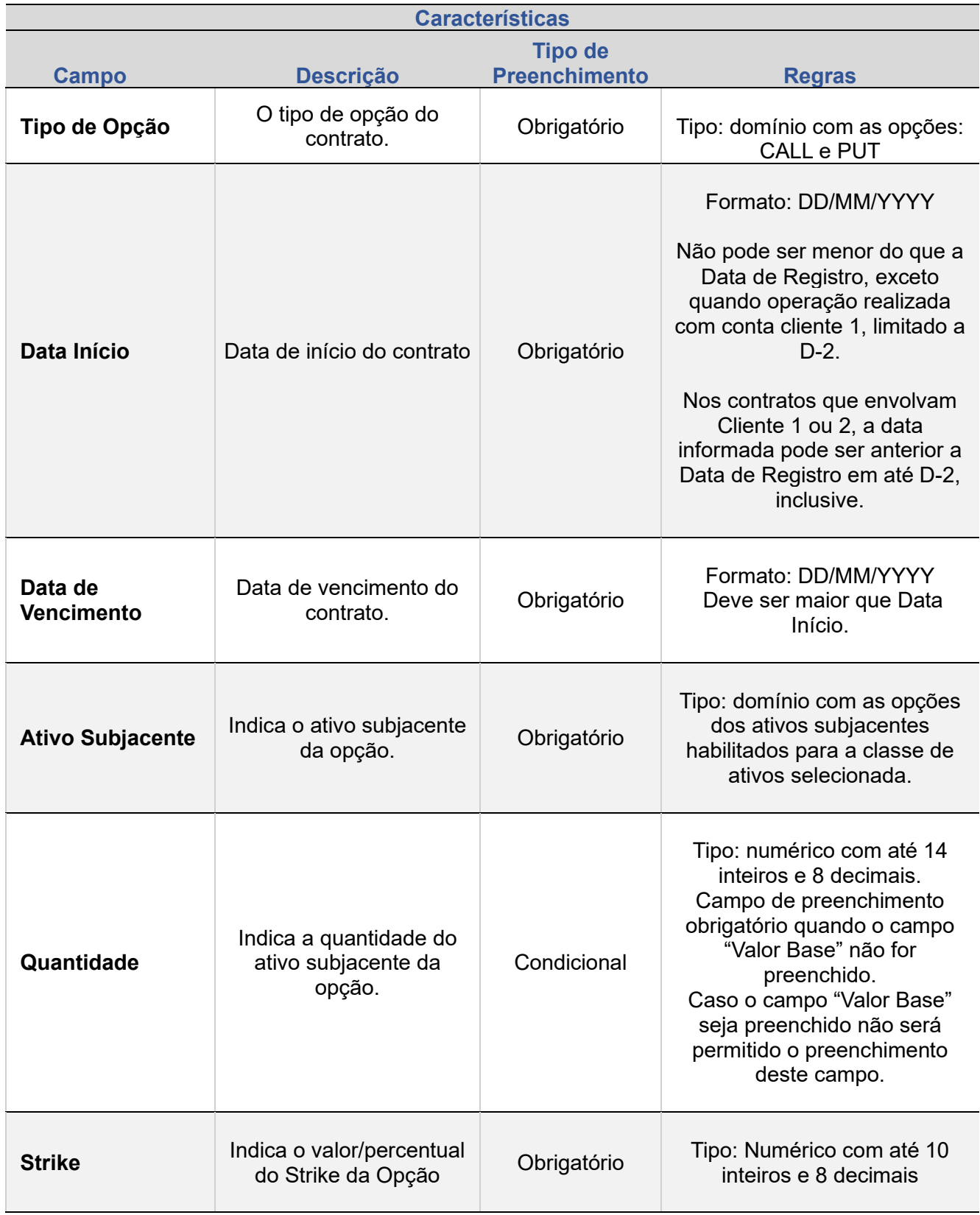

**[REGISTRO](#page-3-0)**

148

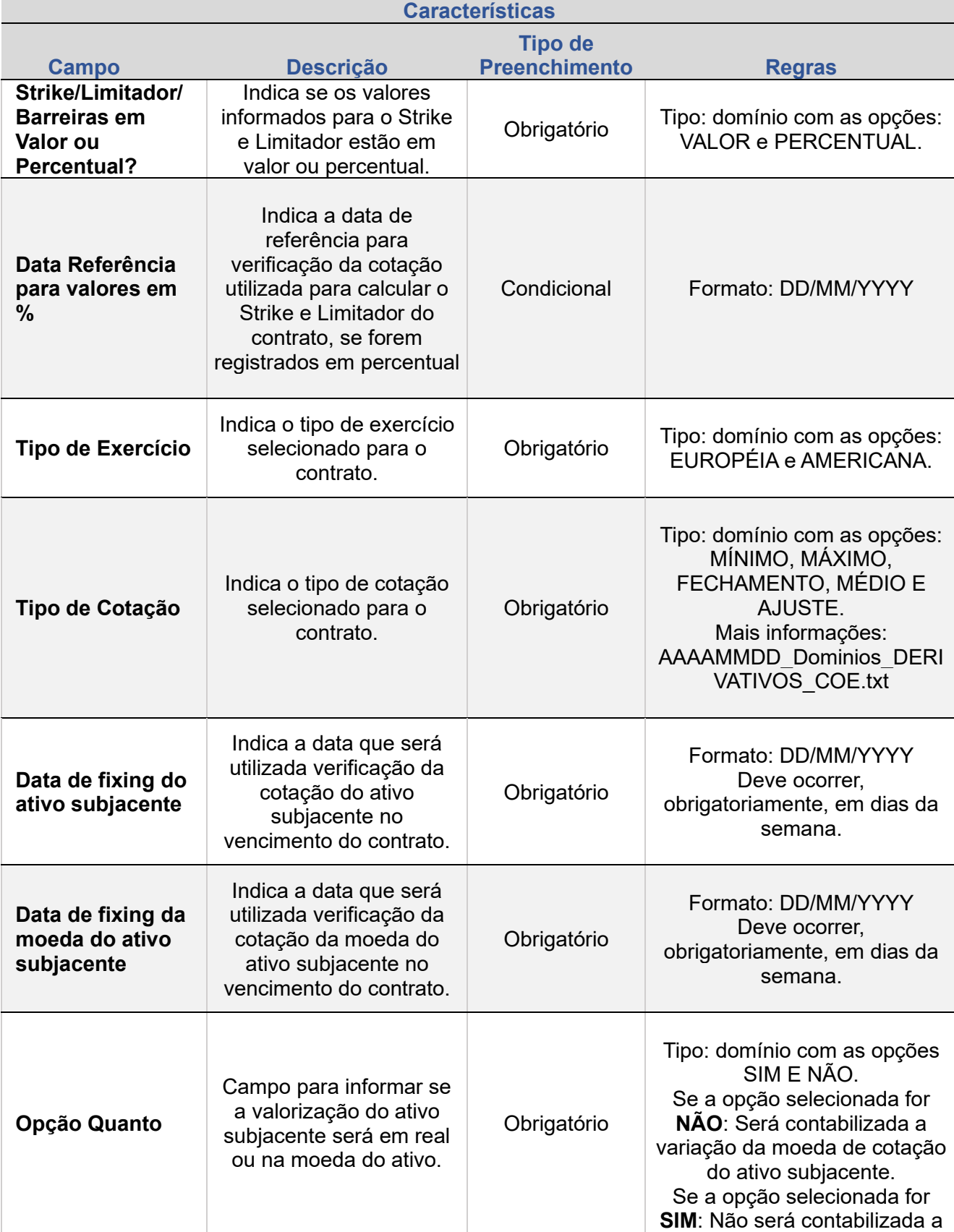

**[REGISTRO](#page-3-0)**

149

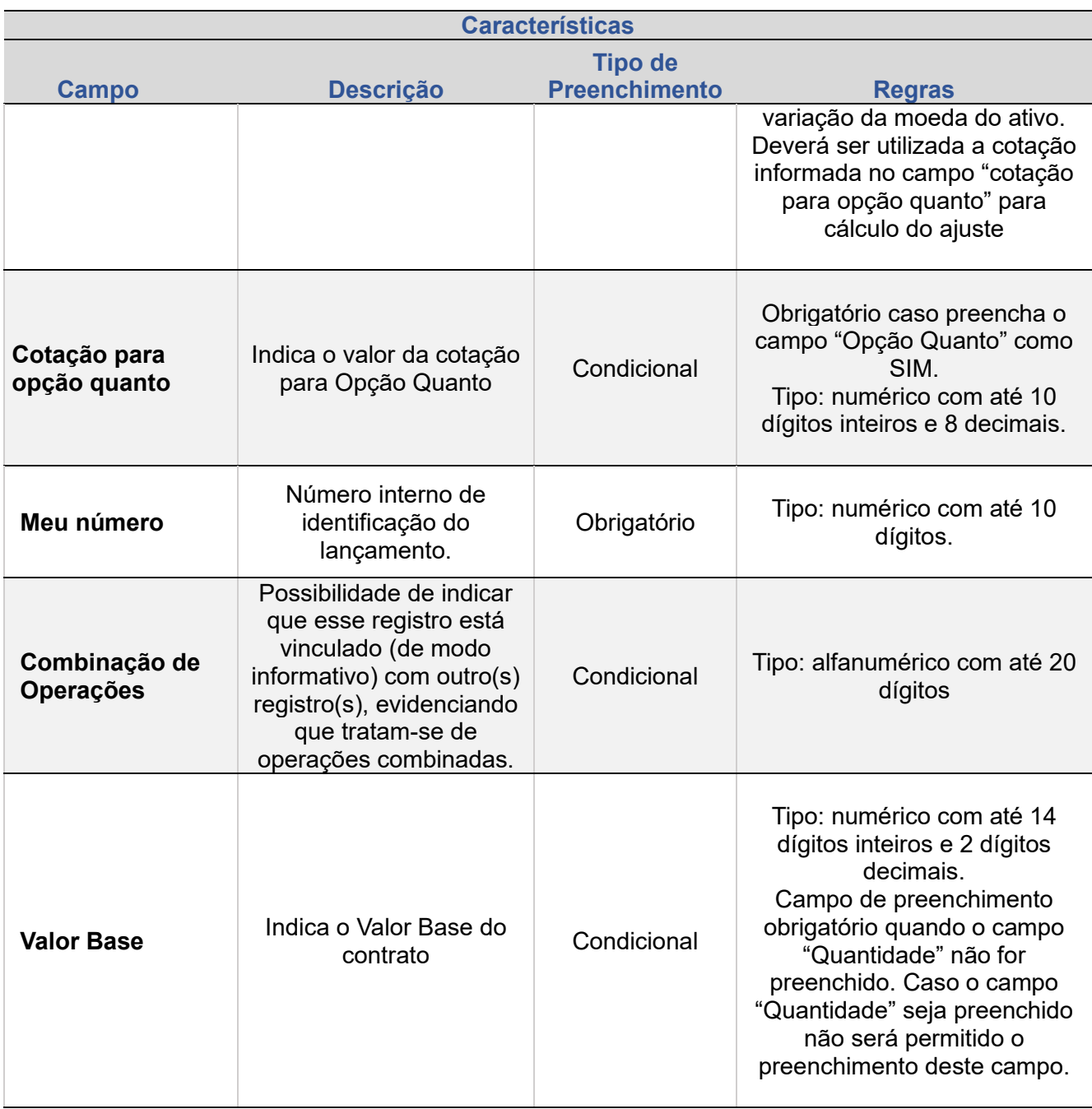

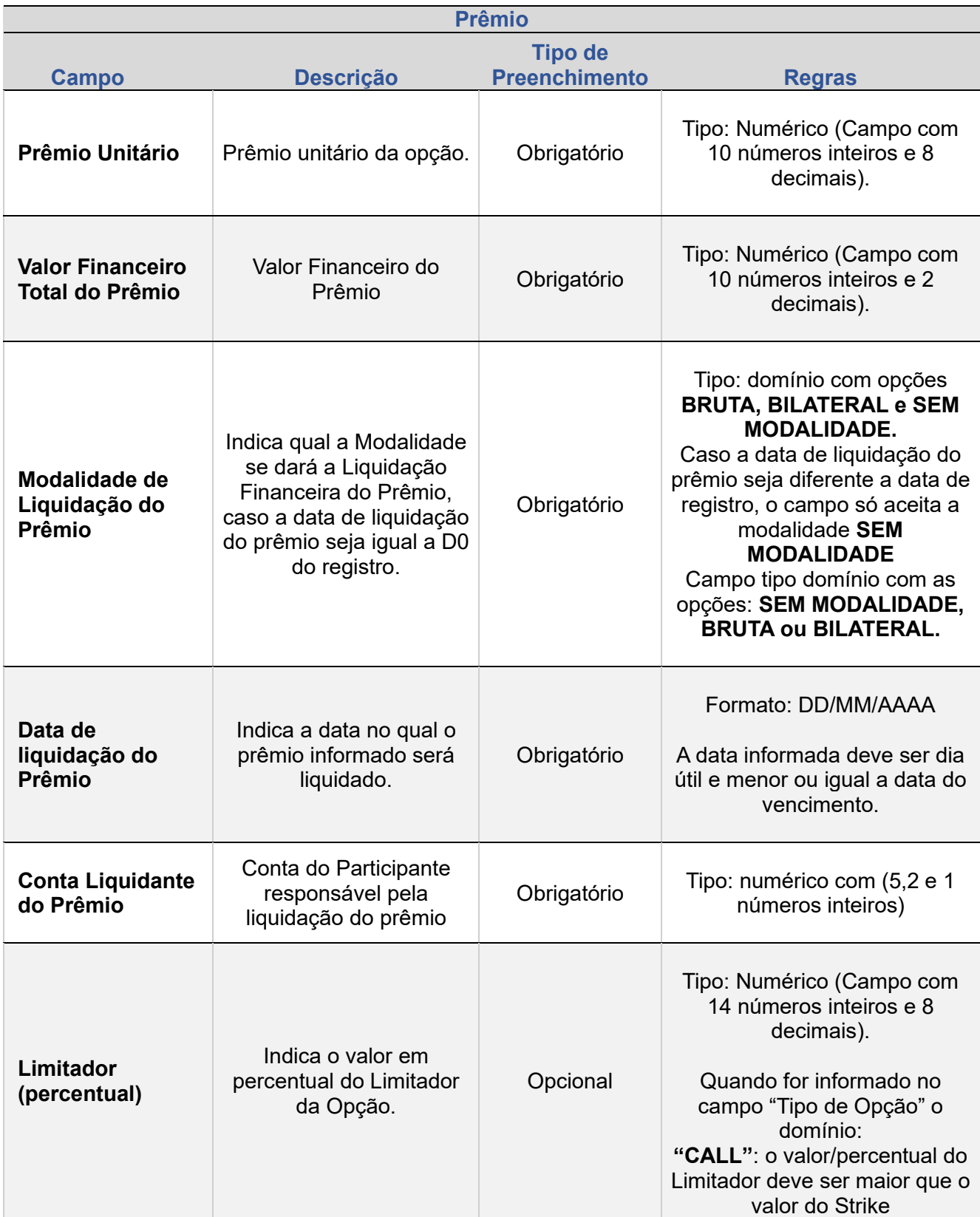

+INFOS

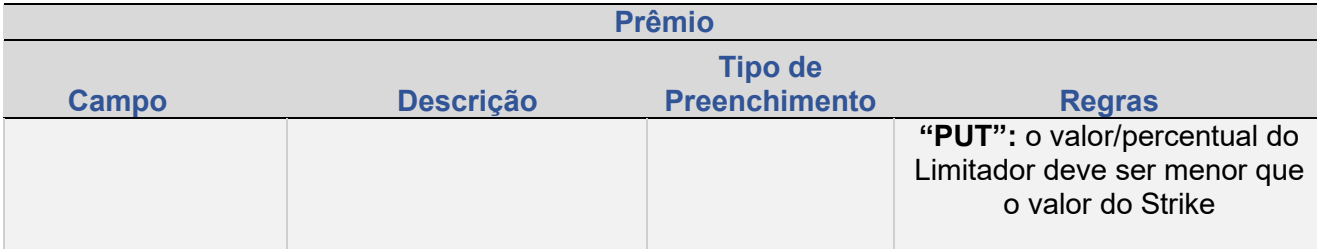

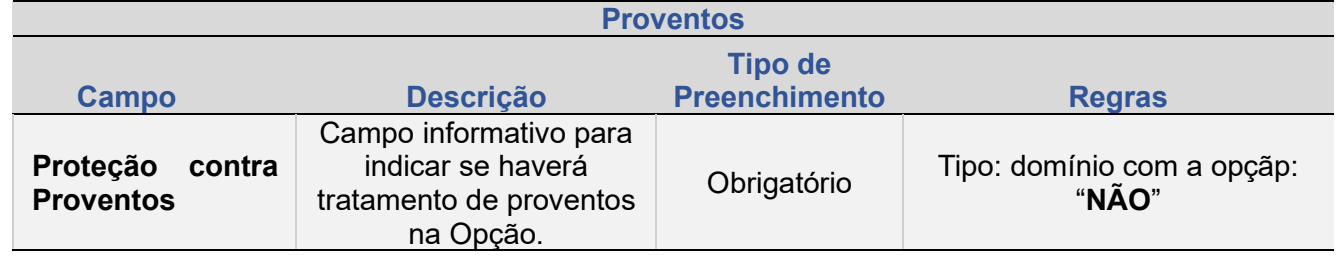

**[+INFOS](#page-110-0) REGISTRO - VCP [ANTECIPAÇÃO](#page-82-0) [CONSULTAS](#page-103-0)** +INFOS

**[CANCELAMENTO](#page-94-0)**

CANCELAMENTO

REGISTRO - VCP

**ALTERAÇÃO** 

**[ATUALIZAÇÃO DA](#page-86-0) OPÇÃO [ALTERAÇÃO](#page-67-0)**

ATUALIZAÇÃO DA OPÇÃO

**ANTECIPAÇÃO** 

# **4. ANTECIPAÇÃO**

Esta função permite aos participantes realizarem a antecipação parcial ou total de contrato.

A antecipação total permite o encerramento do contrato antes da data de vencimento enquanto a antecipação parcial reduz o seu valor base/quantidade.

O lançamento de antecipação não deve ser realizado com o objetivo de cancelamento do contrato, em função de identificação de registro incorreto, nem ser combinado com o registro de um novo contrato para refletir qualquer alteração das condições originalmente pactuadas. Nestes casos, o participante deve remeter a documentação comprobatória para a avaliação da área operacional da B3.

<span id="page-152-1"></span><span id="page-152-0"></span>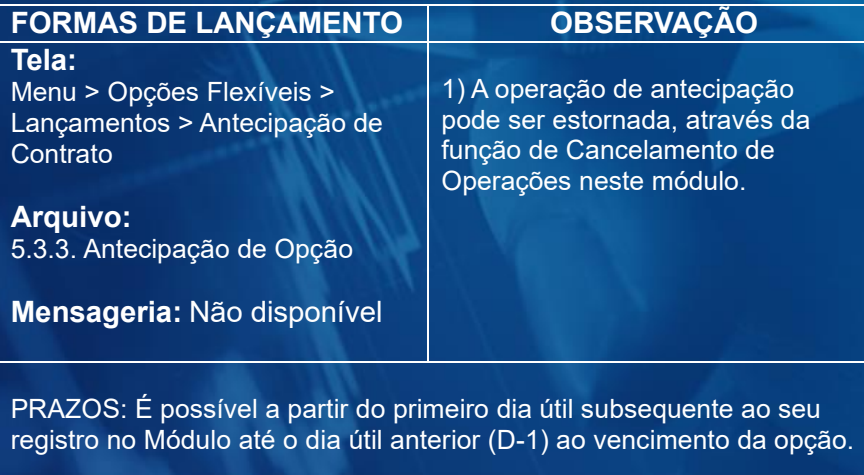

### **Tela de Filtro**

■ > Opções Flexiveis > Lançamentos > Antecipação de Contrato

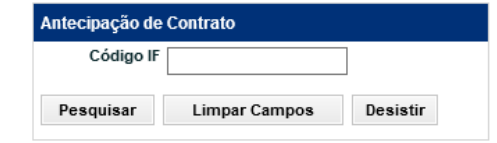

### **Tela de Inclusão dos Detalhes para Antecipação**

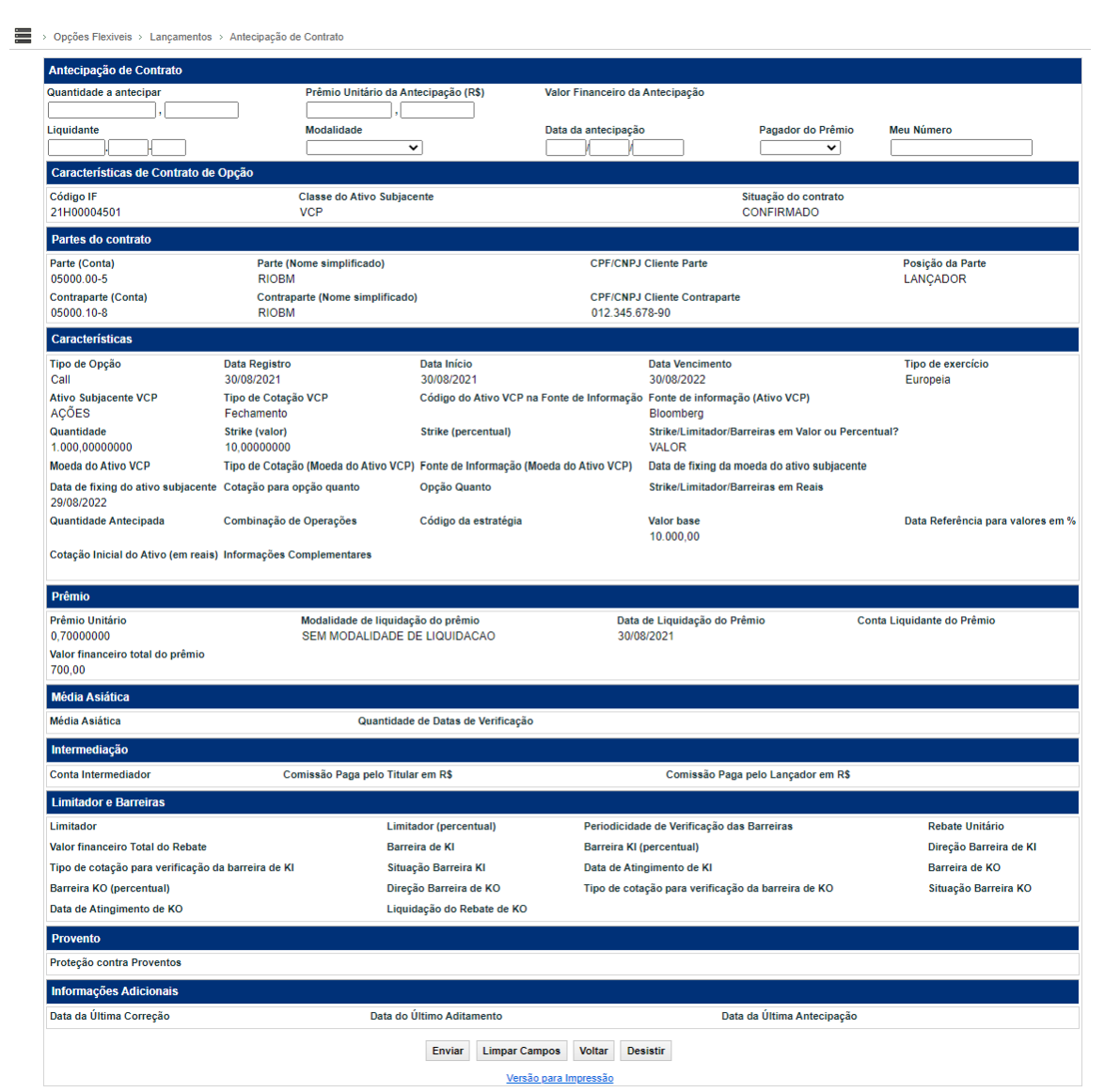

**SUMÁRIO**

### INFORMAÇÃO PÚBLICA – PUBLIC INFORMATION

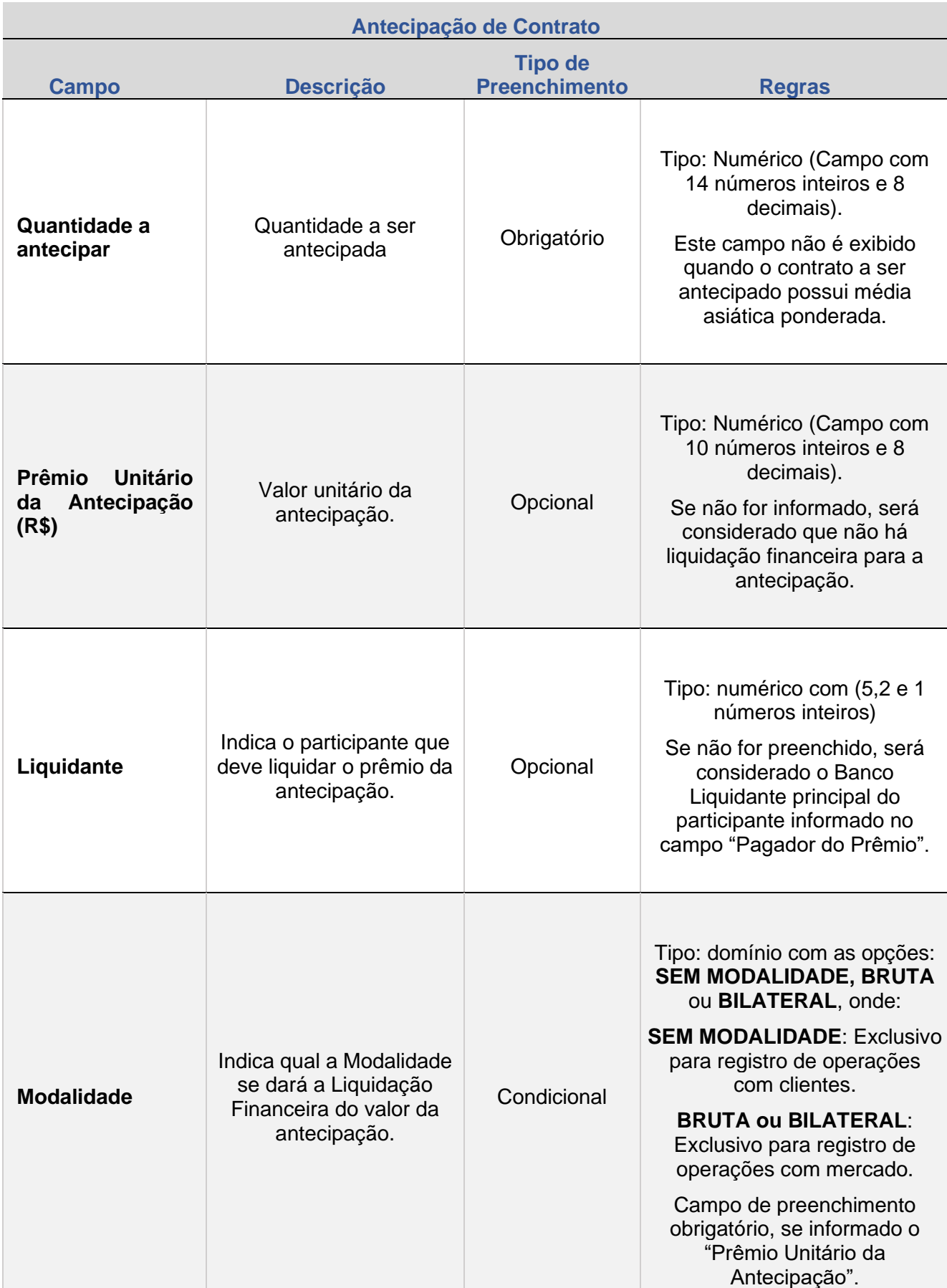

### **Descrição dos campos da tela de inclusão de detalhes**

INFORMAÇÃO PÚBLICA – PUBLIC INFORMATION

**[REGISTRO](#page-113-0)**

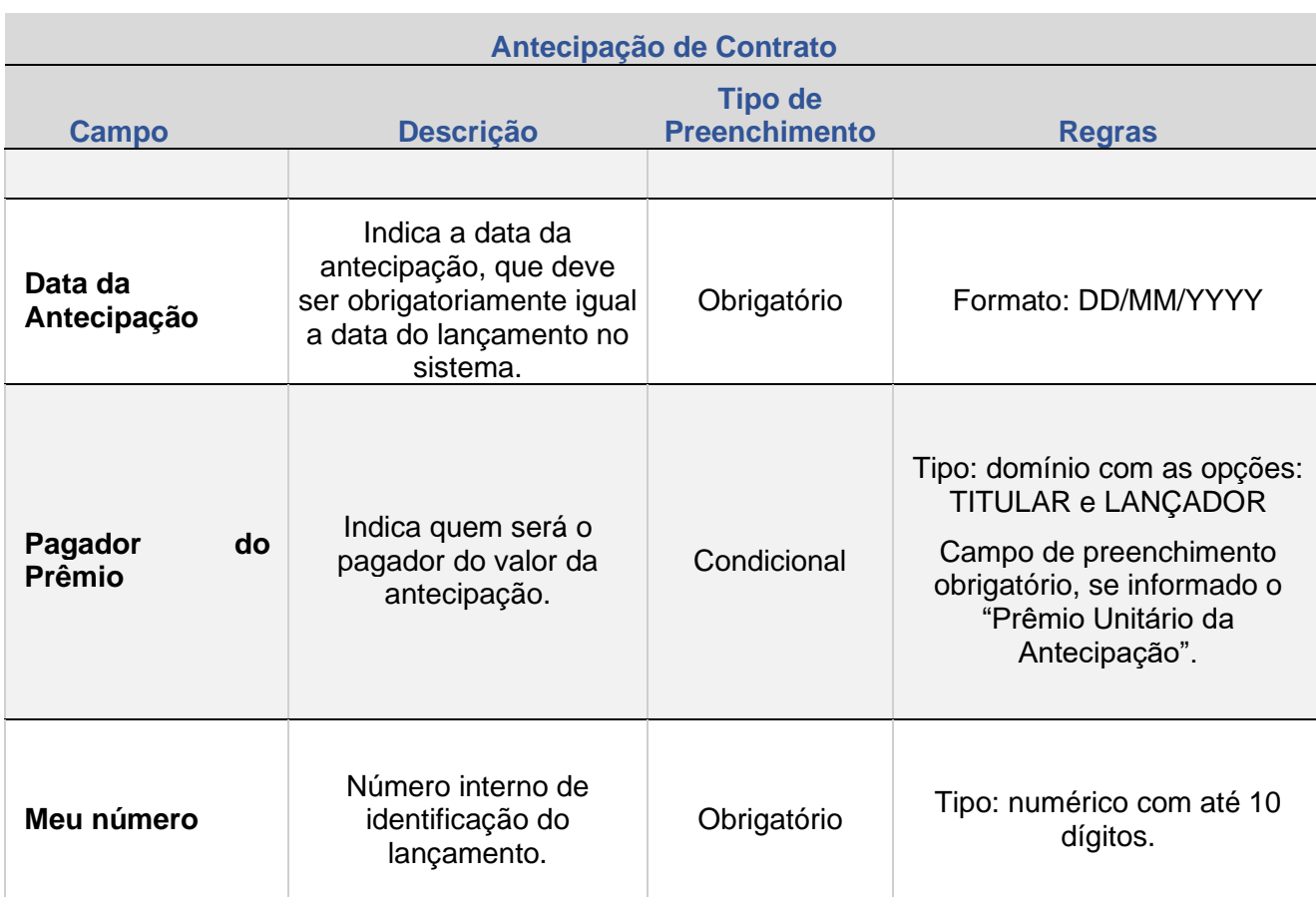

### **Dados Asiáticos – apenas para contratos com VCP**

### **(Os campos abaixo são exibidos quando opção Asiática com média Aritmética ponderada)**

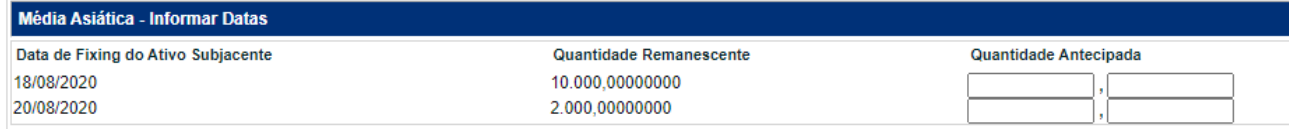

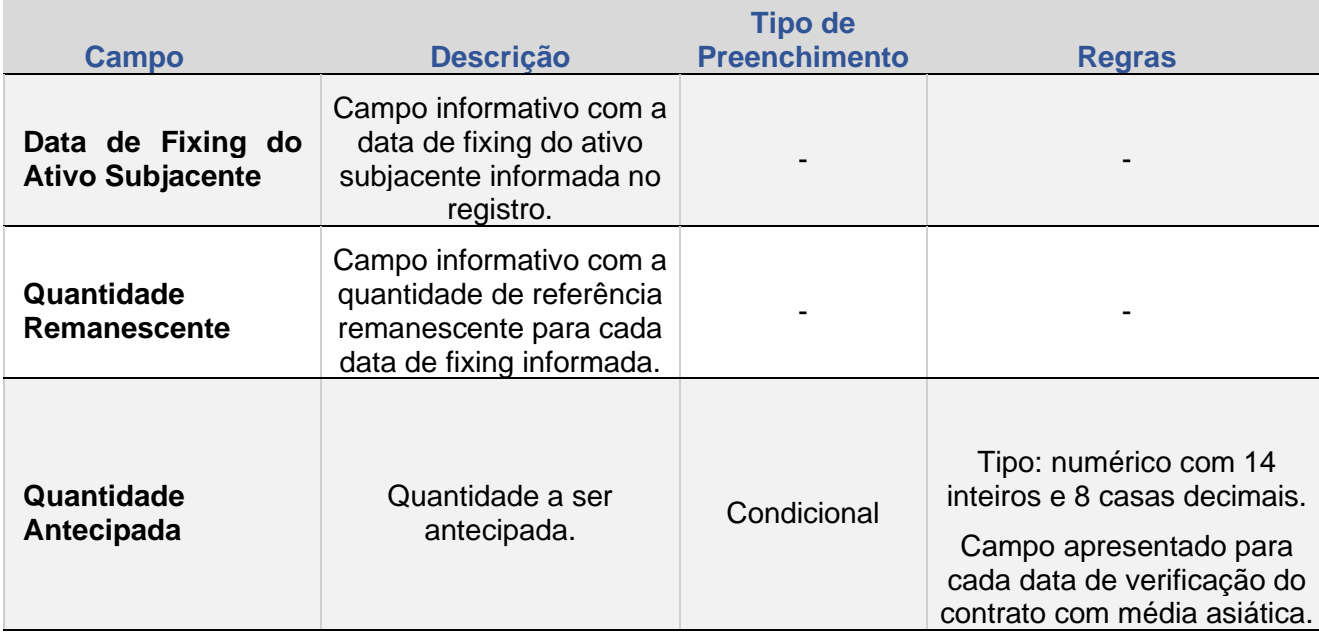

**SUMÁRIO**

**[REGISTRO](#page-113-0)** REGISTRO - VCP

### **Dados Asiáticos – apenas para contratos com VCP**

### **(Os campos abaixo são exibidos quando opção Asiática com média Aritmética ponderada)**

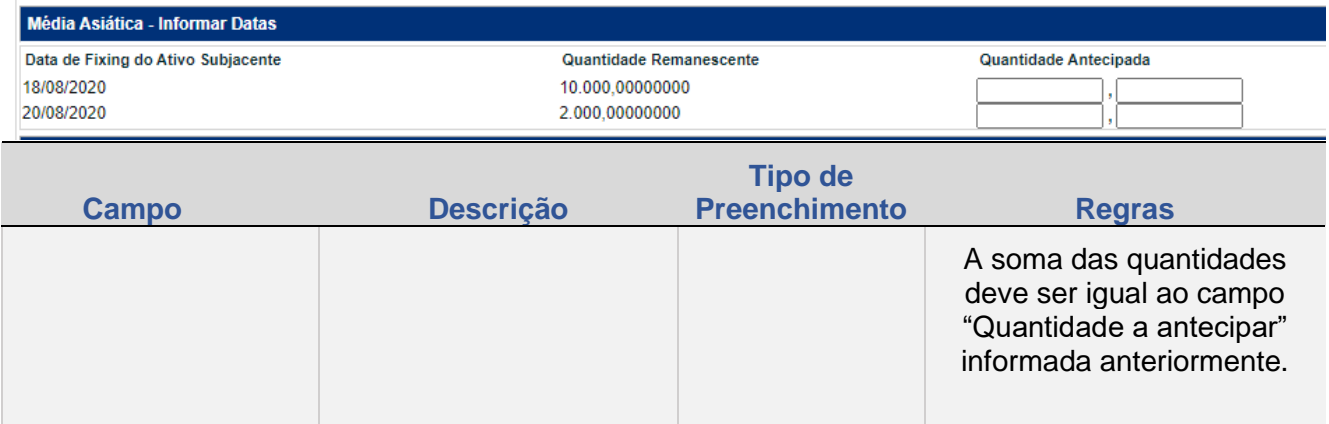

Após clicar no botão **Enviar** da tela de inclusão de detalhes, é exibida tela para confirmação dos dados preenchidos, acrescida do campo **Valor Financeiro a Antecipar, calculado com base no Prêmio Unitário da Antecipação x Quantidade Antecipada**.

Em caso de confirmação, é enviada mensagem com o número da operação de antecipação e direciona para liquidação financeira, quando for o caso.

**SUMÁRIO**

**[REGISTRO](#page-113-0)**

REGISTRO - VCP

# **5. ATUALIZAÇÃO DE OPÇÃO - VCP**

Função permite a atualização do contrato de Opções registrado com a Classe de Ativo Subjacente igual a VCP, em determinadas situações.

<span id="page-157-1"></span><span id="page-157-0"></span>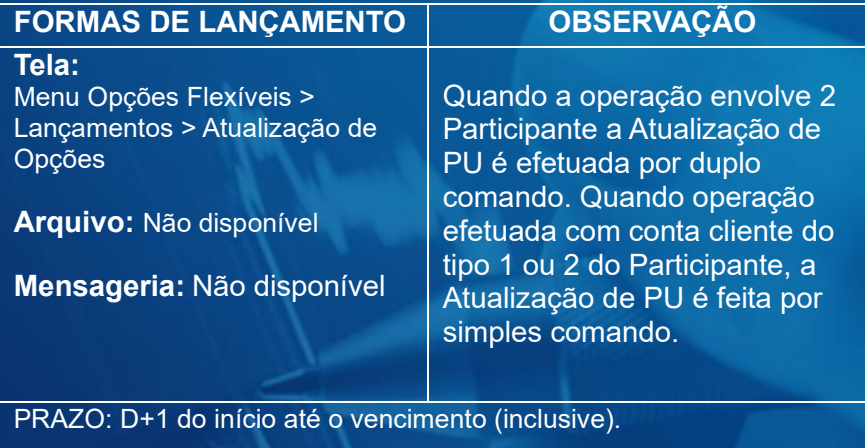

### **Tela de Filtro**

De > Opções Flexiveis > Lançamentos > Atualização de Opções

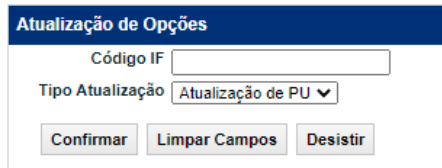

### **Descrição dos campos da Tela de Filtro de Atualização de Opções**

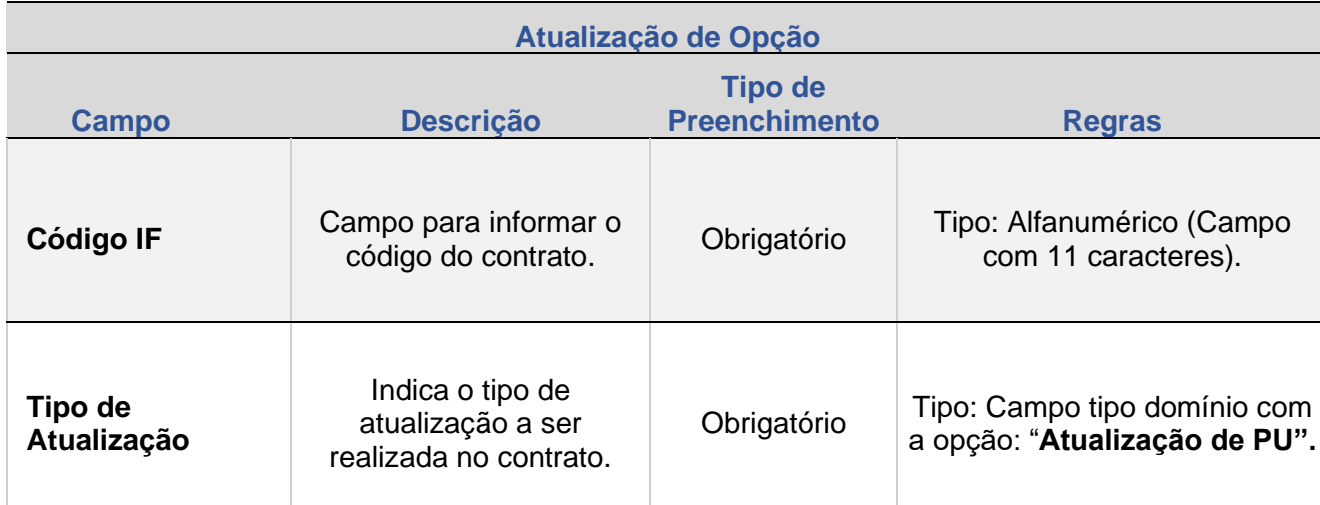

Após clicar no botão **Confirmar, é apresentada tela para Atualização da Opção**.

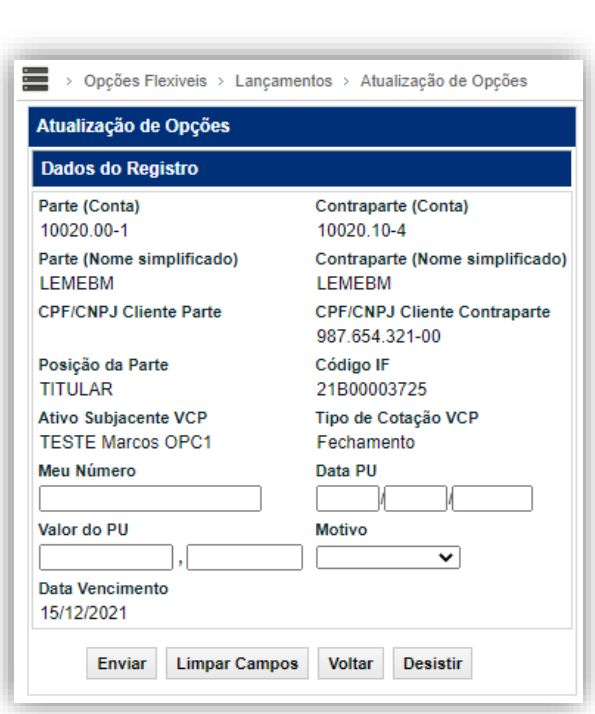

# **Tela exemplo – Atualização de Opções**

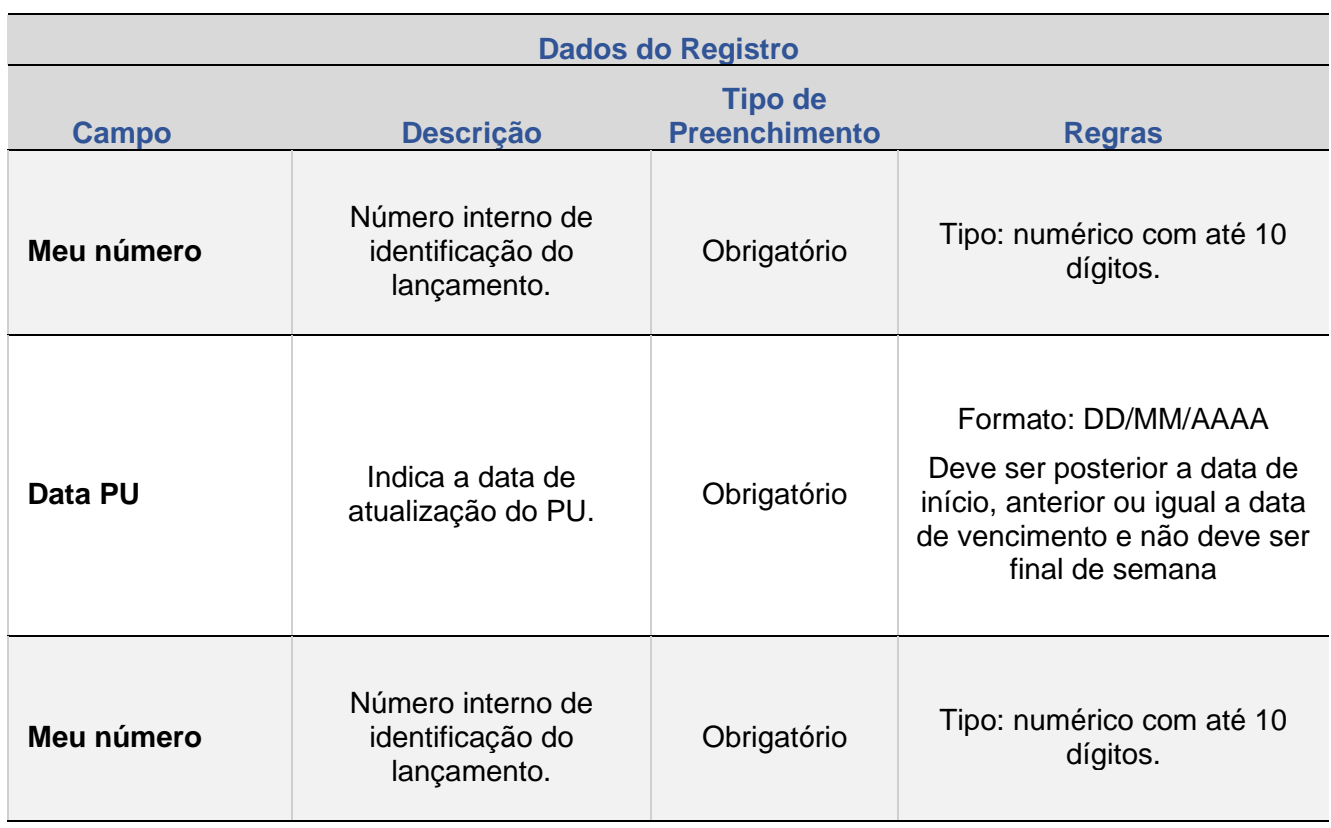

# **Descrição dos campos da Tela de Atualização de Opções**

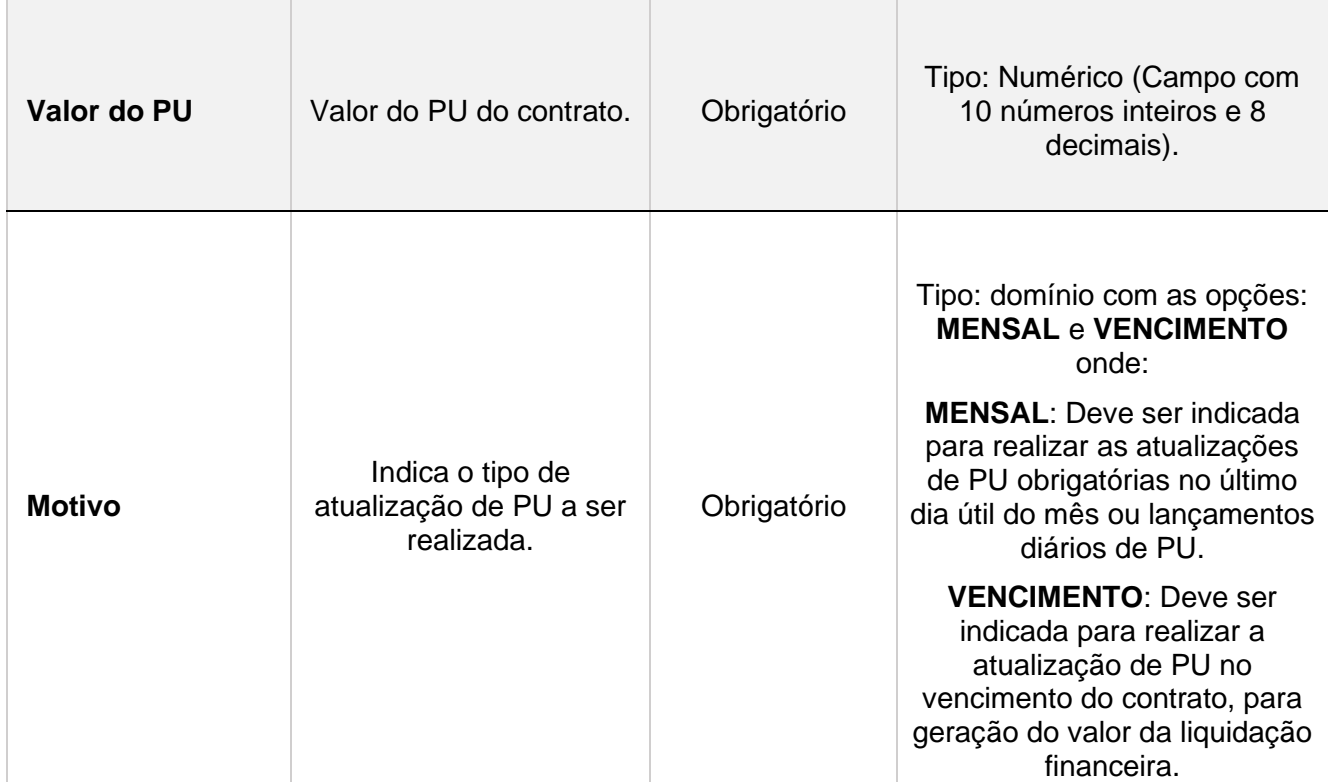

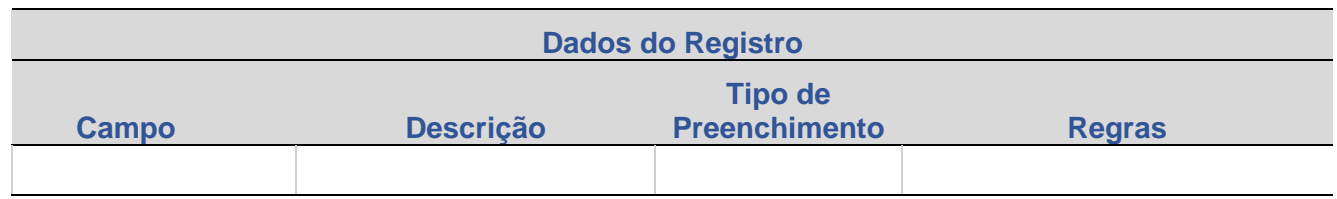

Ao clicar em "Enviar" será levada para uma tela de confirmação, ver abaixo

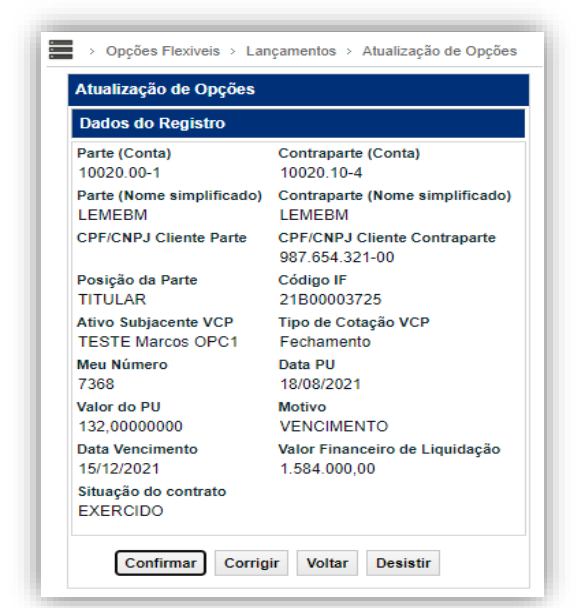

**Tela de exemplo de Confirmação – Atualização de Opções**

Essa tela apresenta as características do contrato mostradas anteriormente.

Quando o campo **Motivo** for = VENCIMENTO o sistema apresentará adicionalmente:

- **Valor Financeiro da Liquidação:** calculado com base no PU de vencimento informado x Quantidade Remanescente do contrato)
- **Situação do Contrato**: é alterada de acordo com o lançamento efetuado do PU de vencimento informado. Caso haja financeiro, o contrato passa para a situação EXERCIDO. Caso não haja financeiro, o contrato passa para a situação NÃO EXERCÍDO.

Ao ser confirmado o lançamento o sistema irá apresentar o lançamento com o Nº da Operação.

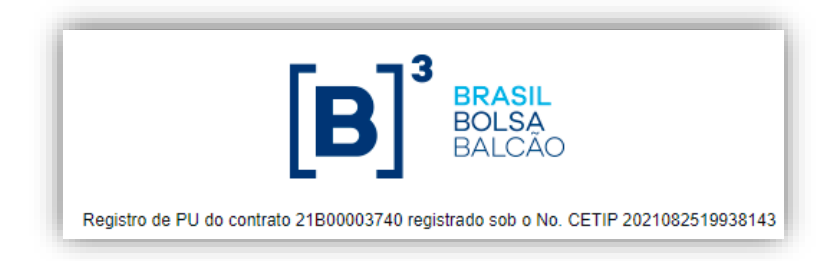

# **6. CANCELAMENTO DE OPERAÇÕES**

Esta função permite efetuar o cancelamento de operações registradas no NoMe.

<span id="page-162-1"></span><span id="page-162-0"></span>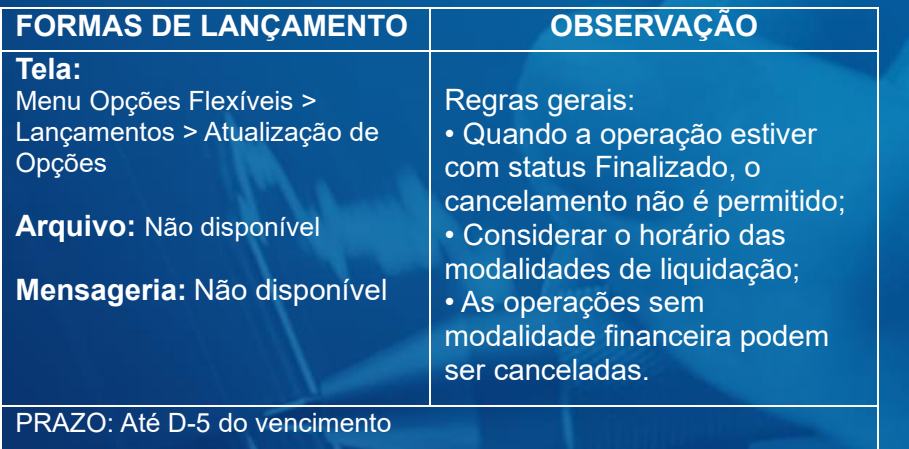

### **Tela de Cancelamento de Operações**

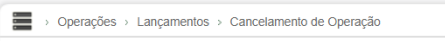

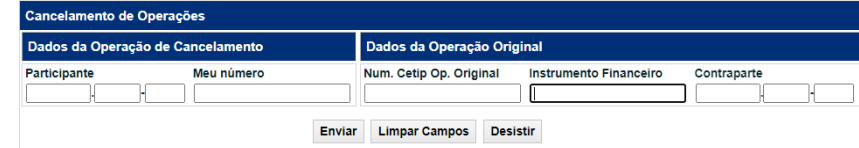

### **Descrição dos campos da Tela de Cancelamento de Operações**

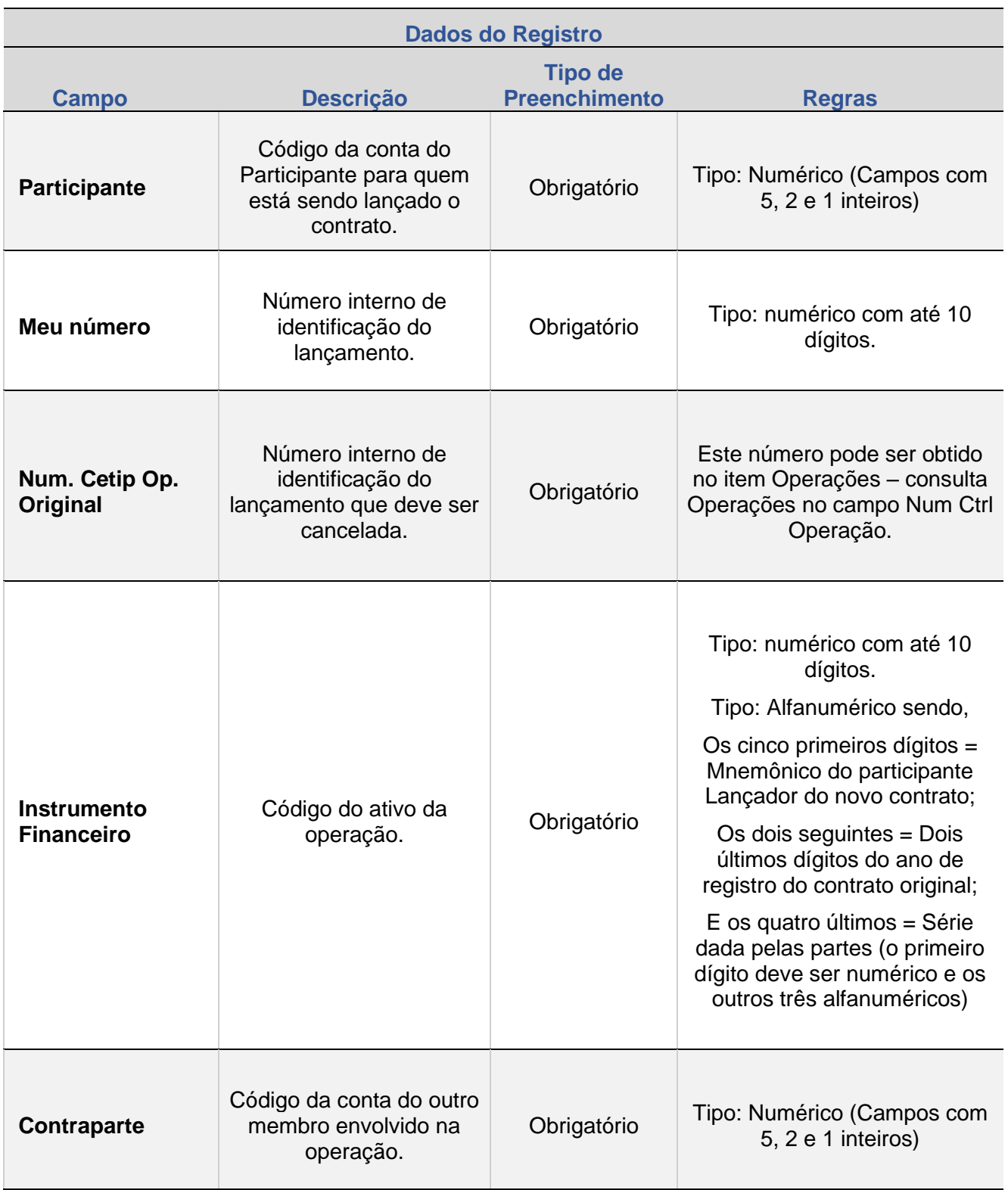

**[REGISTRO](#page-113-0)**

REGISTRO - VCP

**ALTERAÇÃO** 

ANTECIPAÇÃO

ATUALIZAÇÃO DA OPÇÃO

**[CONSULTAS](#page-165-0)**

**CANCELAMENTO** 

### **Tela de confirmação de Cancelamento de Operações**

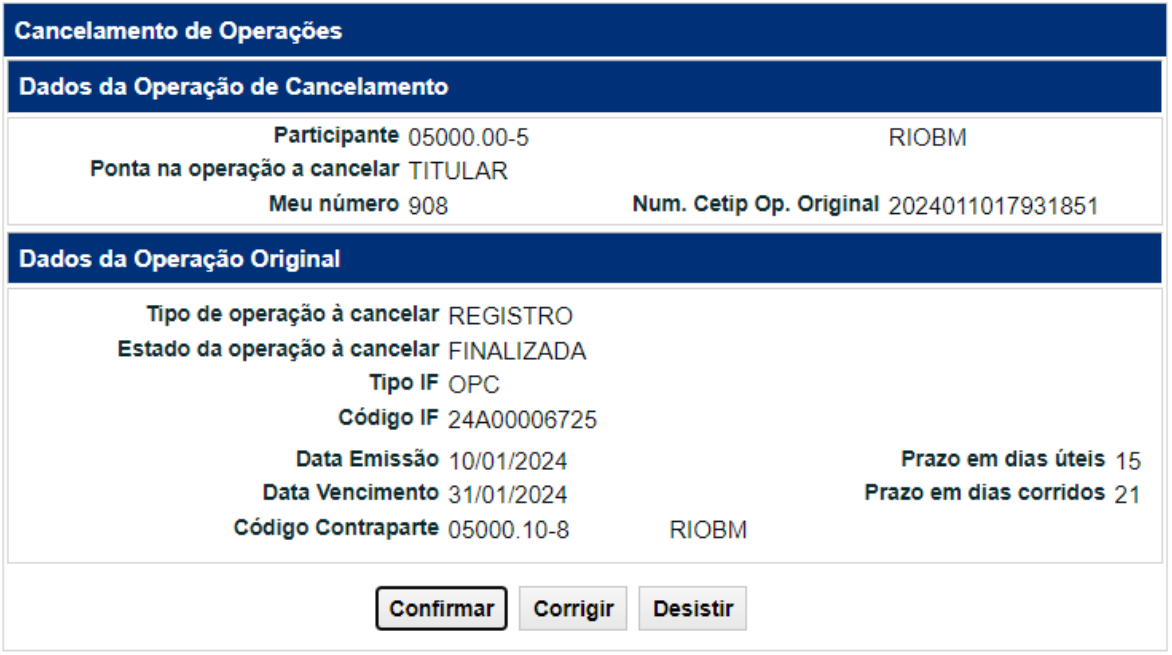

Após a confirmação o sistema irá gerar o número de confirmação do lançamento.

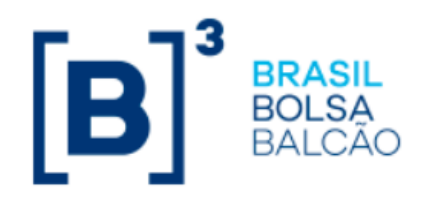

Lançamento 2024011017931852 efetuado

CANCELAMENTO

**SUMÁRIO**

**[REGISTRO](#page-113-0)**

REGISTRO - VCP

**ALTERAÇÃO** 

ANTECIPAÇÃO

ATUALIZAÇÃO DA OPÇÃO

# **7. CONSULTA DE CARACTERÍSTICAS DE CONTRATO**

Esta função permite a consulta das características dos contratos de Opções.

É necessário que ao menos um dos campos da tela de filtro seja preenchido para efetuar a consulta.

### **FORMAS DE LANÇAMENTO**

**Tela:** 

Menu Opções Flexíveis > Consultas > Características de Contratos

**Arquivo: DEPOSICAO.OPC**

<span id="page-165-1"></span><span id="page-165-0"></span>**Mensageria:** Não disponível

### **Tela de Filtro**

Opções Flexiveis > Consultas > Características de Contratos

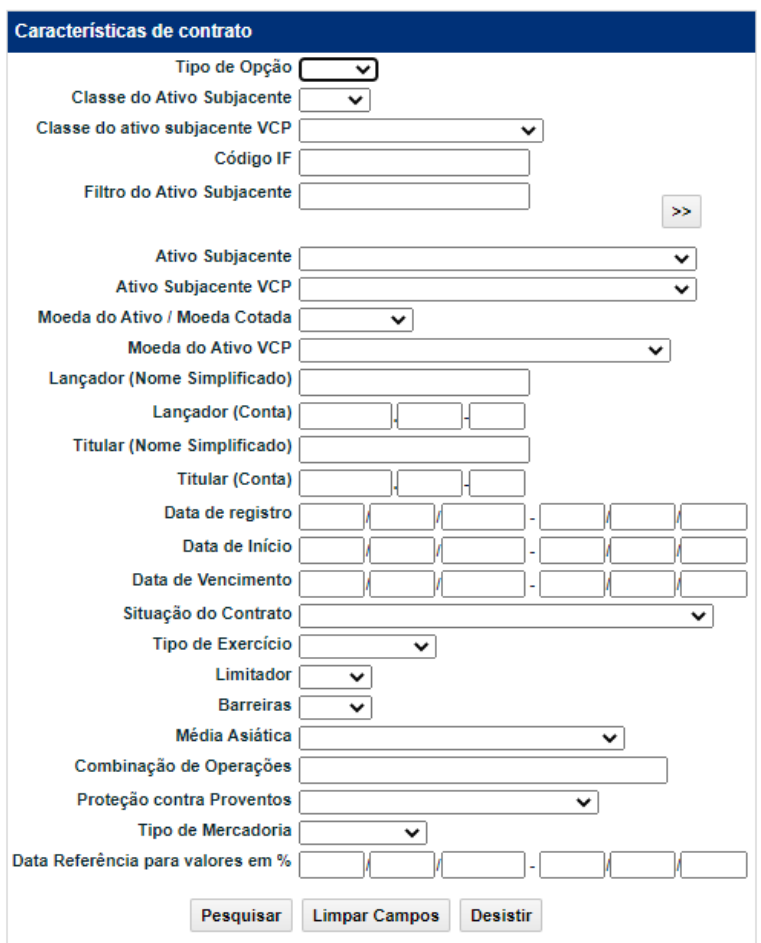

Na Tela de Resultado é exibido link que, uma vez acionado, leva ao detalhamento das características do contrato de opção da respectiva linha. A tela de Detalhes do Contrato mostra a situação do contrato no momento da consulta.

### **Tela de Resultado**

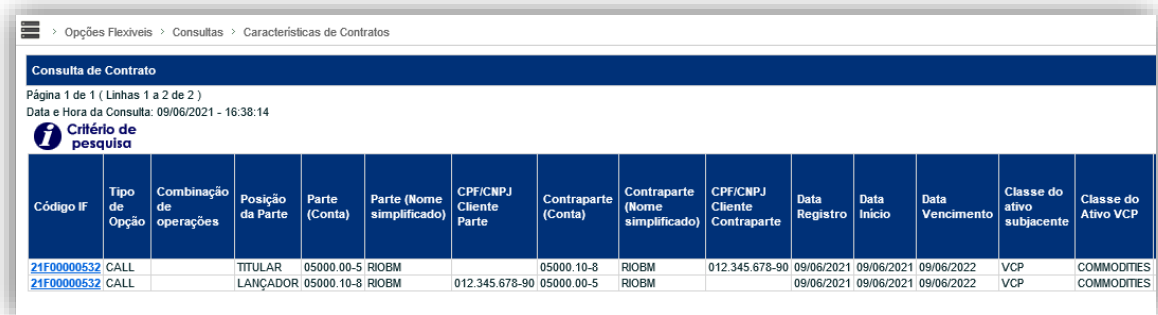

### (continua)

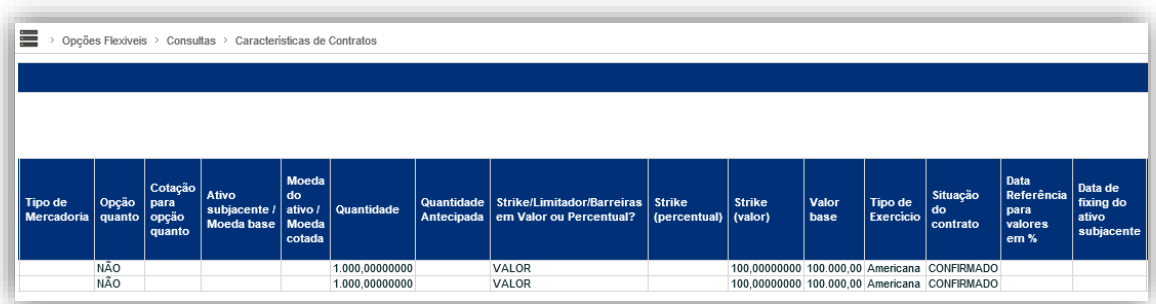

### (continua)

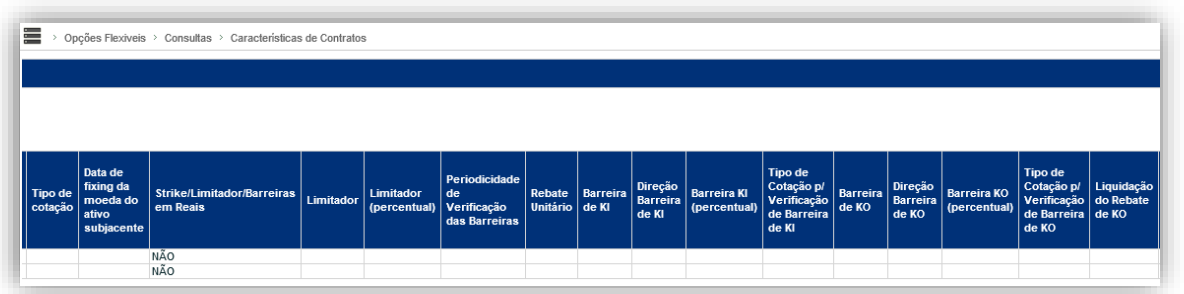

### (continua)

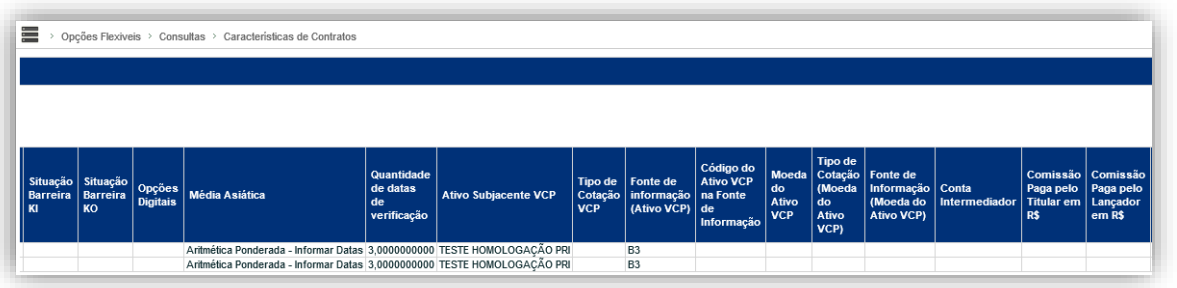

### (continua)

INFORMAÇÃO PÚBLICA – PUBLIC INFORMATION

**SUMÁRIO**

**[REGISTRO](#page-113-0)**

REGISTRO - VCP

**ALTERAÇÃO** 

**ANTECIPAÇÃO** 

ATUALIZAÇÃO DA OPÇÃO

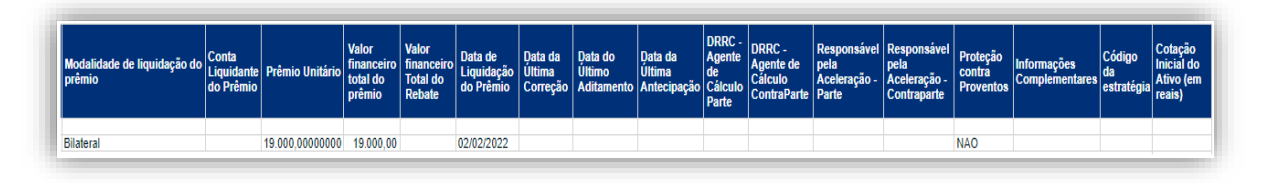

(fim)

**SUMÁRIO**

**[REGISTRO](#page-113-0)**

REGISTRO - VCP

**ALTERAÇÃO** 

**ANTECIPAÇÃO** 

ATUALIZAÇÃO DA OPÇÃO

### **Tela de Detalhes do Contrato com VCP**

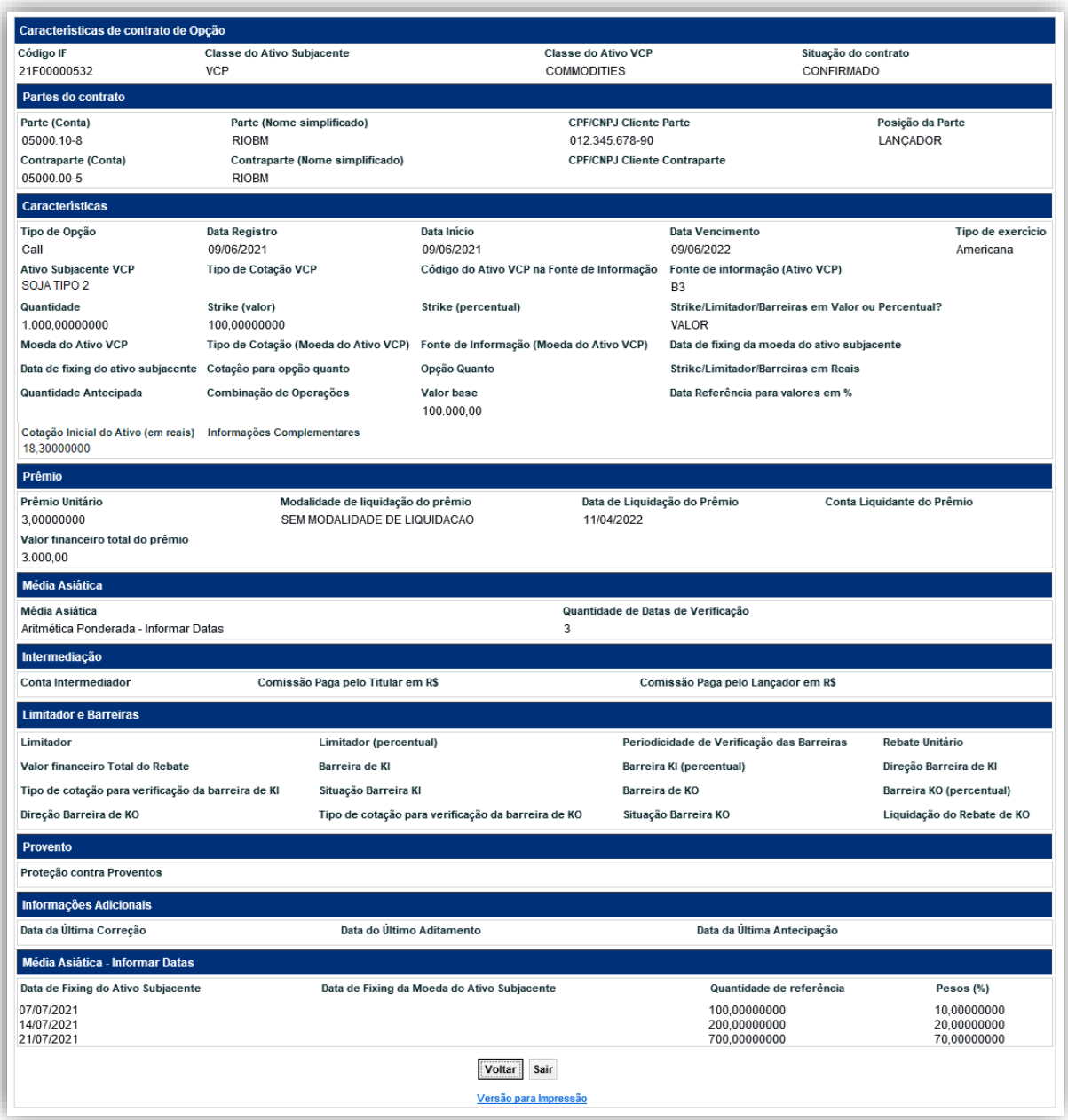

**CANCELAMENTO** 

INFORMAÇÃO PÚBLICA – PUBLIC INFORMATION

# **Quadro de situações possíveis**

**Observação:** Os contratos de opções flexíveis podem apresentar as Datas: da última Correção, do último Aditamento e da última Antecipação, se houver.

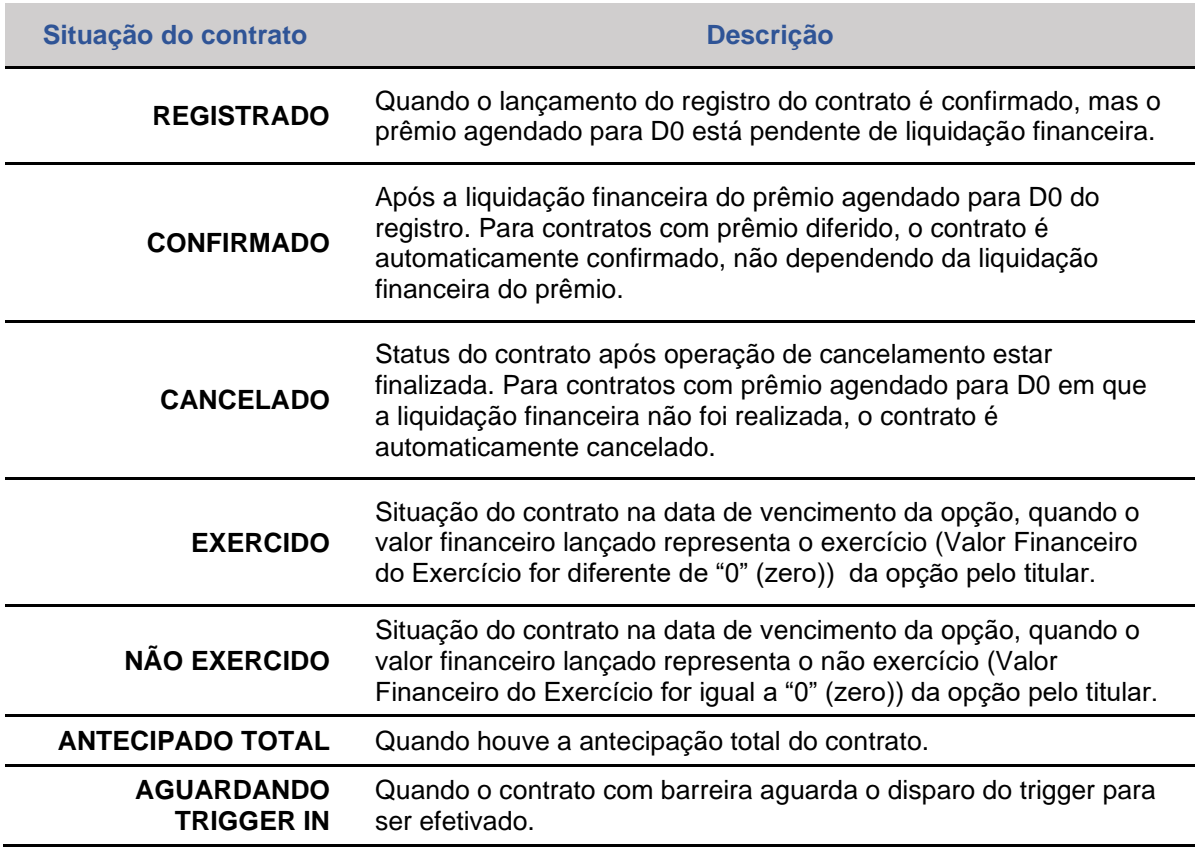

# **8. CONSULTA DE ERROS**

Esta função permite consultar os erros de lançamentos efetuados por transferência de arquivos, enviado pelo participante através do serviço de Transferência de Arquivos – opção Enviar Arquivos.

Não permite alteração ou exclusão do lançamento. O participante deverá retransmitir novo arquivo com as operações que não foram aceitas, após as devidas correções nas informações.

### **FORMAS DE LANÇAMENTO**

### **Tela:**

Menu Transf.de Arquivo > Arquivo > Erros em Arquivos

**Arquivo:** Não disponível

**Mensageria:** Não disponível

### **Tela de Filtro**

≡ > Transf.de Arquivo > Arquivo > Erros em Arquivos

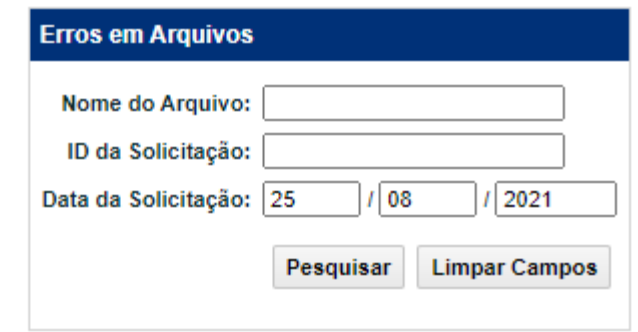

### **Tela de Resultados**

≣ > Transf.de Arquivo > Arquivo > Erros em Arquivos

### **Erros em Arquivos** Página 1 de 1 (Linhas 1 a 1 de 1) Data e Hora da Consulta: 25/08/2021 - 14:21:41

Critério de pesquisa

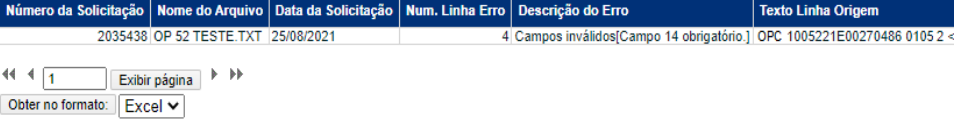

### **Tela de Filtro**

### **9. LANÇAMENTOS PENDENTES**

Permite consultar todos os lançamentos pendentes no dia, por falta de lançamento da parte ou da contraparte.

Pode ser efetuada preenchendo o(s) campo(s) de filtro(s) desejado(s) e clicando no botão Pesquisar. De acordo com o(s) filtro(s) informado(s), são apresentados os lançamentos pendentes e/ou divergentes de todos os participantes pertencentes a sua família de digitação.

Na Tela de Resultados é exibido na primeira coluna "Ação" onde quando acionada, leva as opções:

1."CONFIRMAR" ou "DETALHAR" para a Contraparte do contrato.

2."CANCELAR" ou "DETALHAR" para a Parte que lançou o contrato.

### **FORMAS DE LANÇAMENTO**

### **Tela:**

Menu Operações > Lançamentos > Manutenção de Operações Pendentes

**Arquivo:** Não disponível

**Mensageria:** Não disponível

> Operações > Lançamentos > Manutenção de Operações Pendentes

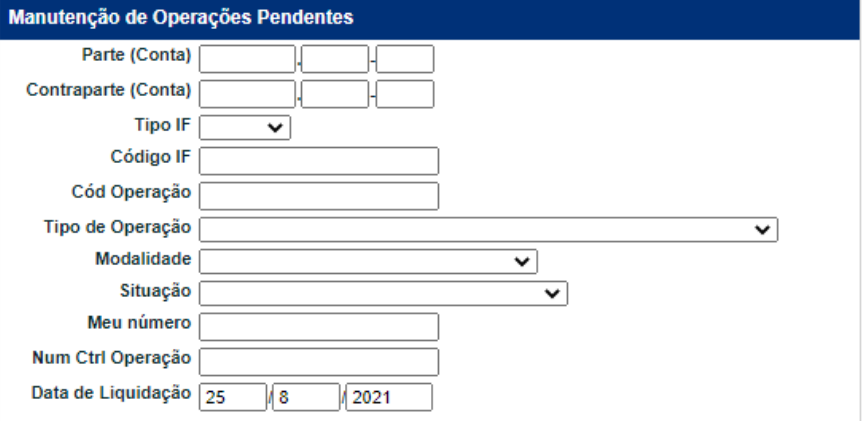

### **Tela de Resultados**

> Operações > Lançamentos > Manutenção de Operações Pendentes 三

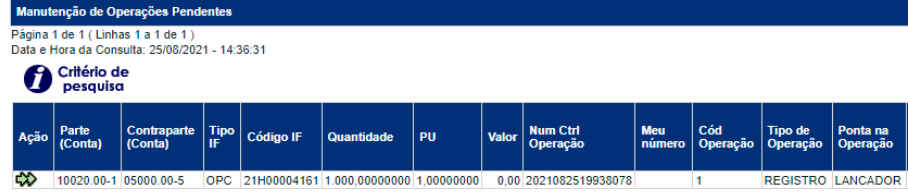

### (Continua)

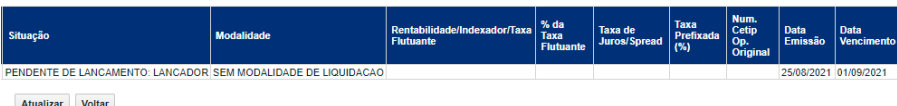

(Fim)

# **10.CONSULTA DE LANÇAMENTOS**

Permite consultar todos os lançamentos feitos no dia.

Pode ser efetuada preenchendo o(s) campo(s) de filtro(s) desejado(s) ou apenas clicando no botão Pesquisar. De acordo com o(s) filtro(s) informado(s), são apresentados os lançamentos pendentes e/ou divergentes de todos os participantes pertencentes a sua família de digitação.

### **FORMAS DE LANÇAMENTO**

**Tela:**  Menu Operações > Consultas > Operações

**Arquivo:** Não disponível

**Mensageria:** Não disponível

### **Tela de Filtro**

> Operações > Consultas > Operações

≡

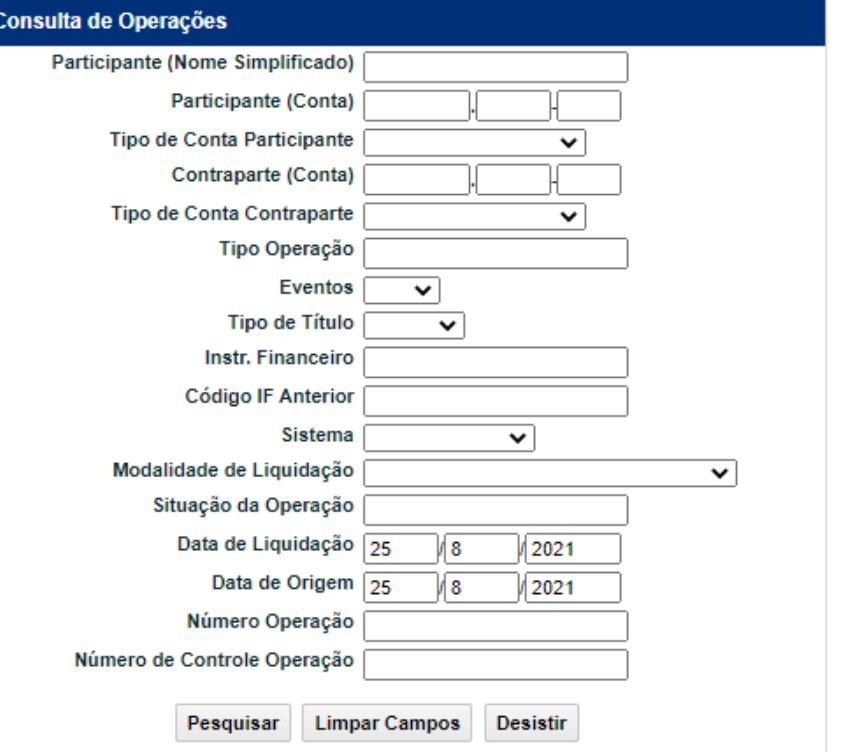

### **Tela de Resultados**

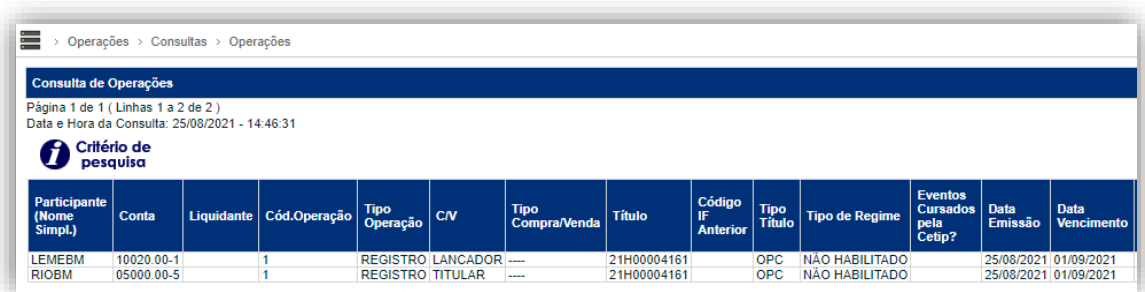

### (Continua)

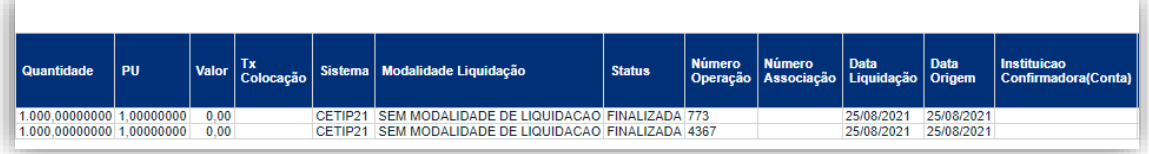

### (Continua)

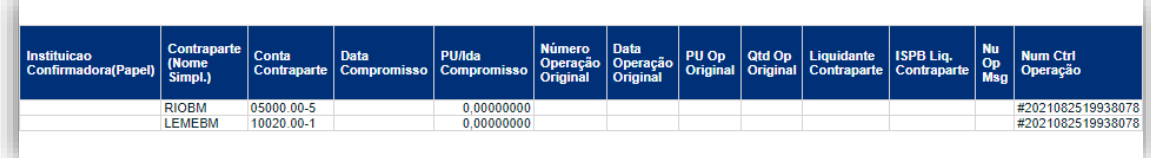

### (Continua)

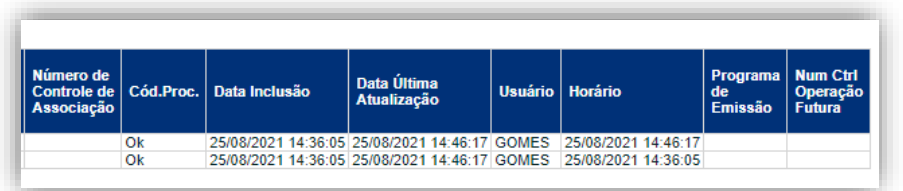

### (Fim)

**SUMÁRIO**

**[REGISTRO](#page-113-0)** REGISTRO - VCP

**ALTERAÇÃO** 

# <span id="page-173-1"></span><span id="page-173-0"></span>**11. INFORMAÇÕES ADICIONAIS**

### **11.1.Como funcionam as curvas VCP:**

### **O que são:**

As curvas VCP disponíveis para uso nos módulos de Swap e Opções Flexíveis Sem CCP são curvas de indexadores não calculadas pelo sistema. Elas podem ser utilizadas nos seguintes casos:

- 1. indexadores que não estão disponíveis como curvas calculadas, ou
- 2. para os indexadores que já tenham curvas calculadas, o VCP poderá ser utilizado somente se o critério de apuração da curva pactuado entre as partes do contrato for diferente da metodologia da curva calculada (prevista no caderno de fórmulas e manuais de operação da B3).
- 3. para contratos com características que não estão habilitadas para os indexadores calculados (p.e. média asiática e barreiras de knock-in e knockout).

### **Como funcionam as curvas VCP:**

- 1. **No registro da operação:** As partes do contrato informam a descrição completa dos parâmetros utilizados para apuração da curva VCP, de modo a possibilitar que a B3, a qualquer tempo, verifique a consistência das metodologias adotadas e dos preços praticados.
- 2. **No vencimento do contrato (liquidação financeira):** As partes do contrato são responsáveis por informar no sistema o PU da curva VCP. Com esse lançamento, o sistema calculará o ajuste do contrato, conforme abaixo:.

### **Liquidação do Opções VCP:**

Valor do Exercício =  $PU_{informedo} \times Quantidade$  Remanescente

### **Regras de utilização:**

Apesar de não serem calculadas e dependerem da atualização de PU pelas partes do contrato, as curvas VCP possuem regras de utilização, previstas abaixo:

- 1. O campo "**Informações Complementares**" deve ser utilizado exclusivamente para detalhar as informações sobre os parâmetros de atualização das curvas VCP solicitadas neste manual.
- 2. A indicação de uma curva VCP no registro do contrato significa, obrigatoriamente, que a atualização da curva toma por base exclusivamente este parâmetro, não existindo outra condição ou critério para a sua apuração.

# **11.2. VCP Informações adicionais obrigatórias**

A utilização de curvas VCP implica aos Participantes a prestação de informações adicionais, que devem ser informadas no sistema obedecendo os seguintes prazos:

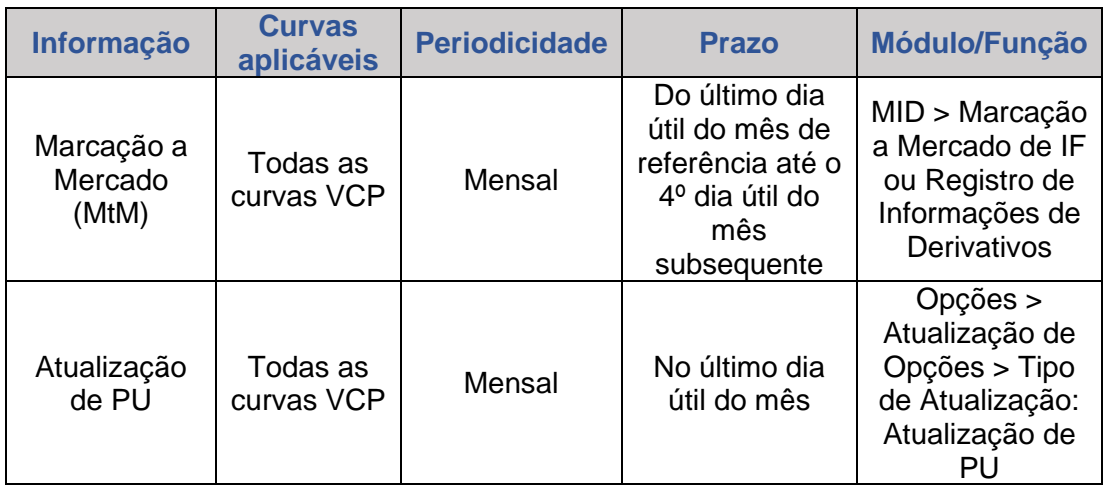

# **11.3. Curvas calculadas disponíveis e cadastro de novas curvas**

As curvas VCP disponíveis para utilização nos módulos de Swap e Opções Flexíveis sem Contraparte Central Garantidora podem ser consultadas no arquivo público **AAAAMMDD\_Ativos\_ Subjacentes**, disponível em:

- 1) <ftp://ftp.cetip.com.br/Public> ou:
- 2) Sistema NoMe > Transferência de arquivos > Arquivo > Arquivos Públicos

Solicitações para inclusão de novos indexadores como curvas VCP podem ser feitas através do e-mail [op.derivativobalcao@b3.com.br](file:///C:/Users/cynthia.salvatico/AppData/Local/Temp/Temp3_OneDrive_2_02-08-2022_15h20.zip/derivativos@b3.com.br)

# **11.4. Curvas VCP disponíveis e cadastro de novas curvas**

As curvas VCP disponíveis para utilização nos módulos de Swap e Opções Flexíveis sem Contraparte Central Garantidora podem ser consultadas no arquivo público **AAAAMMDD\_Indexadores\_Derivativos\_VCP**, disponível em:

- 1) ftp://ftp.cetip.com.br/Public ou:
- 2) Sistema NoMe > Transferência de arquivos > Arquivo > Arquivos Públicos

Solicitações para inclusão de novos indexadores como curvas VCP podem ser feitas através do e-mail [op.derivativobalcao@b3.com.br](mailto:op.derivativobalcao@b3.com.br)

# **SUMÁRIO**

# **11.5.Metodologia de cálculo de valores financeiros para liquidação**

Consulte o **Caderno de Fórmulas: Opções Flexíveis Sem CCP - Ativos VCP e Calculados**, do item Documentação Técnica, no *site* da B3

http://www.b3.com.br/pt\_br/produtos-e-servicos/negociacao/caderno-de-formulas/

**SUMÁRIO**

# $\begin{array}{c} \texttt{ANTECIPAGÃO} \end{array} \begin{bmatrix} \texttt{ALTERAGÃO} \end{bmatrix} \begin{bmatrix} \texttt{REGISTRO - VCP} \end{bmatrix}$

**[+INFOS](#page-173-0) [REGISTRO -](#page-123-0) VCP [ANTECIPAÇÃO](#page-152-0) [ATUALIZAÇÃO DA OPÇÃO](#page-157-0) [ALTERAÇÃO](#page-145-0) [CANCELAMENTO](#page-162-0)** TO  $\left| \right|$  ATUALIZAÇÃO DA OPÇÃO

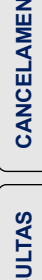

# **ATUALIZAÇÃO DA VERSÃO**

### **Opções Flexíveis Sem CCP**

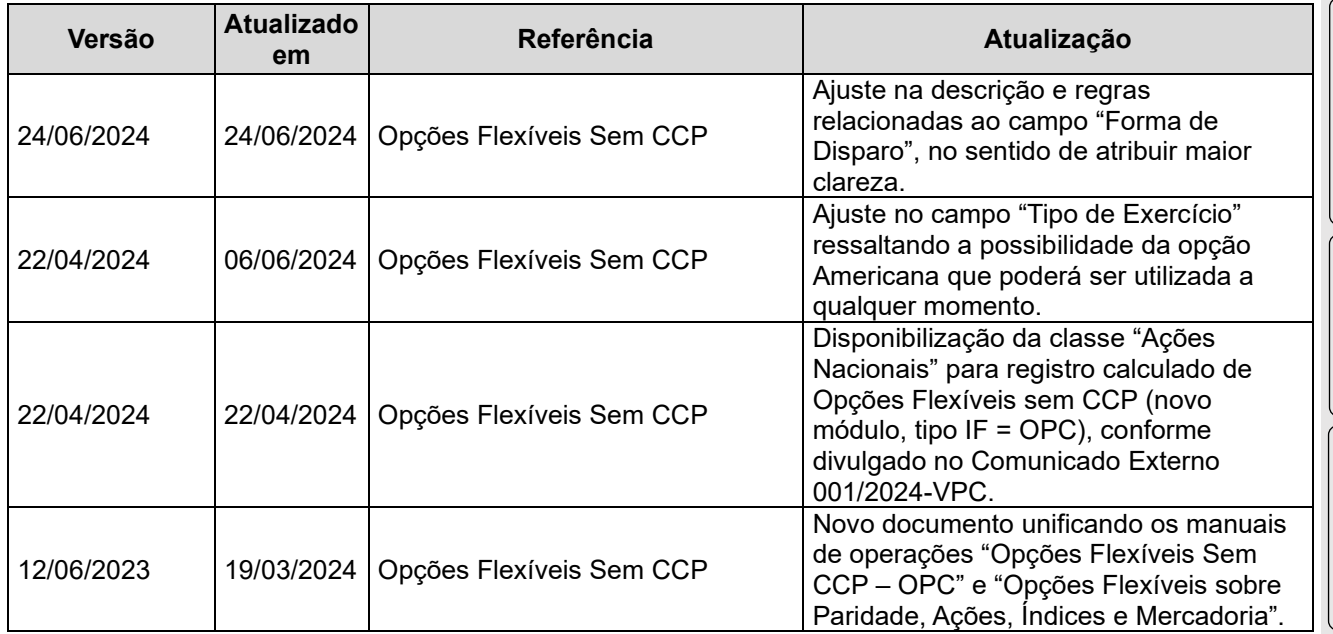

### **Opções Flexíveis 2.0 Sem CCP Ativos Calculados E VCP [Novo Módulo - OPC]**

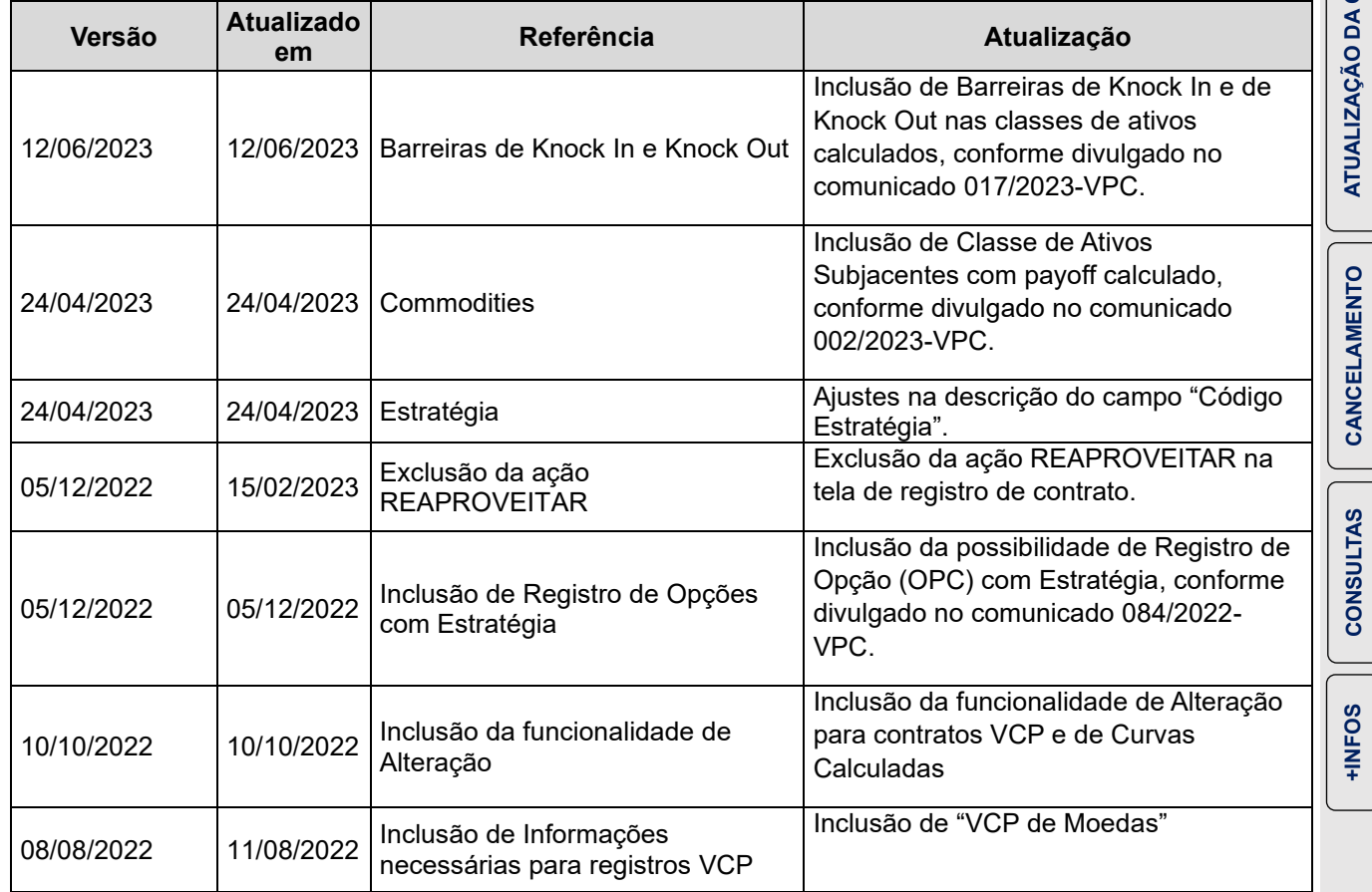

INFORMAÇÃO PÚBLICA – PUBLIC INFORMATION

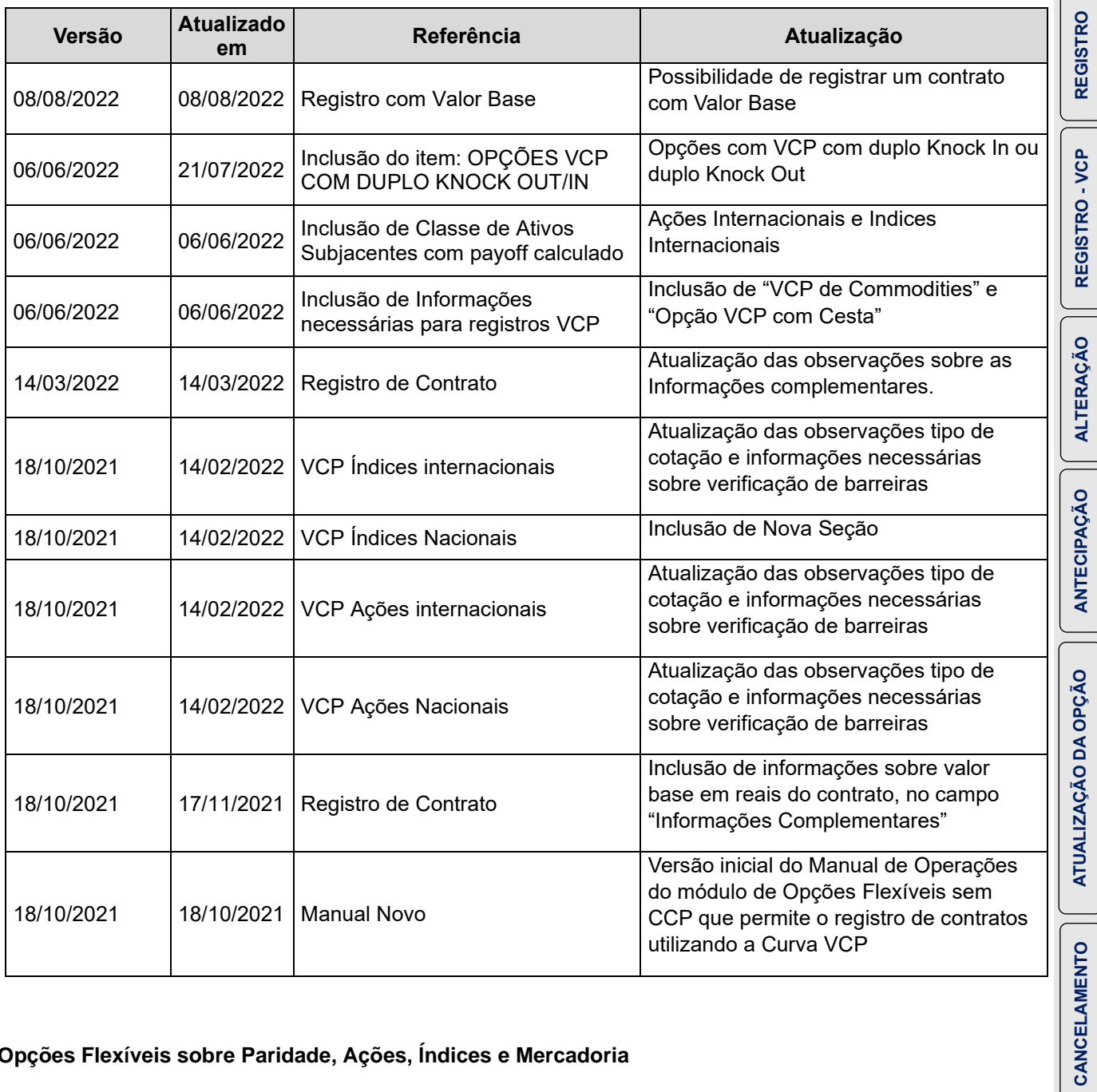

### **Opções Flexíveis sobre Paridade, Ações, Índices e Mercadoria**

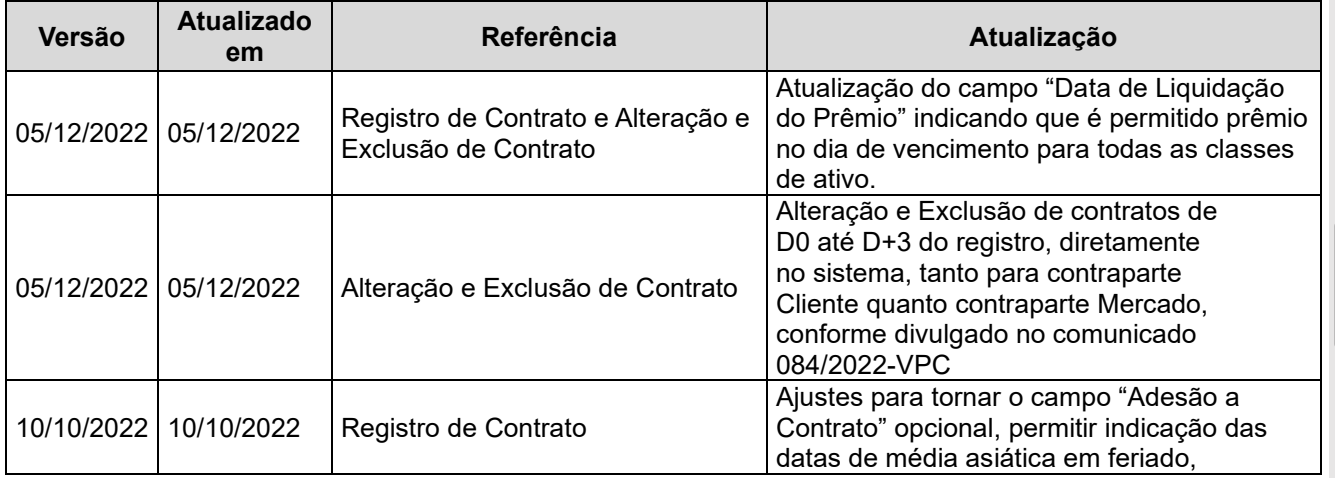

INFORMAÇÃO PÚBLICA – PUBLIC INFORMATION

**SUMÁRIO**

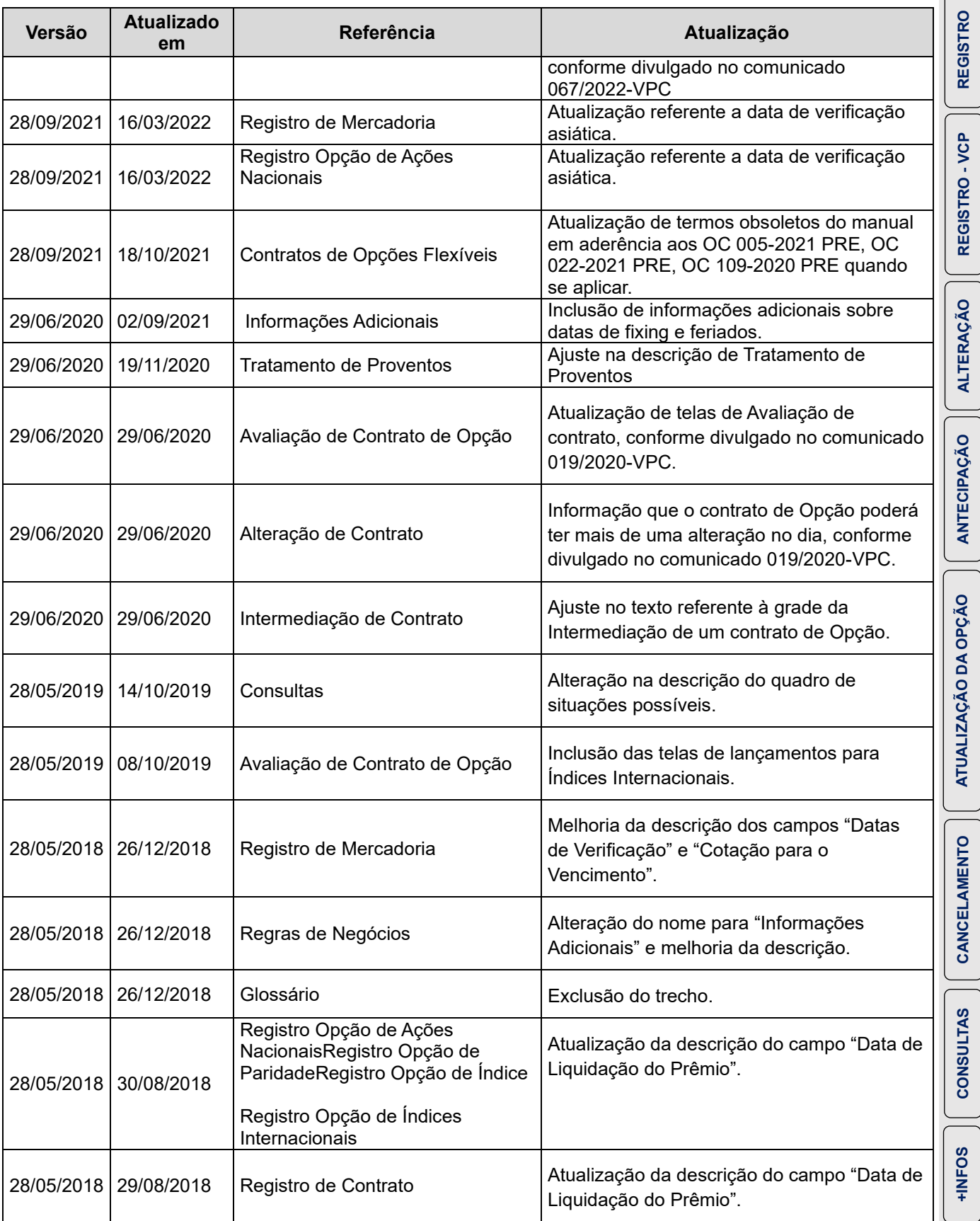

**SUMÁRIO**

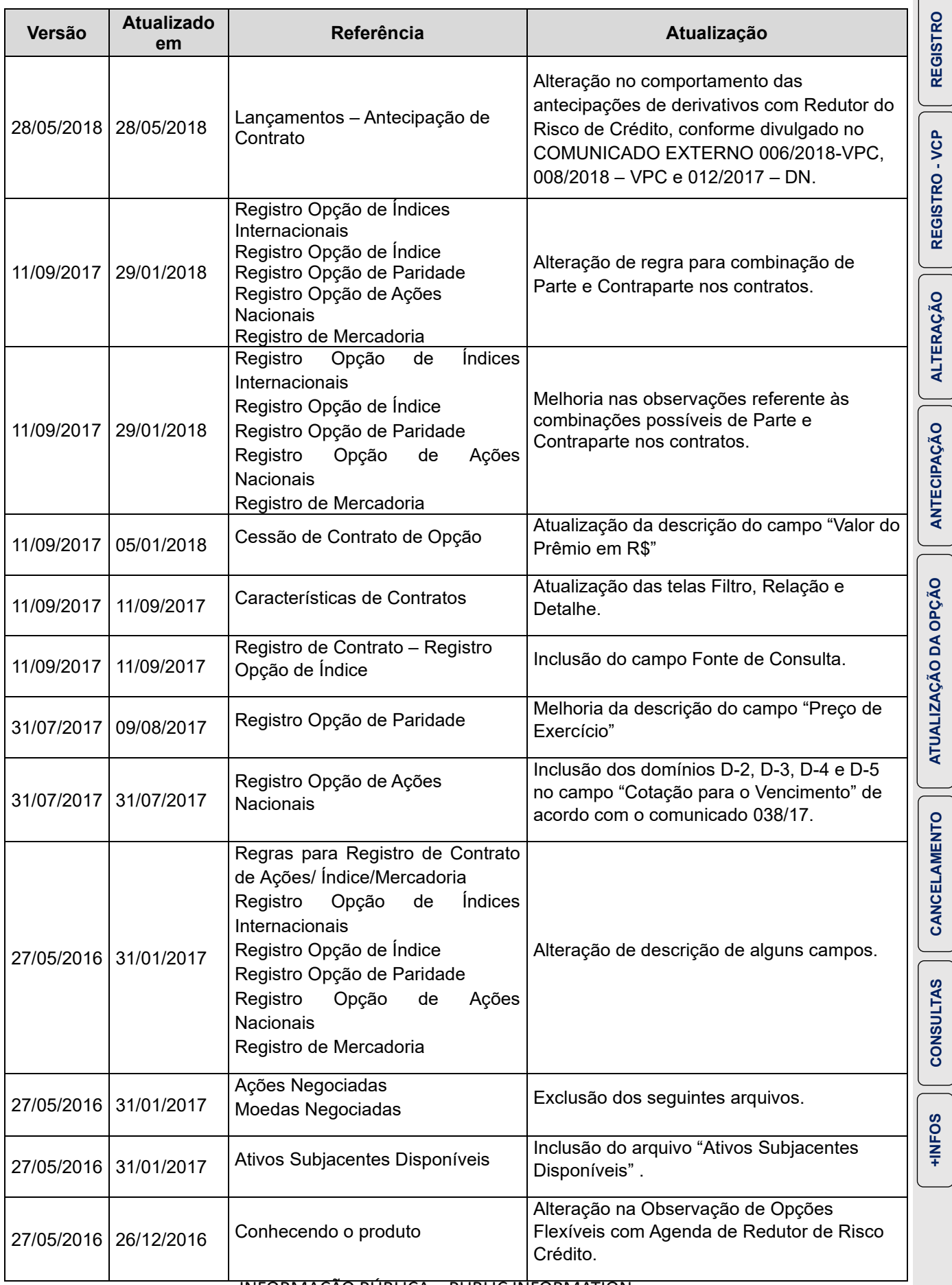

**SUMÁRIO**

**[REGISTRO](#page-113-0)**

**[CONSULTAS](#page-165-0)**
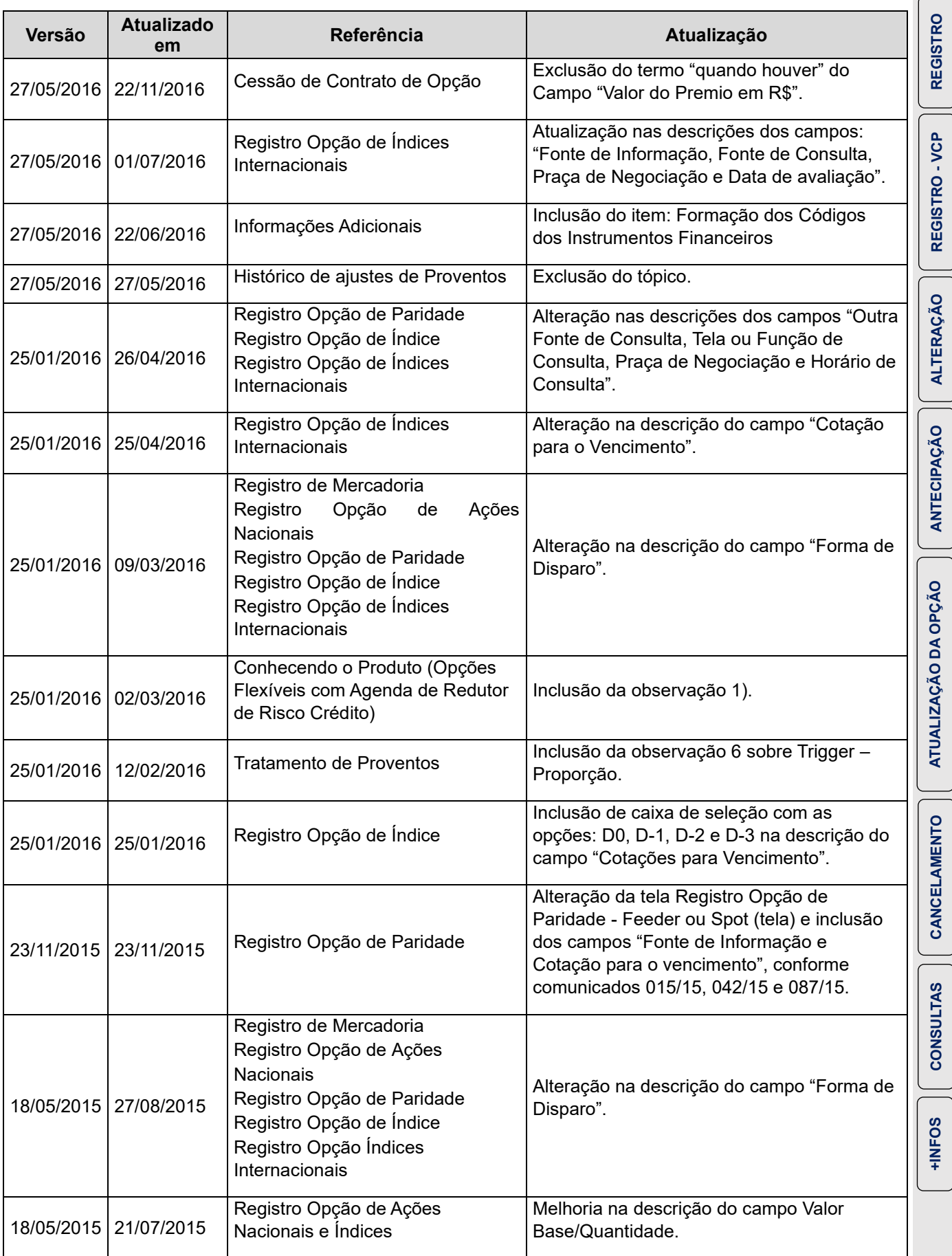

**SUMÁRIO**

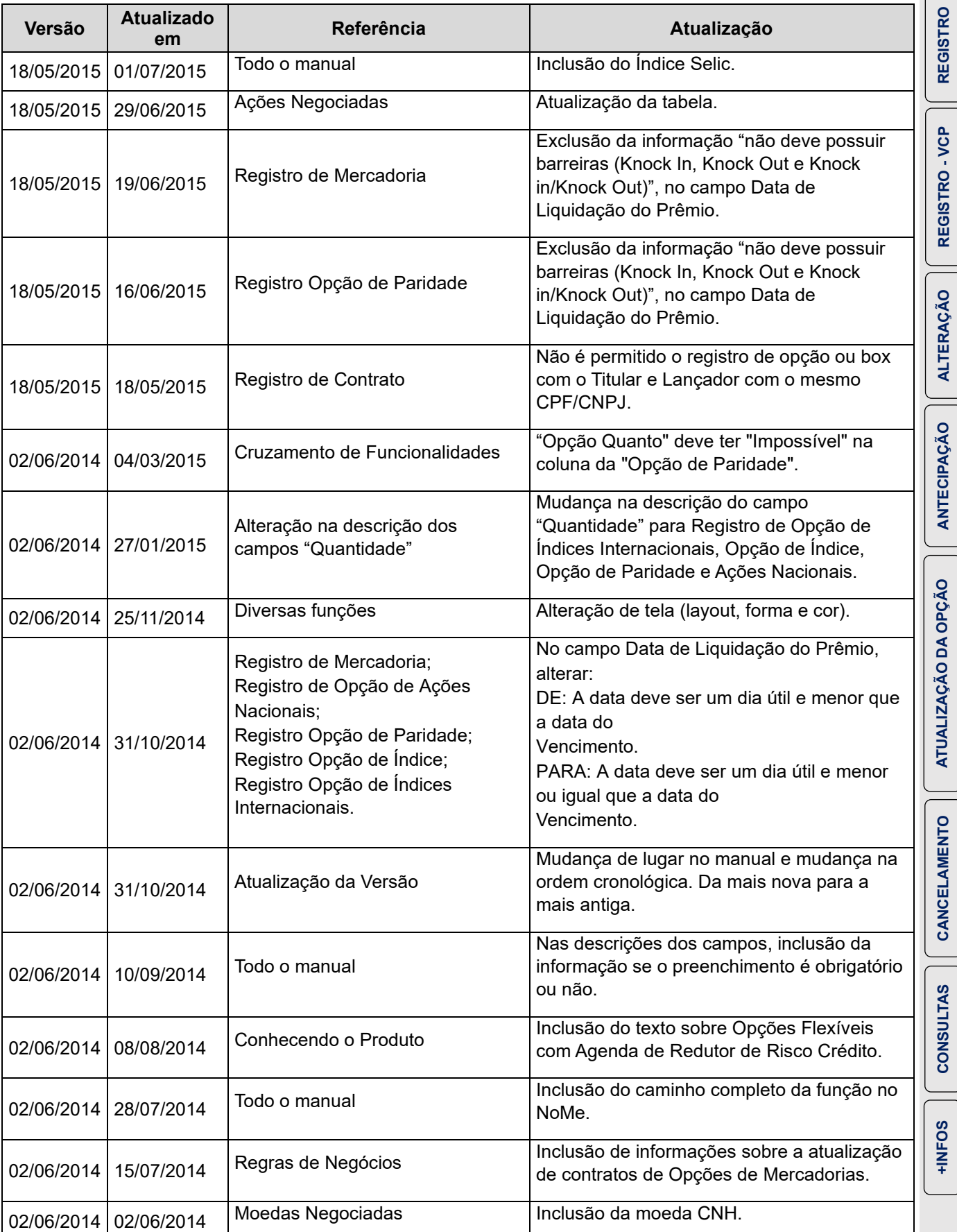

**SUMÁRIO**

**[+INFOS](#page-173-0) [REGISTRO -](#page-123-0) VCP [ANTECIPAÇÃO](#page-152-0) [ATUALIZAÇÃO DA OPÇÃO](#page-157-0) [ALTERAÇÃO](#page-145-0) [CANCELAMENTO](#page-162-0)**

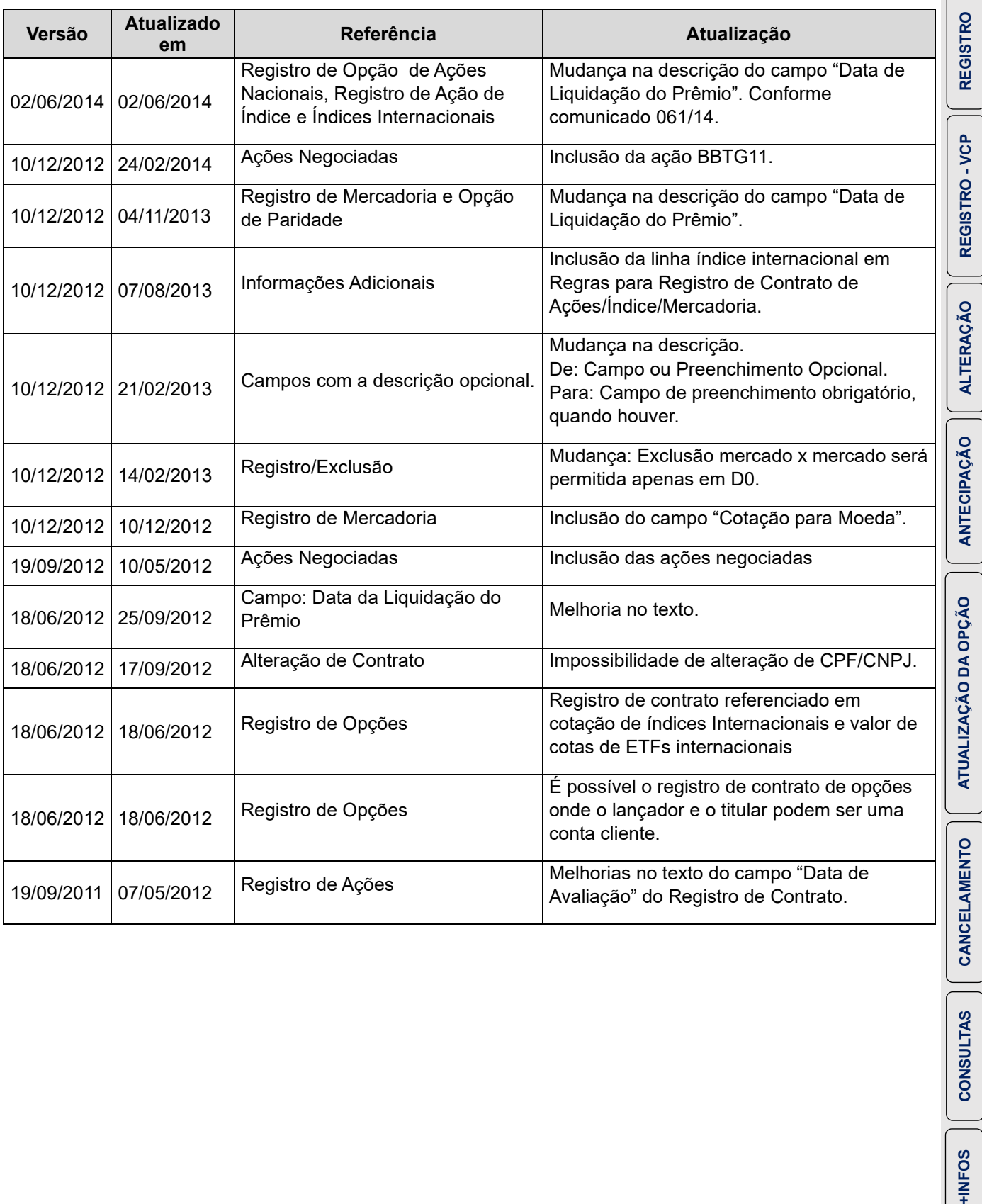

**SUMÁRIO**